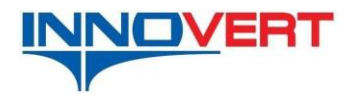

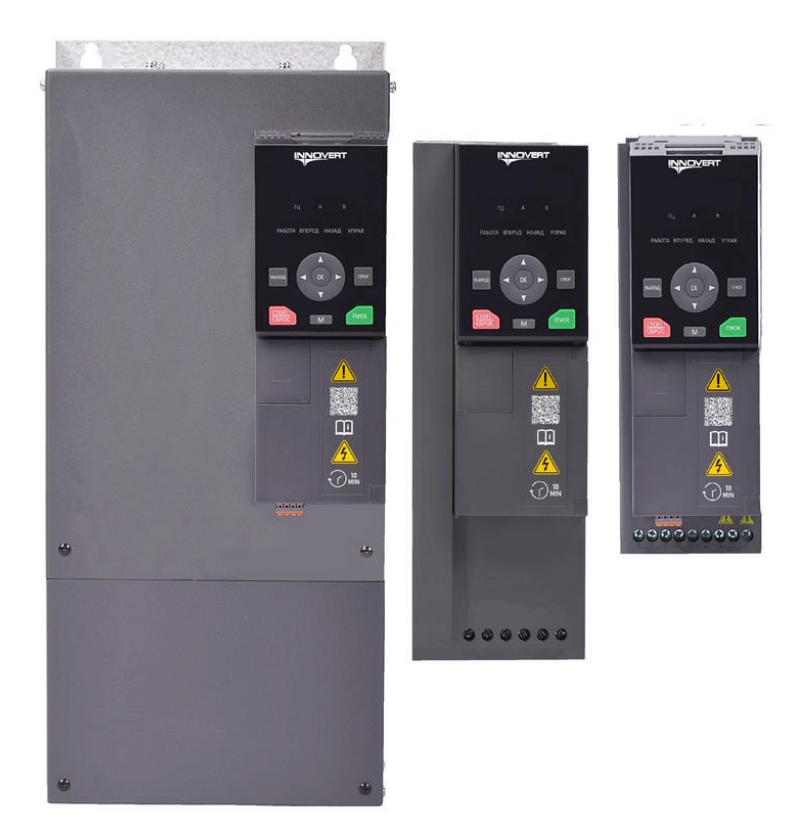

**IMD\_E Series User Manual**

# **Preface**

First of all, thank you for purchasing and using the IMD\_E Series closed-loop servo drive developed by INNOVERT

IMD\_E series variable frequency drive is a high-performance current vector control motor drive, which can be used for controlling AC asynchronous motor and synchronous motor. IMD\_E series adopt highperformance vector control technology to realize high torque output at low speed and has good dynamic characteristics and super overload capability. Through fast current control and voltage control technology, smooth and fast acceleration and deceleration characteristics are realized. It can be used to dedicated industries such as CNC high speed main spindle-MT, flying shearing/tension control-TC, hydraulic servo-YZ, and direct driving-DD.

# **Brief Introduction of IMD\_E Series Drive**

#### **Functional features**

 $\div$  Compared with universal drives in the same industry, the product has smaller structure volume and larger power density.

 $\div$  Design of wide voltage range: rated input three-phase AC 360-460V, wide voltage range can reach 323V-528V.

 $\div$  Built-in DC reactor: built-in DC reactor for 160kW~450 kW models.

 $\div$  More optimal built-in brake unit: built-in brake unit below 37kW, 37kW~132kW optional built-in brake unit.

 $\div$  Fast and smooth wave-tracing current limiting function could avoid frequency over-current faults of the drive.

 $\div$  The optimal over-excitation function can inhibit the rise of bus voltage during deceleration process effectively, evading frequent over-voltage alarms and at the same time realizing fast braking under the condition where brake resistor is not connected.

 $\div$  Precise rotor position detection function makes sure the PM synchronous motor would not rotate reversely at the moment of start.

 $\Diamond$  Precise auto-learning of motor parameters ensures more accurate vector control.

 $\div$  V/F separation function enable it to be used as variable-frequency power source.

 $\Diamond$  Optimal comprehensive whole device protection functions such as short-circuit protection to ground, output short-circuit protection, short-circuit protection of various power supplies, etc.

#### **Precautions for Use**

 $\diamond$  For users who use this product for the first time, they shall carefully read this manual firstly. If they have any questions about some functions and performance, please consult our technical personnel for timely help so as to use this product conveniently, quickly and correctly.

#### **Unpacking Inspection**

 $\Diamond$  Please unpack and carefully confirm whether the model and rated values on the nameplate of this drive are consistent with your order. The box contains the product you ordered (product certificate attached) and user manual (product warranty card attached). Should the products be damaged during transportation or any omission is found, please contact our company or your supplier to solve it immediately

# **Safety Precautions**

#### **Safety Statement**

- Please read carefully and observe the safety precautions when installing, operating and maintaining the product.
- ◆ To ensure personal and equipment safety, when installing, operating and maintaining the product, please follow all safety precautions indicated on the product and the manual.
- ◆ The "Notice" and "Danger" items in the manual do not represent all safety items that should be followed, but only supplement all safety precautions.
- $\blacklozenge$  This product shall be used in an environment that meets the design specification requirements, otherwise it may cause faults, and functional abnormalities or component damage caused by failure to comply with relevant regulations are not within the scope of product quality assurance.
- ◆ Our company will not bear any legal liability for personal safety accidents and property losses caused by violation operation of the products.

### **Definition of Safety Level**

 $\bigoplus$  "Danger" means death or serious personal injury if you do not follow the operation regulations.

"Notice" means that if you do not follow the regulations, it may cause minor physical injury or equipment damage.

#### **Safety Precautions**

■ Before installation

### **Danger**

- $\triangleright$  Do not touch control terminals, Independent board components and variable frequency drive components with your hands directly!
- $\triangleright$  Please do not use the variable frequency drive with missing or damaged components;

otherwise there is a risk of failure expansion and personal injury!

### Notice

➢ Check whether the rated values on product nameplate is consistent with your order requirements, if not, please do not install it!

 $\triangleright$  Please do not install when the packing list is not consistent with the actual object.

#### ■ Installation

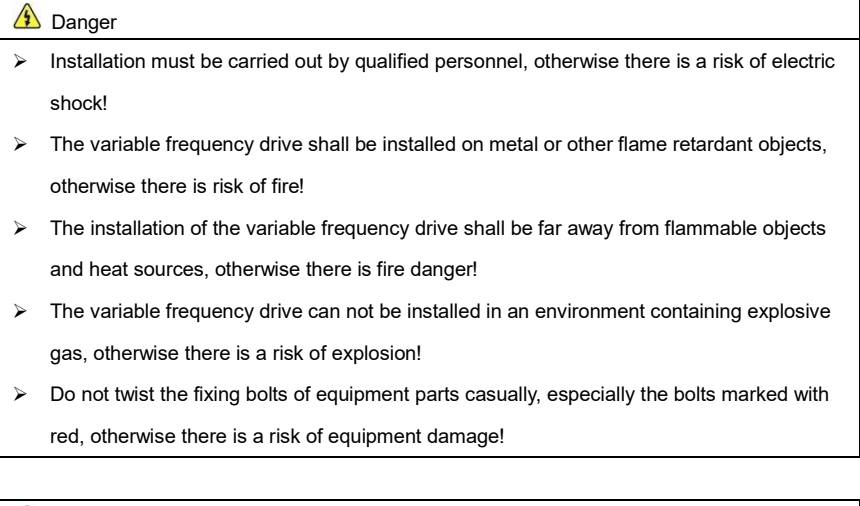

### $\sum_{i=1}^{n} N_{i}$

- $\geq$  It shall be handled gently, and the bottom plate of the product is held to prevent foot injury or variable frequency drive damage!
- $\triangleright$  Please install it in a place that can bear the weight of the variable frequency drive, otherwise there is risk of equipment damage and personal injury when falling!
- $\triangleright$  Please confirm that the installation environment meets the requirements of section 2.2.1. If it cannot meet the requirements, it shall be derated or cannot be used; otherwise, it may cause equipment failure or damage!
- $\triangleright$  Avoid dropping drilling residues, wire ends and screws into the variable frequency drive during installation; otherwise it may cause failure of variable frequency drive.
- $\triangleright$  When the variable frequency drive is installed in the cabinet, heat dissipation shall be properly handled; otherwise it may cause product failure or damage!

### ■ Wiring

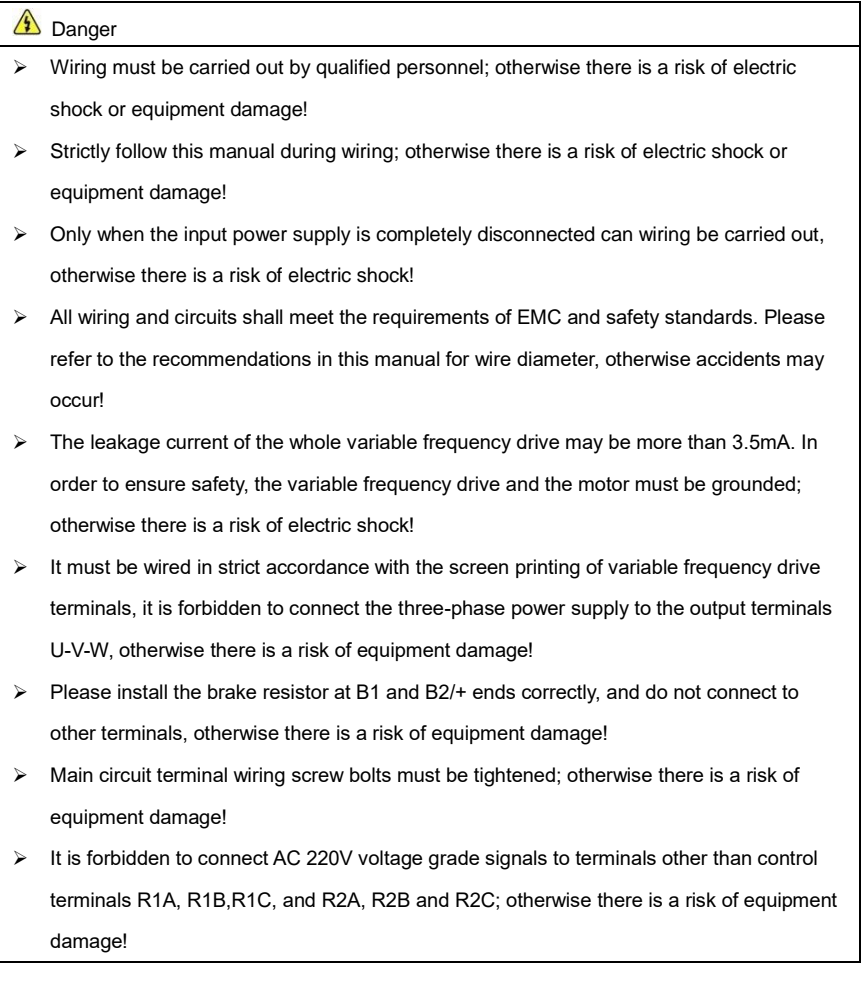

# **A** Notice

➢ All our products have been subjected to voltage withstanding test before leaving the factory. It is forbidden to conduct this test on the variable frequency drive; otherwise there is a risk of equipment damage!

- ➢ Terminal signal lines of the variable frequency drive shall be far away from main power line, and they be vertically crossed under the condition that the distance cannot be guaranteed, otherwise the control signals shall be interfered!
- $\triangleright$  When the length of motor cable is more than 100m, it is recommended to select output reactor, otherwise there is a risk of equipment failure!
- The encoder must use shielded cable and the shielding layer must be grounded correctly!

### ■ Running

### **Danger**

- ➢ If the storage time of the variable frequency drive exceeds 2 years, the voltage regulator shall be applied to boost the voltage gradually, otherwise there is a risk of equipment damage!
- $\triangleright$  The variable frequency drive could only be powered on after the wiring is finished according to the requirements of section 2.3, otherwise there is a risk of equipment damage or electric shock!
- $\triangleright$  The power could only be turned on after the variable frequency drive wiring is confirmed to be correct and the cover plate is covered. It is forbidden to open the cover plate after the power is turned on; otherwise there is a risk of electric shock!
- $\triangleright$  After the variable frequency drive is powered on, do not touch the variable frequency drive and its peripheral circuits regardless of the state of the variable frequency drive, otherwise there is a risk of electric shock!
- $\triangleright$  Before running the variable frequency drive, it must be checked that there is no person in surrounding area of motor rotary part so as to prevent personal injury.
- $\triangleright$  During the operation of the variable frequency drive, foreign matters shall be avoided from falling into the equipment; otherwise there is a risk of equipment damage!
- ➢ Non-professional technicians are forbidden to test signals during operation, otherwise there is a risk of personal injury or equipment damage!
- $\triangleright$  Do not change variable frequency drive parameters casually; otherwise there is a risk of equipment damage!

# **A** Notice

- $\triangleright$  Please confirm whether the number of phases and rated voltage of the power supply are consistent with the nameplate of the product, otherwise equipment damage may be caused!
- $\triangleright$  Check whether there is short circuit in the peripheral circuit connected to the variable frequency drive and whether the wiring is tight, otherwise the equipment damage may becaused!
- $\triangleright$  Before operation, please make sure that the motor and machinery are within the allowable range of use, otherwise the equipment may be damaged!
- $\triangleright$  It is forbidden to touch the fan, radiator and brake resistor directly; otherwise your hands might be burnt and there is a risk of mechanical damage!
- $\triangleright$  Do not control the start and stop of the variable frequency drive frequently by switching on and off the power, otherwise there is a risk of equipment damage!
- $\triangleright$  Before switching on/off the variable frequency drive output side switch or contactor, it must be sure that the variable frequency drive has no output at this moment, otherwise there is a risk of equipment damage!

#### ■ Maintenance

# **1** Danger

- $\triangleright$  Product maintenance, inspection or replacement of parts must be carried out by engineers with professional qualifications!
- $\triangleright$  It is forbidden to maintain, inspect or replace parts of the product with electricity, otherwise there is a risk of electric shock!
- $\geq$  It must wait for 10 minutes at least after power failure to ensure the residual voltage of electrolytic capacitor drops below 36V before maintaining, inspecting or replacing the parts!
- $\triangleright$  After replacing the variable frequency drive, the above procedures must be carried out again with strict accordance!

# Notice

- ➢ When maintaining, inspecting or replacing the parts try best not touching the components, otherwise there is a risk of electrostatic damage to the components!
- All pluggable parts can only be plugged and unplugged when power is off!

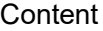

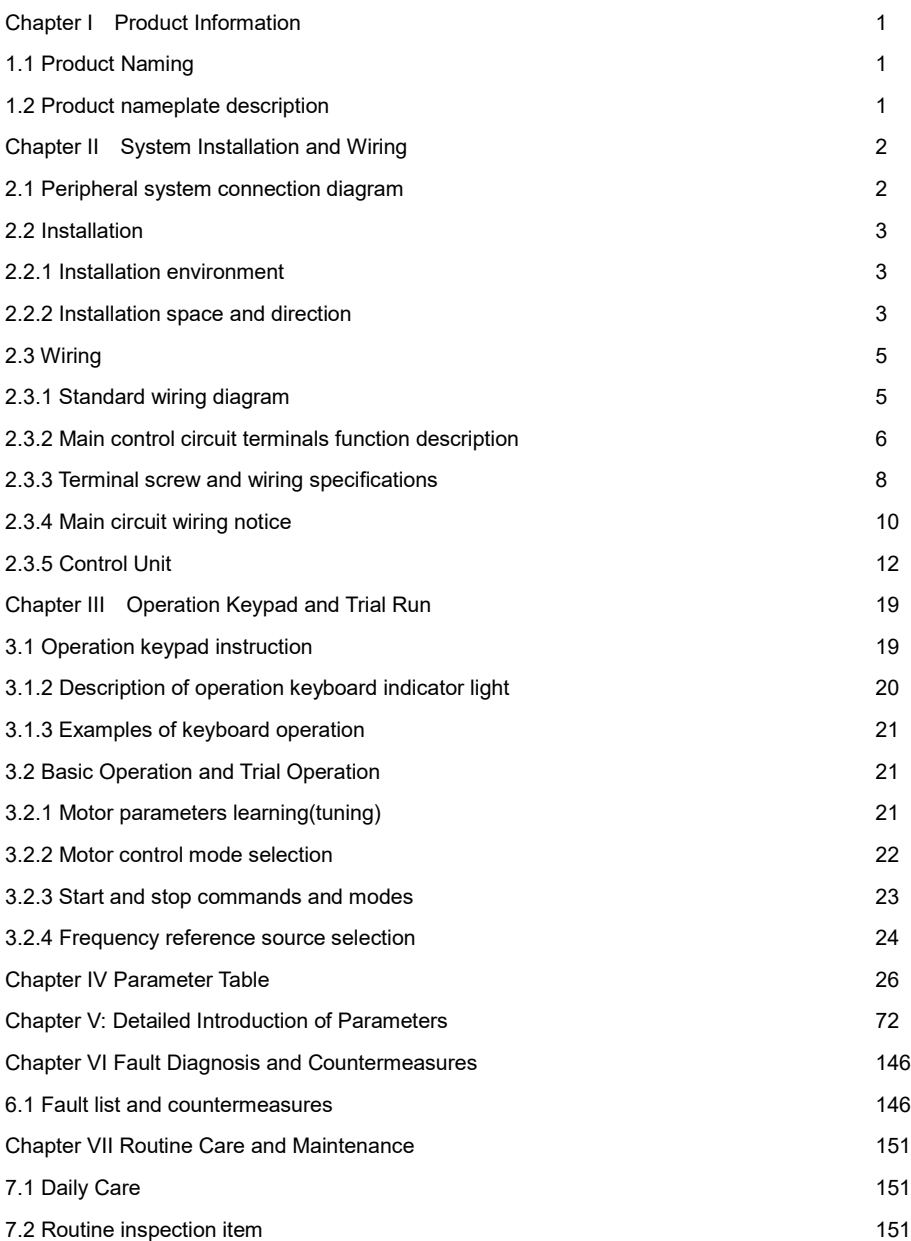

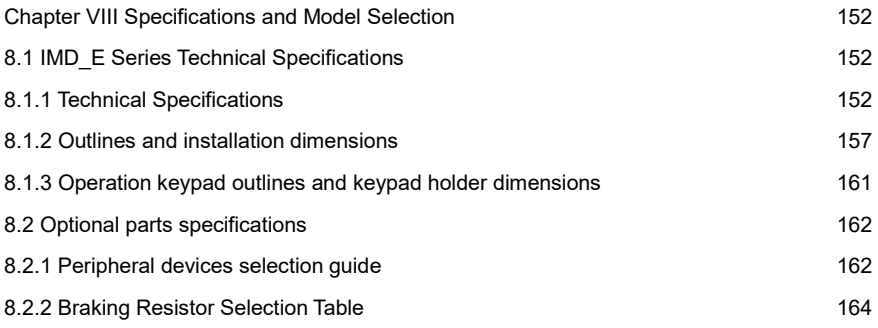

#### **Chapter I Product Information**

1.1 Product Naming

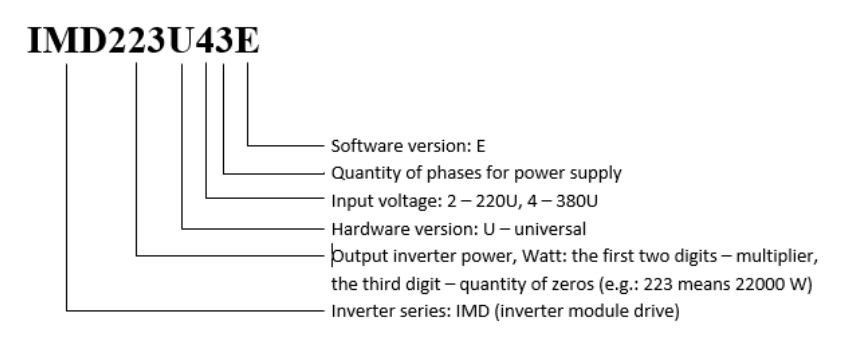

Fig. 1-1 Product Naming

1.2 Product nameplate description

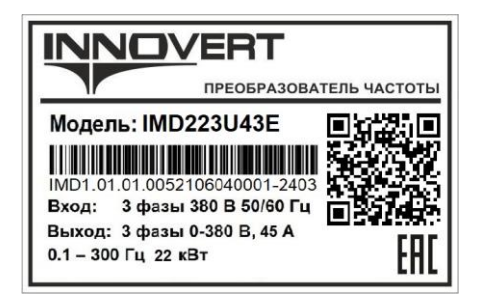

Fig. 1-2 Nameplate Description

### **Chapter II System Installation and Wiring**

### 2.1 Peripheral system connection diagram

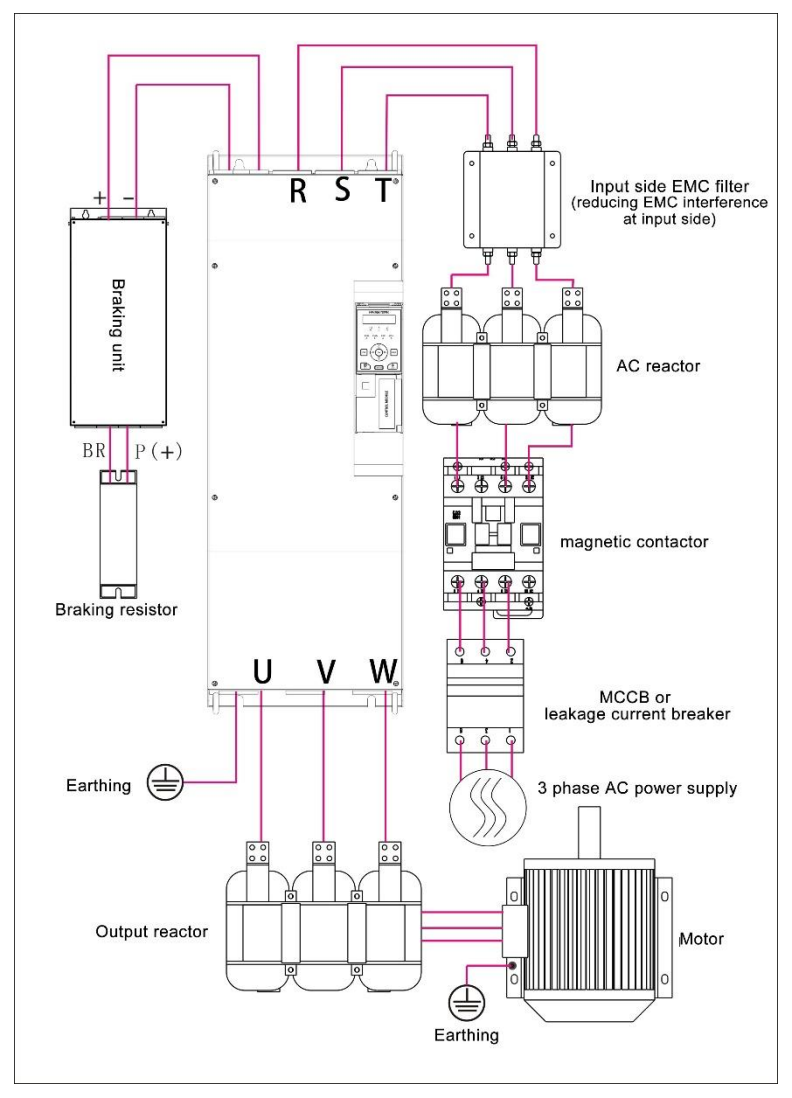

Fig. 2-1 Composition diagram with peripheral system

2.2 Installation

#### 2.2.1 Installation environment

1) Environment temperature: the operating environment temperature has a great influence on the service life of the drive. The operating environment temperature of the variable frequency drive is not allowed to exceed the allowable temperature range  $(-10^{\circ}C \sim +50^{\circ}C)$ .

2) The variable frequency drive is installed on the surface of the flame-retardant object, leaving enough heat dissipation space around. When the variable frequency drive works, it is easy to generate a large amount of heat. And it shall be vertically installed on the installation support base by screws.

3) The variable frequency drive is installed in a place that is not easy to vibrate. If it is installed in a vibrating place, it must ensure that the vibration is not more than 0.6g. Pay special attention to keep away from punching machines and other equipment.

4) The variable frequency drive shall be avoided being installed in places with direct sunlight, humidity and condensed water drops.

5) It is avoided being installed in corrosive, flammable and explosive air.

6) It is avoided being installed in occasions with oil stains and dust.

2.2.2 Installation space and direction

IMD\_E series variable frequency drives have different installation spacing recommendation for different power ratings.

When installing the variable frequency drive, it shall be installed in a vertical and upward direction. It is forbidden to install it by lying down, lying on one's side, upside down and other installation methods that do not meet the installation requirements.

See the following figure for details:

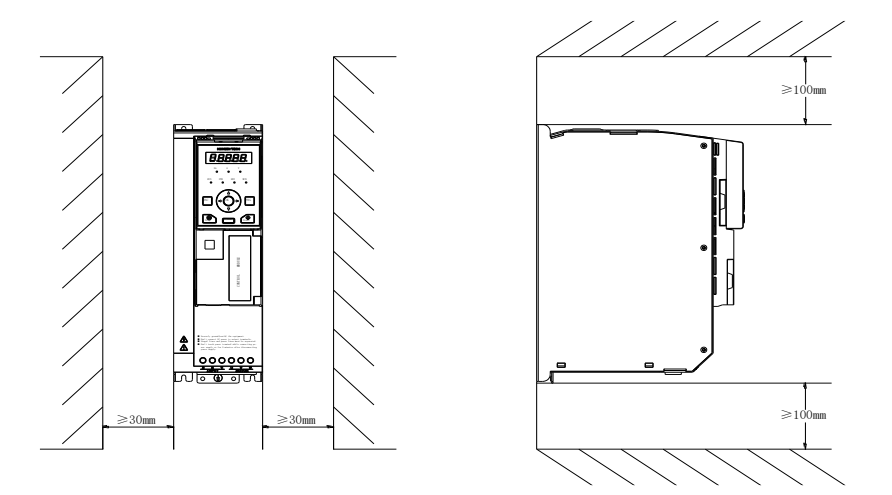

Figure 2-2 Installation direction and spacing requirement for IMD153U43E and below power ratings

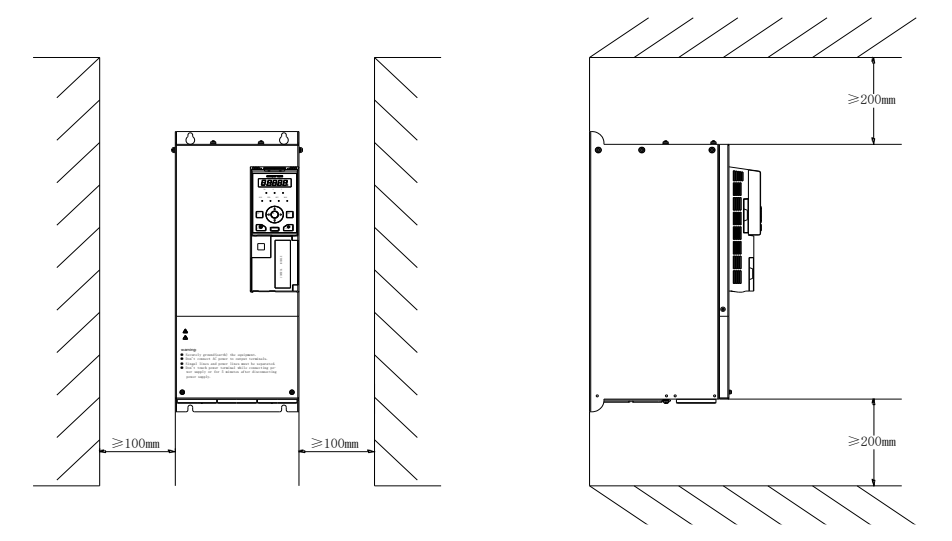

Figure 2-3 Installation direction and spacing requirement for IMD183U43E and above ratings

### 2.3 Wiring

#### 2.3.1 Standard wiring diagram

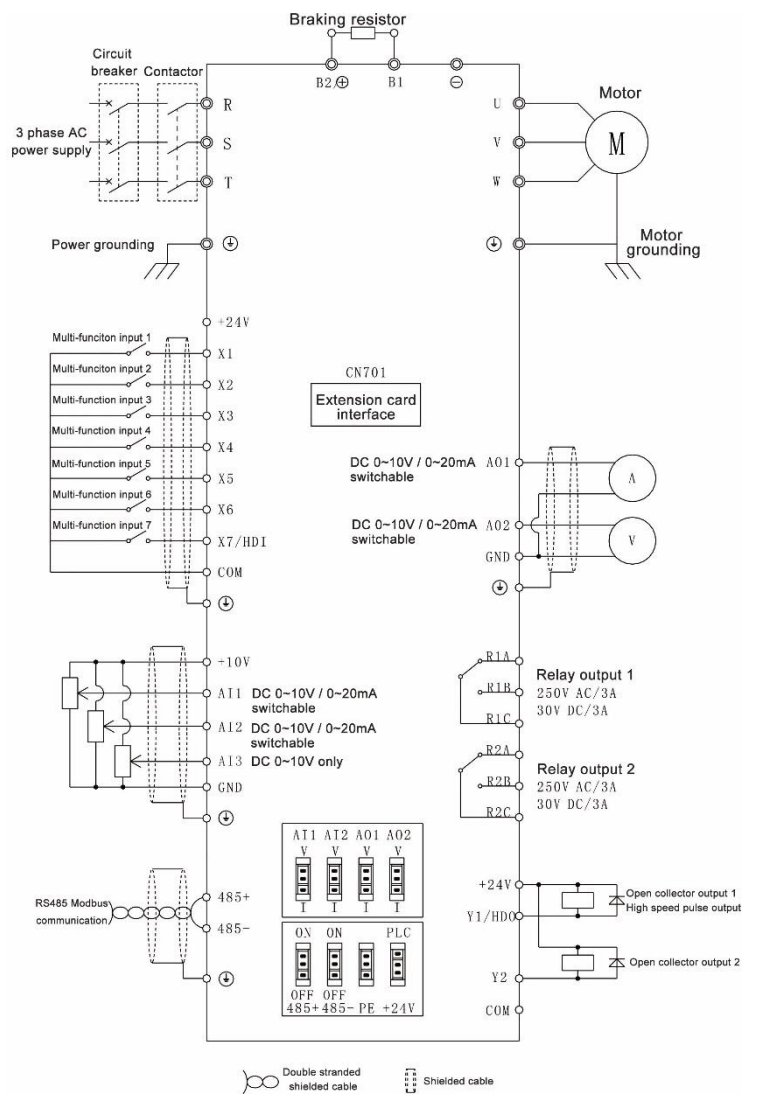

Figure 2-4 Standard Wiring Diagram

2.3.2 Main control circuit terminals function description

#### 1) IMD152U43E~IMD552U43E

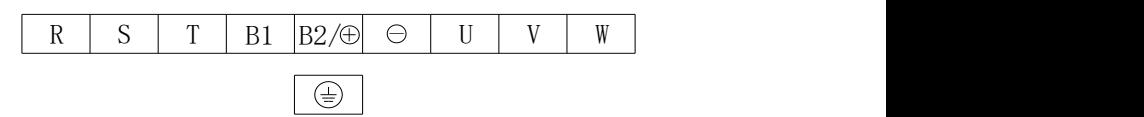

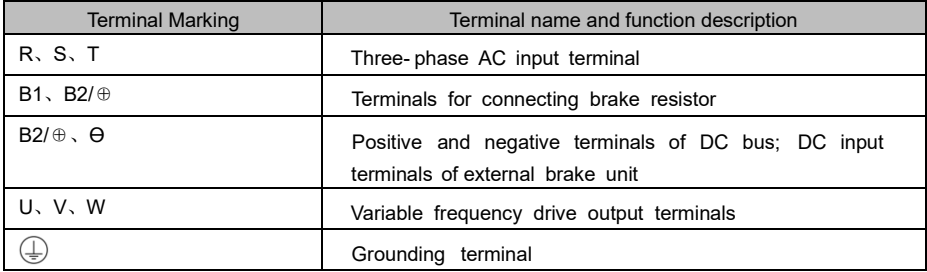

#### 2) IMD752U43E~IMD303U43E

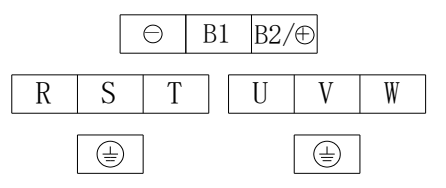

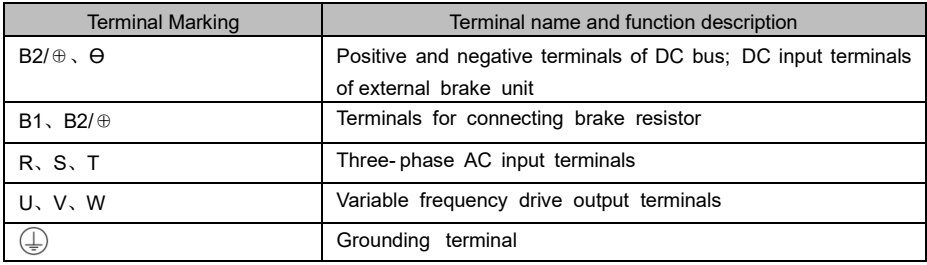

#### 3) IMD373U43E~IMD453U43E

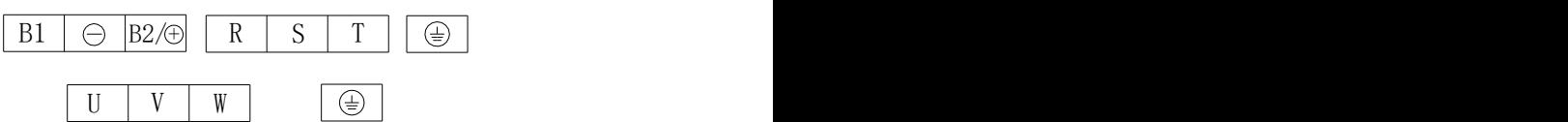

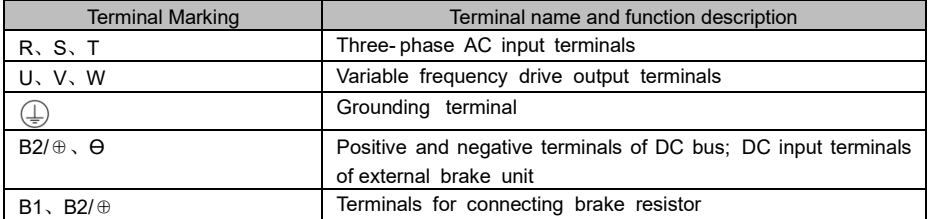

## 4) IMD553U43E~IMD134U43E

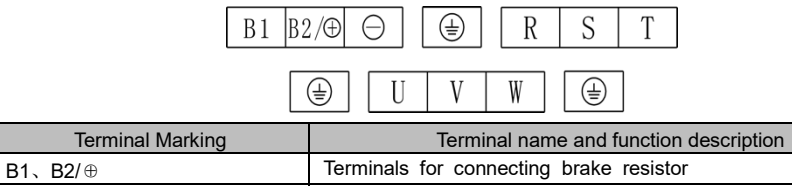

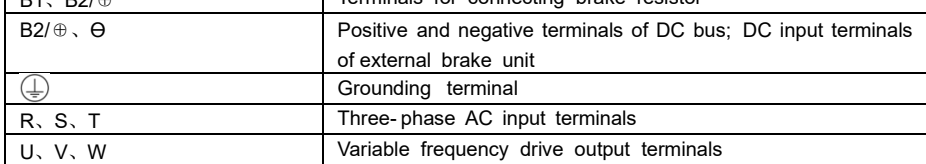

#### 5) IMD164U43E~IMD204U43E

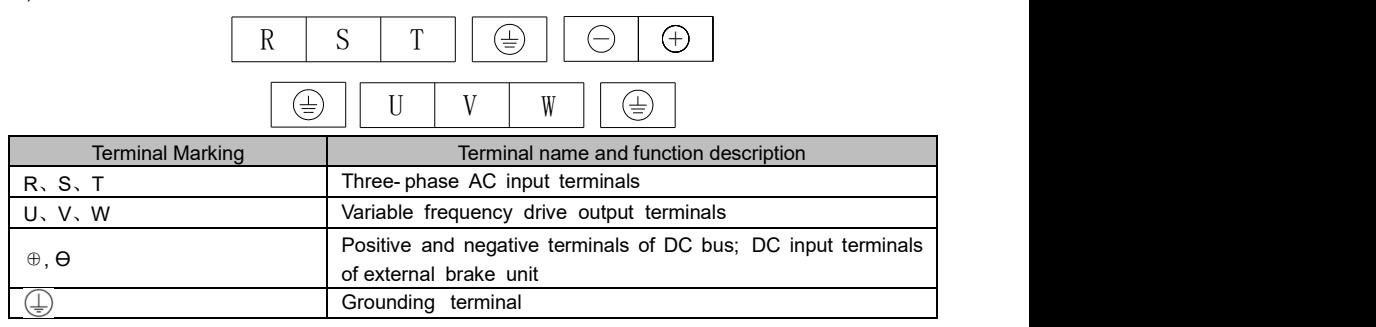

### 6) IMD224U43E~IMD454U43E

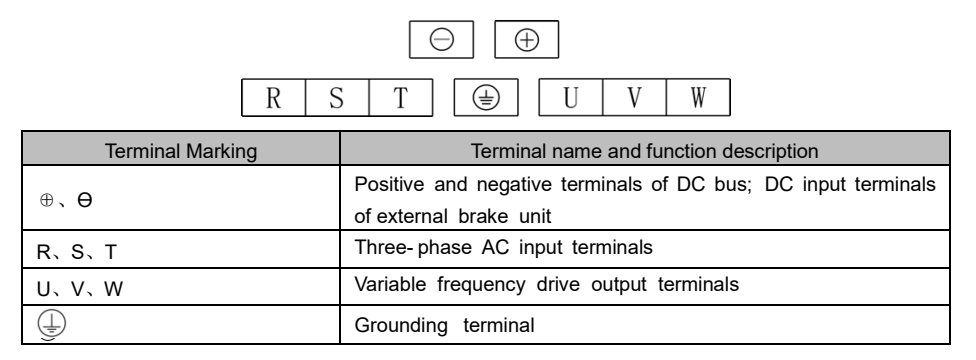

#### 7) IMD504U43E~IMD714U43E

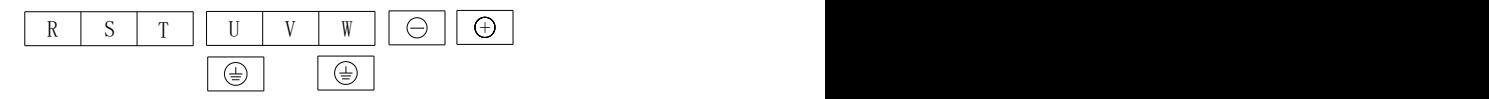

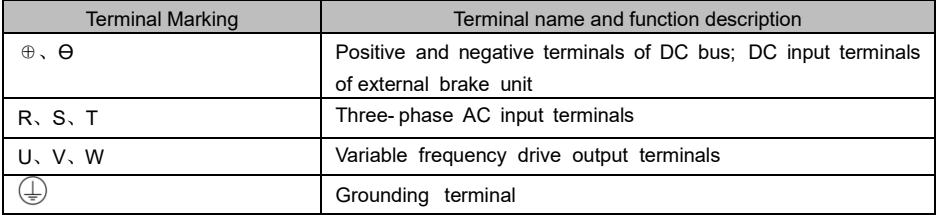

#### 2.3.3 Terminal screw and wiring specifications

#### Table 2-1 Terminal Screw and Wiring Specifications

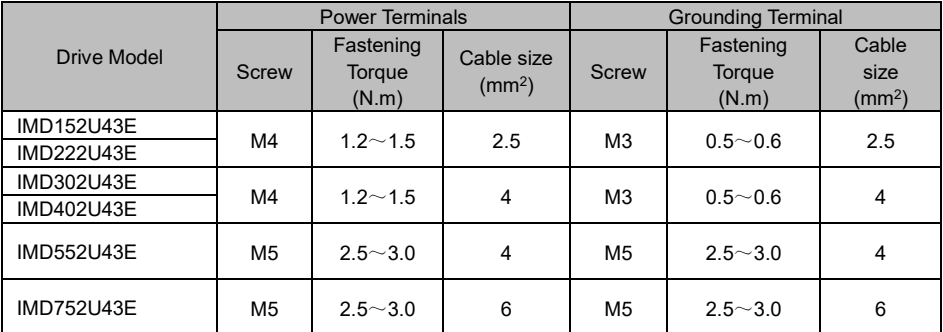

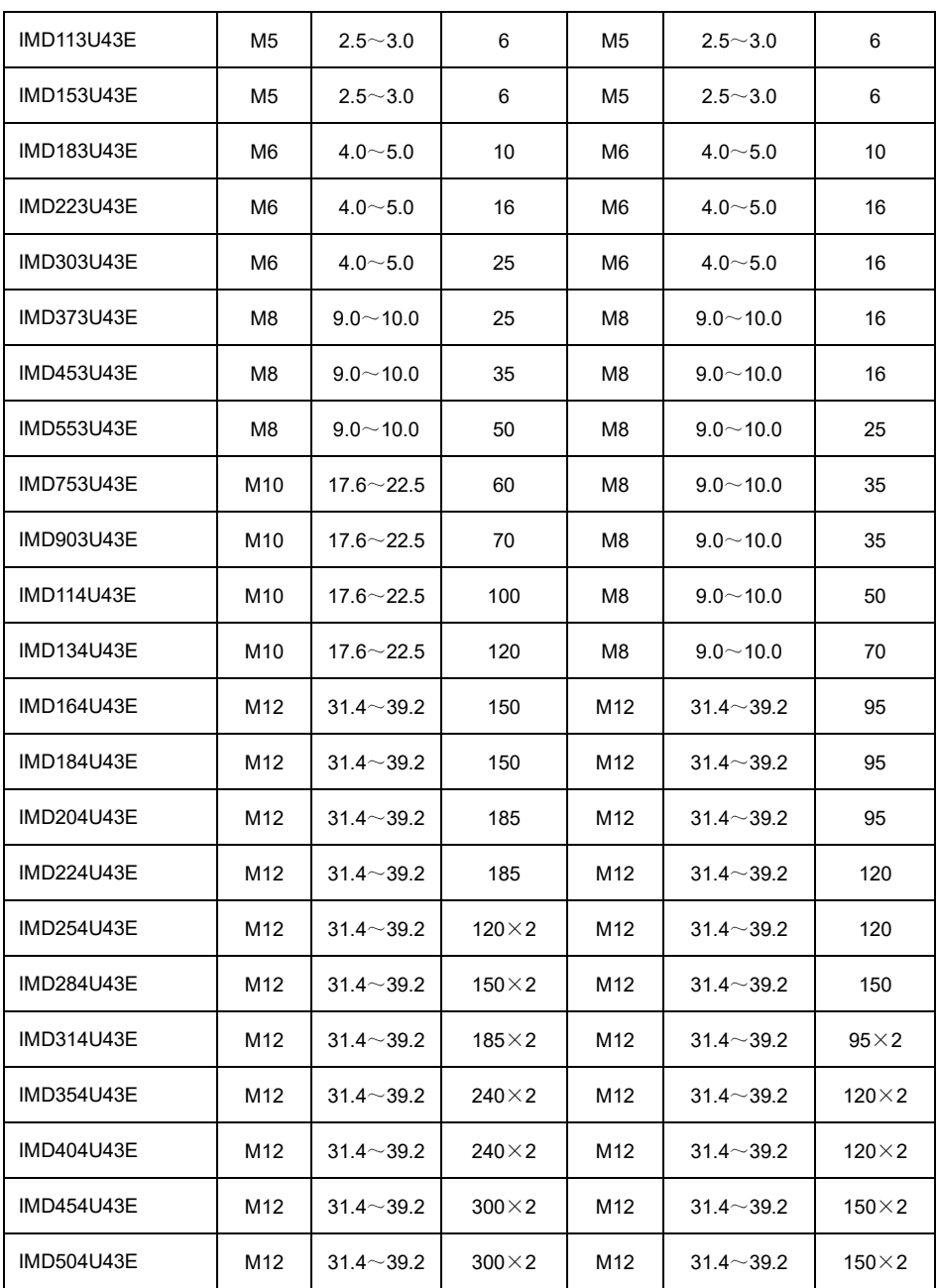

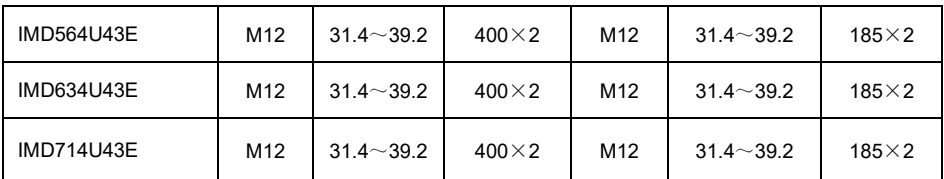

2.3.4 Main circuit wiring notice

- 1) Input power terminals R、S、T
- No phase sequence requirement for the input side wiring of the variable frequency drive.
- The specifications and installation methods of external power wiring shall conform to the requirements of local regulations and relevant IEC standards.
- For power cable wiring, please select copper wires with corresponding sizes according to the values in the recommendation table in chapter 2.3.3.
- 2) DC bus+,-
- Pay attention to the residual voltage at the terminals (+), (-) of the DC bus just after the power failure, and wait for the indicator lamp to turn off, and confirm to have 10 minutes waiting before wiring operation, otherwise there is a risk of electric shock.
- When selecting external brake unit for 160kW and above, pay attention to that the polarity of  $(+)$ ,  $(-)$ cannot be reversed, otherwise the variable frequency drive will be damaged or even fire disaster.
- Wiring length of brake unit shall not exceed 10m. Twisted pair or two-wire closed parallel wiring shall be used.
- Do not connect the brake resistor directly to the DC bus, and it may cause damage to the variable frequency drive or even fire disaster.

3) Brake resistor terminals B1, B2/+

- For models with 132kW or below, the brake resistor wiring terminal is valid only if the brake unit is confirmed inbuilt.
- The brake resistor selection shall be selected according to the recommended value and the wiring distance shall be less than 5m. Otherwise, the variable frequency drive may be damaged.
- 4) Variable frequency drive outputs U, V, W
- The specifications and installation methods of external power wiring shall comply with requirements of local regulations and relevant IEC standards.
- For power cable wiring, please select copper wires with corresponding sizes according to the values in the recommendation table in 2.3.3.
- Capacitors or surge absorbers shall not be connected to the output side of the variable frequency drive; otherwise the variable frequency drive will be frequently protected or even damaged.
- When the motor cable is too long, it is easy to generate electrical resonance due to the influence of distributed capacitance, so it could cause insulation damage of the motor or larger leakage current which triggers the variable frequency drive over-current protection. When the length of the motor cable is more than 100m, an AC output reactor must be installed near the variable frequency drive.
- 5) Grounding terminal
- Ferminals must be reliably grounded and the resistance of grounding wire must be less than 10 Ω. Otherwise, the equipment will work abnormally or even be damaged.
- Do not share the grounding terminal with the N terminal of the neutral line of the power supply.
- The impedance of the protective grounding conductor must meet the requirement of withstanding short-circuit large current in case of failure.
- The size of the protective grounding conductor shall be selected according to the following table.

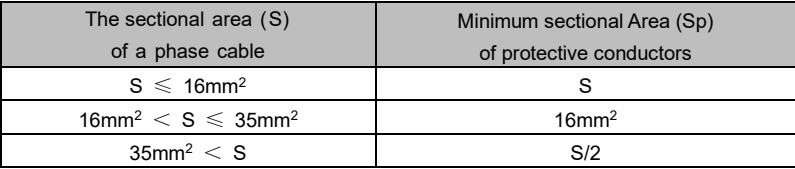

### 2.3.5 Control Unit

1) Control unit layout

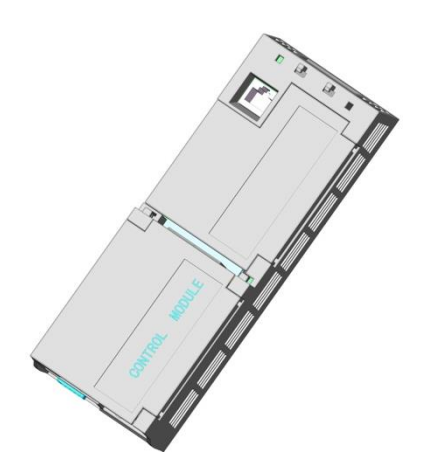

Figure 2-5 Control Module

2) Wiring description for control terminals

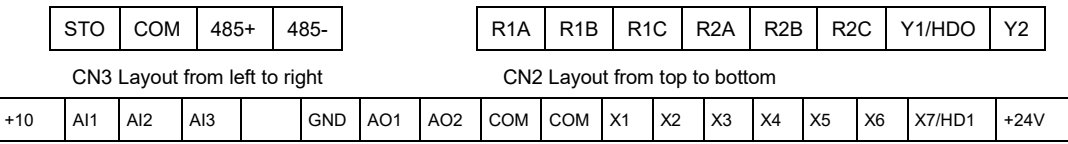

CN1 Layout from top to bottom

Figure 2-6 Control Terminals Layout

| Analog<br>Input | $+10V$     | Al reference voltage | $10V \pm 1\%$ , internally isolated from COM        |
|-----------------|------------|----------------------|-----------------------------------------------------|
|                 |            |                      | The maximum output current is 20mA                  |
|                 | <b>GND</b> | Analog ground        | Internally isolation from COM                       |
|                 | AI1/A12    | Analog input 1/2     | 0~10V: input impedance 22 $k\Omega$                 |
|                 |            |                      | 0~20mA: input impedance $500\Omega$                 |
|                 |            |                      | Switching between 0~10V and 0~20mA analog input     |
|                 |            |                      | by jumper setting, factory default is voltage input |

Table 2-2 Control Terminals Function Description

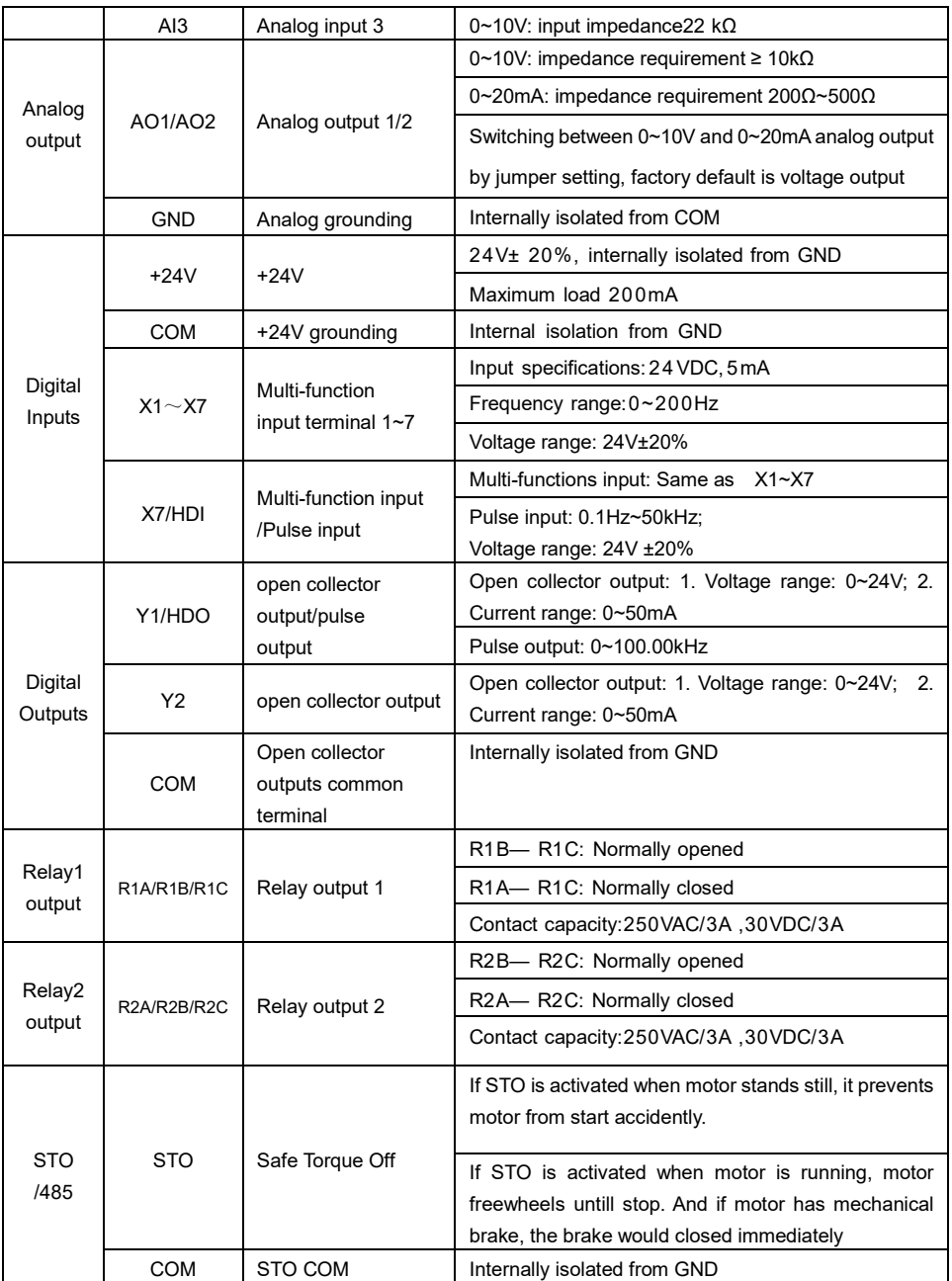

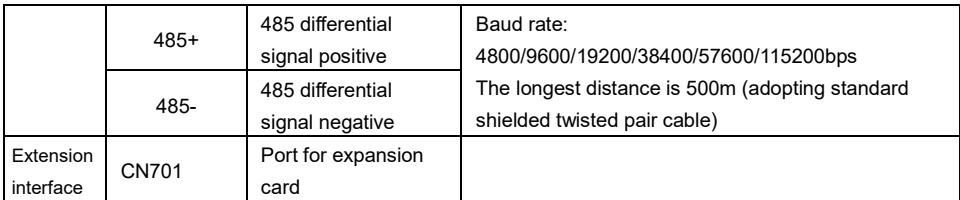

3) Control loop cable selection

#### Table 2-3 Control loop cable specifications

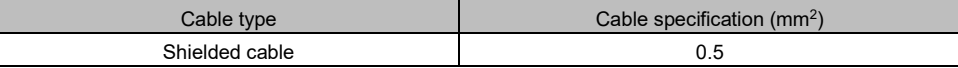

#### 4) Analog inputs and outputs usage instruction

Analog input and output voltage signals are particularly subjected to external interference, so shielded cables are generally used for transmission, and the wiring distance shall be as short as possible, and one end of the shielding layer closed to the variable frequency drive shall be well grounded, and the transmission distance shall not exceed 20 meters.

When wiring, the control cable shall keep a distance of more than 20cm from the main circuit and high-voltage lines (such as power cable, motor cable, relays and contactor cables), and avoid parallel placement with high-voltage lines. When crossing with high-voltage lines cannot be avoided, vertical wiring is recommended to prevent mis-operation of variable frequency drive caused by interference.

In some sites where analog input and output signals are seriously disturbed, filter capacitors or ferrite cores shall be installed on the analog signal source side.

#### 5) Operating instructions for multi-functional input/out terminals

Multi-functional input and output signals are generally transmitted by shielded cables, and the wiring distance is as short as possible, and one end of the shielding layer closed to the variable frequency drive shall be well grounded, and the transmission distance is not more than 20m. When driving in active mode, necessary filtering measures shall be taken for crosstalk of power supply, and dry contact control mode is usually recommended.

When wiring, the control cable shall keep a distance of more than 20cm from the main circuit and high-voltage lines (such as power line, motor line, relay connection line and contactor connection line), and avoid parallel placement with high-voltage lines. When crossing with high-voltage lines cannot be avoided, vertical wiring is recommended to prevent mis-operation of variable frequency drive caused by interference.

### **Dry contact mode wiring method**

When using internal power supply, the jumper switch(PLC-24V) short-circuit connection is shown in Figure 2-7.

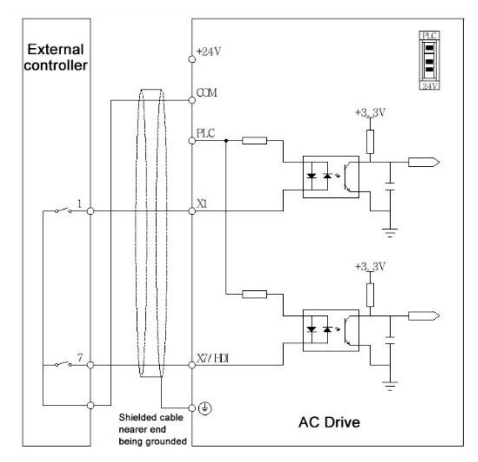

Figure 2-7 Dry contact mode using internal power supply

When using external power supply, the jumper switch(PLC-24V) short-circuit connection is shown in Figure 2-8.

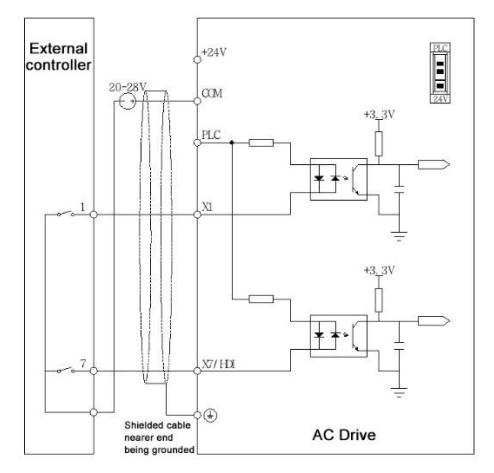

Figure 2-8 Dry contact mode using external power supply

### **Open collector NPN wiring method**

When using internal power supply in open collector NPN mode, the jumper switch(PLC-24V) shortcircuit connection is shown in Figure 2-9.

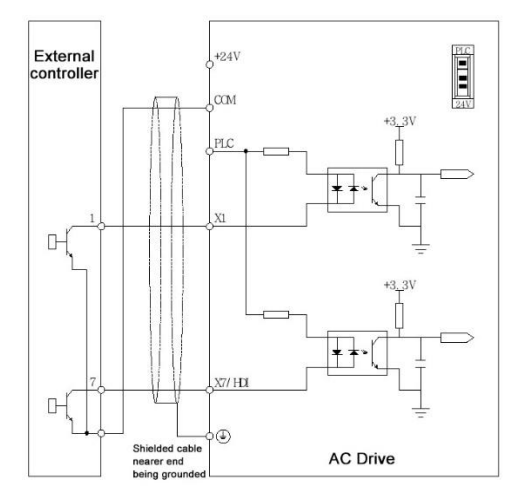

Figure 2-9 Open collector NPN mode using internal power supply

When using external power supply in open collector NPN mode, the jumper switch(PLC-24V) shortcircuit connection is shown in Figure 2-10.

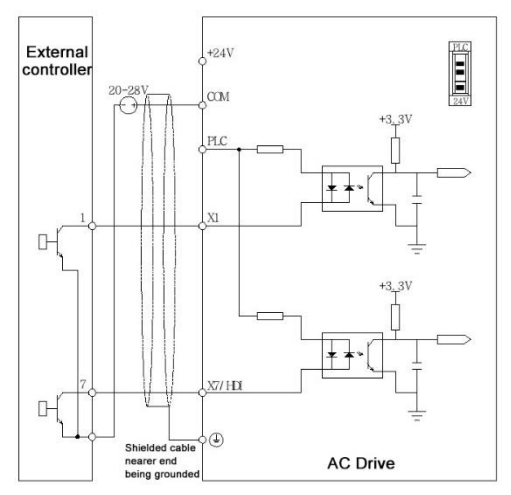

Figure 2-10 Open collector NPN mode using external power supply

### **Open collector PNP wiring method**

When using internal power supply in open collector PNP mode, the jumper switch(PLC-24V) shortcircuit connection is shown in Figure 2-11.

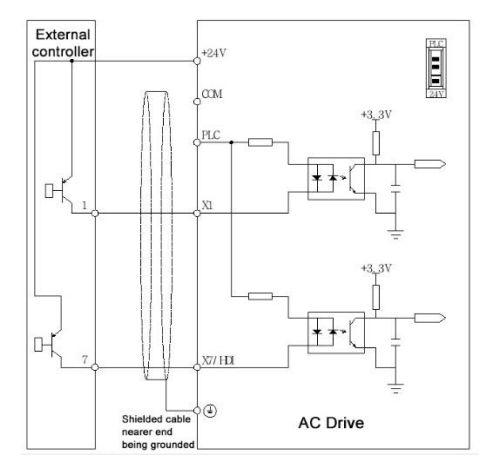

Figure 2-11 Open collector PNP mode using internal power supply

When using external power supply in open collector PNP mode, the jumper switch(PLC-24V) shortcircuit connection is shown in Figure 2-12.

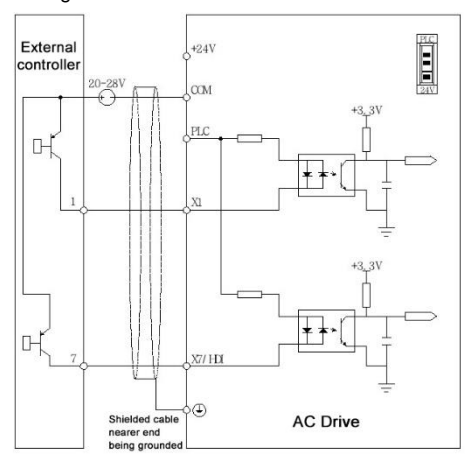

Figure 2-12 Open collector PNP mode using external power supply

### **Multifunction terminals wiring**

Wiring of Y1/HDO and Y2 is shown in figures 2-13 and 2-14.

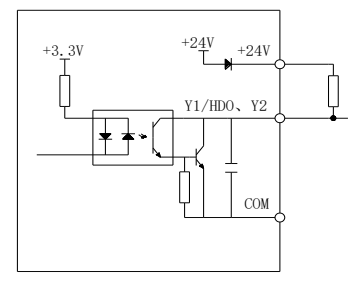

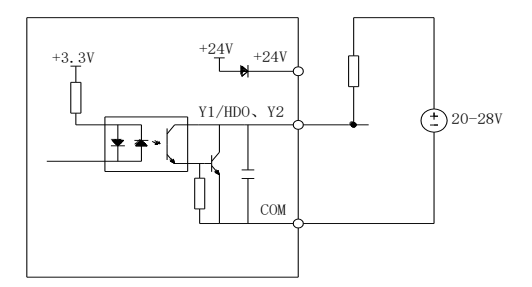

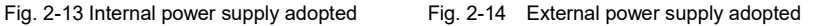

When Y1/HDO and Y2 are used to activate the relay, wiring is shown in figures 2-15 and 2-16.

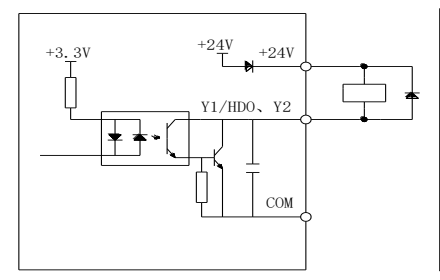

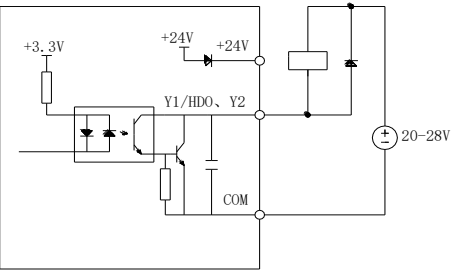

Fig. 2-15 Internal power supply adopted Fig. 2-16 External power supply adopted

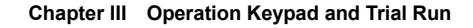

### 3.1 Operation keypad instruction

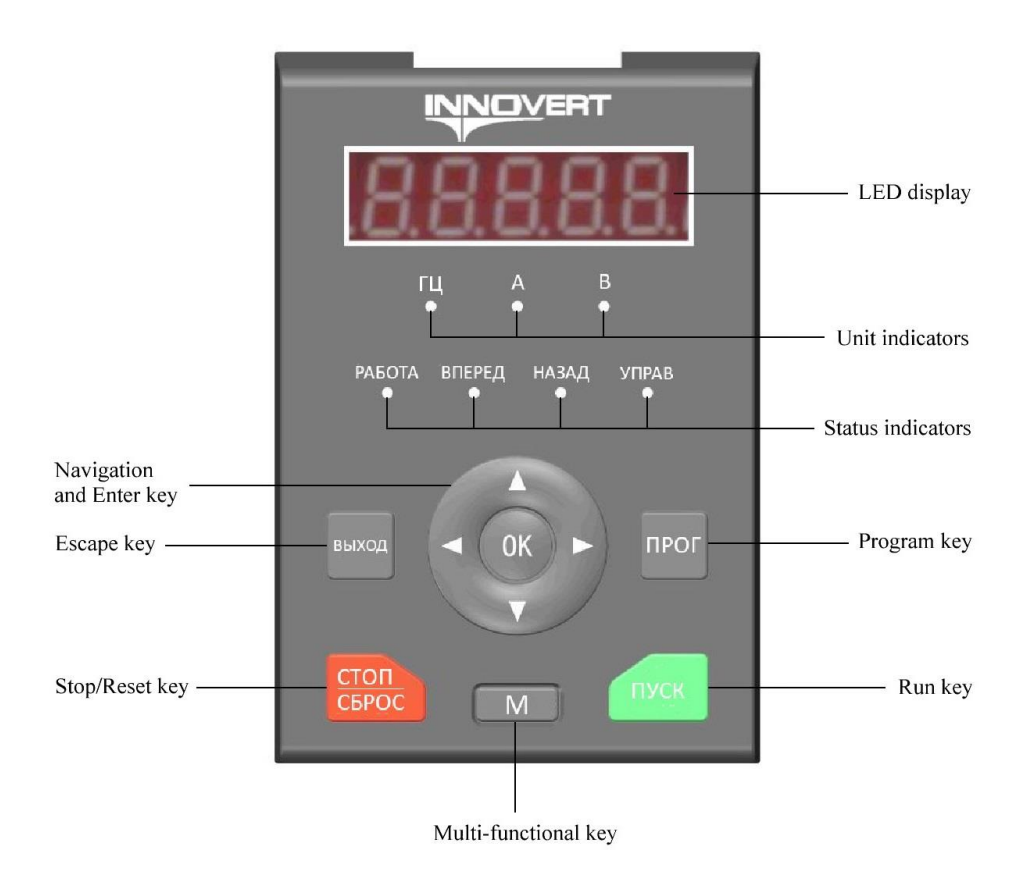

Fig. 3-1 Operation keypad drawing

### 3.1.1 Key function of operation keyboard

There are 10 keys on the operation keyboard of the variable frequency drive, and the function definition of each key is as shown in Table 3-1.

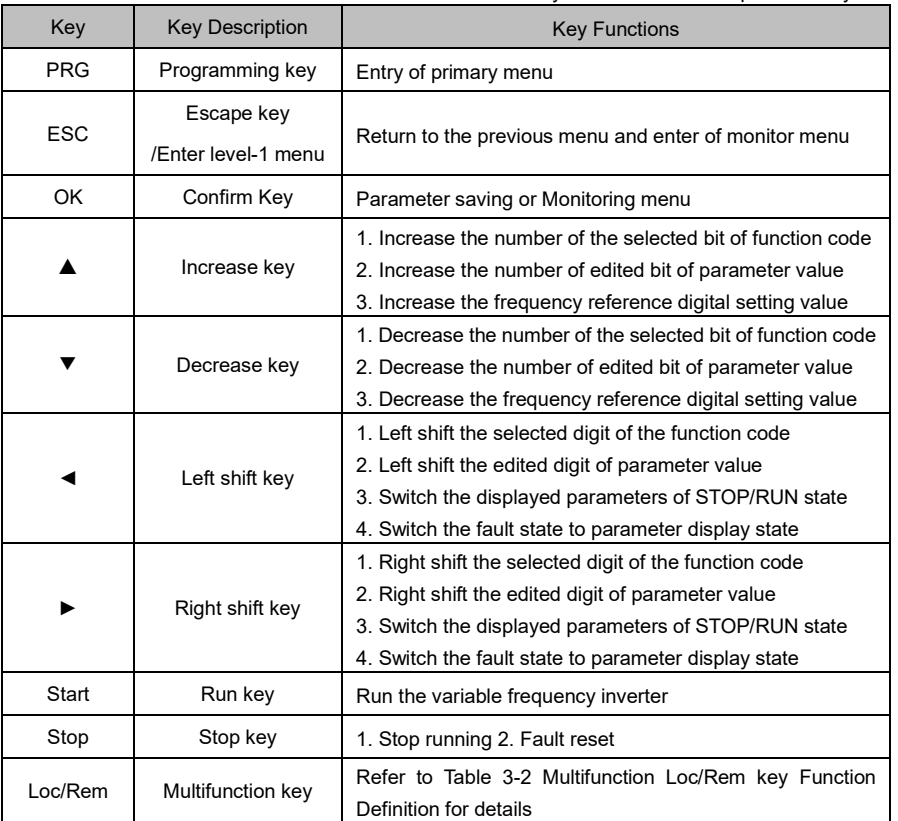

Table 3-1 Key Function Table of Operation Keyboard

Table 3-2 Multifunction Loc/Rem key Function Definition

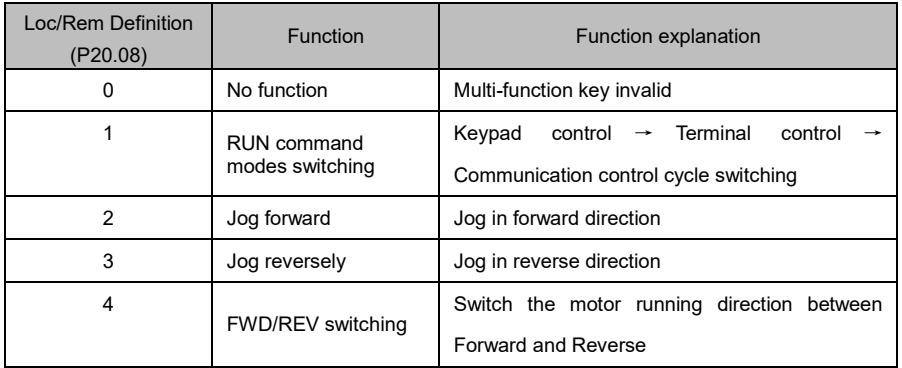

### 3.1.2 Description of operation keyboard indicator light

| Indicator        |            | Name                               | Meaning                                                                                  |
|------------------|------------|------------------------------------|------------------------------------------------------------------------------------------|
| State indicators | <b>MON</b> | Run command mode<br>indicating     | On: keyboard control<br>Off: terminal control<br>Flash: communication control            |
|                  | <b>RUN</b> | Running state<br>indicating        | On: running<br>Off: in stop state                                                        |
|                  | <b>FWD</b> | Forward running                    | On: in the running state, the variable frequency drive<br>runs in the forward direction. |
|                  | <b>REV</b> | Reverse running                    | On: in the running state, the variable frequency drive<br>runs in the reverse direction. |
| Unit indicators  | Hz         | Frequency indication               | On: the current displayed parameter is frequency                                         |
|                  | A          | Current indication                 | On: the current displayed parameter is current                                           |
|                  | V          | Voltage indication                 | On: the current displayed parameter is voltage                                           |
|                  | $Hz+A$     | Rotary speed<br>indication         | On: the current displayed parameter is rotate speed                                      |
|                  | $A+V$      | Percentage indication              | On: the current displayed parameter is percentage                                        |
|                  | Hz+V       | Power indication                   | On: the current displayed parameter is power                                             |
|                  | $Hz+V+A$   | Time indication                    | On: the current displayed parameter is time                                              |
|                  |            | <b>Dimensionless</b><br>indication | Off: the current displayed parameter is dimensionless<br>quantity                        |

Table 3-3 Description of Indicator Light

### 3.1.3 Examples of keyboard operation

1. For example, the setting value of function parameter P00.00 is changed from 50.00Hz to 40.00Hz, as shown in Figure 3- 2.

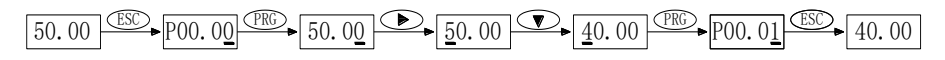

#### Figure 3-2 Functional Parameter Setting

2. Long pressing "►" for 3 seconds, the keyboard enters the non-factory-default value menu mode for viewing the parameters which have been modified by the user.

3. When the parameter has set keypad lock function, press "ESC+▲" together at the same time will lock the keys on keypad. And the keypad would display "Lock".

4. Press "ESC+▼" together at the same time would unlock the keypad keys, and the keypad display "ULock"

3.2 Basic Operation and Trial Operation

3.2.1 Motor parameters learning(tuning)

After power up the variable frequency drive, firstly set P63 group parameters of the drive according to the actual nameplate specifications of the motor, then choose the appropriate tuning mode according to the working conditions by setting the correspond value to P63.07, and press the "Start" key to do tuning of motor parameters. See Figure 3-3 for the specific flow of procedures:

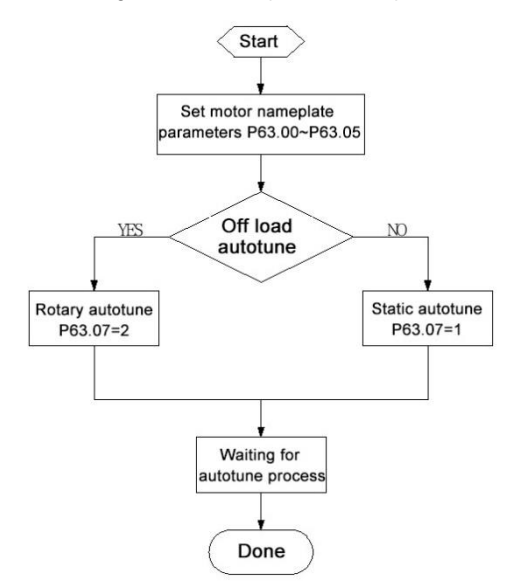

Figure 3-3 Motor self-tuning procedures

### 3.2.2 Motor control mode selection

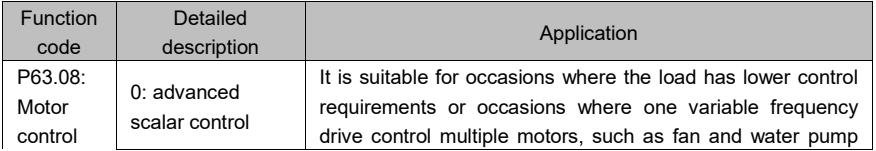

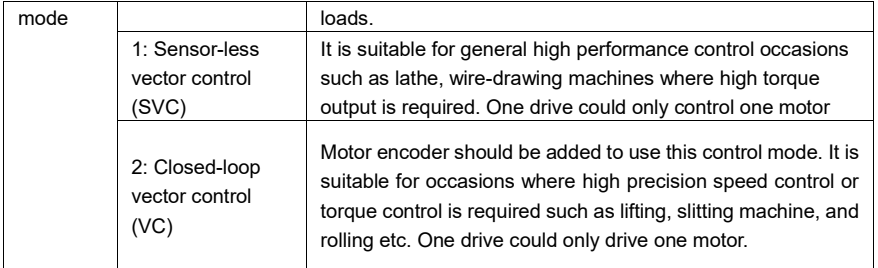

### 3.2.3Start and stop commands and modes

# 1) Start and stop command sources

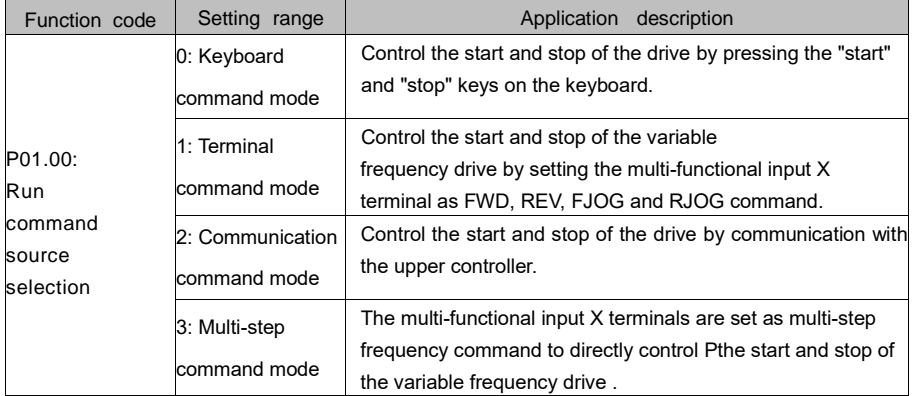

#### 2) Start and stop mode selection

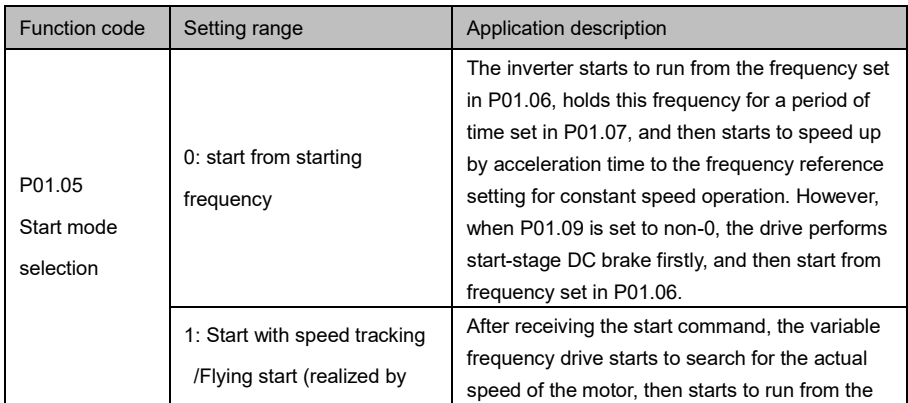

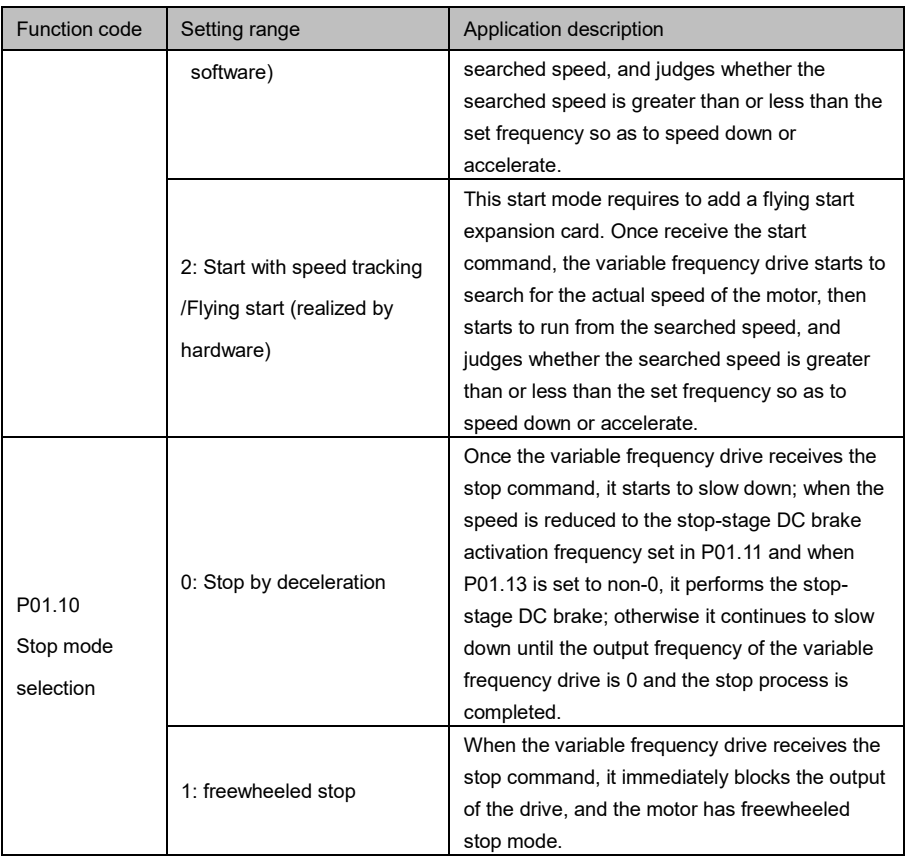

# 3.2.4 Frequency reference source selection

## 1) Frequency main reference setting

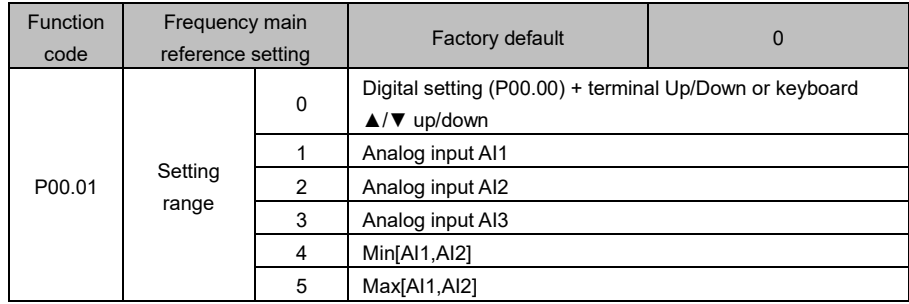

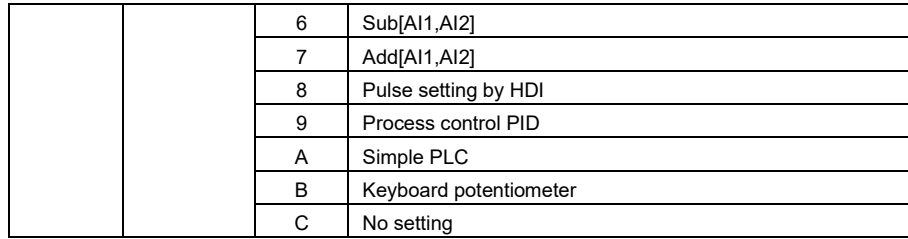

# 2) Frequency auxiliary reference setting

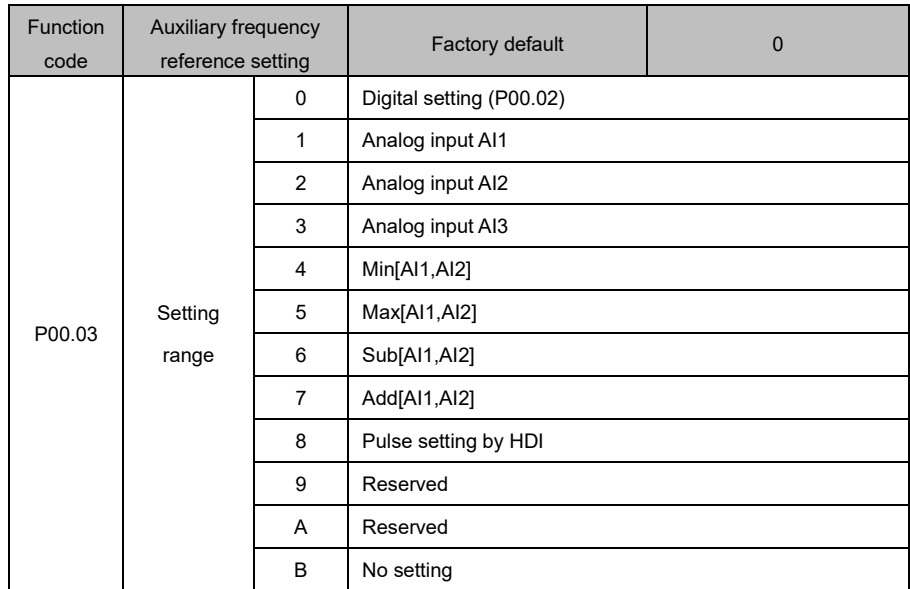

### **Chapter IV Parameter Table**

Parameter Flag description:

- ○: indicate that the parameter can be modified during running
- ●: Indicate that the parameter cannot be modified during running and can be modified during STOP.
- ★: Indicate that the parameter is read-only, such as monitoring parameters
- ☆: Indicate that the function is supported on the expansion card

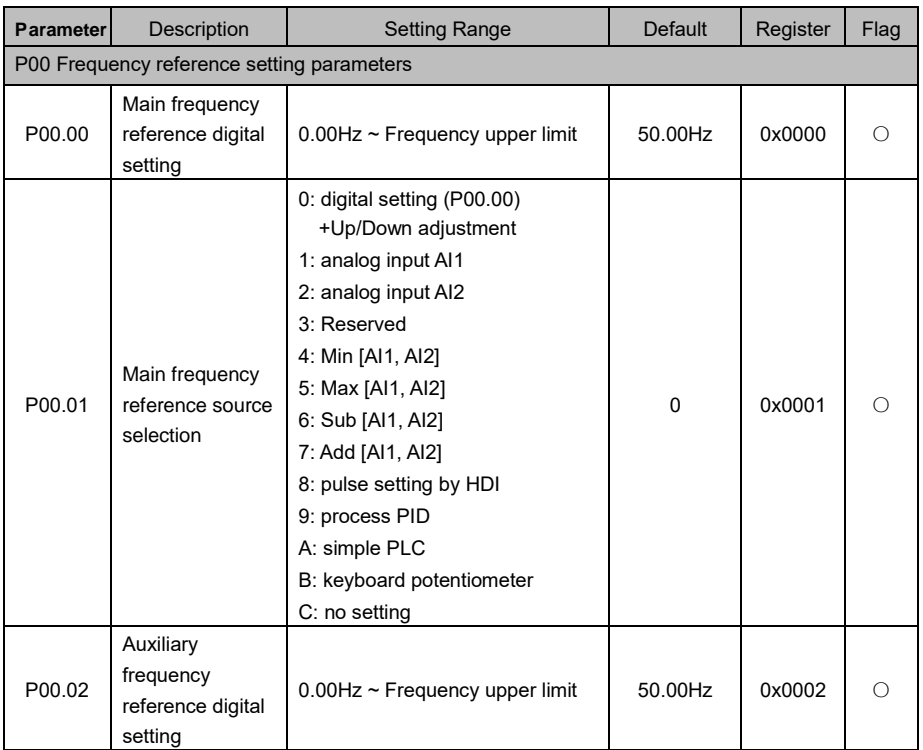
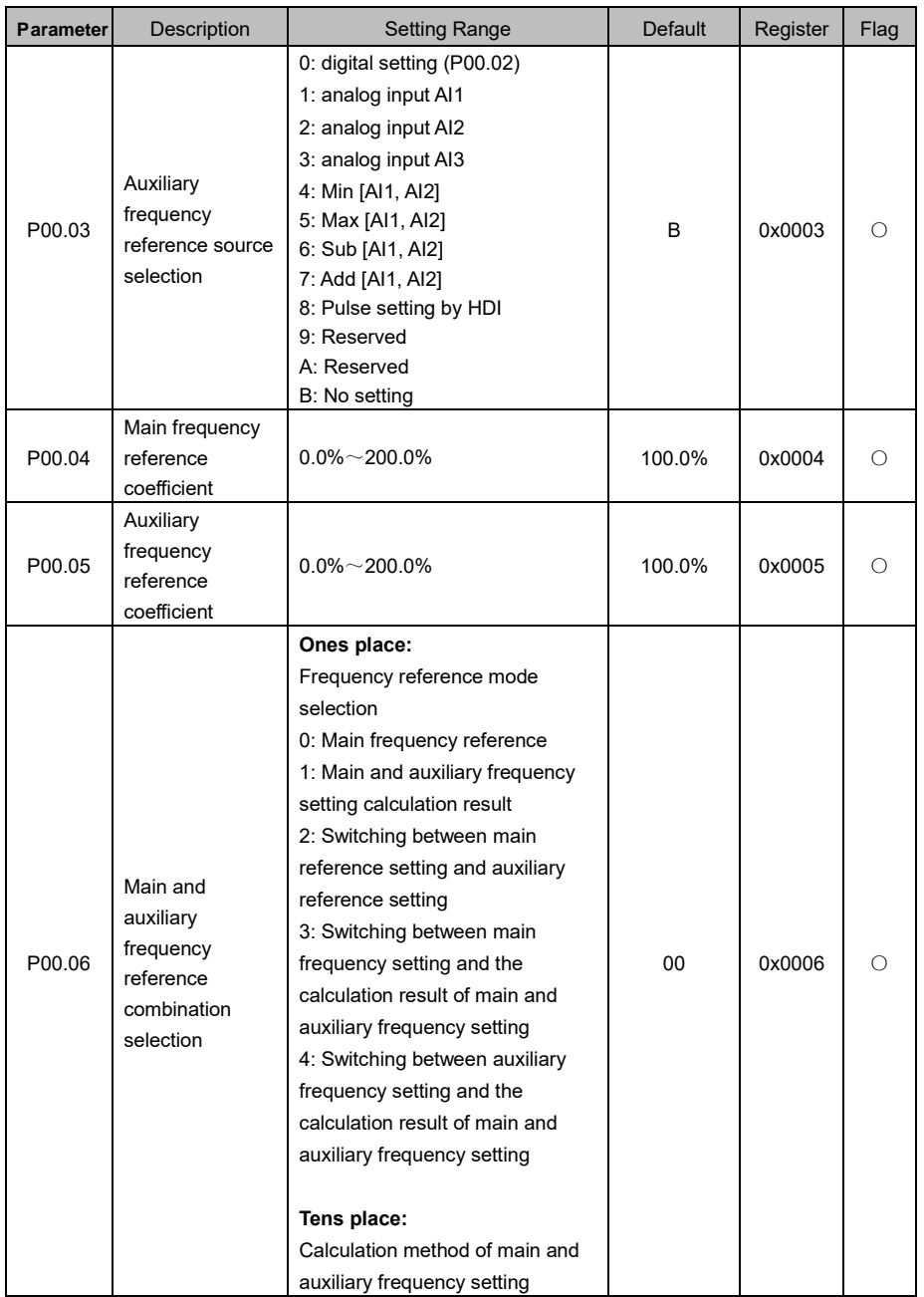

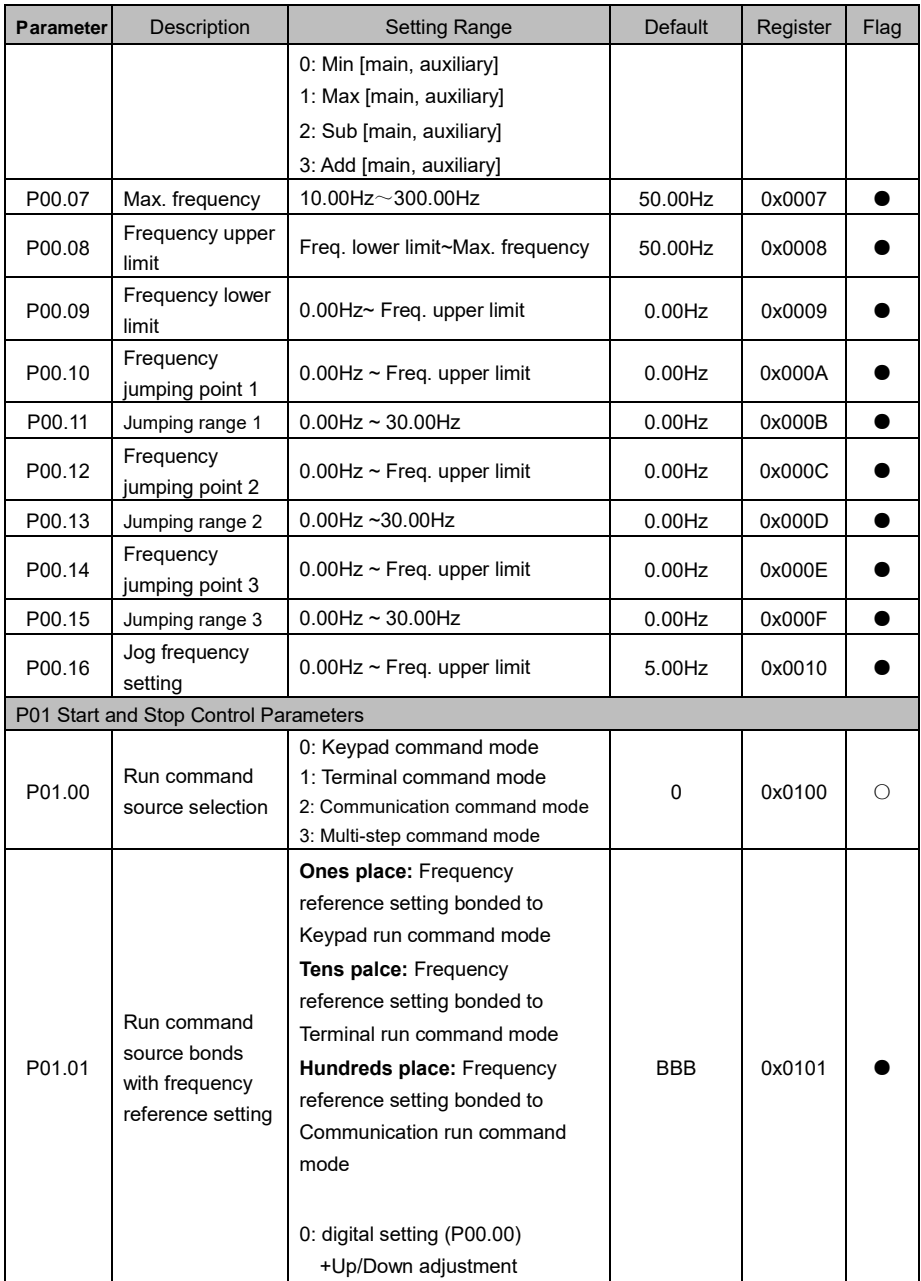

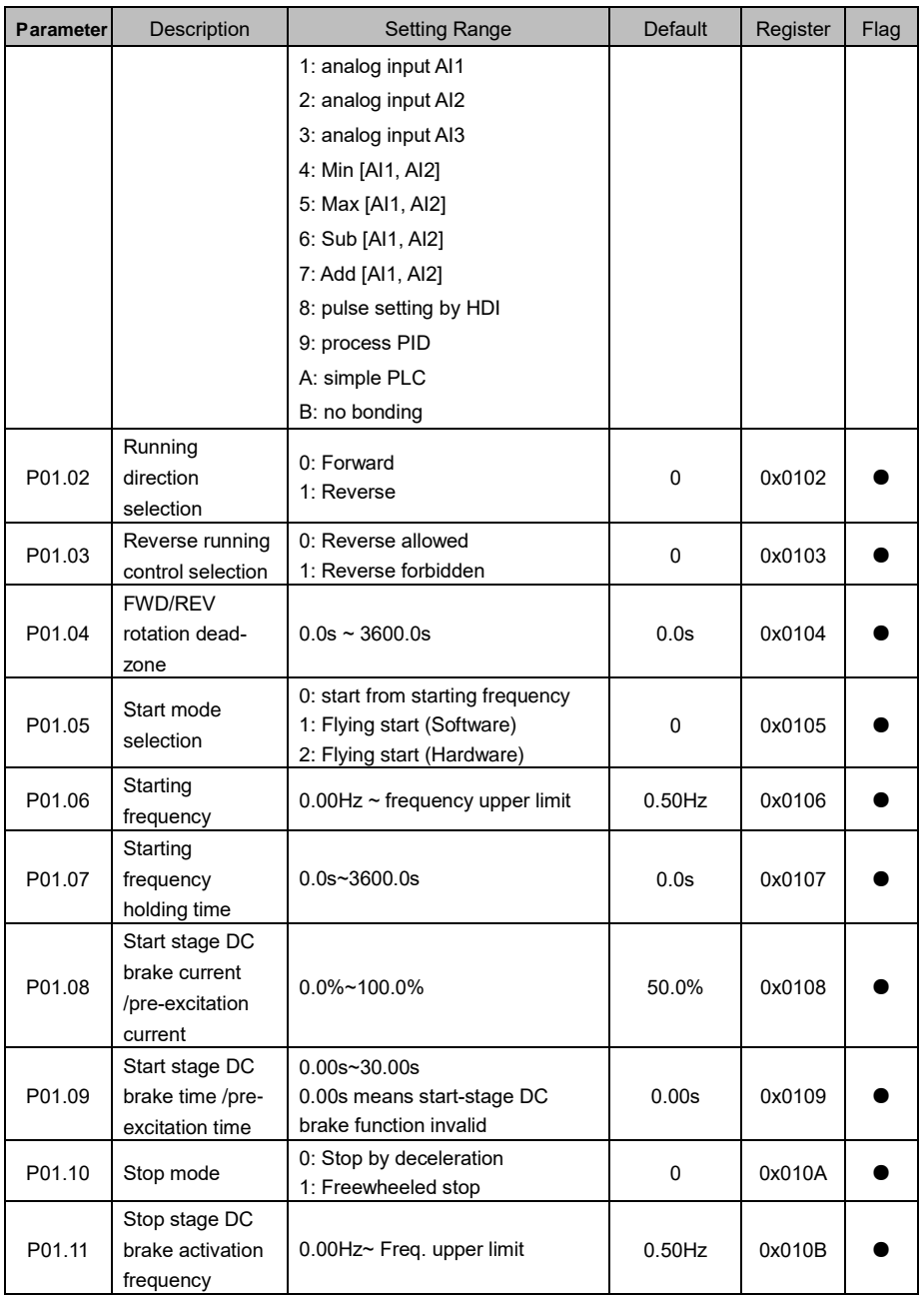

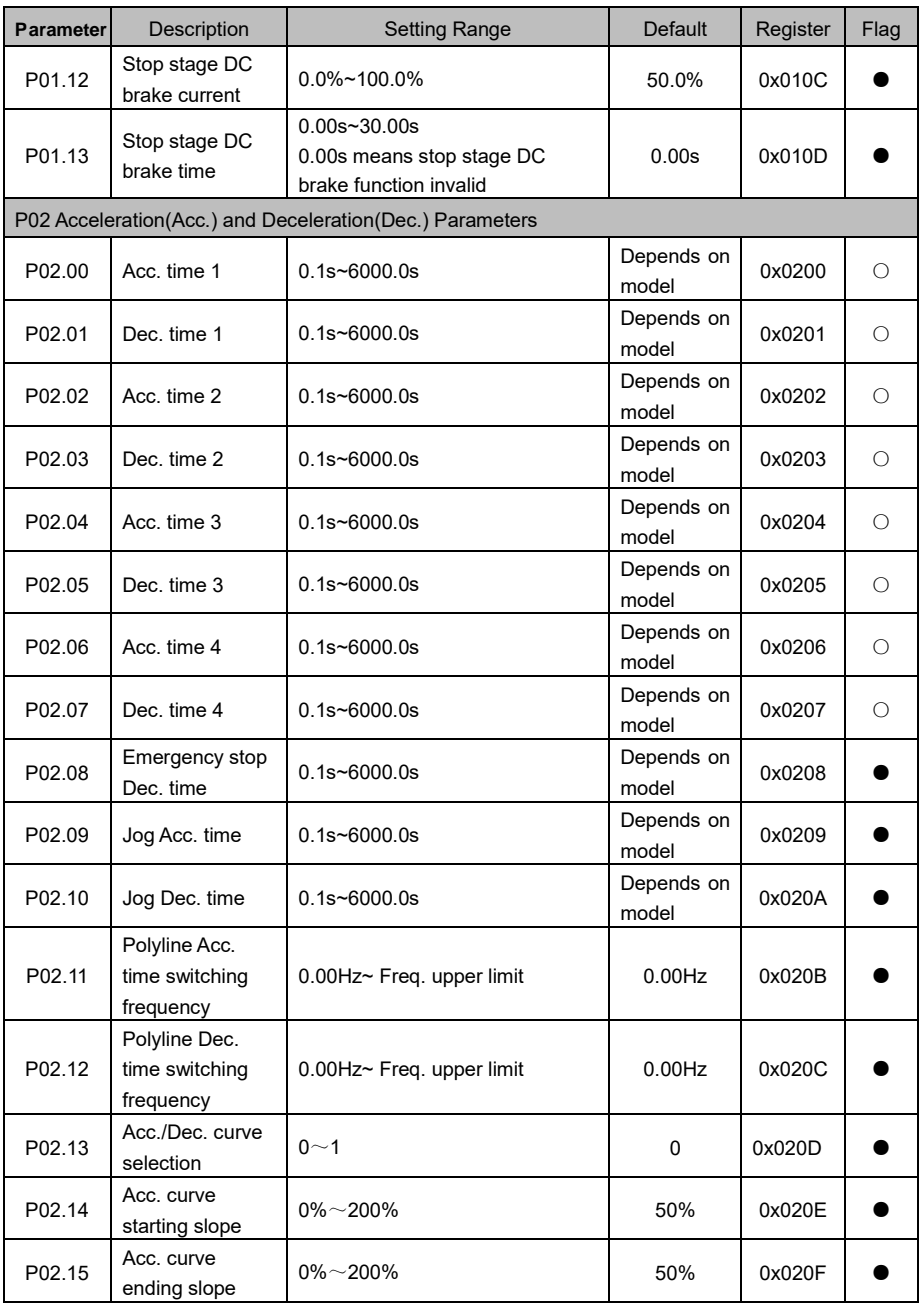

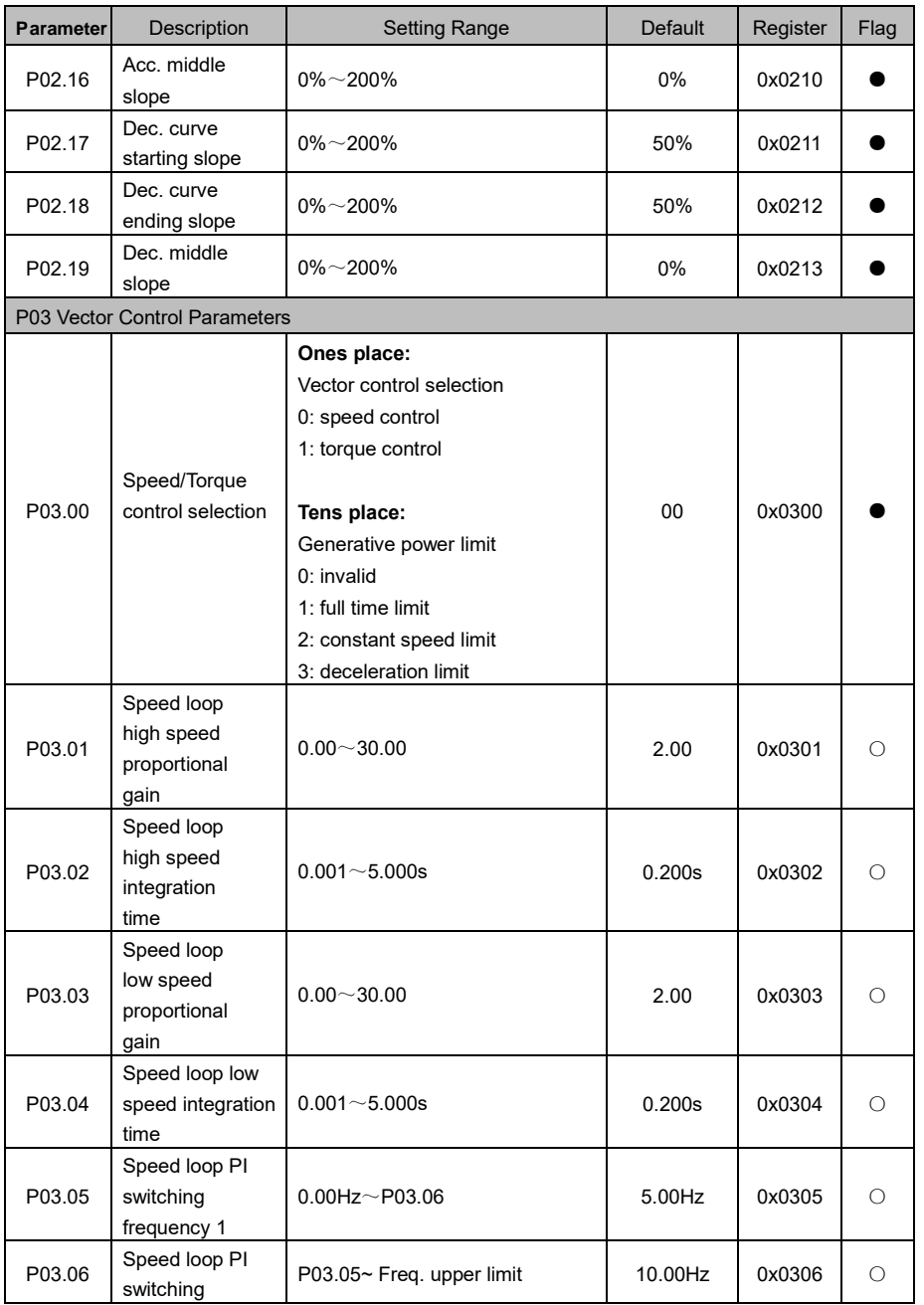

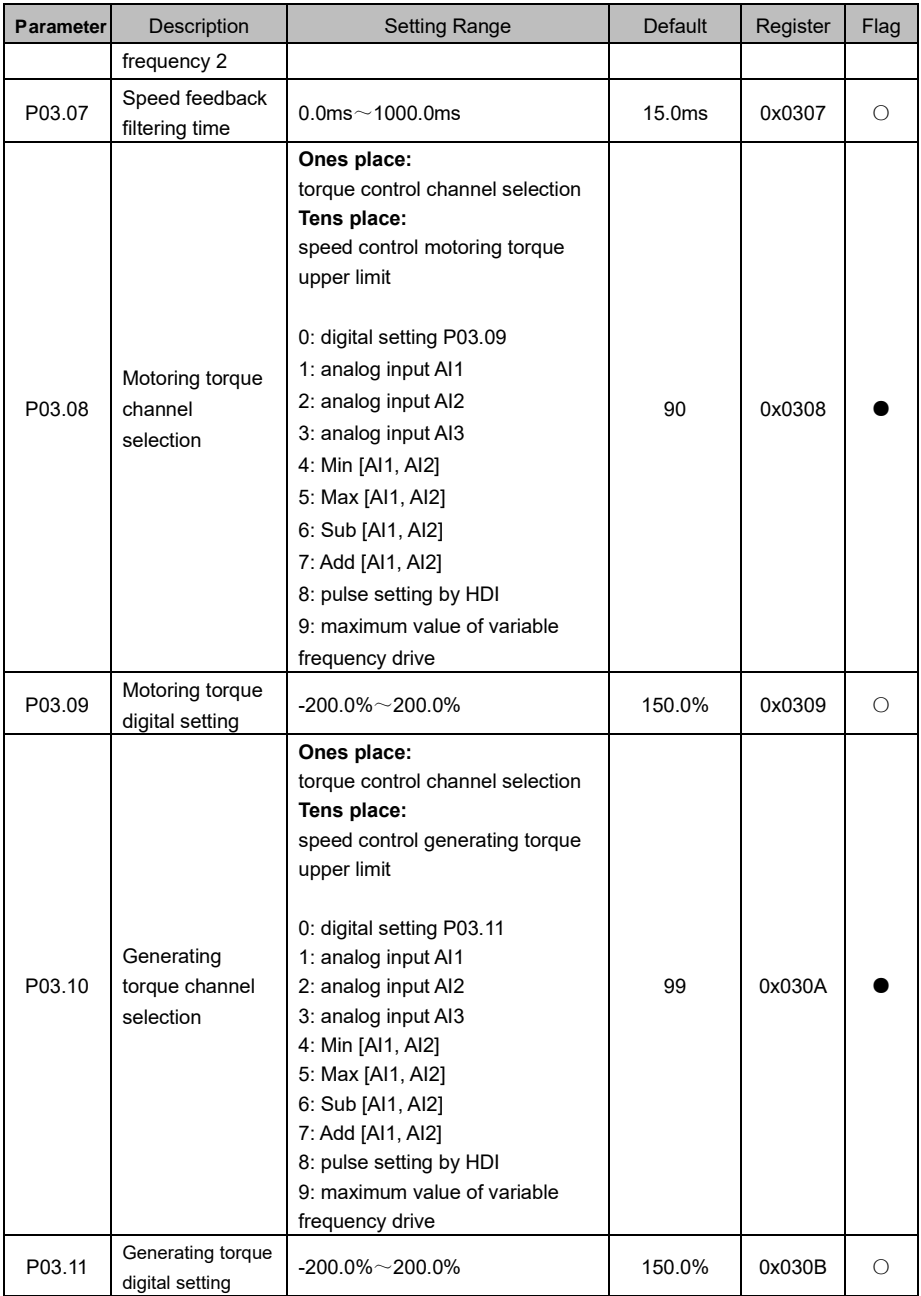

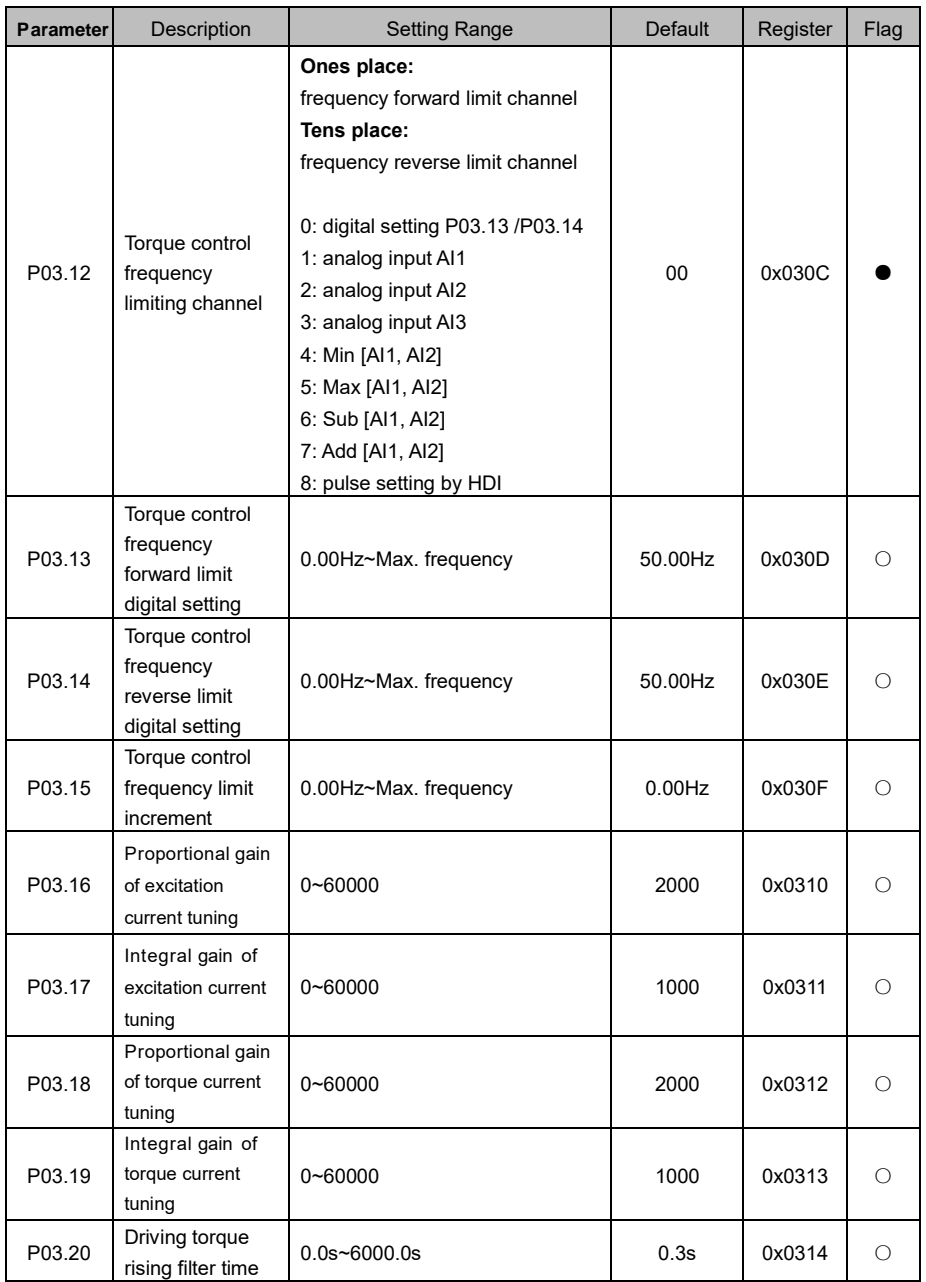

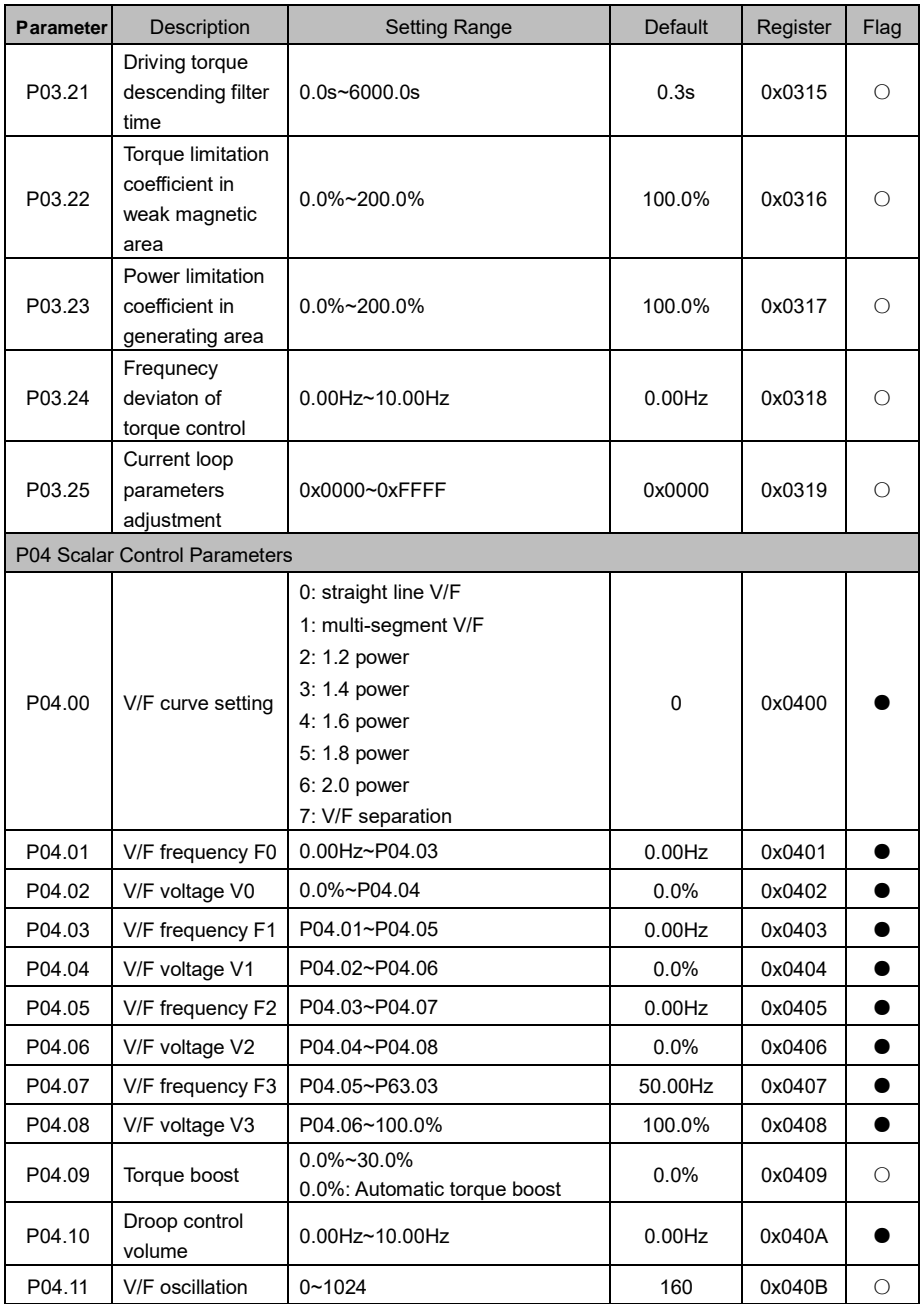

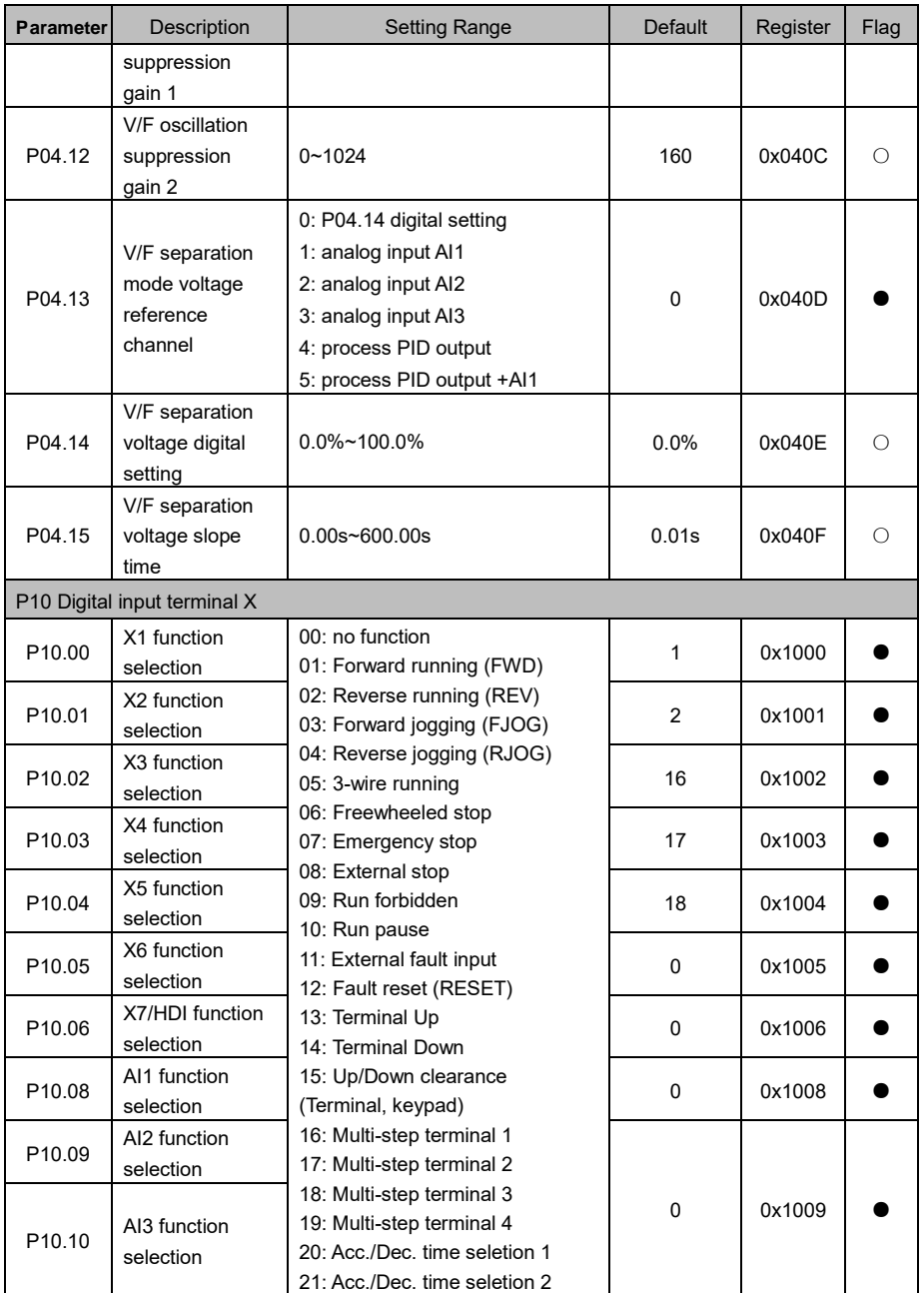

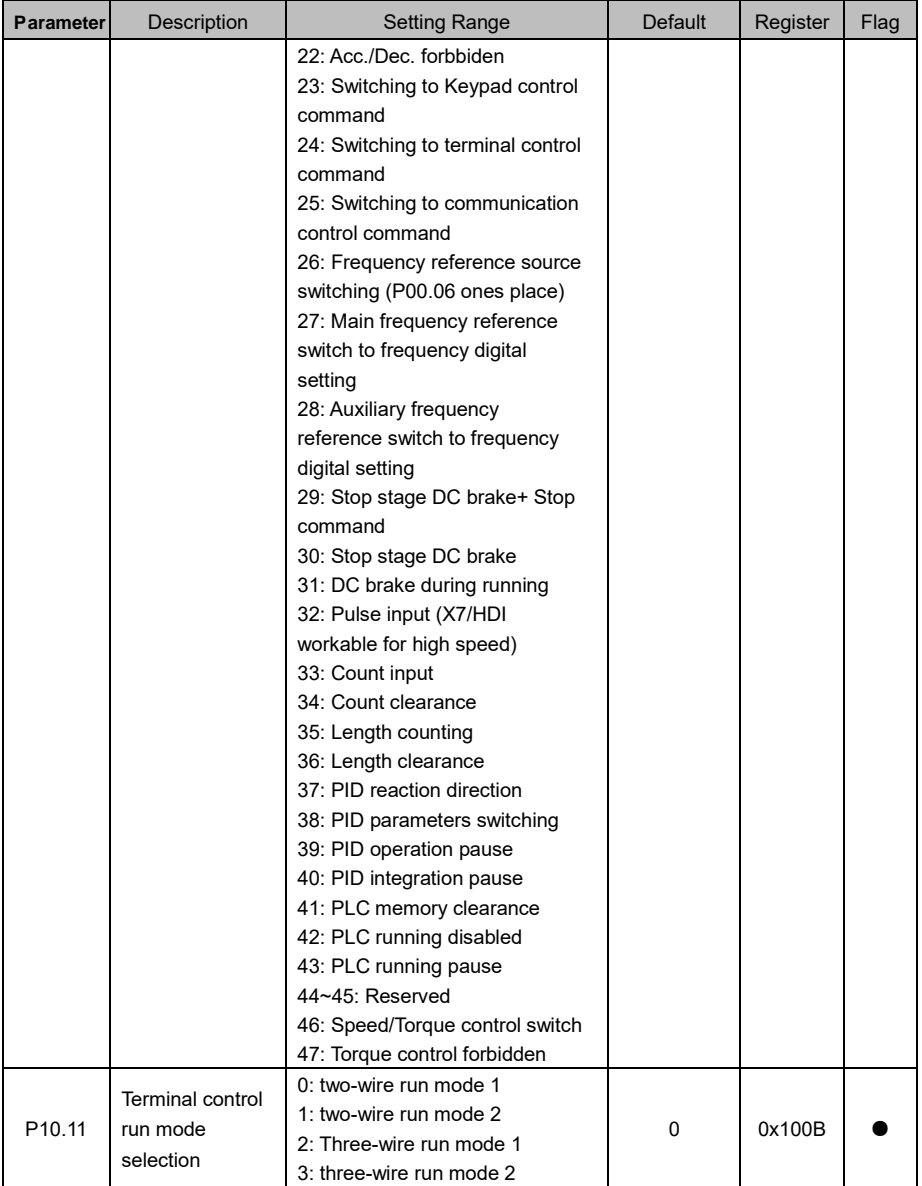

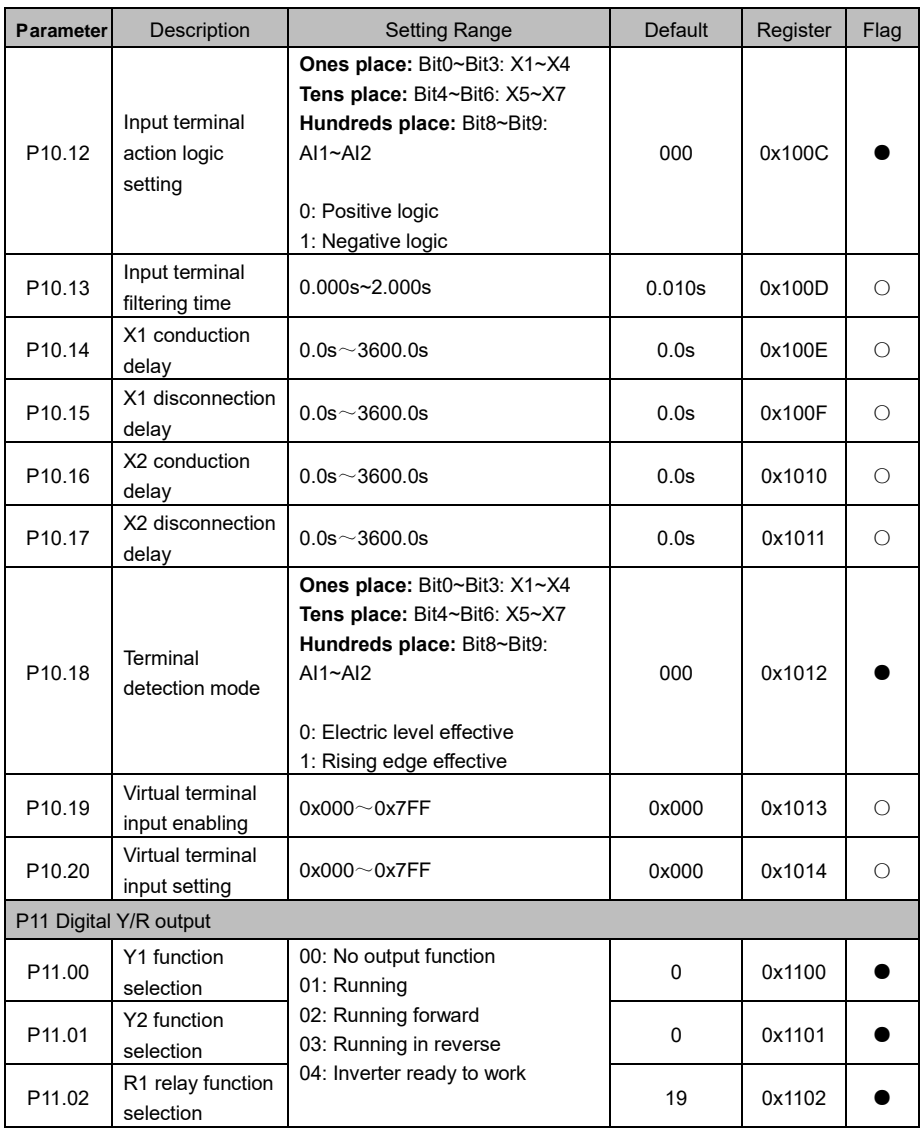

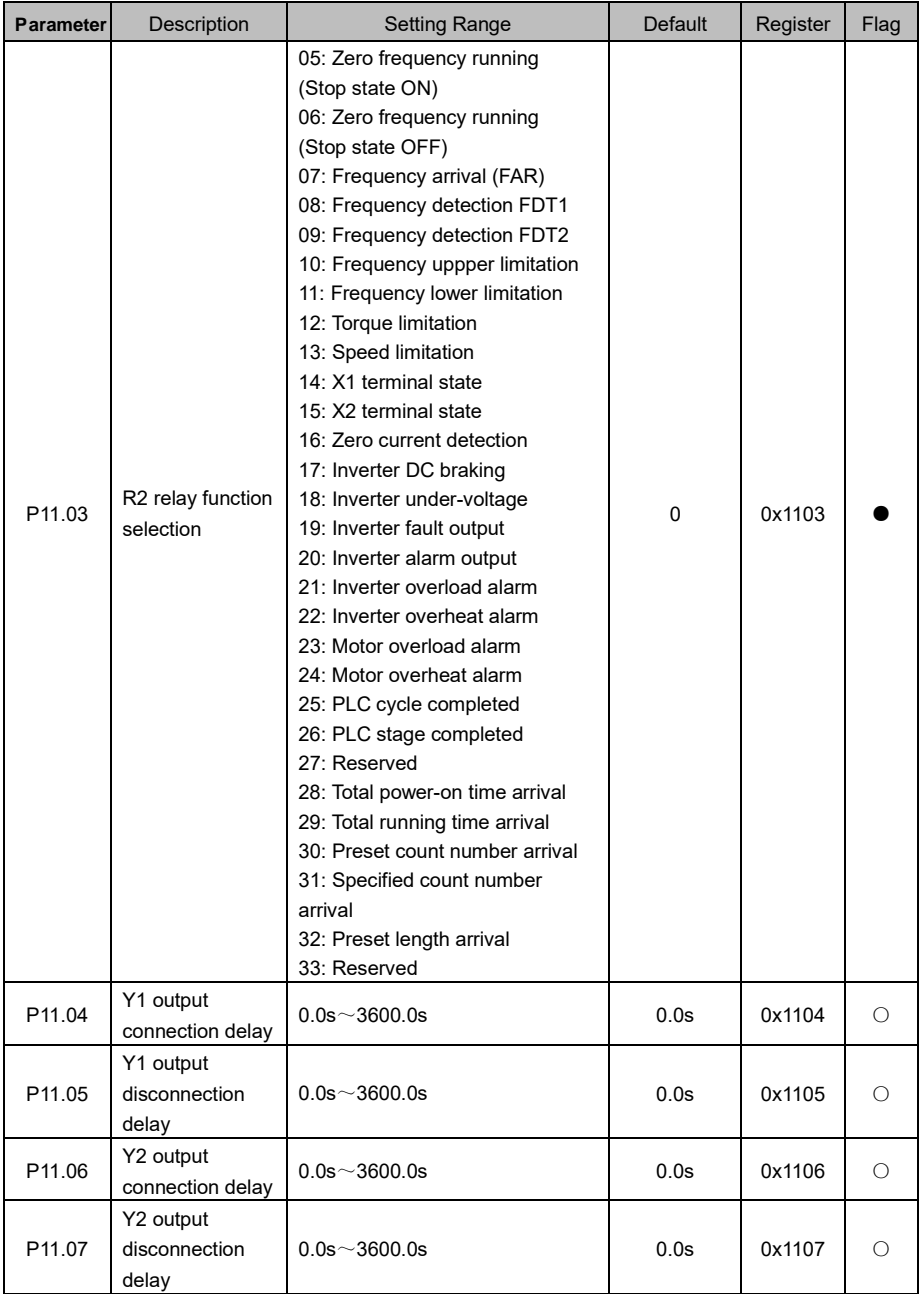

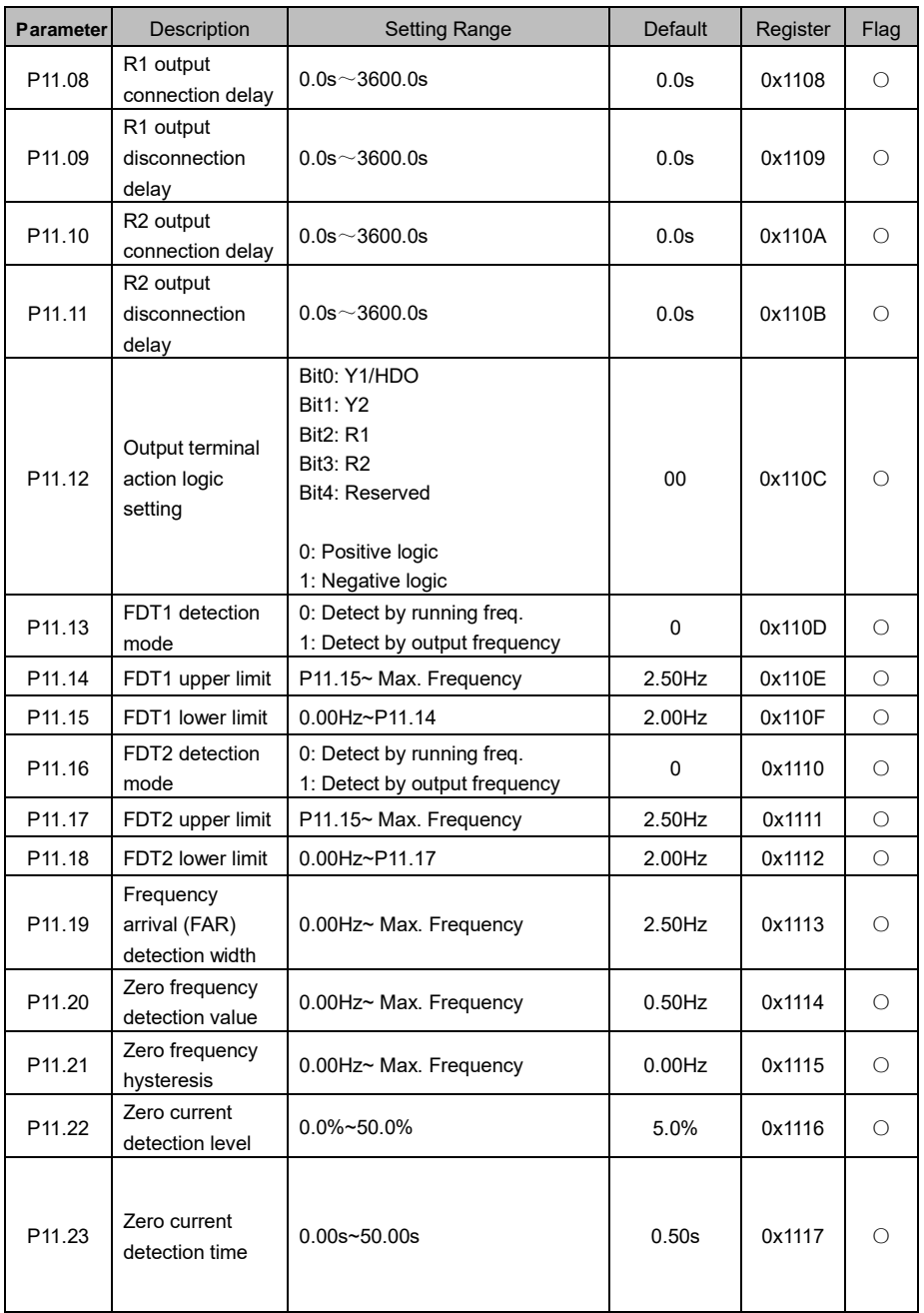

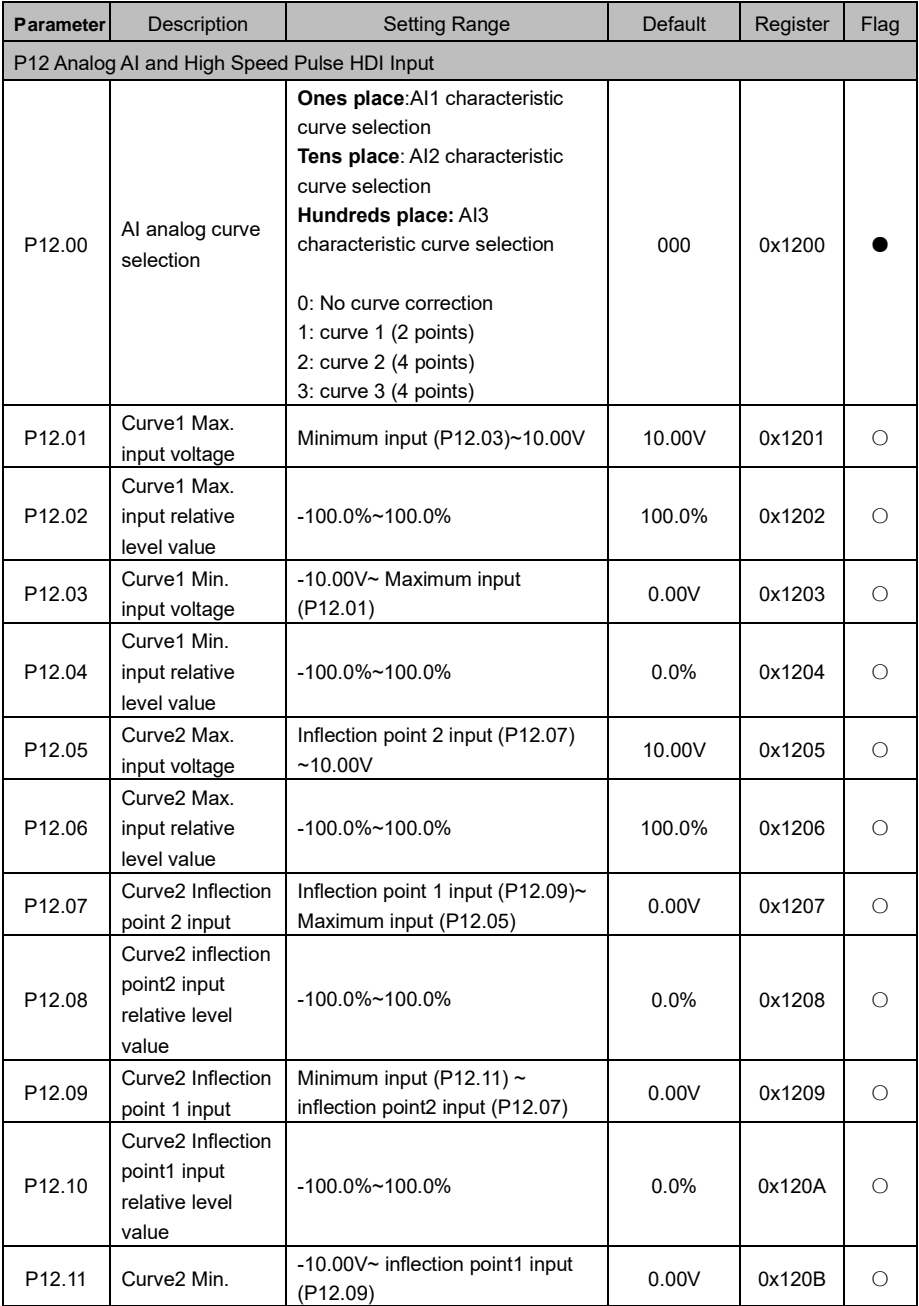

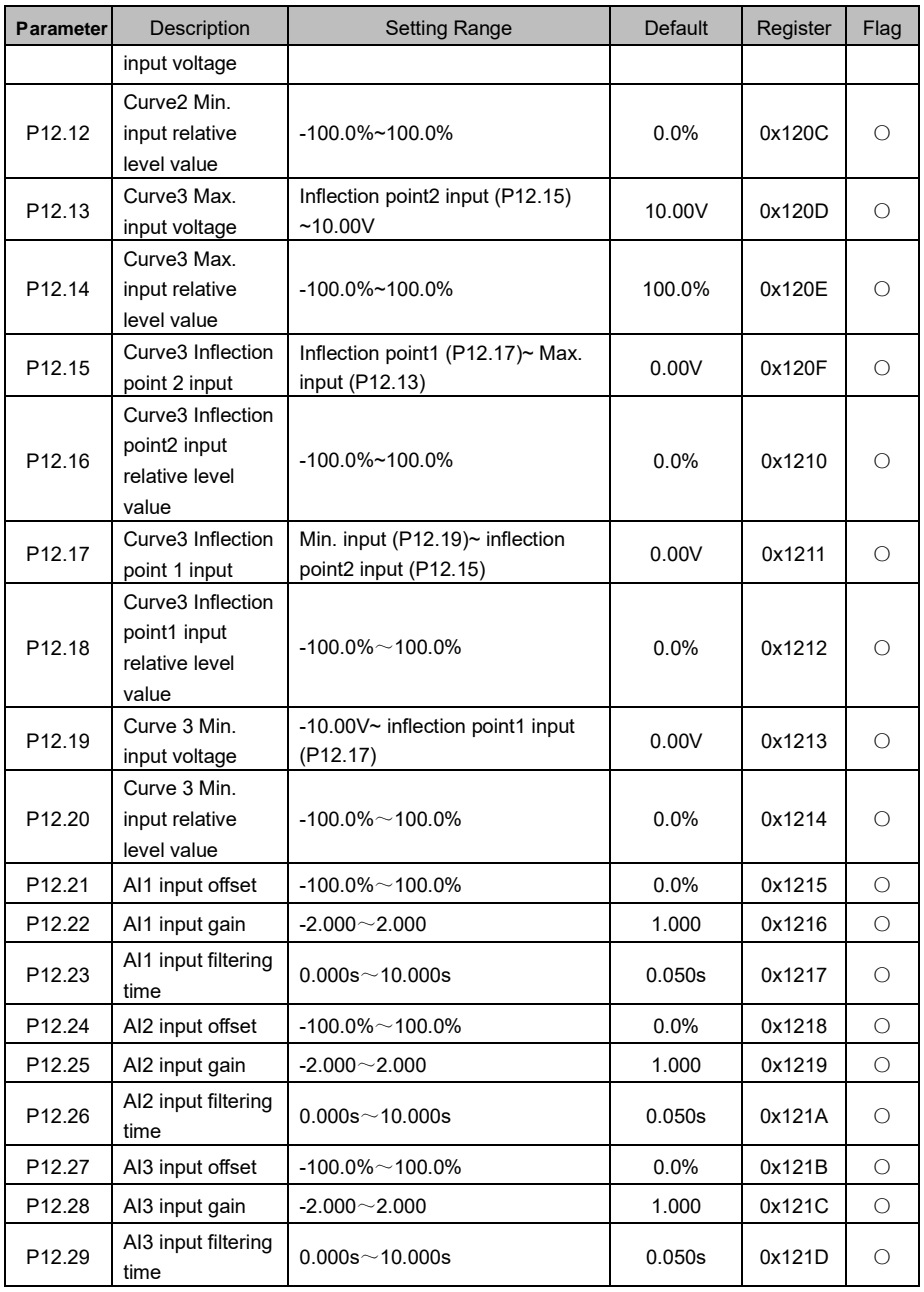

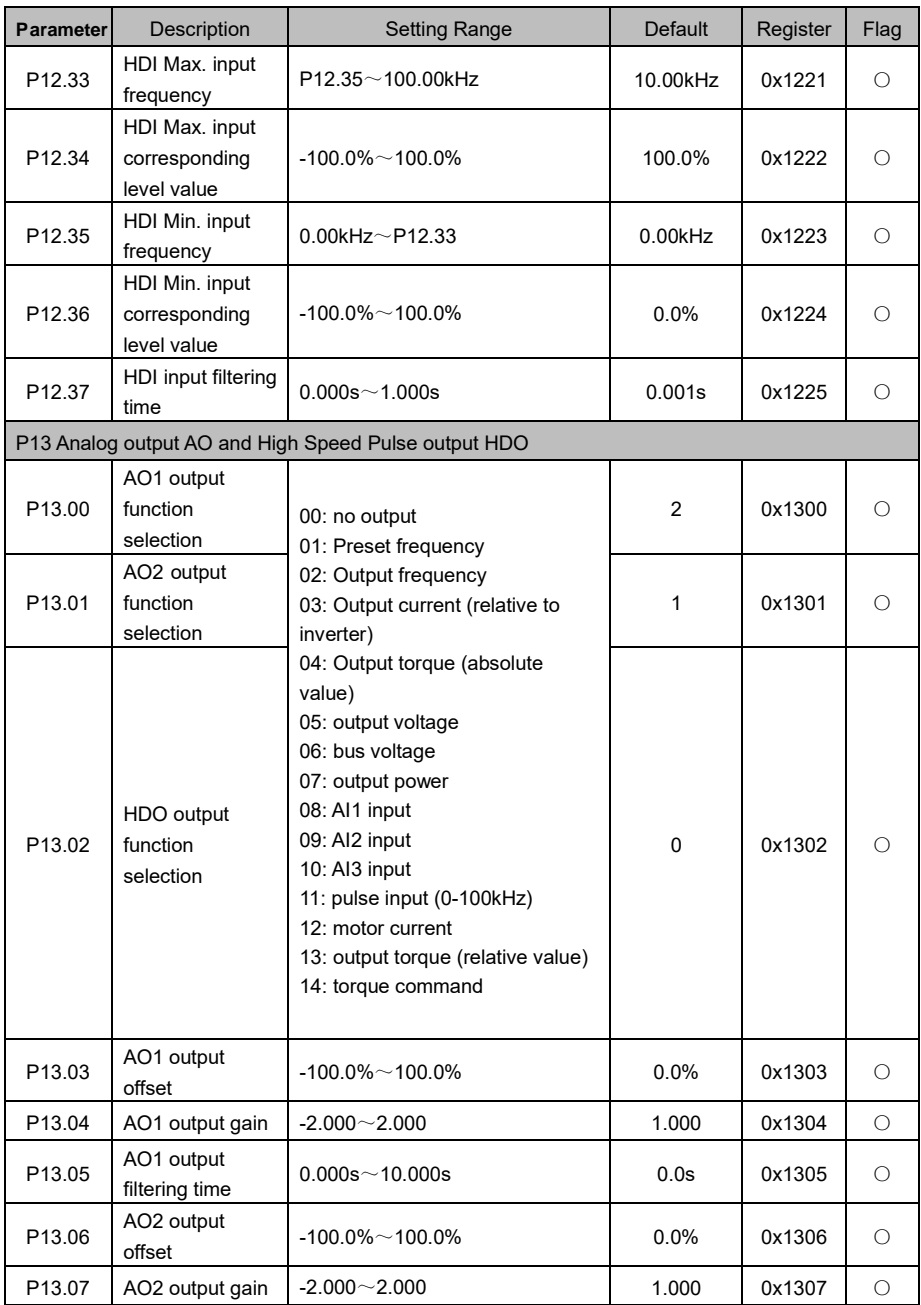

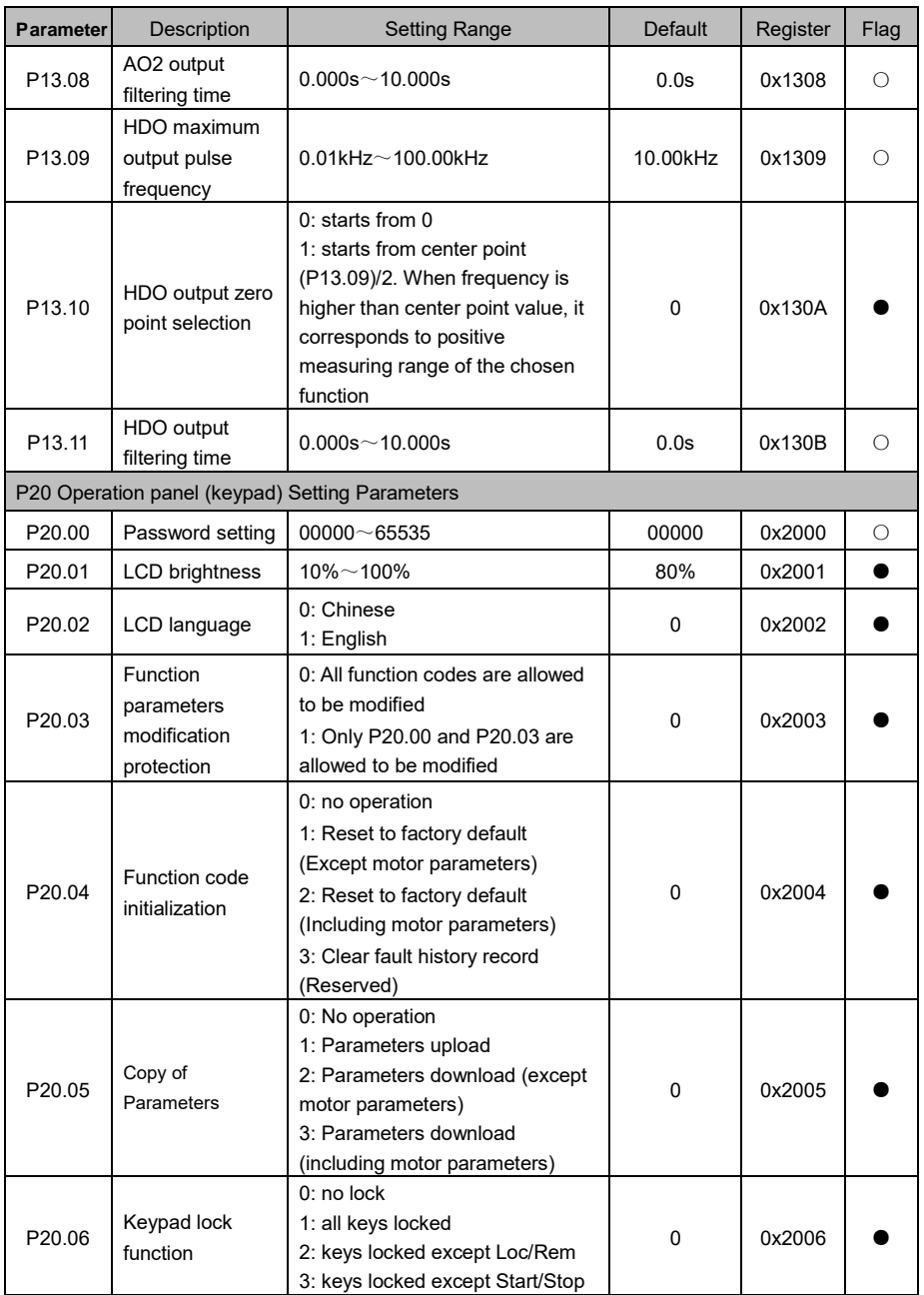

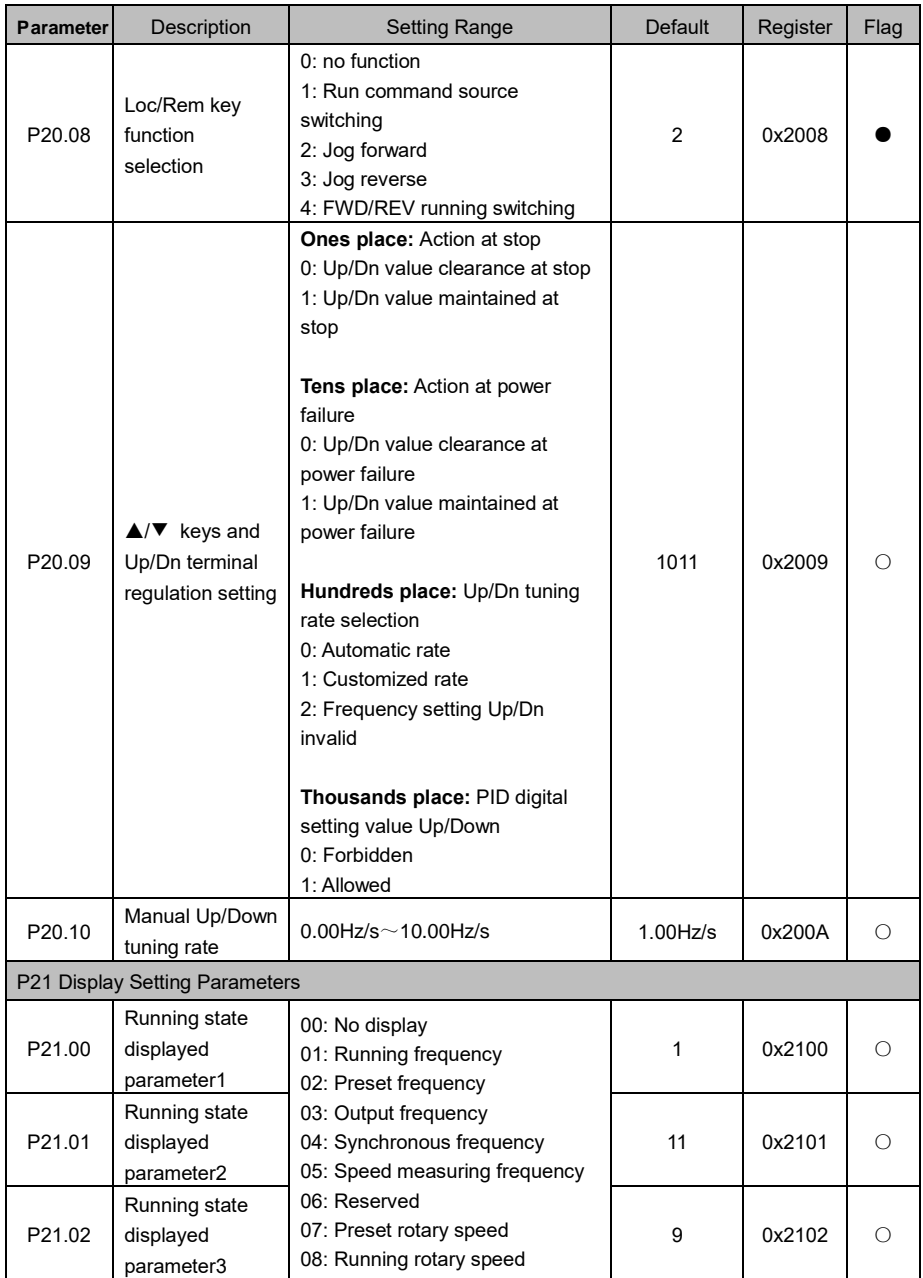

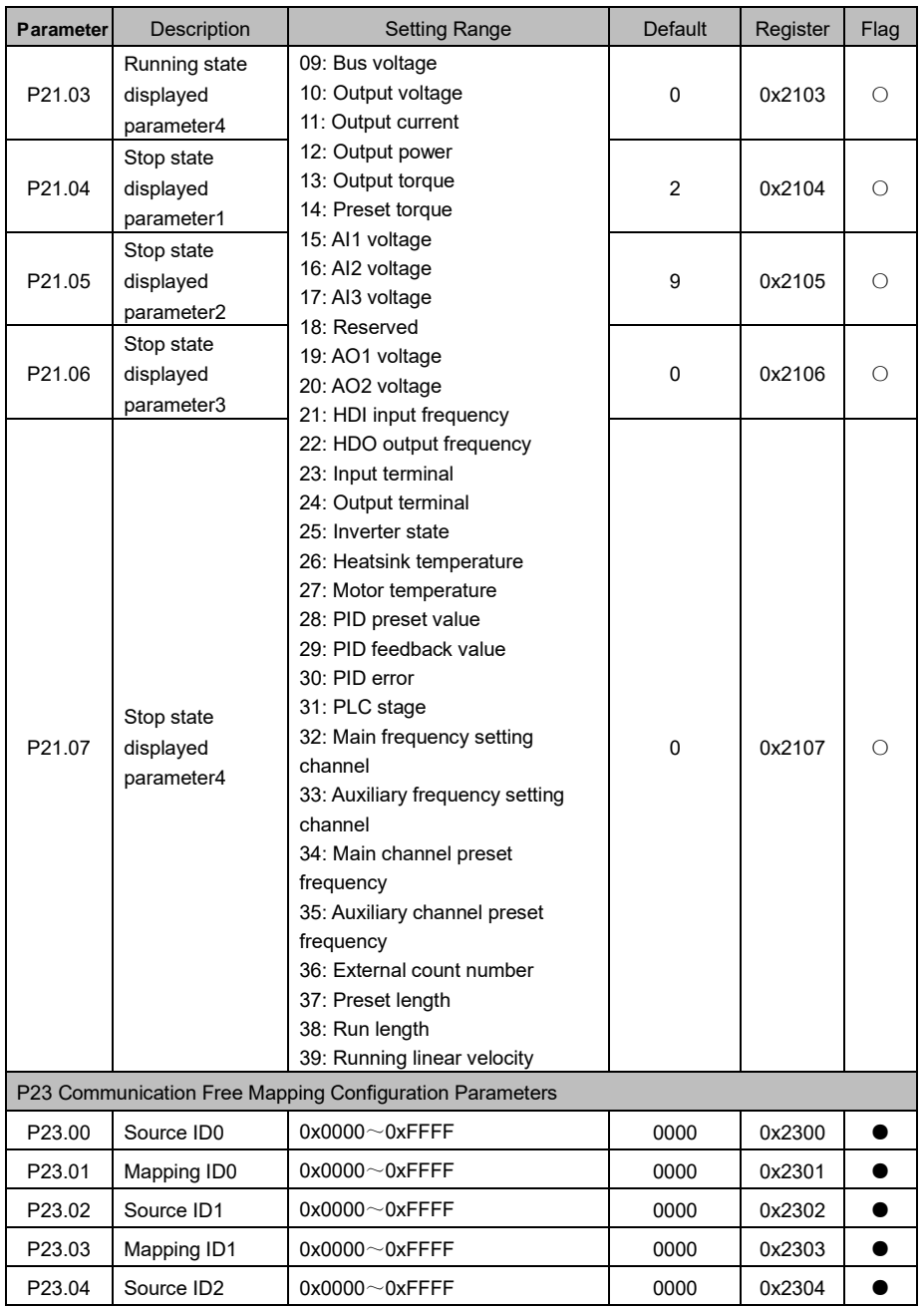

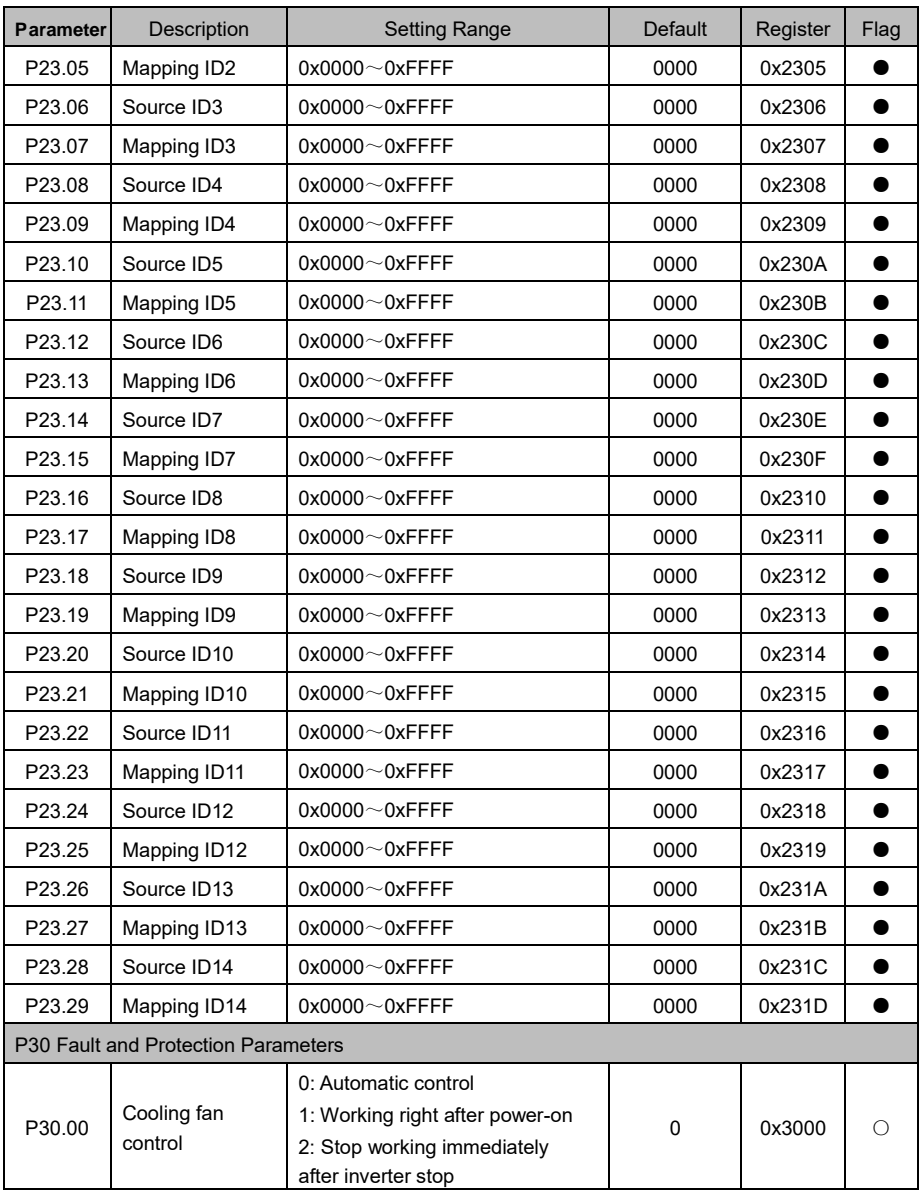

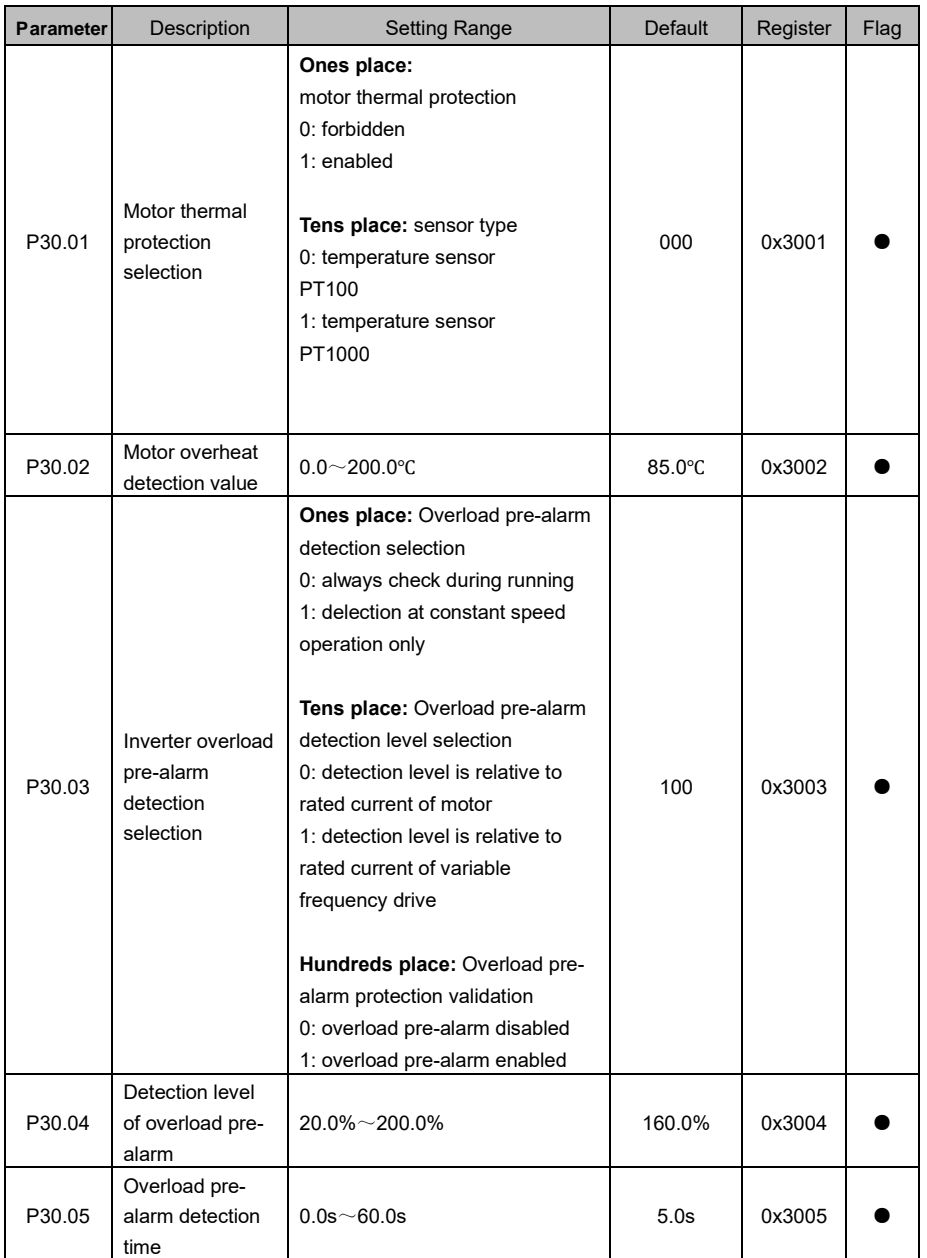

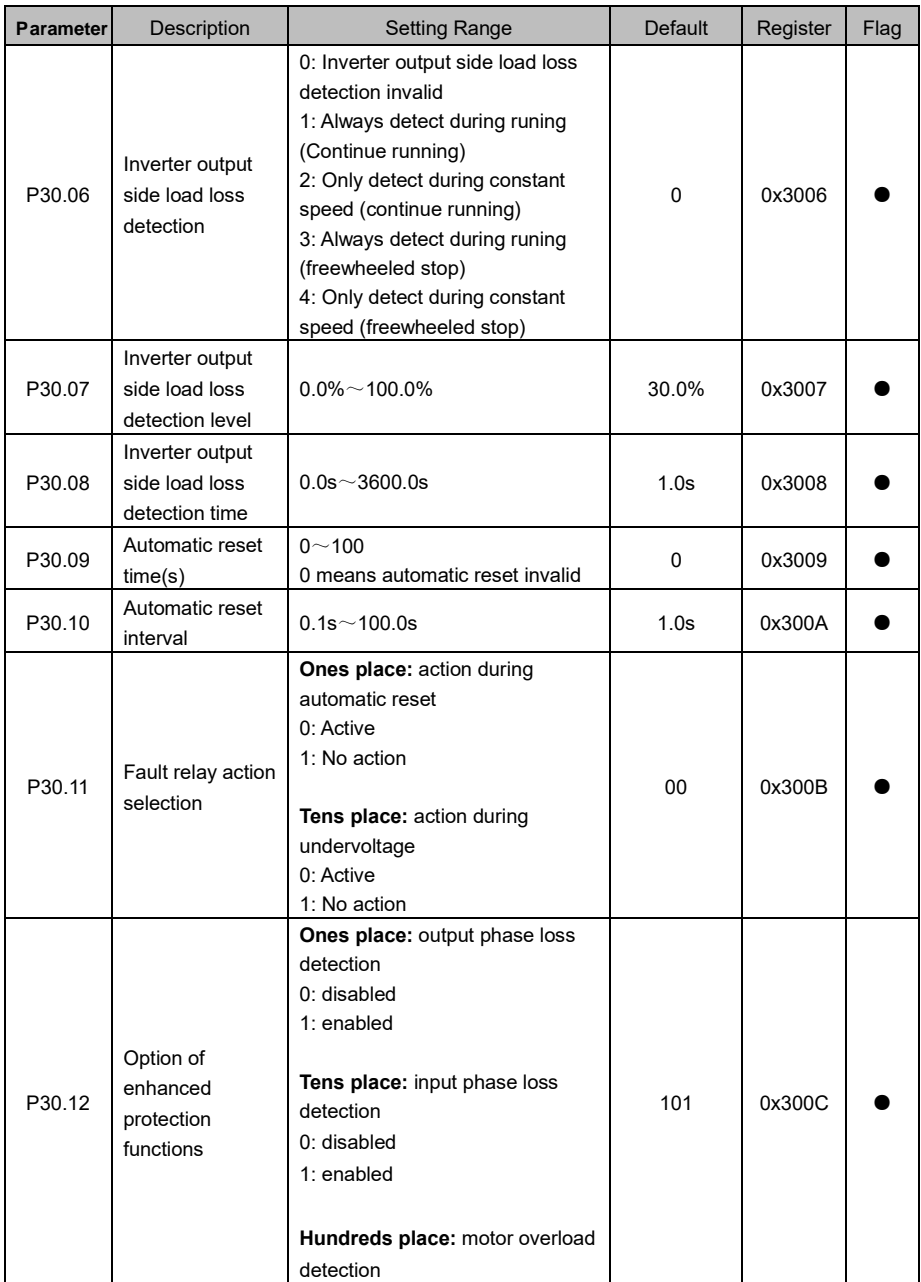

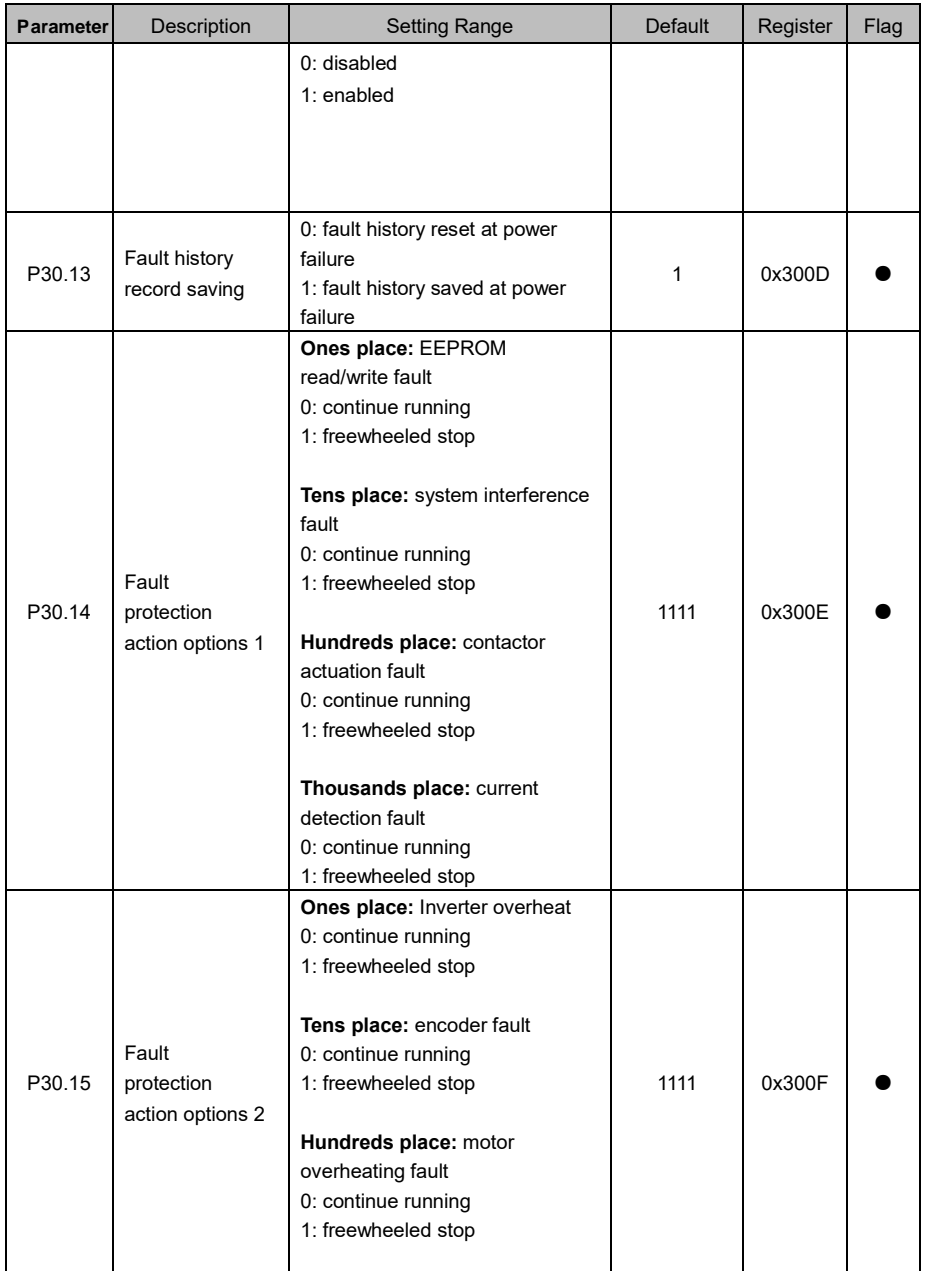

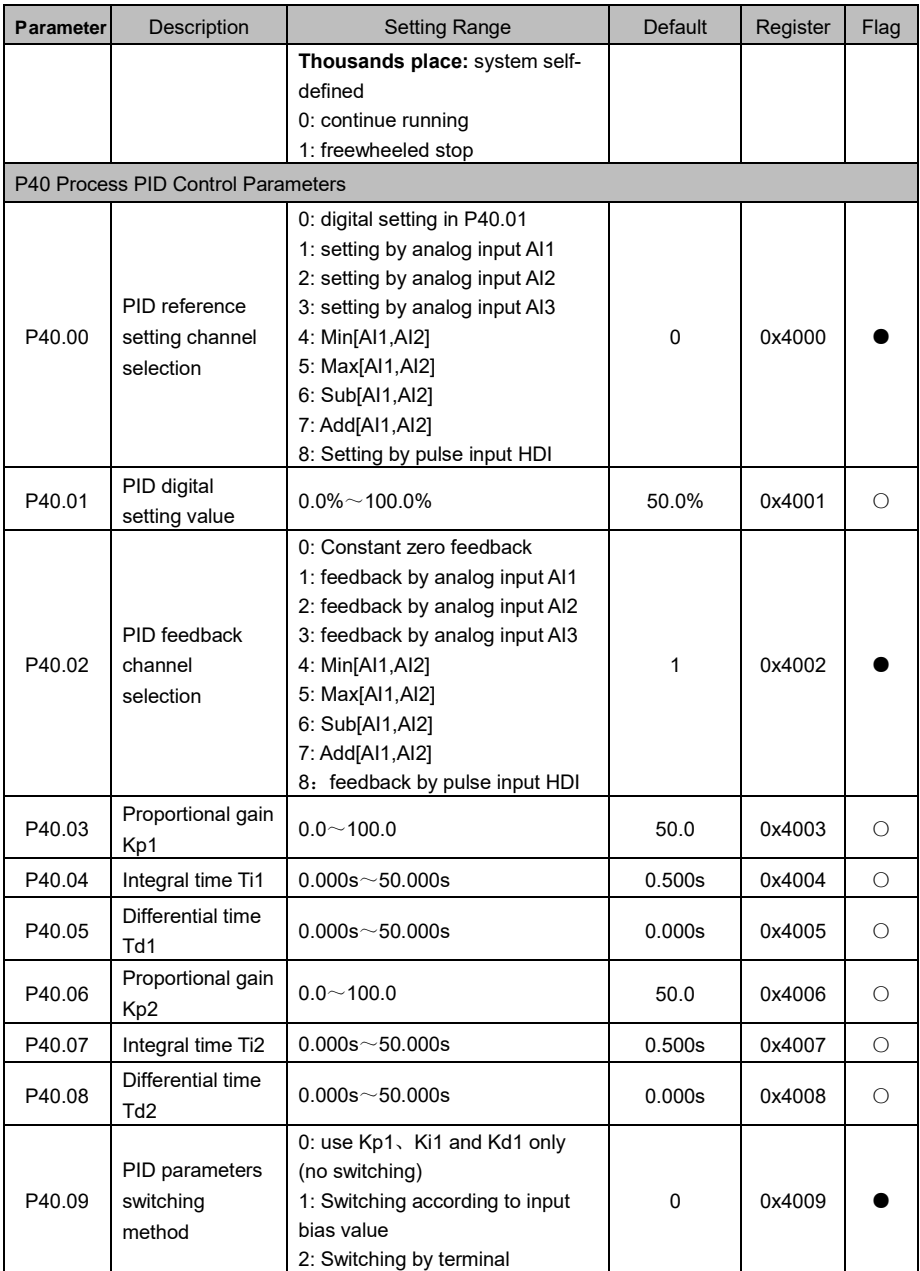

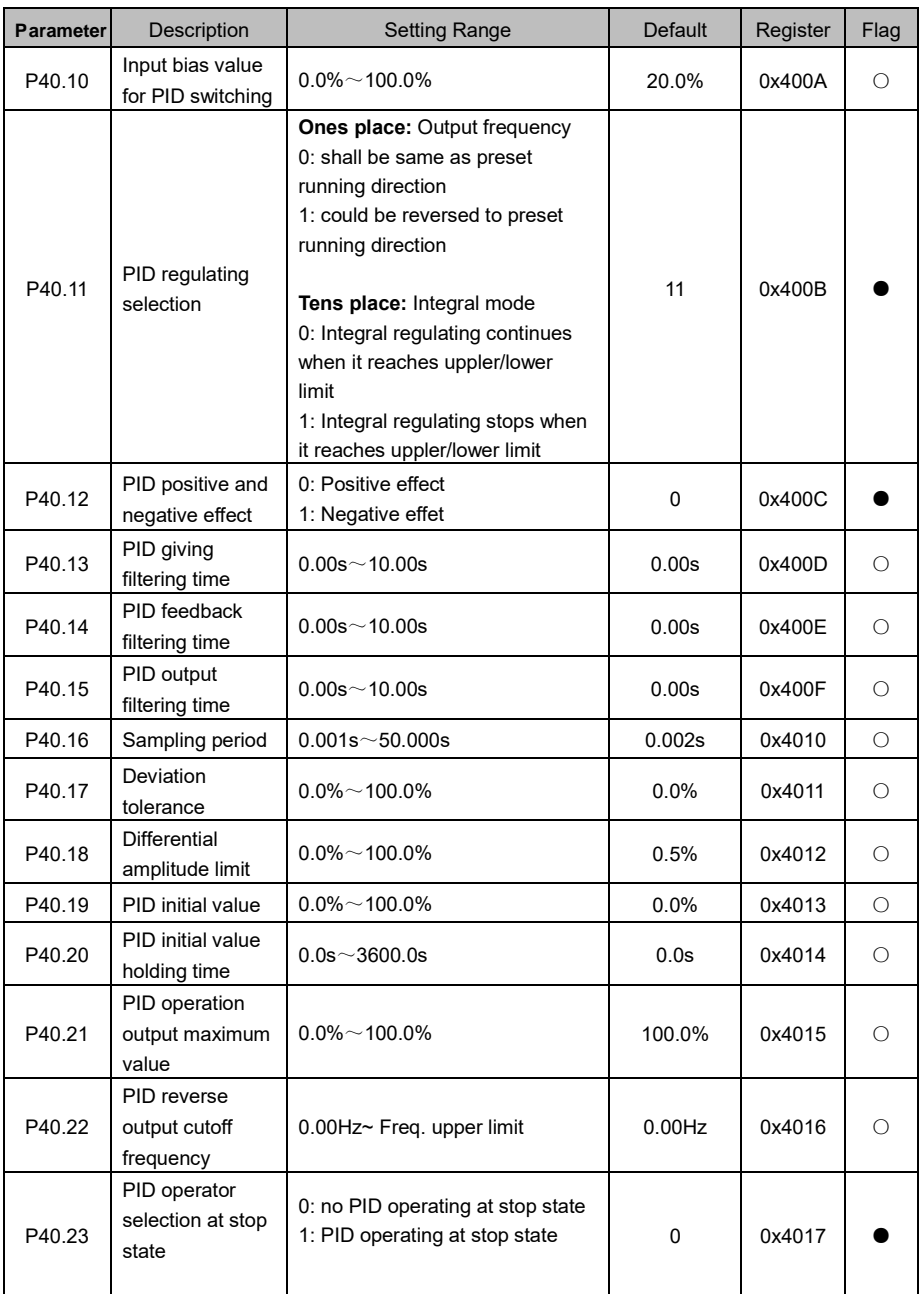

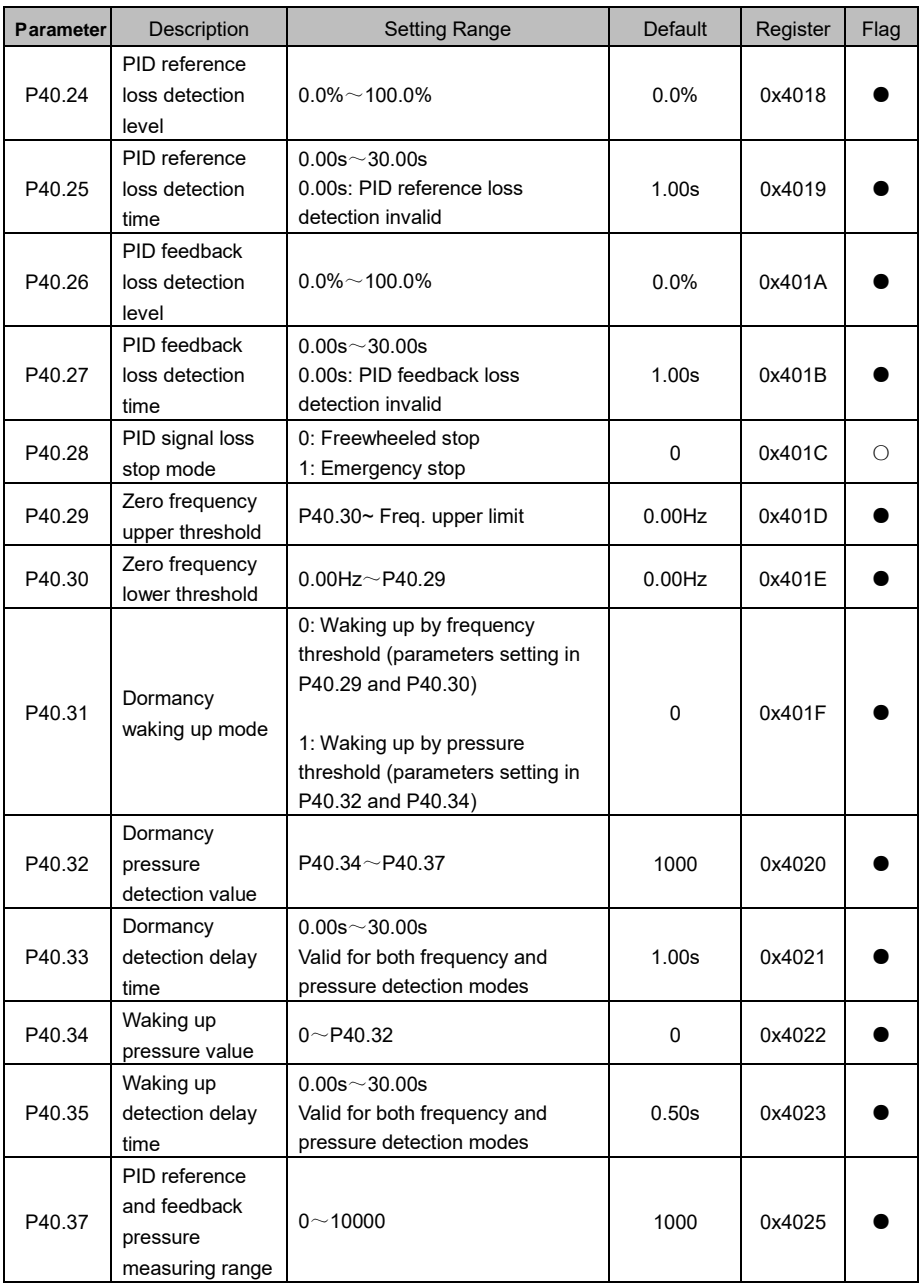

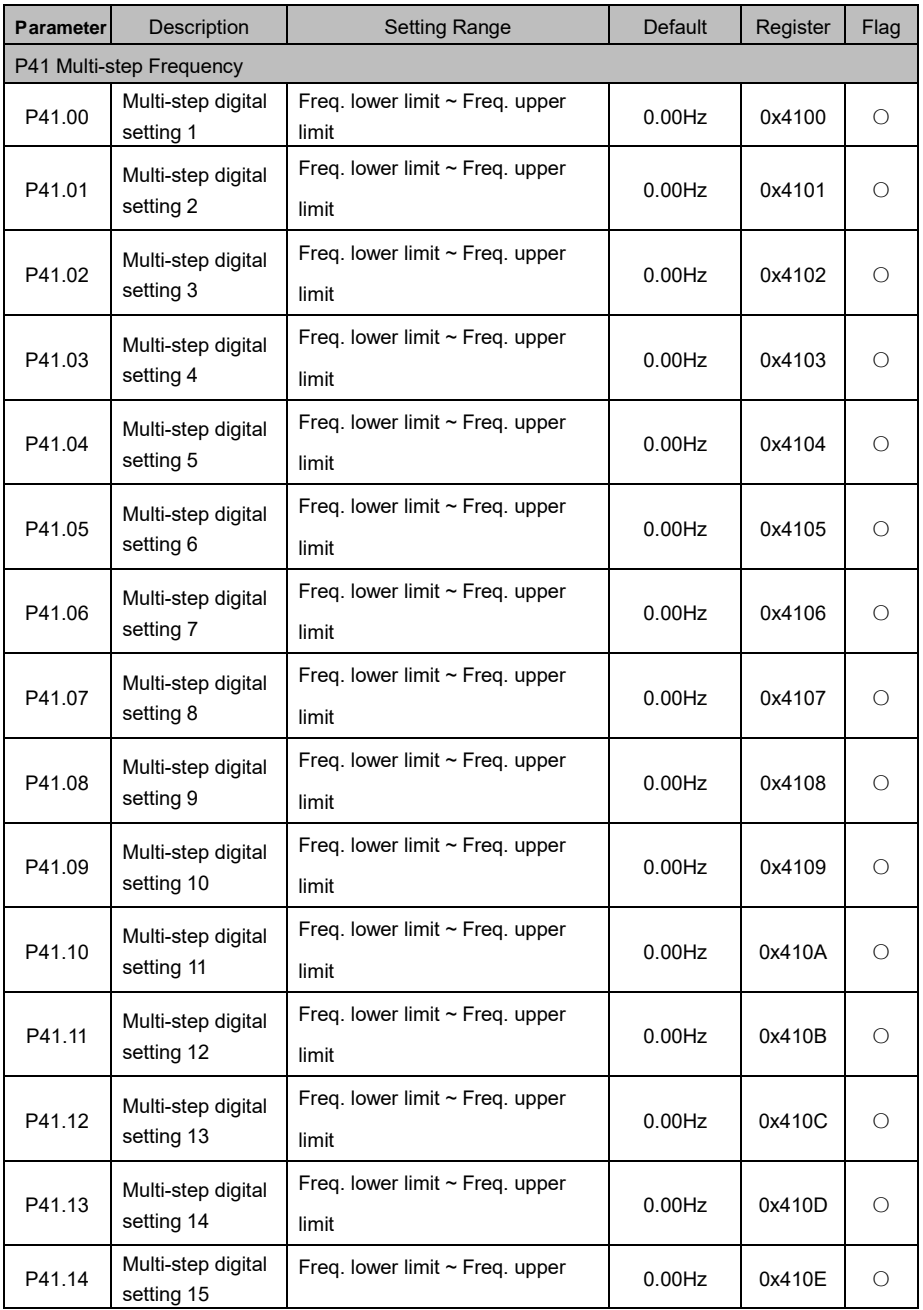

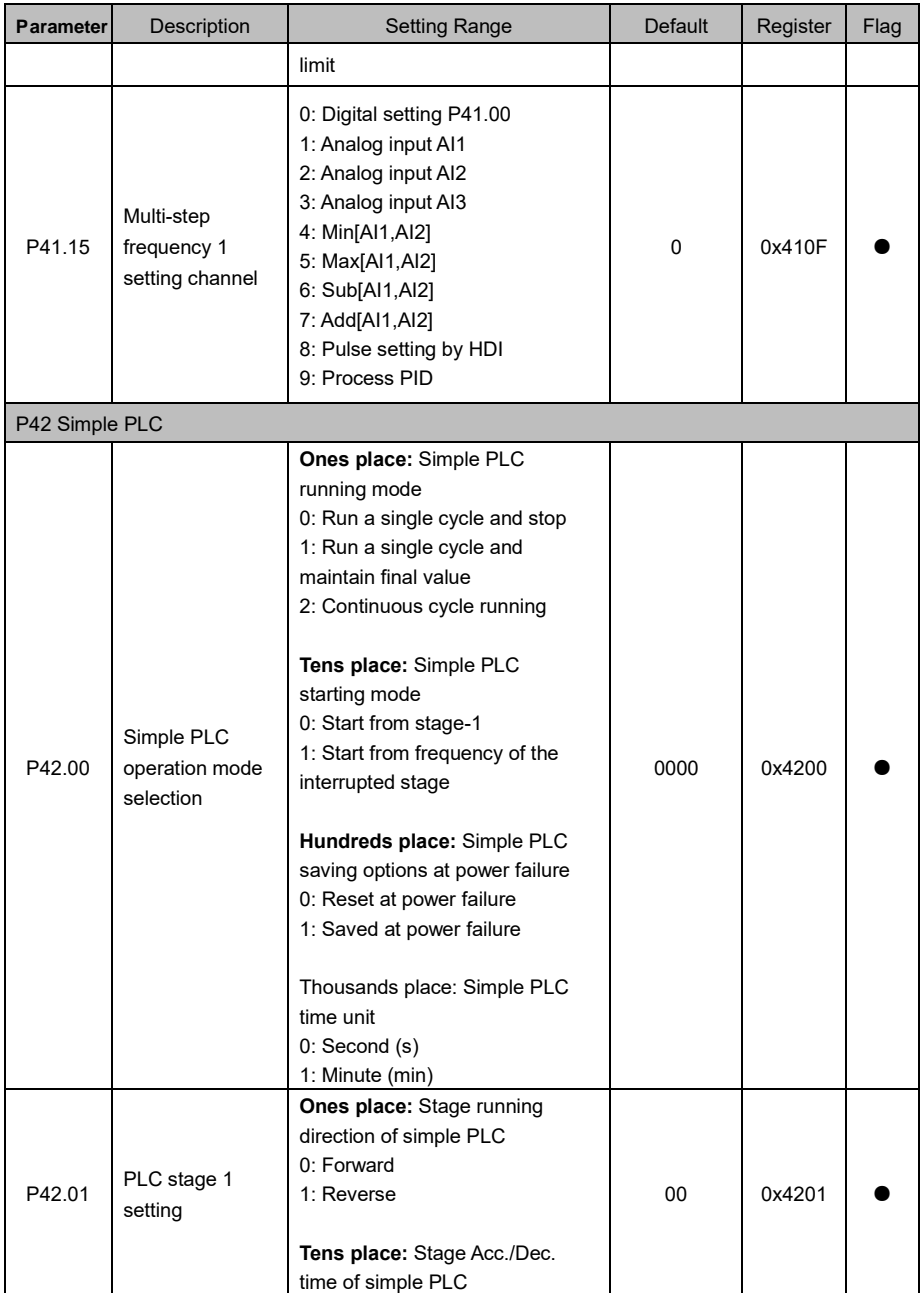

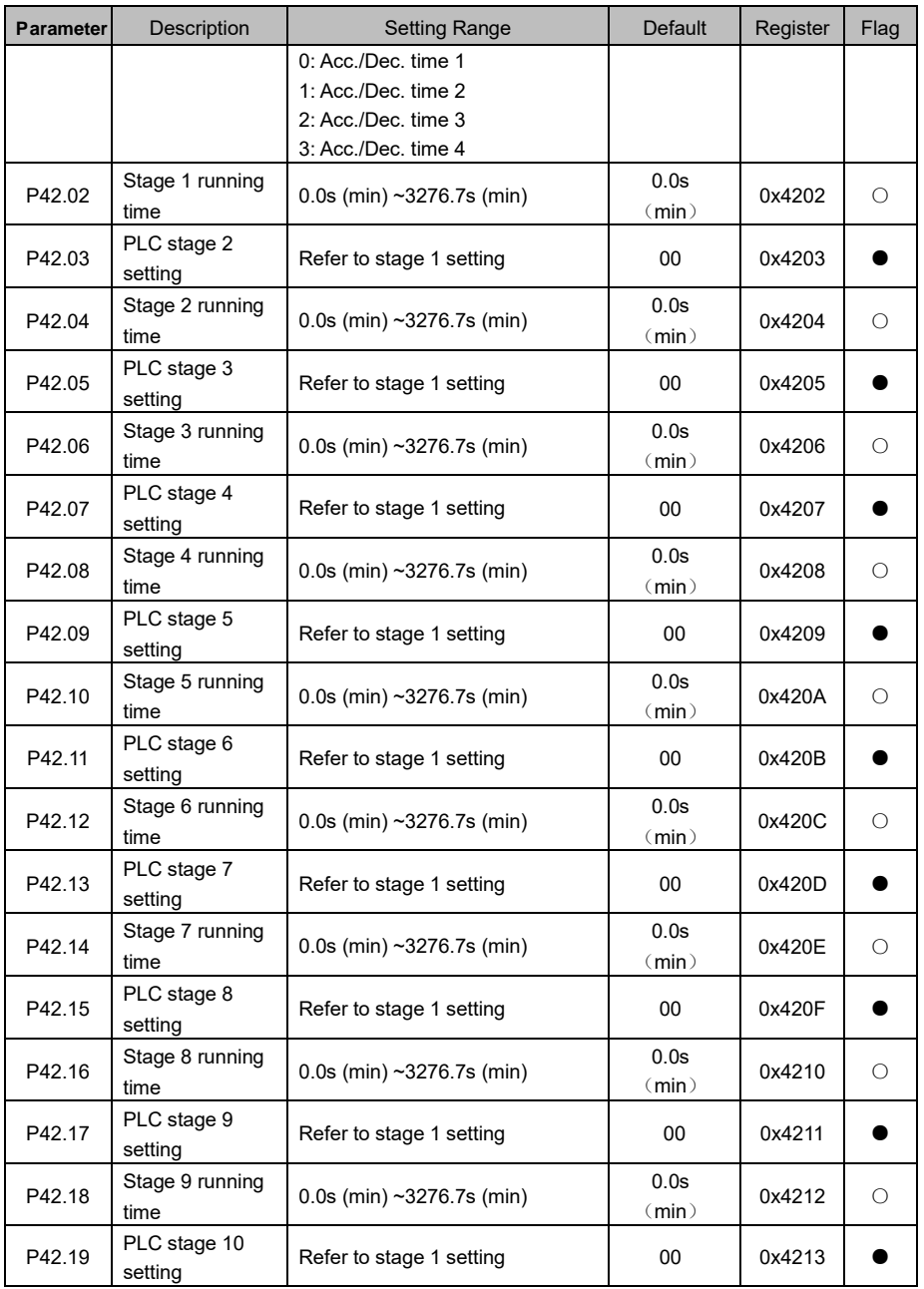

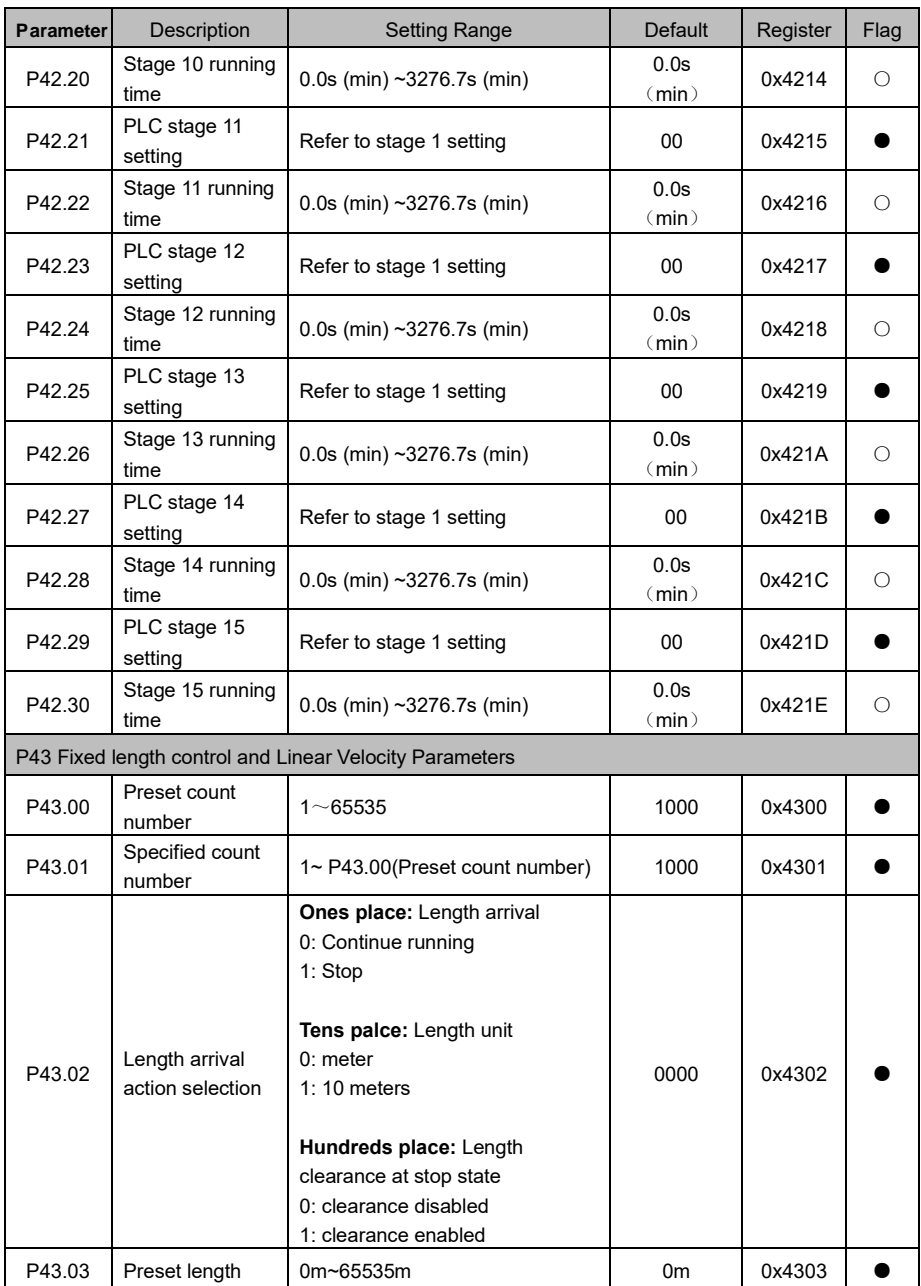

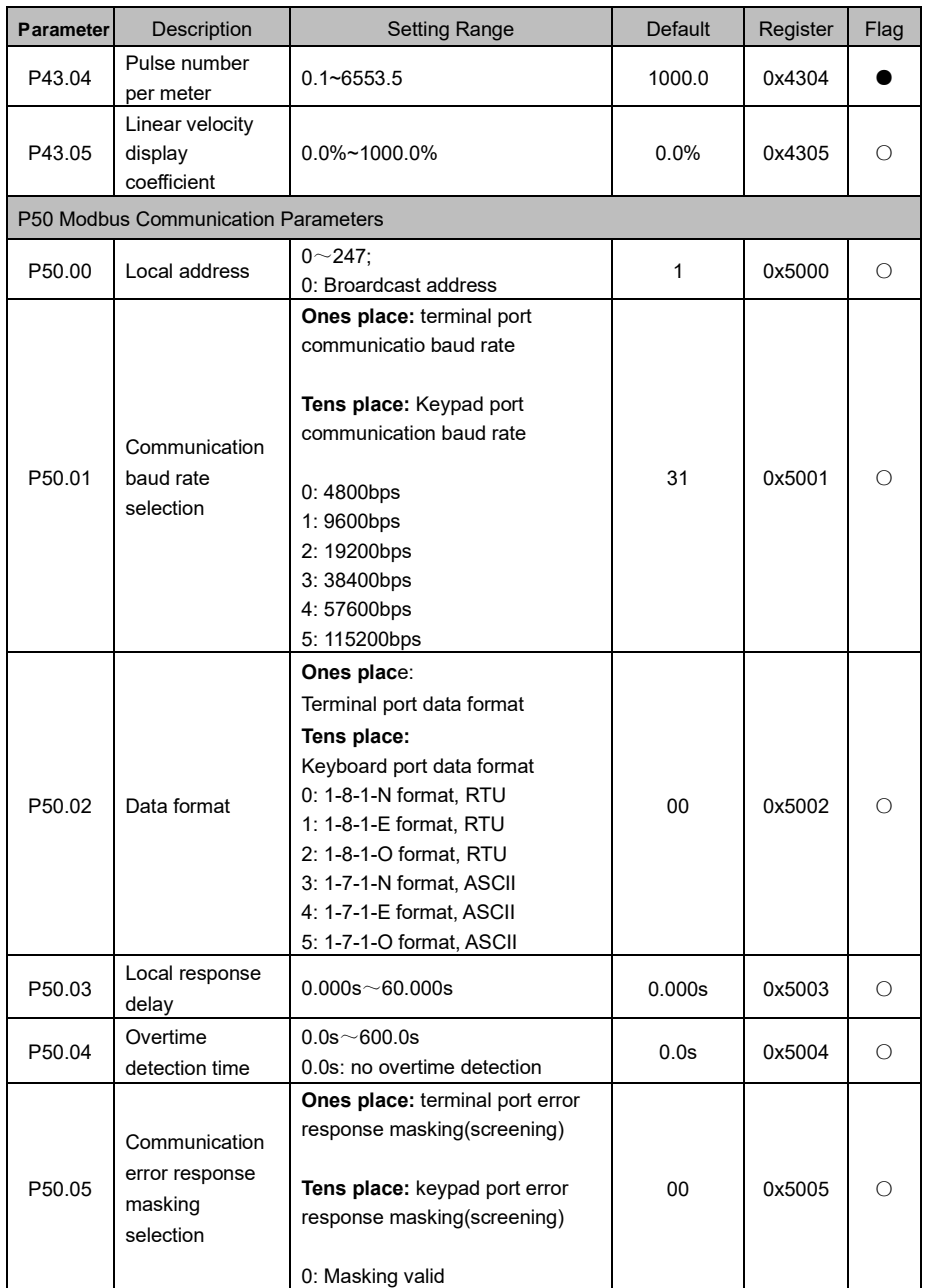

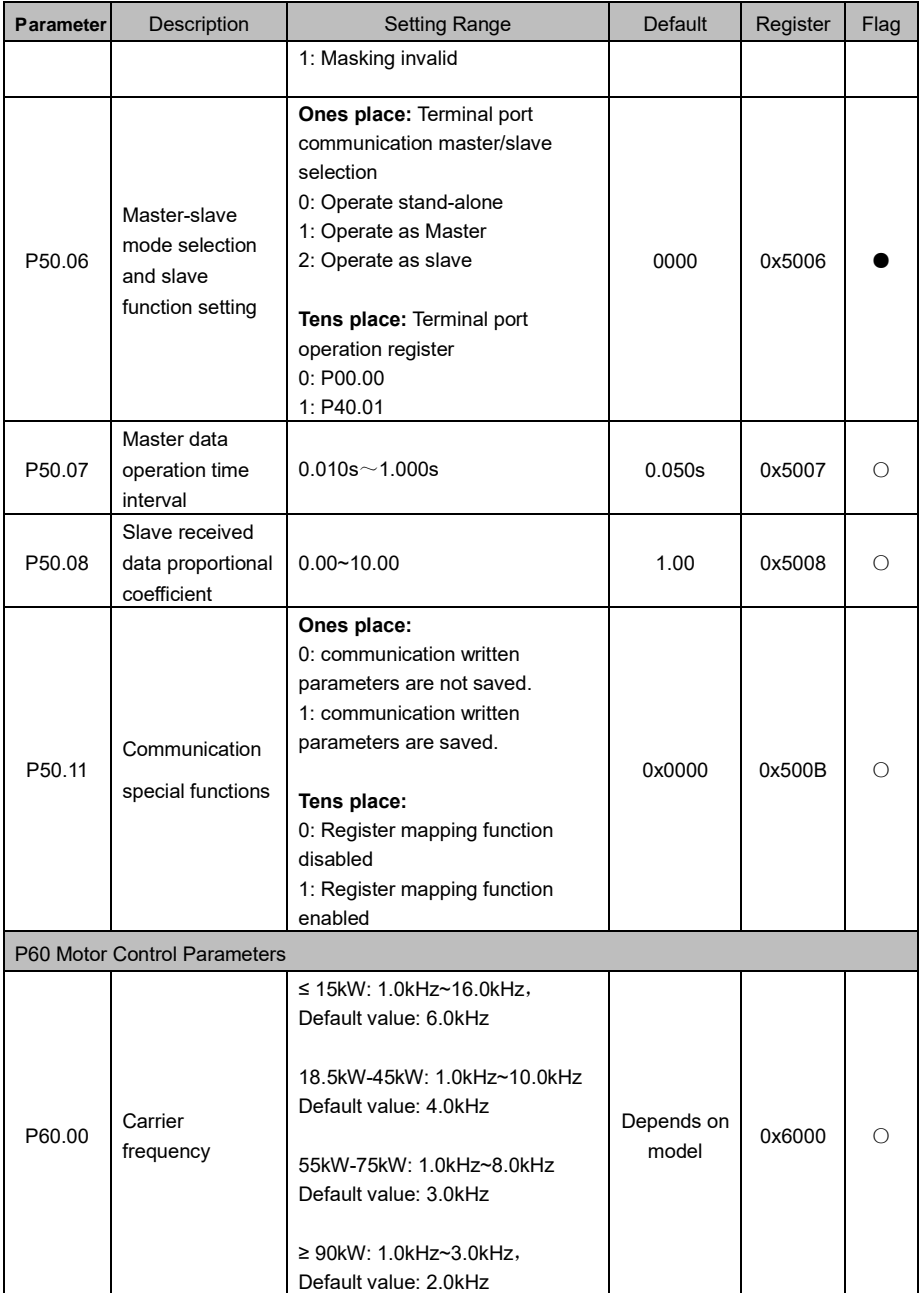

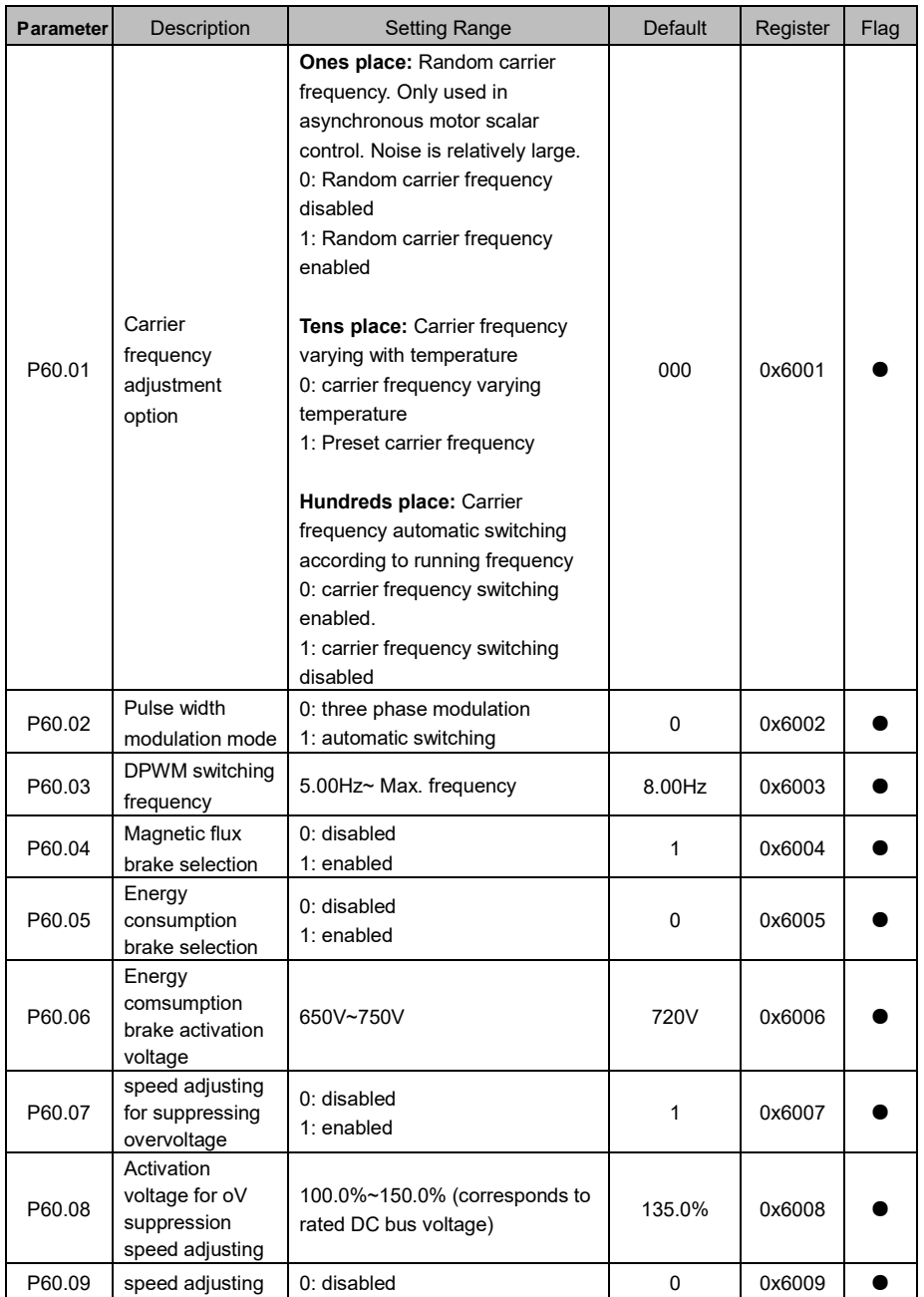

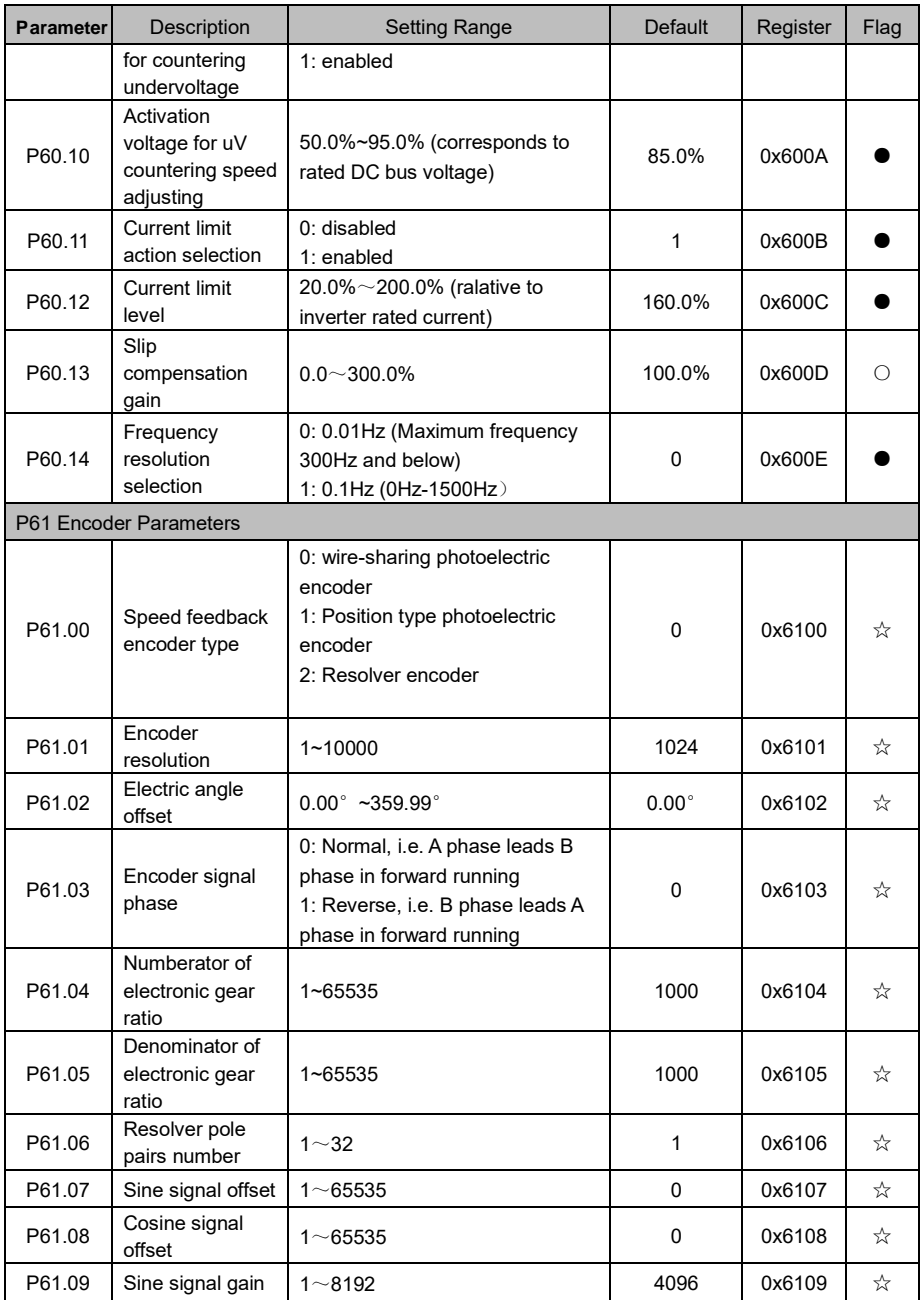

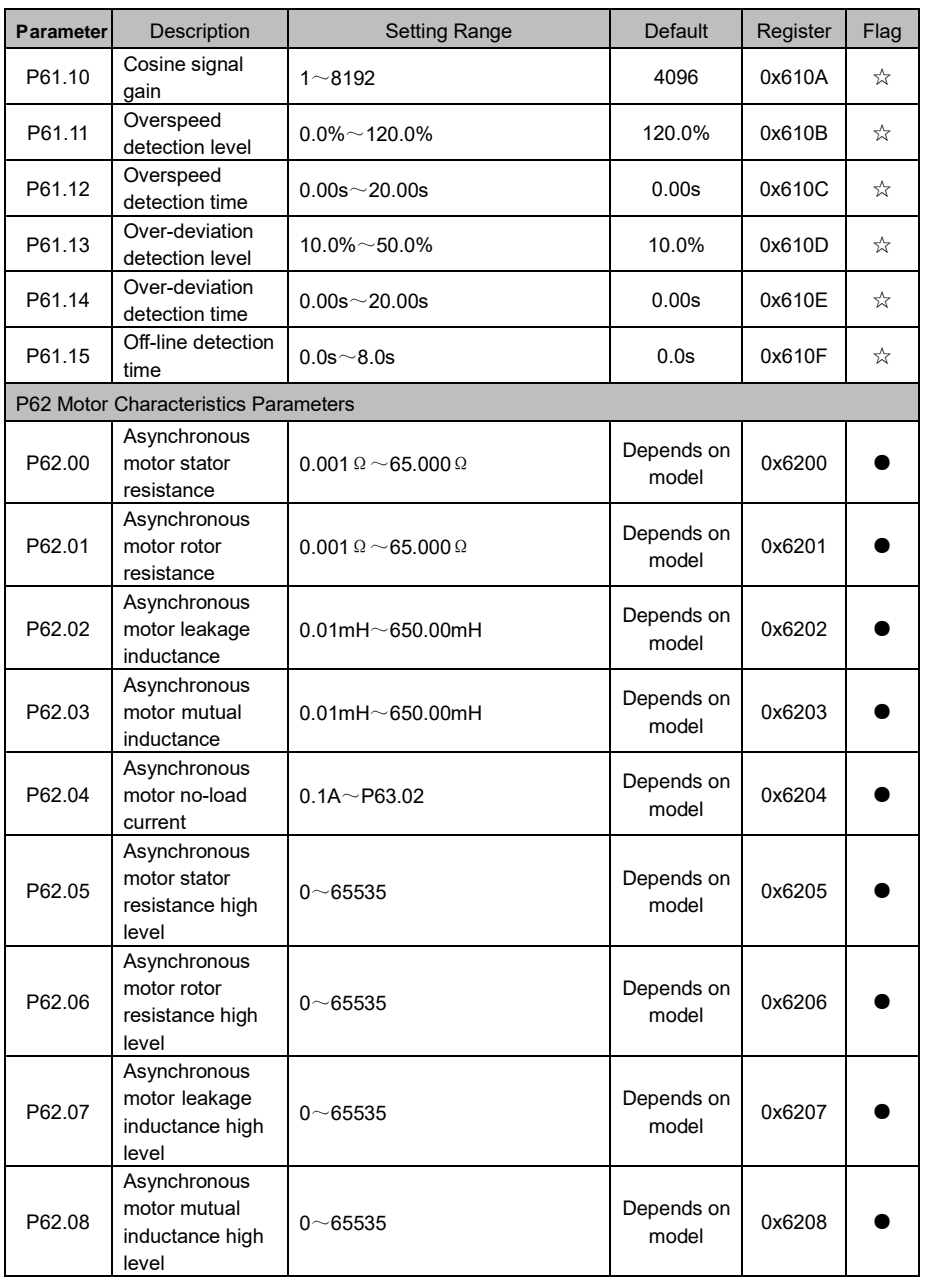

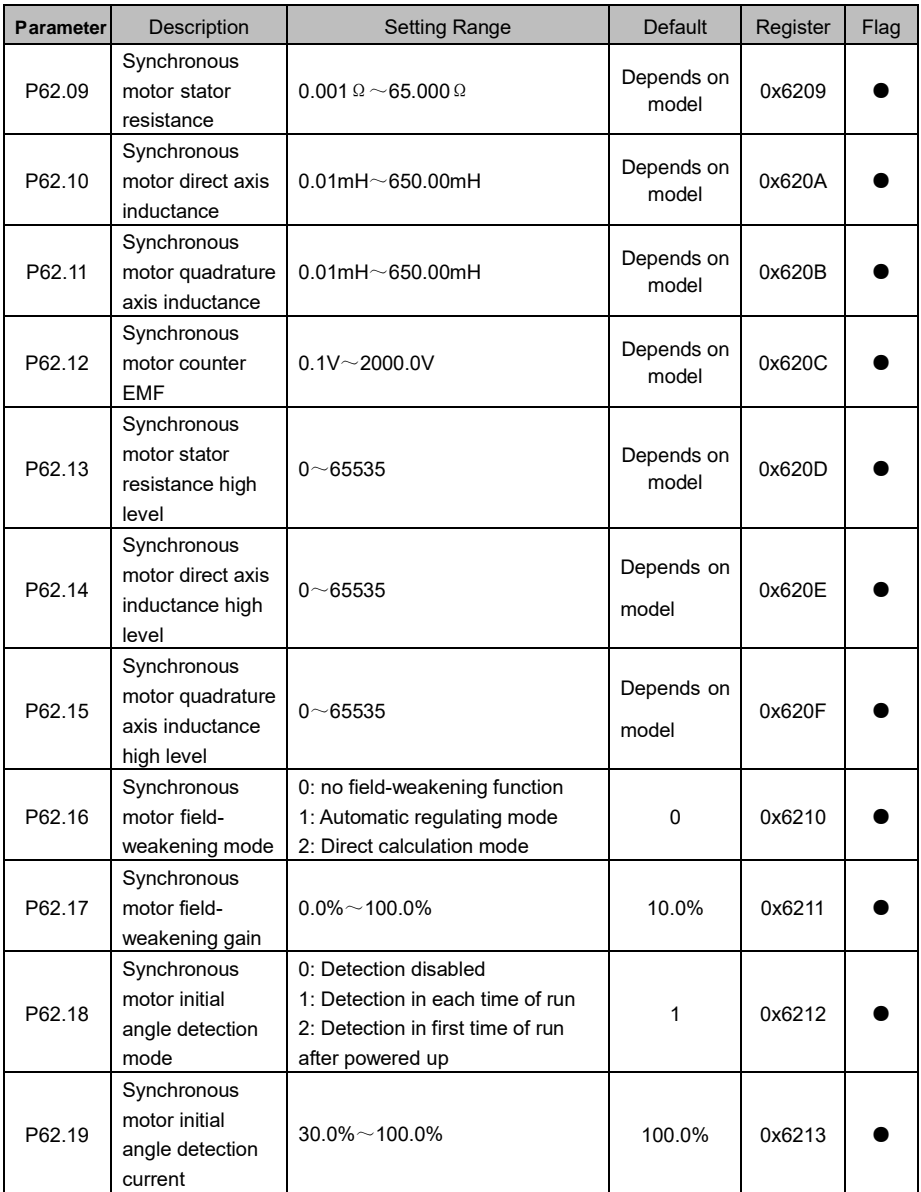
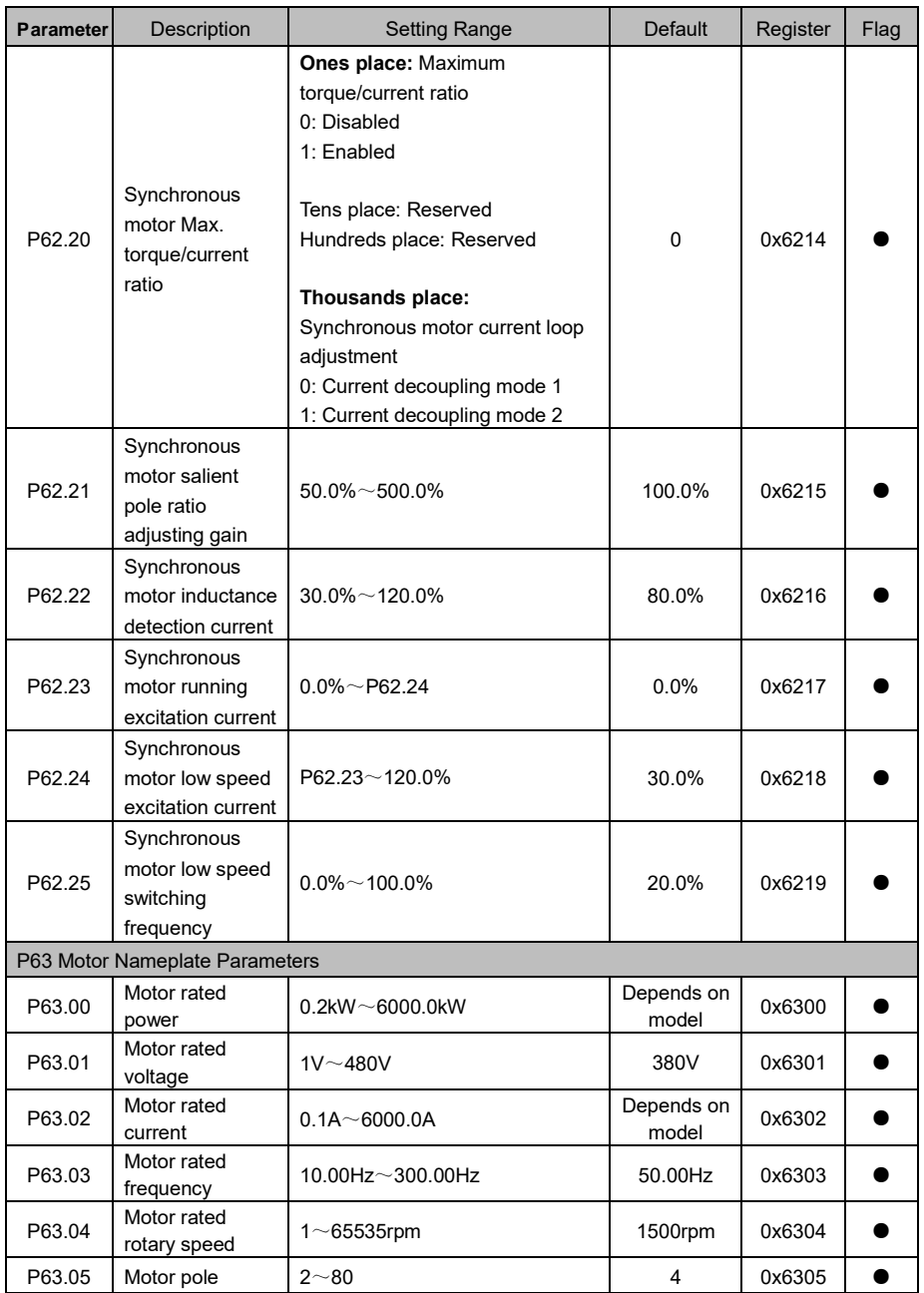

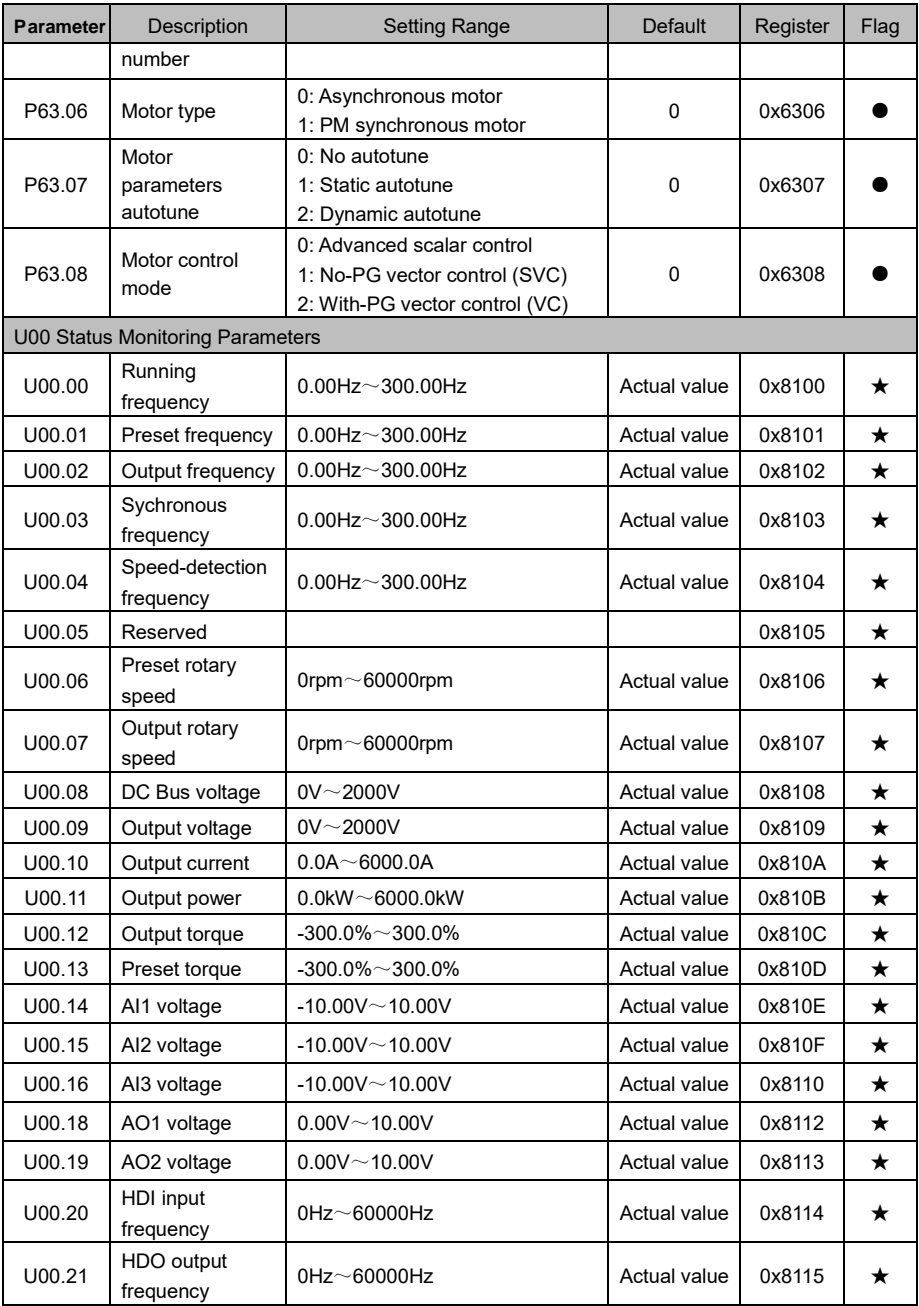

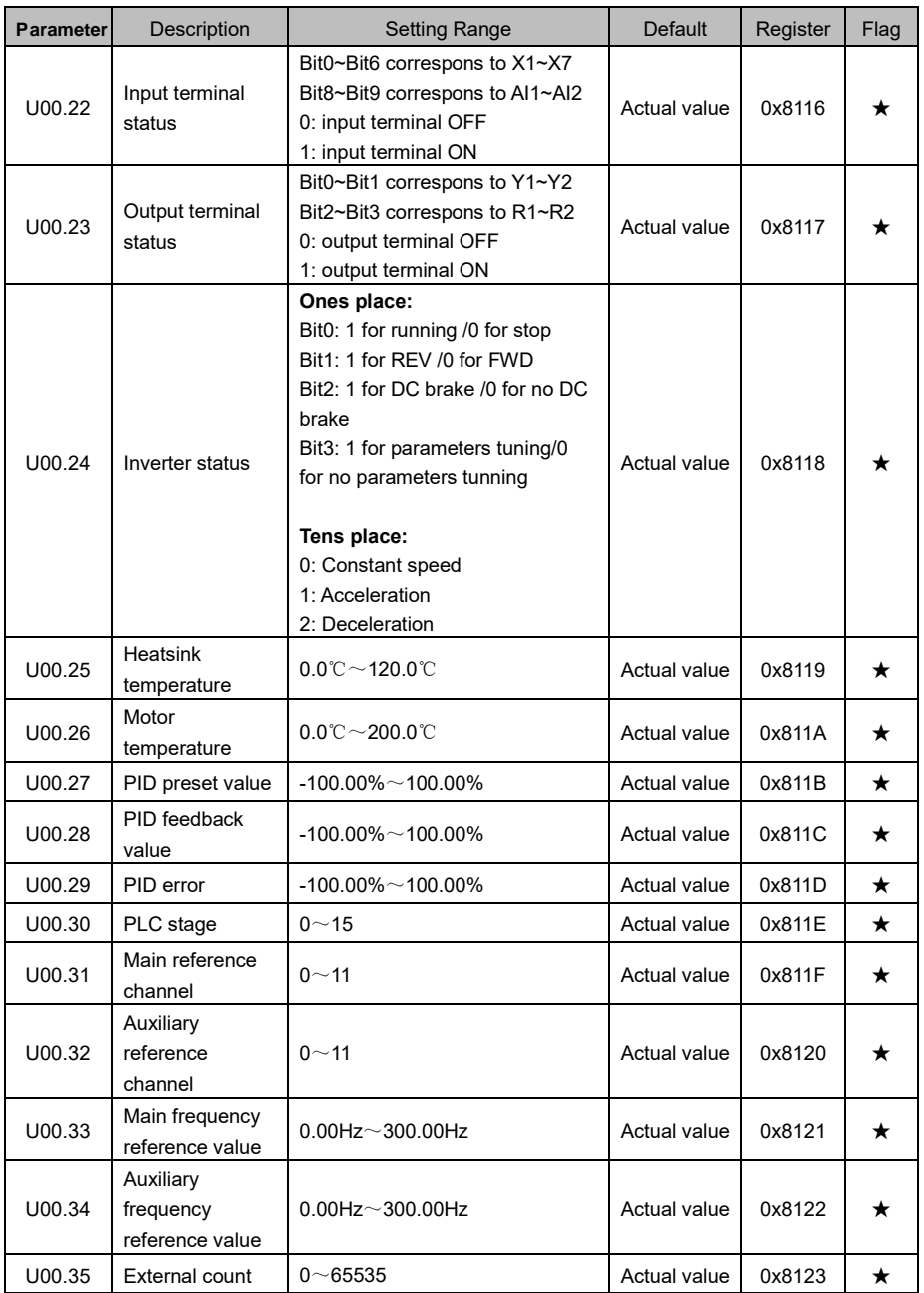

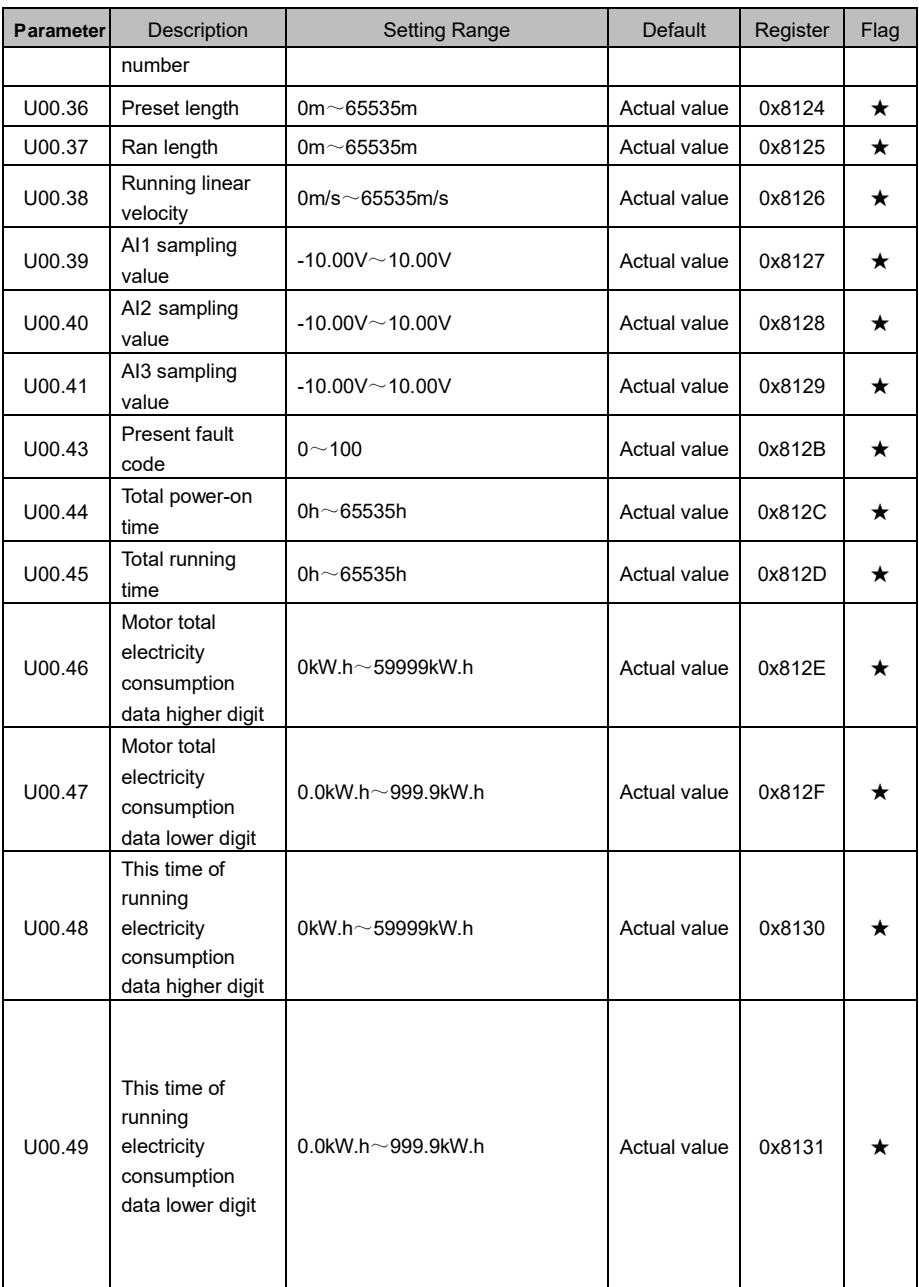

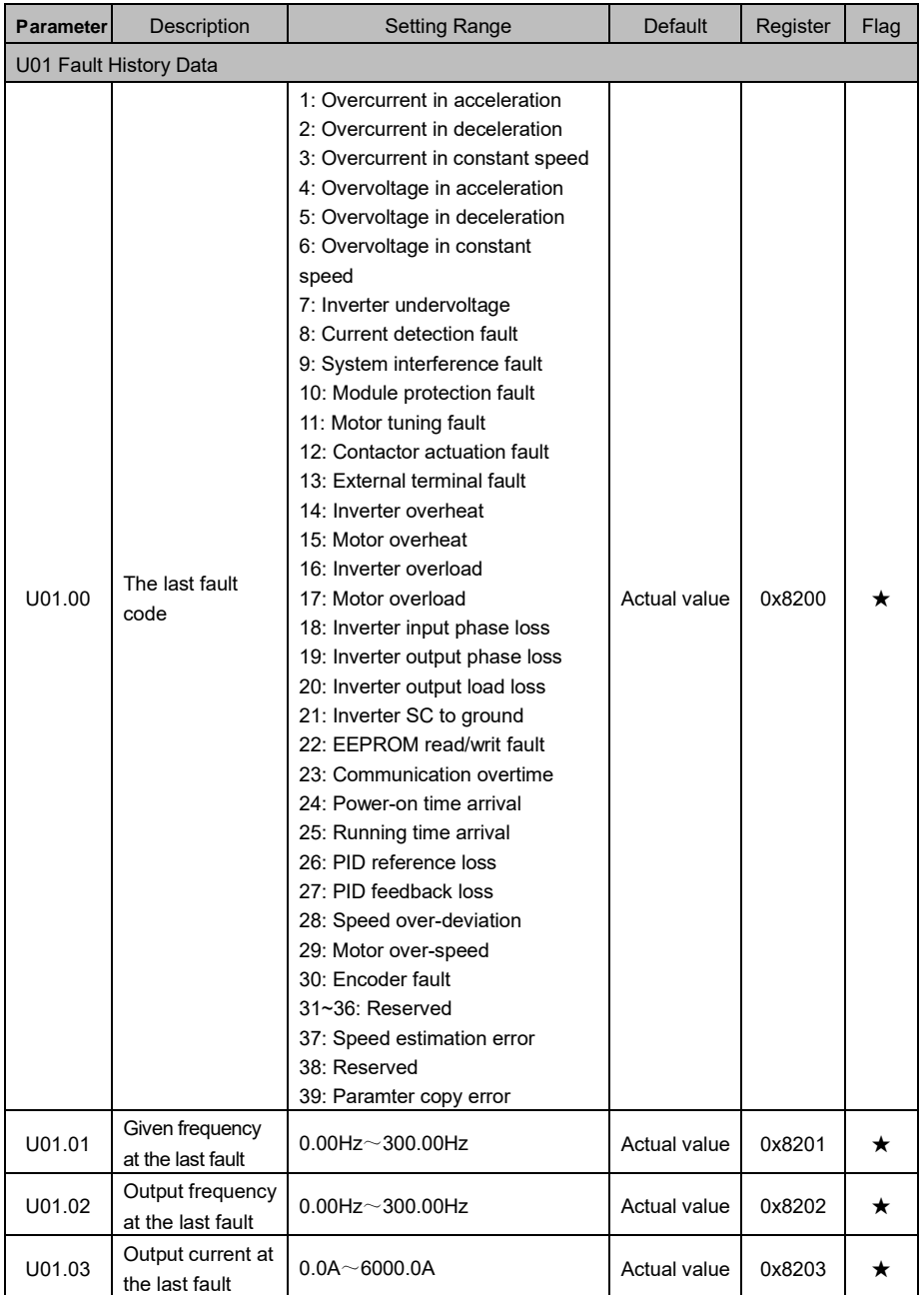

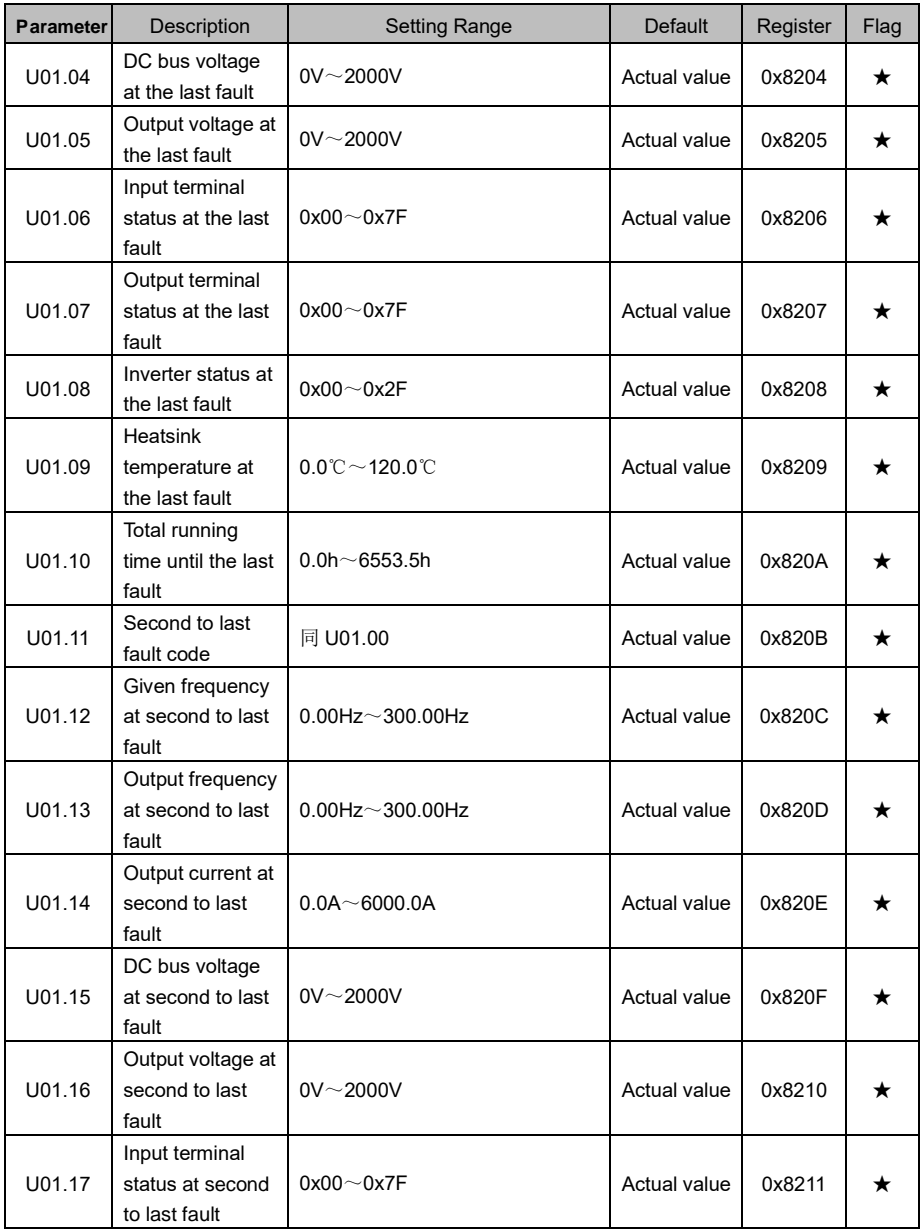

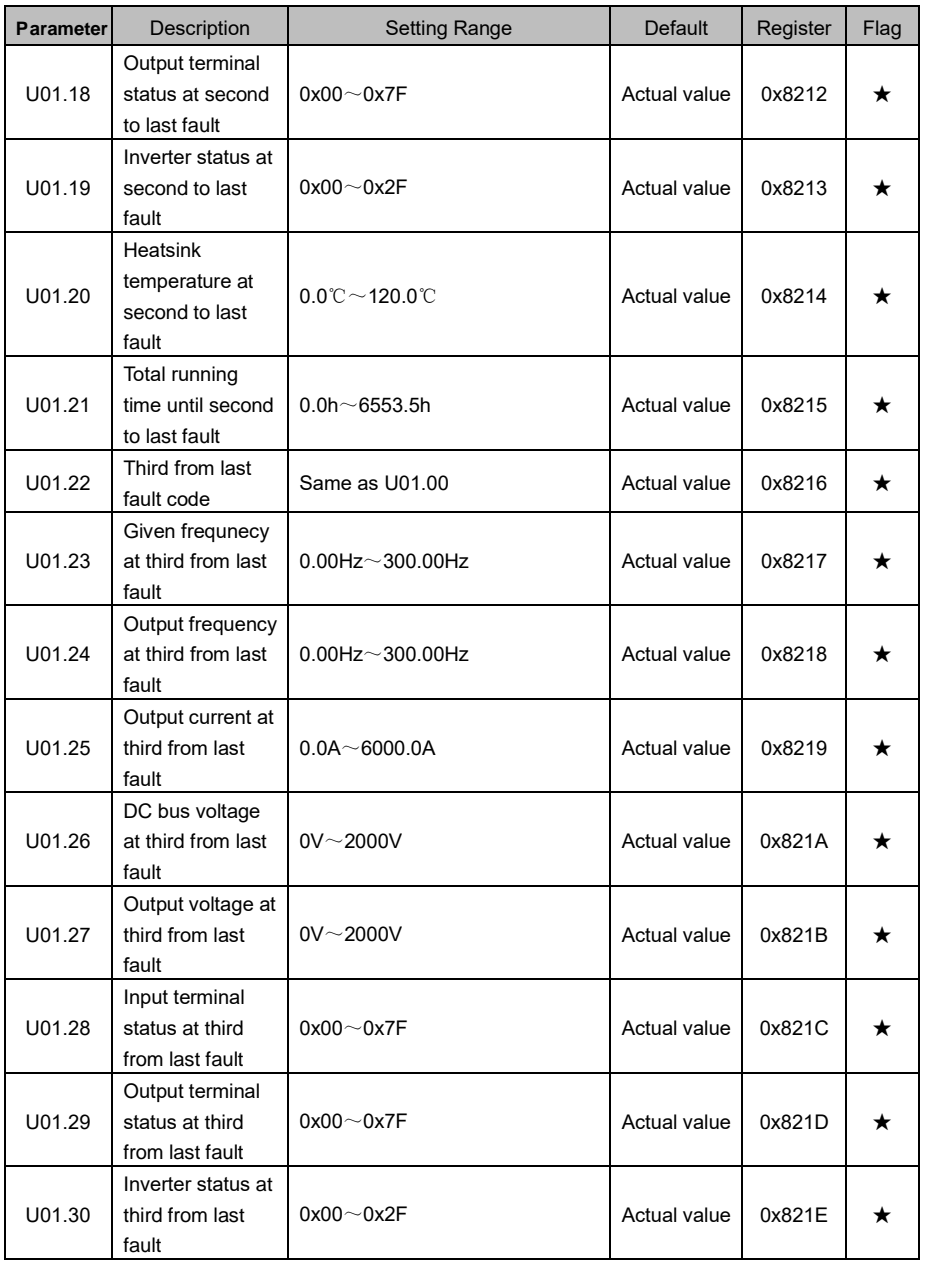

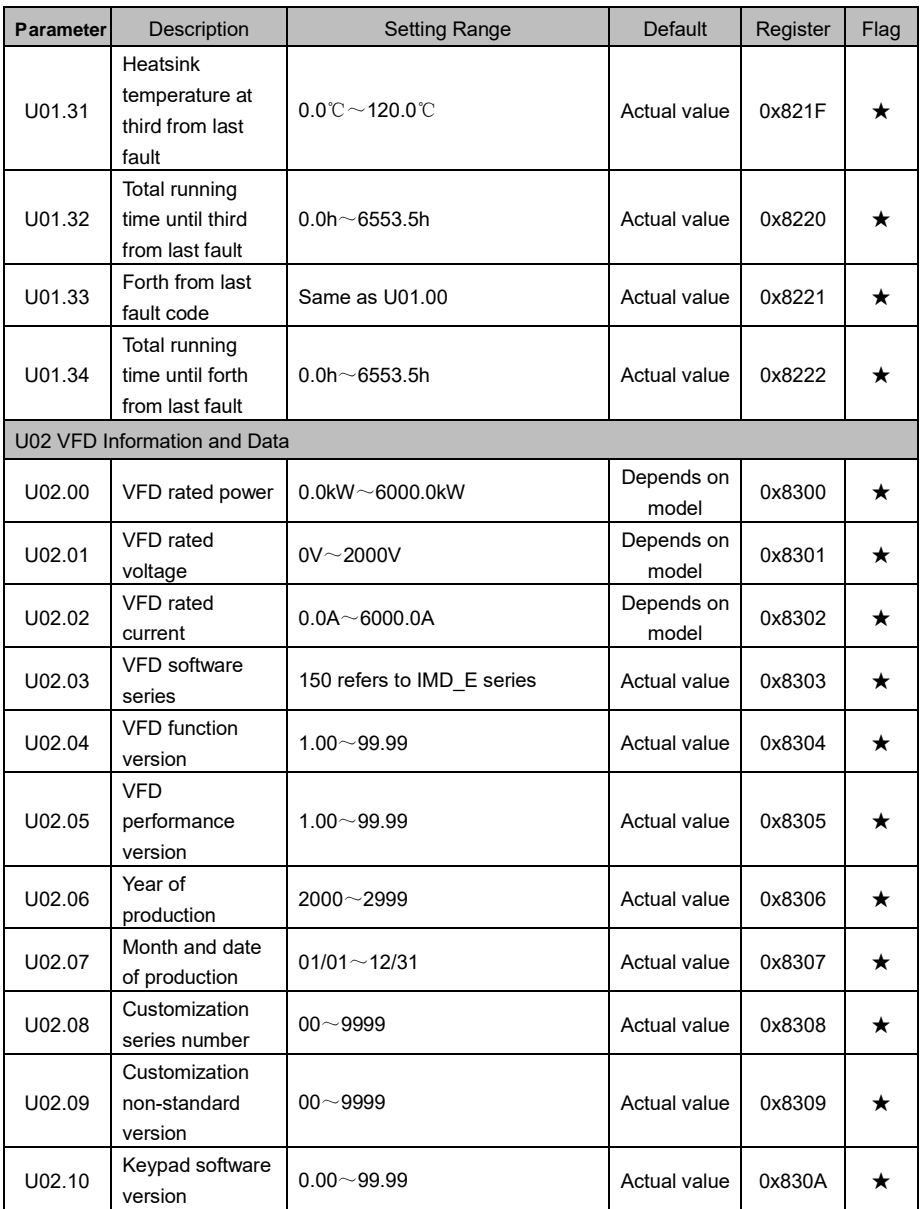

## **Chapter V: Detailed Introduction of Parameters**

P00 group: Frequency reference setting parameters

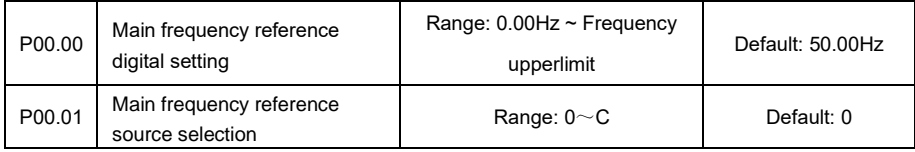

0: digital setting (P00.00) +Up/Down adjustment

1: analog input AI1

2: analog input AI2

3: analog input AI3

Analog AI1 input specification is 0~ 10V or 0~20mA, which can be selected by DIP switches on the control board. Analog AI2/AI3 input specification is 0~ 10V. The corresponding relationship between the analog input and the frequency reference value is defined by the P12 group of parameters.

4: Min [AI1, AI2]

Take the minimum value between AI1 and AI2 analog input as the frequency reference setting source; and the output frequency is limited by the upper and lower limits.

5: Max [AI1, AI2]

Take the maximum value between AI1 and AI2 analog input as the frequency reference setting source; and the output frequency is limited by the upper and lower limits.

6: Sub [AI1, AI2]

Take [AI1-AI2] as the frequency reference value; and the output frequency is limited by the upper and lower limits.

7: Add [AI1, AI2]

Take [AI1+AI2] as the frequency reference value; and the output frequency is limited by the upper and lower limits.

8: pulse setting by HDI

Take the high-speed pulse signal receiving from terminal X7/HDI as the frequency reference, the correspondence between HDI and frequency value is determined by P12.33~P12.36 function codes.

9: process PID

The result output by the process PID operation is used as the frequency reference source, please refer to the P40 group parameter function code for details.

A: simple PLC

The output controlled by simple PLC is used as the frequency setting source, please refer to the P42 group parameter function code for details.

B: keyboard potentiometer

The keyboard panel with a potentiometer is needed for frequency reference setting by this way.

C: no setting

The main frequency reference output is 0.

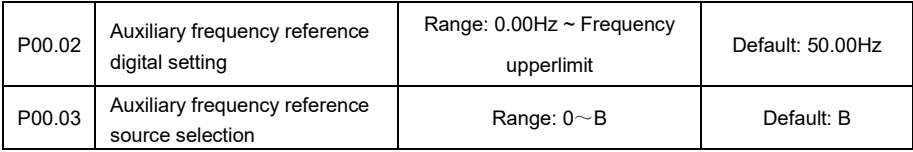

0: digital setting (P00.02)

1: analog input AI1

2: analog input AI2

3: analog input AI3

Analog AI1 input specification is 0~ 10V or 0~20mA, which can be selected by DIP switches on the control board. Analog AI2/AI3 input specification is 0~ 10V. The corresponding relationship between the analog input and the frequency reference value is defined by the P12 group of parameters.

4: Min [AI1, AI2]

Take the minimum value between AI1 and AI2 analog input as the frequency reference setting source; and the output frequency is limited by the upper and lower limits.

5: Max [AI1, AI2]

Take the maximum value between AI1 and AI2 analog input as the frequency reference setting source; and the output frequency is limited by the upper and lower limits.

6: Sub [AI1, AI2]

Take [AI1-AI2] as the frequency reference value; and the output frequency is limited by the upper and lower limits.

7: Add [AI1, AI2]

Take [AI1+AI2] as the frequency reference value; and the output frequency is limited by the upper and lower limits.

#### 8: Pulse setting by HDI

Take the high-speed pulse signal receiving from terminal X7/HDI as the frequency reference, the correspondence between HDI and frequency value is determined by P12.33~P12.36 function codes.

9: Reserved

A: Reserved

B: No setting

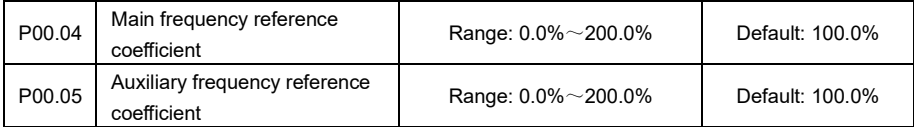

Proportionally enlarge or reduce the output frequency value given by the main frequency and the auxiliary frequency channel

For example: the final output value of main frequency reference = main frequency setting × P00.04;

the final output value of frequency auxiliary reference = frequency auxiliary setting × P00.05.

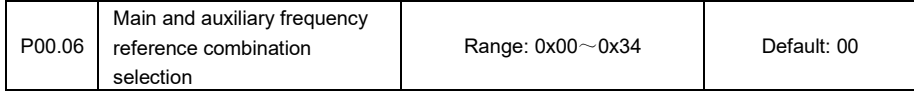

**Ones place:** Frequency reference mode selection

0: Main frequency reference

The frequency reference is determined by P00.01 main frequency reference source, please refer to

P00.01 parameter function code for details.

1: Main and auxiliary frequency setting calculation result

The frequency setting is determined by the calculation result of the main and auxiliary operation, and the main and auxiliary calculation method is determined by the tens-place setting value of this parameter.

2: Switching between main reference setting and auxiliary reference setting

The input terminal could be defined as function "No. 26: Frequency reference source switching (P00.06 ones-place)" to realize the swithcing between main reference and auxiliary reference value. When this terminal is disabled, the main frequency reference is adopted, otherwise the auxiliary reference is adopted.

3: Switching between main frequency setting and the calculation result of main and auxiliary

frequency setting

The input terminal could be defined as function "No. 26: Frequency reference source switching (P00.06 ones-place)" to realize the swithcing between main reference and the calculation result of main and auxiliary frequency setting. When this terminal is disabled, the MAIN frequency reference is adopted, otherwise the operation result of main and auxiliary reference is adopted.

4: Switching between auxiliary frequency setting and the calculation result of main and auxiliary frequency setting

The input terminal could be defined as function "No. 26: Frequency reference source switching (P00.06 ones-place)" to realize the swithcing between auxiliary reference and the calculation result of main and auxiliary frequency setting. When this terminal is disabled, the AUXILIARY frequency reference is adopted, otherwise the operation result of main and auxiliary reference is adopted.

**Tens place:** Calculation method of main and auxiliary frequency setting

0: Min [main, auxiliary]

Take the smaller one between absolute values of main reference and auxiliary reference as the frequency reference value; and the output frequency is limited by the upper and lower limits.

1: Max [main, auxiliary]

Take the larger one between absolute values of main reference and auxiliary reference as the frequency reference value; and the output frequency is limited by the upper and lower limits.

2: Sub [main, auxiliary]

Substracting the auxiliary reference value from the main reference value, take the result of it as final frequency reference; and the output frequency is limited by the upper and lower limits.

3: Add [main, auxiliary]

Adding the auxiliary reference value to the main reference value, take the result of it as final frequency reference; and the output frequency is limited by the upper and lower limits.

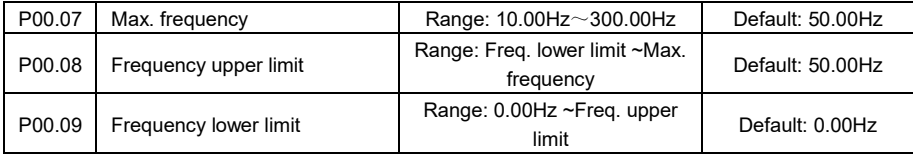

Maximum frequency refers to the highest frequency that the variable frequency drive allows to output.

Frequency upper limit: the allowable highest running frequency that user set according to the actual process technique requirement.

Frequency lower limit: the allowable lowest frequency output that user set according to the actual process technique requirement.

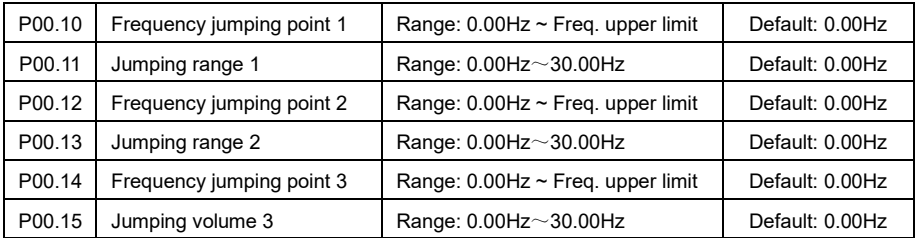

The mechanical resonance points of the load can be effectively avoided by setting the frequency jumpping points; when the parameter setting value is 0, the frequency jumpping point function is disabled. When the setting frequency of the variable frequency drive is within the jumping volumn of the jump point, it shall be adjusted to the pper or lower bound of the jumping poin frequencyt automatically according to the acceleration and deceleration status.

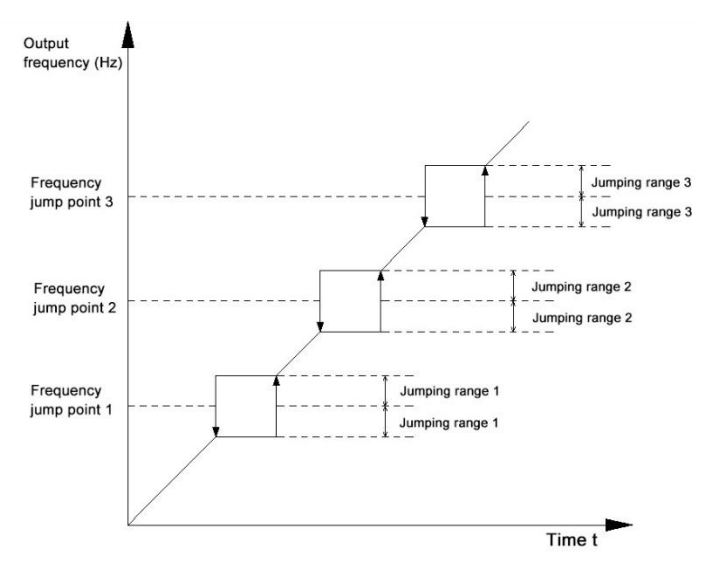

Figure 5-1 Frequency jumpping schematic diagram

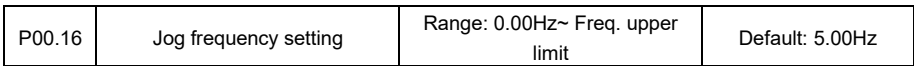

This parameter is to set the running frequency of jogging. The Acc./Dec. time of jogging is determined by P02.09 and P02.10.

P01 group: Start and Stop Control Parameters

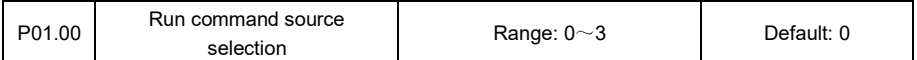

Select the input channel for the variable frequency drive control commands which include start, stop, forward, reverse, and jogging.

0: Keypad command mode

The running command is controlled by the "Start" and "Stop" buttons on the keyboard panel. The "MON" light on the keyboard is on.

1: Terminal command mode

The running command is controlled by the discrete input terminal functions FWD, REV, FJOG, RJOG,

etc. The "MON" light on the keyboard is off.

2: Communication command mode

Control the start, stop, forward running, reverse running, and jogging of the drive through communication, please refer to Appendix A for related communication operations. The "MON" light on the keyboard flashes.

3: Multi-step command mode

Control the running commands of the drive by input terminal functions "Multi-step terminal 1  $\sim$ 

Multi-step terminal 4"

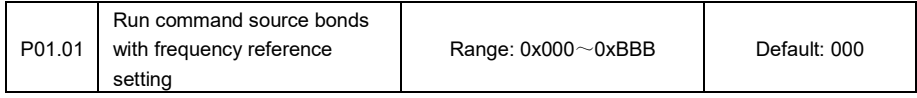

This parameter is to bond a specific frequency reference channel to a specific run command mode and thus facilitates the synchronous switching of run command mode and frequency source channel.

**Ones place:** Frequency reference setting bonded to Keypad run command mode

0: digital setting (P00.00) +Up/Down adjustment

1: analog input AI1

2: analog input AI2

- 3: analog input AI3
- 4: Min [AI1, AI2]
- 5: Max [AI1, AI2]
- 6: Sub [AI1, AI2]
- 7: Add [AI1, AI2]
- 8: pulse setting by HDI
- 9: process PID
- A: simple PLC
- B: no bonding

**Tens palce:** Frequency reference setting bonded to Terminal run command mode

**Hundreds place:** Frequency reference setting bonded to Communication run command mode

Setting range of tens place and hundreds place is the same as that of ones-place. For detailed explanation of frequency reference setting channels, refer to P00.01 funciton codes

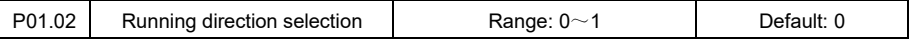

It is used for changing the rotating direction of the motor when the keyboard controls the running commands. Terminal control and communication control are not controlled by this parameter.

- 0: Forward running
- 1: Reverse running

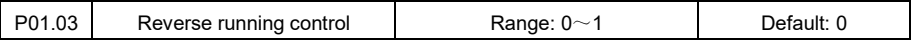

For some applications, the reverse rotation of the motor is not allowed. This function code is used to forbid the reverse rotation of the motor. When the actual rotating direction of the motor is opposite to what is required, you may exchange the cables of any two output phases of inverter to make the positive direction of the equipment consistent with the inverter's output direction.

- 0: Reverse allowed
- 1: Reverse forbidden

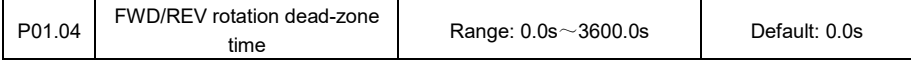

It is used for setting the transition time of the variable frequency drive with 0.00Hz output when the

it turns from forward to reverse or from reverse to forward.

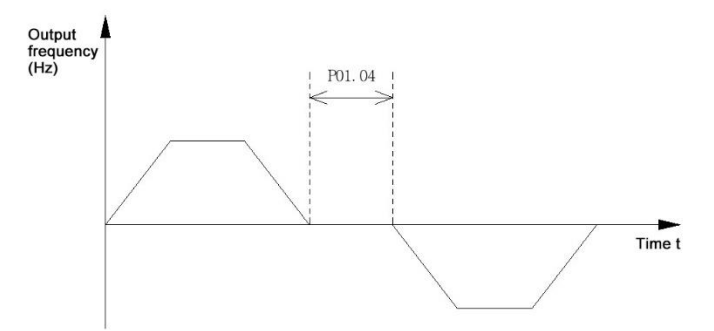

Figure 5-2 FWD/REV rotation dead-zone time schematic diagram

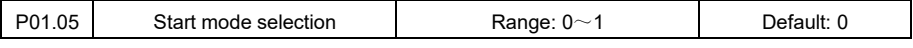

0: start from starting frequency

When the variable frequency drive starts running from the stop status, it is starts directly from the starting frequency set by P01.06 and maintains this frequency for a period of time set in P01.07. And then it accelerates to the preset frequency according to chosen Acc./Dec. time and mode.

In this starting mode, if the setting value of P01.09 is not 0, function of DC braking is firstly performed before it starts from the starting frequency.

1: Flying start (Software)

The motor rotation speed is firslty detected and then the drive starts smoothly from the detected speed. It is suitable for starting the equipment where the motor is still rotating with large inertia load.

2: Flying start (Hardware)

This mode requires assembling an extension card into the drive. The motor rotation speed is firslty detected and then the drive starts smoothly from the detected speed. It is suitable for starting the equipment where the motor is still rotating with large inertia load.

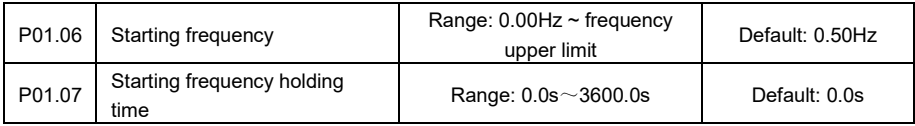

In order to ensure enough motor torque at starting, please set a suitable starting frequency. The

starting frequency holding time helps establishing sufficient magnetic flux during the motor starting process. The starting frequency holding time is not included in the acceleration time.

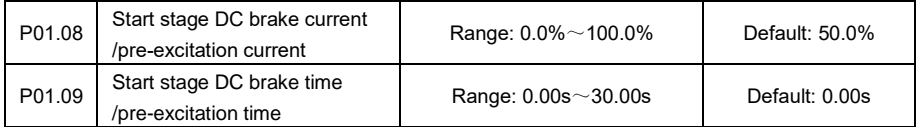

When the setting value of P01.09 is greater than 0.00s, and the "start from starting frequency" mode is selected, the variable frequency drive performs DC braking firstly, and then it starts from the starting frequency. The DC braking current is determined by P01.08 whose value is the percentage level relative to the rated current of the variable frequency drive.

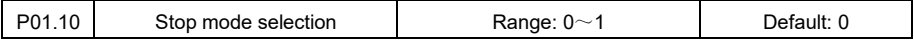

0: Stop by deceleration

Once the VFD receives the stop command, it starts process of "stop by decleration" according to the preset deceleration time. In this stop mode, if the value of P01.13 is greater than 0.00s, when the output frequency decelerates and gets lower than P01.11, it enters stop-stage DC braking status and maintains this braking state for a period of time set in P01. 12. When DC braking is completed, it stops.

1: Freewheeled stop

After receiving the stop command, the variable frequency drive immediately blocks the output, and the motor freewheels by mechanical inertia until stops.

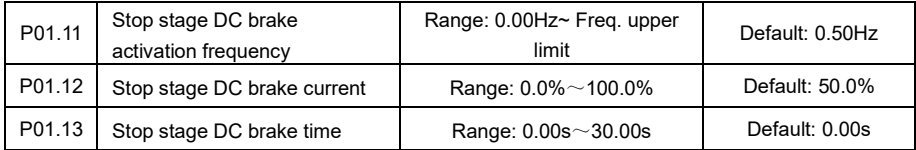

For the function description of P01.11 and P01.12, please refer to introduction of P01.10 when it is set as "Stop by deceleration"

P01.12 Stop stage DC brake current is the percentage level relative to the rated current of the variable frequency drive.

#### **P02 group: Acceleration(Acc.) and Deceleration(Dec.) Parameters**

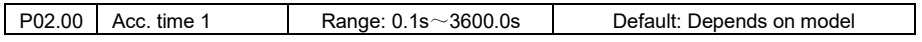

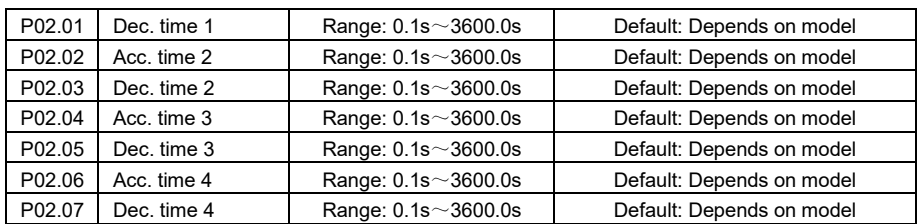

Acceleration time: The time it takes to speed up from 0Hz to maximum frequency (P00.07).

Deceleration time: The time it takes to slow down from maximum frequency (P00.07) to 0Hz.

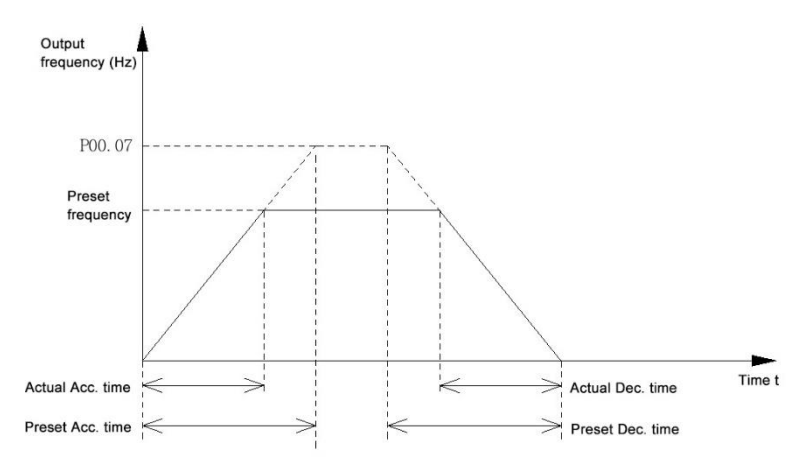

Figure 5-3 Acceleration/deceleration time schematic diagram

4 groups of acceleration and deceleration time are selected through digital input terminals defined as "Acc./Dec. time seletion 1" and "Acc./Dec. time seletion 2". Please refer to the P10 group function code for specific usage instruction.

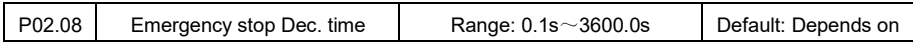

When the drive receives the emergency stop command, it decelerates and stops according to the deceleration time defined in P02.08. The emergency stop command is realized by the digital input terminal function "Emergency stop".

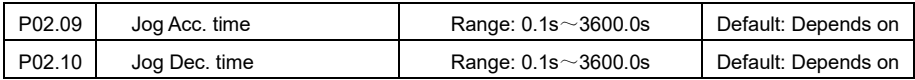

When the drive is jogging, it accelerates or decelerates according to the time set here.

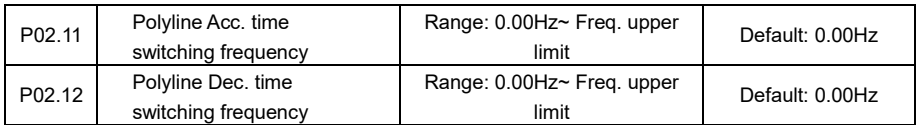

In acceleration stage, when the output frequency is less than the setting value of P02.11, acceleration time switches to P02.02; in deceleration stage, when the output frequency is less than P02.12, deceleration time switches to P02.03. When P02.11 and P02.12 are set to 0, the polyline acceleration and deceleration time switching is invalid.

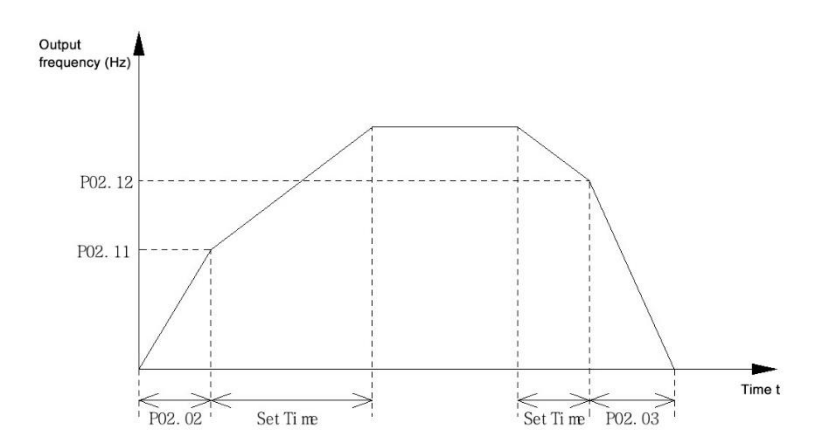

Figture 5-4 Polyline acceleration and deceleration time switching schematic diagram

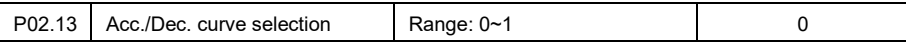

0: Straight line acceleration or deceleration

Output frequency rises/drops by constant slope rate

1: Curve line acceleration or deceleration

Adding a curve section at the beginning and ending phase of acceleration and deceleration could improve the smoothness of start and stop. It helps to prevent from the load shock which usually happens in transportation equipment.

The characteristics of the curve at the acceleration stage and deceleration stage could be set independently. And the starting and ending curvature as well as the middle section slop of acceleration or deceleration could be set independently.

P02.14~P02.16 is for acceleration curve setting; P02.17~P02.19 is for deceleration curve setting.

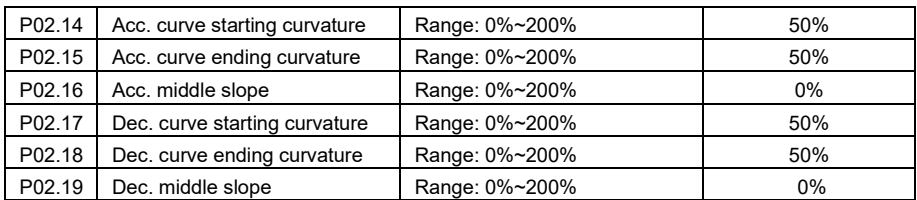

When the curve acceleration or deceleration is selected, the frequency arrival time is determined by

the setting of P02.14~P02.19.

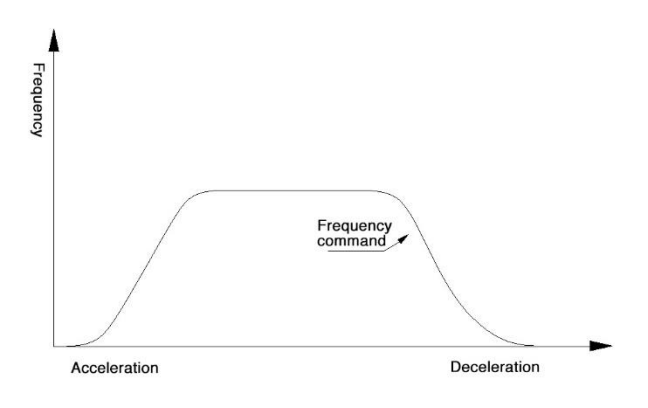

# **P03 group: Vector Control Parameters**

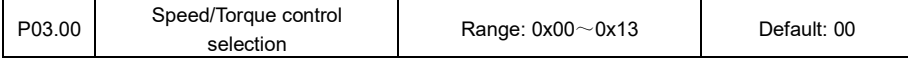

**Ones place:** Vector control selection

0: speed control;

1: torque control

The speed control mode and torque control mode can be switched or inhibited through the ones place of this parameter or by digital input terminal function "46: Speed/Torque control switching" and "47: Torque control forbidden". When running in the torque control mode, No-PG vector control (SVC) or With-PG vector control (VC) shall be selected in P63.08 function code.

## **Tens place:** Generative power limit

- 0: invalid;
- 1: full time limit;

2: constant speed limit;

3: deceleration limit

This parameter is to set the output torque limit when the motor works in the power generation mode.

Invalid means output torque is automatically limited by the drive's maximum torque.

Full-time limit means that the torque is limited by the preset values in accelerating, decelerating, and constant speed.

Constant speed limit means that the output torque is limited by the preset value only when the drive runs at constant speed.

Deceleration speed limit means that the output torque is limited by the preset value only when the drive runs in deceleration stage.

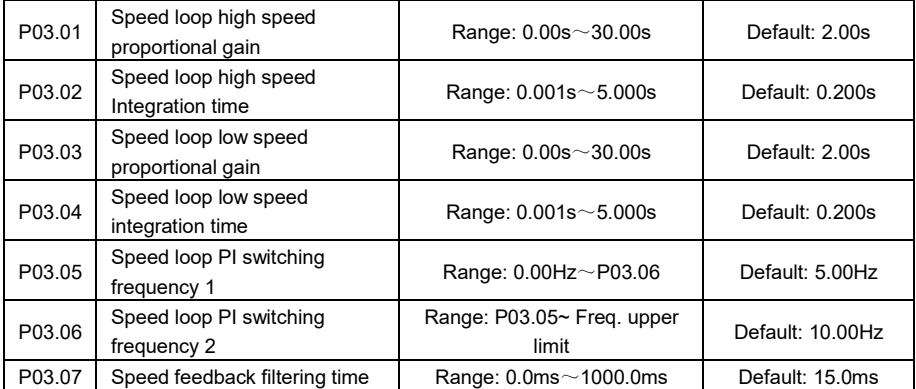

Increasing the proportional gain and reducing the integration time can speed up the dynamic response of the speed loop, but too large proportional gain or too small integration time may cause system oscillation. When the running frequency is less than the setting value of P03.05, the PI parameters of the speed loop are P03.03 and P03.04; when the running frequency is greater than the setting value of P03.06, the PI parameters of the speed loop are P03.01 and P03.02.

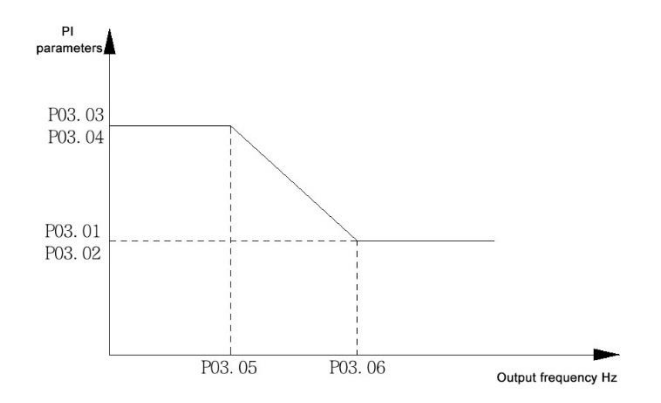

Figure 5-5 speed loop PI parameters schematic diagram

It is recommended to fine-tune the PI parameters of the speed loop on the basis of the factory default values; improper setting of the PI parameters of the speed loop may cause system oscillation, or even overshoot in speed regulating, overcurrent, and overvoltage faults of the variable frequency drive.

The speed feedback filtering time is adjusted to improve the speed stability of the motor. Increase the filtering time, the dynamic response is weakened; and vice versa.

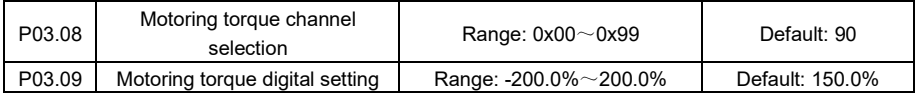

P3.08 **Ones place:** torque control channel selection

P3.08 **Tens place:** speed control motoring torque upper limit

- 0: digital setting P03.09
- 1: analog input AI1
- 2: analog input AI2
- 3: analog input AI3
- 4: Min [AI1, AI2]
- 5: Max [AI1, AI2]
- 6: Sub [AI1, AI2]
- 7: Add [AI1, AI2]
- 8: pulse setting by HDI

9: maximum torque of variable frequency drive

The ones place of P03.08 defines the motoring torque reference channel under torque control mode;

while its tens place defines the upper limit of motoring torque under speed control mode.

The P03.09 setting value is the percentage level ralative to rated torque of the drive.

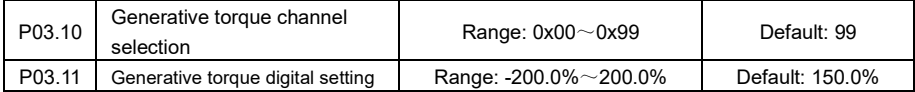

P03.10 Ones place: torque control channel selection

P03.10 Tens place: speed control generating torque upper limit

- 0: digital setting P03.11
- 1: analog input AI1
- 2: analog input AI2
- 3: analog input AI3
- 4: Min [AI1, AI2]
- 5: Max [AI1, AI2]
- 6: Sub [AI1, AI2]
- 7: Add [AI1, AI2]
- 8: pulse setting by HDI
- 9: maximum torque of variable frequency drive

The ones place of P03.10 defines the generative torque reference channel under torque control mode; while its tens place defines the upper limit of generative torque under speed control mode.

The P03.11 setting value is the percentage level ralative to rated torque of the drive.

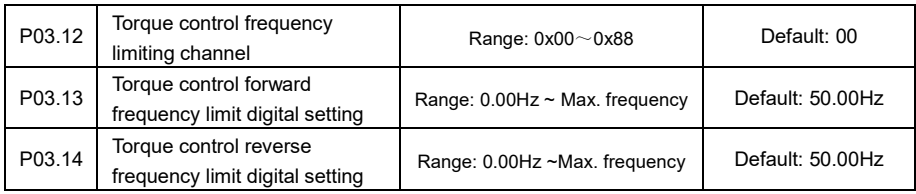

P03.12 **Ones place:** Forward frequency limit channel

P03.12 **Tens place:** Reverse frequency limit channel

0: digital setting P03.13(Forward limit) /P03.14(Reverse limit)

- 1: analog input AI1
- 2: analog input AI2
- 3: analog input AI3
- 4: Min [AI1, AI2]
- 5: Max [AI1, AI2]
- 6: Sub [AI1, AI2]
- 7: Add [AI1, AI2]
- 8: pulse setting by HDI

This function is to set the maximum frequency of forward running or reverse running under torque control mode. if the load torque is less than the motor output torque, the motor continues accelerating faster and faster. In order to prevent runaway accidents, the maximum speed of the motor under torque control must be limited.

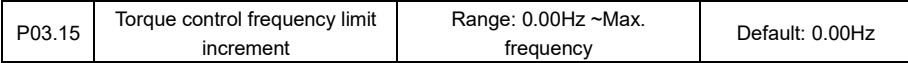

This value is the increment of the frequency amplitude during torque control, the actual frequency limiting value under torque control is the preset limit value plus the value of P03.15; and the final output is limited by the maximum frequency of the variable frequency drive.

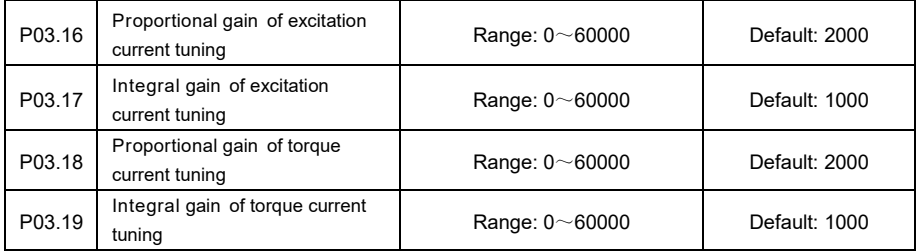

The excitation current and torque current tuning parameters work for current loop adjusting under vector control mode. After auto-tune operation is performed to the motor, two sets of parameters are automatically calculated. Generally speaking, they do not need to be modified. If the PI setting of the current loop is too large, the current may oscillate and the torque may fluctuate greatly.

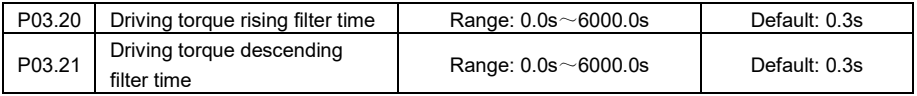

In the torque control mode, when the load torque is very different from the motor output torque, the change rate of the motor output speed is very fast, which may cause excessive shock to the motor output side. By setting the filtering time of P03.20 and P03.21, the motor output speed can be changed smoothly and thus reduce the mechanical shock.

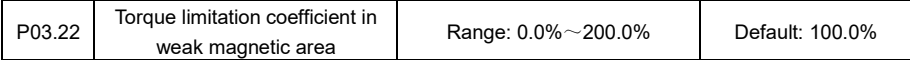

This parameter takes effect only when the motor is running above the rated frequency. When the motor runs in weak magnetic area, if the acceleration time is too long, the value of P03.22 could be reduced appropriately.

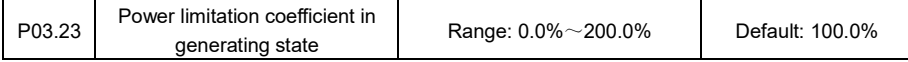

This parameter is to set the limiting coefficient of the output power when the drive is working in generating mode.

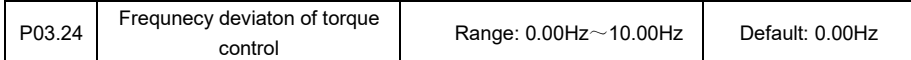

This is to set the frequency deviation value for activating the current regulator under torque control

mode.

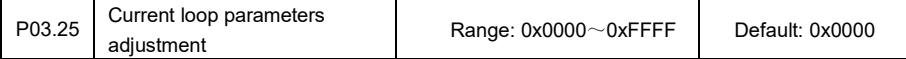

This is for adjustment of motor current loop parameters Kp and Ki under vector control mode.

**Ones place:** Excitation current Kp

The default value is automatically calculated; ones-place value increases and Kp decreases.

**Tens place:** Excitation current Ki

The default value is automatically calculated; tens-place value increases and Ki decreases.

**Hundreds place:** Torque current Kp

The default value is automatically calculated; hundreds-place value increases and Kp decreases.

**Thousands place:** Torque current Ki

The default value is automatically calculated; thousands-place value increases and Ki decreases

### **P04 group: Scalar Control Parameters**

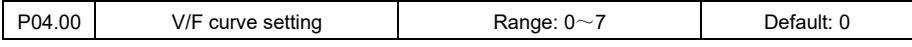

0: straight line V/F

When running below the rated frequency, the output frequency is linearly related to the output voltage.

It is suitable for general mechanical transmission occasions, such as machine tools, large inertia fans, centrifuges, etc.

1: multi-segment V/F

The multi-segment V/F curve is generally set by the user according to the motor load characteristics. The setting function codes include P04.01~P04.08. The variable frequency drive automatically limits the upper and lower limit of V/F setting value of each point to prevent mistake setting.

- 2: 1.2 power
- 3: 1.4 power
- 4: 1.6 power
- 5: 1.8 power
- 6: 2.0 power

It is suitable for variable torque loads.

7: V/F separation

The output frequency and output voltage of the variable frequencydrive can be controlled independently. It is suitable for the occasion where the drive is used as a variable frequency power supply. Refer to P04.13~P04.15 for specific parameters setting.

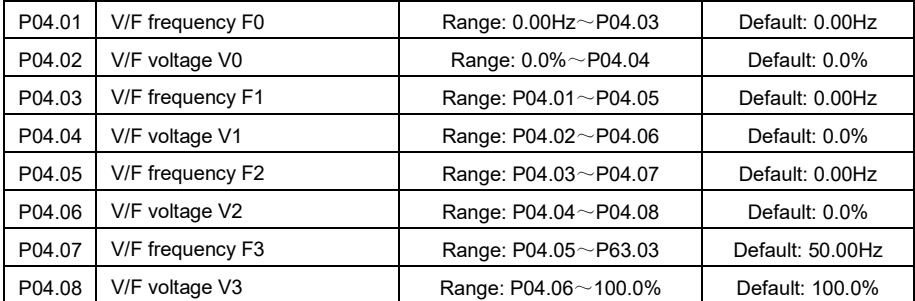

The multi-segment V/F curve should be properly set according to the characteristics of the motor and the load. Improper setting may cause the increased output current, or even burn the motor seriously.

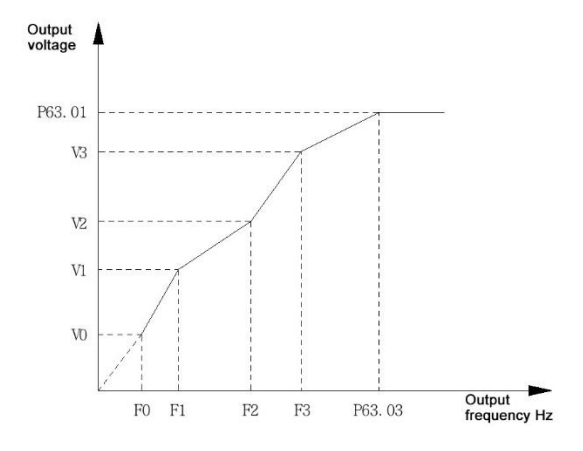

For specific multi-segment V/F curve settings, please refer to the following figure.

Figure 5-6 Multi-segment V/F curve shchematic diagram

| P04.09<br>Toraue boost | Range: $0.0\% \sim 30.0\%$ | Default: 0.0% |
|------------------------|----------------------------|---------------|
|------------------------|----------------------------|---------------|

The torque boost function is only valid during scalar control. Increasing the torque boost value can improve the output torque capability of the motor at low frequency. The torque boost value shall be set appropriately according to the actual load characteristic. If the setting value is too large, it would cause excessive current surge at startup. When the torque boost is set to 0.0%, automatic torque boost is adopted.

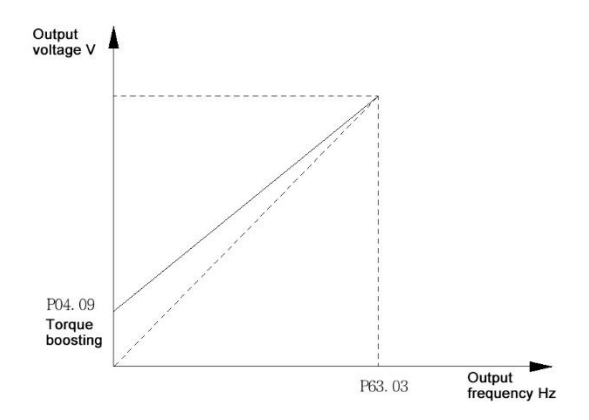

Figure 5-7 Torque boosting schematic diagram

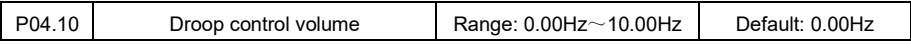

When multiple inverters together drive the same load, the load amount that each drive takes might be different. By setting this parameter, different drives would get automatic load allocation proportionally. This function is only applicable to scalar control mode

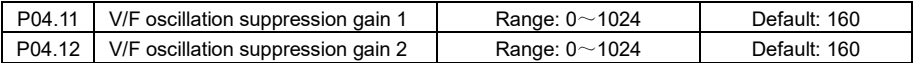

By reasonably setting the oscillation suppression parameters, the oscillation of the motor speed and current can be effectively suppressed. This value could be gradually adjusted based on factory default value if the current or speed fluctuation occurs, especially when the motor is running with no-load or lightload. Don't set this parameter too large or too small. This set of parameters is only valid in scalar control mode.

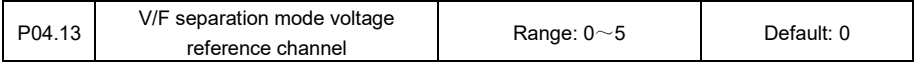

#### 0: P04.14 digital setting

Set the voltage output value of V/F seperation mode in P04.14. It is percentage level relative to motor rated voltage.

- 1: analog input AI1
- 2: analog input AI2
- 3: analog input AI3

Voltage output value in V/F separation mode is determined by analog input terminal AI1/AI2/AI3. The maximum analog input corresponds to motor rated voltage.

## 4: process PID output

Voltage output value in V/F separation mode is determined by PID operation output. Refer to P40 group of parameters for PID setting.

5: process PID output +AI1

Voltage output value in V/F separation mode is determined by the sum of PID output and AI1 output.

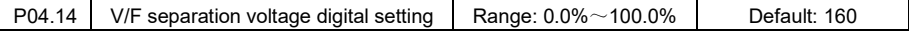

When P04.13=0, the voltage in V/F separation mode is determined by P04.14 setting value.

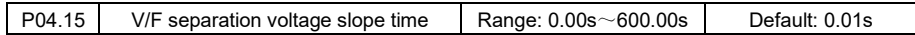

This is to set the voltage variation time in V/F separation mode. It refers to the time that voltage changes from 0 to motor rated voltage or reversely from motor rated voltage to 0.

### **P10 group: Digital input terminal X**

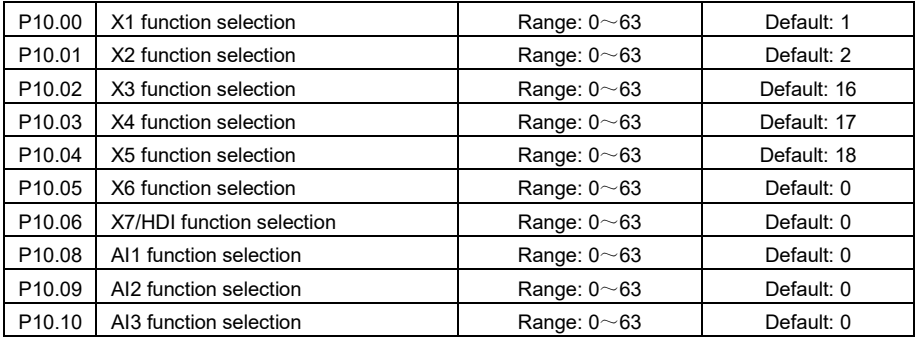

00: no function

Please set the not used terminals to "no function" to prevent malfunction of the terminal.

- 01: Forward running (FWD)
- 02: Reverse running (REV)
- 03: Forward jogging (FJOG)
- 04: Reverse jogging (RJOG)

Table 5-1 Jog commands configuration

| Commands    | K1  | K2  |
|-------------|-----|-----|
| Forward Jog | ON  | OFF |
| Reverse Jog | OFF | OΝ  |
| Stop        | OFF | OFF |
| Stop        | ωN  | nΝ  |
|             |     |     |

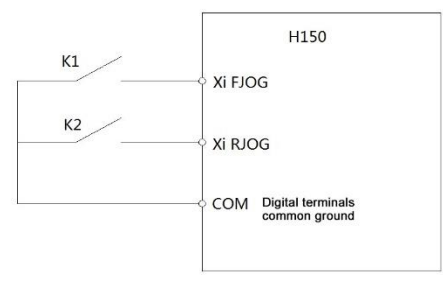

Figure 5-8 Jog commands schematic diagram

05: 3-wire running control

The above 01~05 function only works in Terminal Command Mode (P01.00=1). As for 3-wires running please check P10.11 function code description.

06: Freewheeled stop

When the terminal set as "Freewheeled stop" is ON, the drive freewheels until stop.

07: Emergency stop

When the terminal set as "Emergency stop" is ON, the drive stops by decerleration according to deceleration time set in P02.08.

08: External stop

When the terminal set as "External stop" is ON, the drive stops according to preset stop mode.

09: Run forbidden

When the terminal set as "Run forbidden" function is ON, the drive refuses any start command and keeps stop state.

10: Run pause

If the terminal set as "Run pause" is ON when the drive is running, the drive keeps running at zero frequency until the "Run pause" terminal is OFF. After that the running resumes.

11: External fault input

When the terminal of "External fault input" in ON, the drive indicates Er.EtE fault.

12: Fault reset (RESET)

When the inverter is in fault state, it could be reset by the terminal set as "Fault Reset" function. It works the same as the fault reset method by Stop key on keypad.

13: Terminal Up

14: Terminal Down

When frequency reference channel "digital setting (P00.00) +Up/Down adjustment" is selected, the terminal up/down function could increaes/decrease the frequency setting.

15: Up/Down clearance (Terminal, keypad)

Clear the Up/Down frequency adjustments set by terminal and keypad.

16: Multi-step terminal 1

17: Multi-step terminal 2

18: Multi-step terminal 3

19: Multi-step terminal 4

By combinedly setting 4 multi-step terminals, up to 16 steps of speed control could be achieved. Multi-step function is set in P41.00~P41.14 and detailed configuration of terminals is shown as the table below.

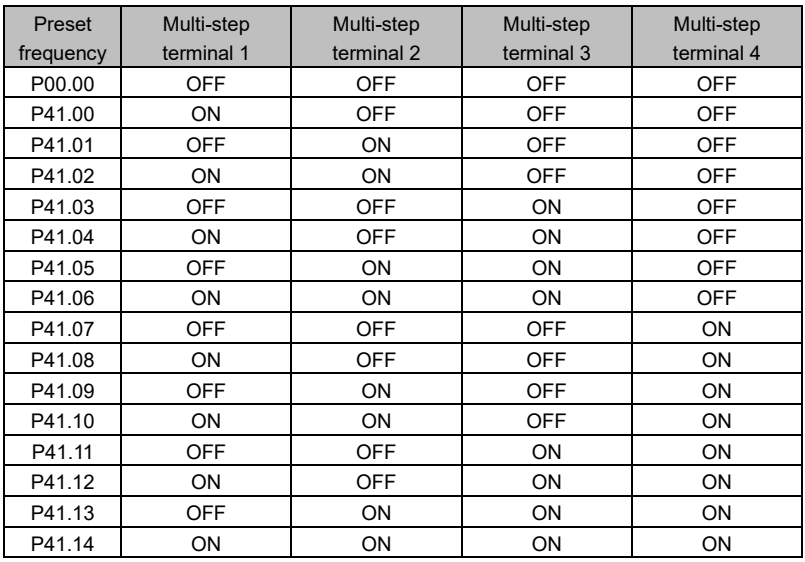

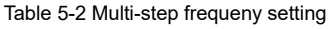

20: Acc./Dec. time selection terminal 1

21: Acc./Dec. time selection terminal 2

By combinedly using 2 terminals of Acc./Dec. time selection, up to 4 pairs of acceleration and deceleration time could be set

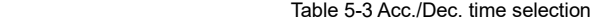

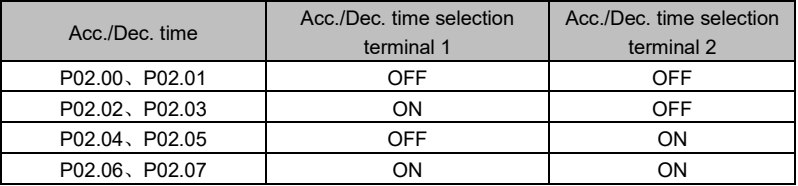

22: Acc./Dec. forbbiden

When the terminal of "Acc./Dec. forbbiden" function is ON, the inverter maintains the output frequency unchanged.

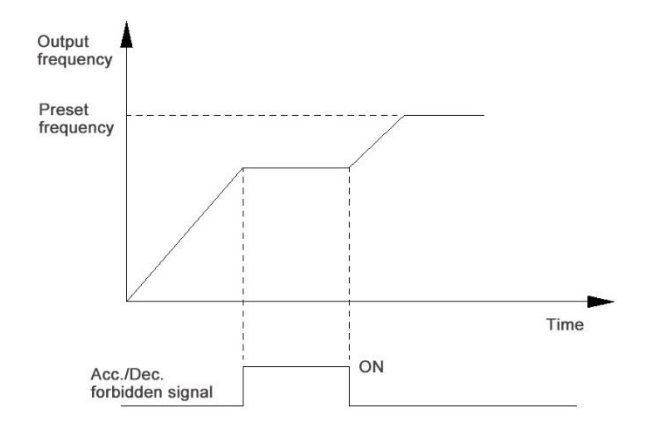

Figure 5-9 Schematic diagram of Acceleration/Deceleration forbidden

23: Switching to Keypad control command

When the terminal of this function is ON, the run command is switched to keypad control mode.

24: Switching to terminal control command

When the terminal of this function is ON, the run command is switched terminal control mode.

25: Switching to communication control command

When the terminal of this function is ON, the run command is switched to communication control mode.

26: Frequency reference source switching (P00.06 ones-place)

When this terminal is ON, the frequency reference channel is switched according to ones-place setting of P00.06.

27: Main frequency reference switch to frequency digital setting

When this terminal function is enabled, the main frequency reference is switched to P00.00 digital setting value.

28: Auxiliary frequency reference switch to frequency digital setting

When this terminal function is enabled, the auxiliary frequency reference is switched to P00.02 digital setting value.

29: Stop stage DC brake+ Stop command

When this terminal function is enabled, the inverter starts the process of "stop by deceleration".

When the output frequency is lower than P01.11 value (Stop stage DC brake activation frequency), the drive enters DC braking state.

30: Stop stage DC brake

When the drive receives the stop command and at the same time when this terminal function is active, it performs DC braking when the output frequency is lower than P01.11 value (Stop stage DC brake activation frequency).

31: DC brake upon start command

When the drive receives the start command and at the same time if this terminal function is active. the drive firslty do the DC braking and then starts from the preset starting frequency.

32: Pulse input (only X7/HDI supports high speed)

Take the high speed pulse input signal as the frequency reference. For the corresponding relationship of high speed pulse and frequency reference value, refer to P12.33~P12.36 function codes instruction.

33: Count input

This terminal function is to realize the counnting technique through intput signal. Please see P43.00~P43.01 parameter description

34: Count clearance

Clear the data generated by count input function.

35: Length counting

It is suitable for occasion where length calculation is required. For specific length calculation and setting, please refer to P43.02~P43.04 parameter description.

36: Length clearance

Clear the calculated length value of the length counting.

37: PID reaction direction

When this terminal function is active, the PID reaction direction is opposite to direction set in P40.12.

38: PID parameters switching

When P40.09=2, and at the same time if the terminal of this function is enabled, PID control switches

to sencond group of PID parameters P40.06~P40.08. When this terminal function is disabled, PID parameters P40.03~P40.05 are restored.

39: PID operation pause

When the terminal of "PID operation pause" is ON, PID regulating pauses and the drive maintains

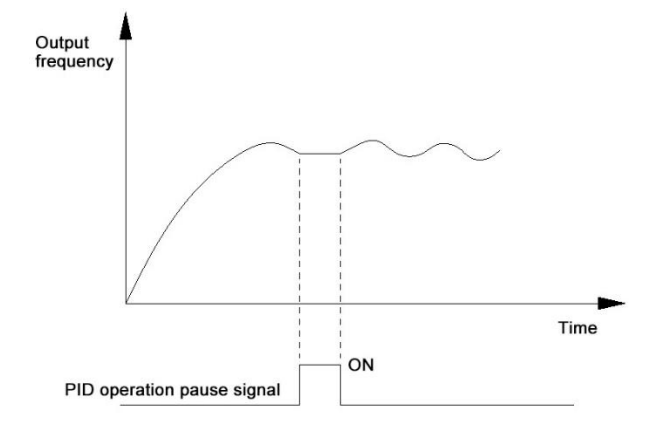

the current PID output. When this terminal is OFF, the PID control is resumed.

Figure 5-10 Schematic diagram of PID pause

40: PID integration pause

When the terminal is enabled, the PID integrator stops working and maintains the present value; when the terminal is disabled, the PID integrator resumes working of integration.

41: PLC memory clearance

Then the terminal is activated, simple PLC status is reset to initial state.

42: PLC running disabled

When the terminal is activated, PLC running status is cleared and the drive output 0Hz frequency;

when the terminal is off, the PLC running restarts from the beginning.

43: PLC running pause

When the terminal is enabled, PLC running status is memorized and the drive outputs 0Hz frequency;

while the terminal is off, the PLC resumes working from the memorized stage.

44~45: Reserved

46: Speed/Torque control switching

By on/off of this terminal, the torque control mode and speed control mode is switched under vector control mode.

47: Torque control forbidden

The drive is prohibited to work in torque mode.

 $~\sim~96~\sim$ 

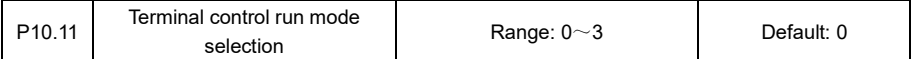

0: two-wire run mode 1

1: two-wire run mode 2

|                    | two-wire run |                | two-wire run |                |
|--------------------|--------------|----------------|--------------|----------------|
| Commands           | mode 1       |                | mode 2       |                |
|                    | K1           | K <sub>2</sub> | K1           | K <sub>2</sub> |
| <b>FWD</b> running | ON           | OFF            | ON           | OFF            |
| <b>REV</b> running | <b>OFF</b>   | ON             | ON           | ON             |
| Stop               | OFF          | OFF            | <b>OFF</b>   | OFF            |
| Stop               | ΟN           | OΝ             | OFF          | OΝ             |

Table 5-4 Terminal configuration of two-wire run mode

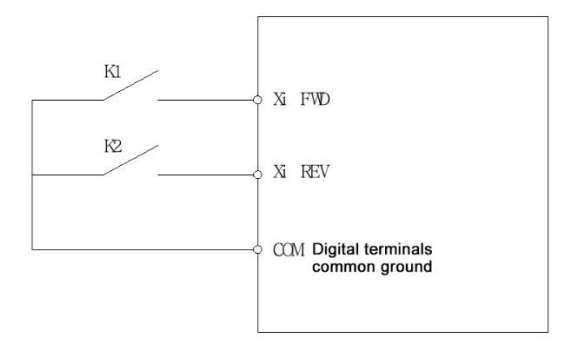

Figure 5-11 Schematic diagram of two-wire run mode

2: three-wire run mode 1

3: three-wire run mode 2

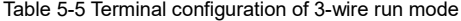

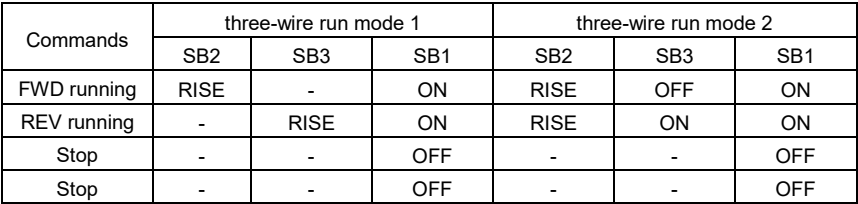

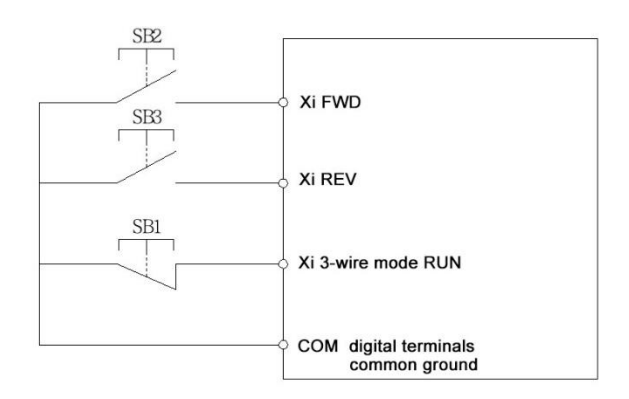

Table 5-12 Schematic diagram of three-wire run mode

Note: "RISE" refers to rising edge; "-" refers to any status.

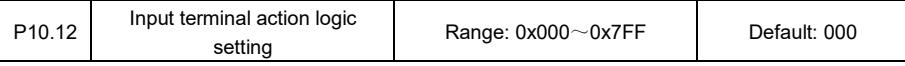

**Ones place:** Bit0~Bit3;

**Tens place:** Bit4~Bit6;

**Hundreds place**: Bit8~Bit11

Each bit represents logic of one input terminal. The data from low bit to high bit represents X1~AI2 respectively.

0: Positive logic. When the terminal is live with current flow, the terminal is ON.

1: Negative logic. When the terminal has no current flow, the terminal is ON.

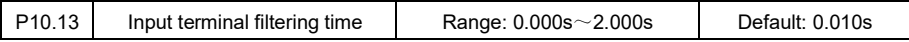

Increasing the setting value of P10.13 can effectively prevent the malfunction of the input terminal.

But too large setting value may cause the terminal response delay.

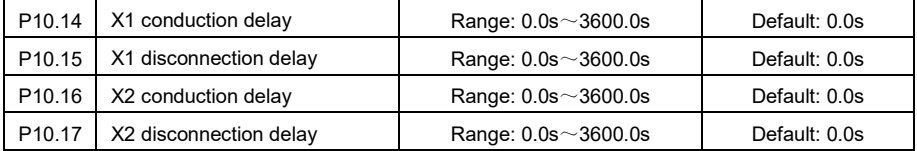

By setting the two sets of function codes, the X1 and X2 terminal electric connection and disconnection delay is realized. This function makes terminal input signal response delaying adjustable.
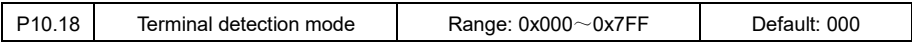

**Ones place:** Bit0~Bit3: X1~X4

**Tens place:** Bit4~Bit6: X5~X7

**Hundreds place:** Bit8~Bit11: AI1~AI2

Each bit represents detection mode of one terminal. From low digit to high digit it is X1~AI2 respectively.

0: Level triggering

The input terminal level trigger signal is detected.

1: Edge triggering

The input terminal edge trigger signal is detected.

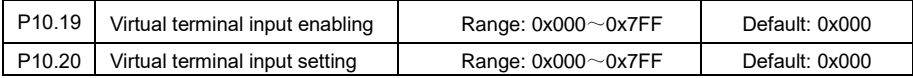

In communication control, the virtual terminal function is used to control the X1 terminal. For example, firstly enable the virtual terminal function on X1 by setting P10.19=0x001, and then enable the terminal by setting P10.20=0x001. When P10.20=0x000, the virtual terminal X1 is disabled.

# P11 group: Digital Y/R output

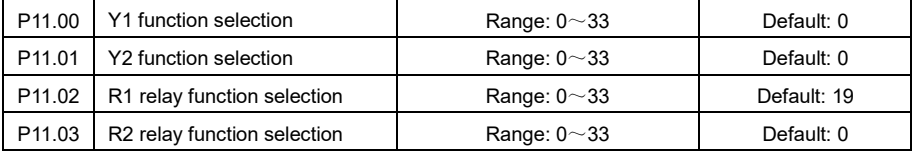

00: No output function

The output terminal has no function

01: Running

The terminal outputs the valid signal when the drive is running.

02: Running forward

The terminal outputs the valid signal when the drive is running forward.

03: Running in reverse

The terminal outputs the valid signal when the drive is running reversedly.

04: Inverter ready to work

The terminal outputs the valid signal when the drive is powered up and there is no fault indication.

05: Zero frequency running (Stop state ON)

The terminal output is active when the drive outputs 0Hz, stop state included.

06: Zero frequency running (Stop state OFF)

The terminal output is active when the drive outputs 0Hz, stop state excluded, i.e. the terminal has no output when the drive is in stop state.

07: Frequency arrival (FAR)

When the output frequency of the drive is within the preset range (frequency setting  $\pm$ F11.19), the termial output is active.

08: Frequency detection FDT1

When the output frequency of the drive is higher than FDT1 upper limit, the terminal output is active; and when the frequency gets lower than FDT1 lower limit, the terminal output is disabled. Refer to P11.13~P11.15 for FDT1 setting.

09: Frequency detection FDT2

When the output frequency of the drive is higher than FDT2 upper limit, the terminal output is active; and when the frequency gets lower than FDT2 lower limit, the terminal output is disabled. Refer to P11.16~P11.18 for FDT2 setting.

10: Frequency uppper limitation

When the output frequency reaches the upper limit frequency P00.08, the valid signal is output.

11: Frequency lower limitation

When the output frequency reaches the lower limit frequency P00.09, the valid signal is output.

12: Torque limitation

In speed control mode, when the output torque reaches the motoring torque limit or generative torque limit value, the terminal output signal is active.

13: Speed limitation

In torque control mode, when the output frequency reaches the forward or reverse frequency limit value, the terminal output signal is active.

14: X1 terminal state

15: X2 terminal state

The terminal outputs the X1 or X2 terminal status. When X1 or X2 terminal is active, the valid signal is output.

16: Zero current detection

When the output current of the variable frequency drive is less than the zero current detection level and the duration is greater than the zero current detection time, a valid signal is output. For details, please refer to P11.22~P11.23 function codes.

17: Inverter DC braking

When the variable frequency drive is in DC braking, the terminal output is active

18: Inverter under-voltage

When the drive is in under-voltage status, the terminal output is active.

19: Inverter fault output

20: Inverter alarm output

When the drive is in fault or gets alarm, the terminal output is active.

21: Inverter overload alarm

When the drive gets overload pre-alarm fault or overload alarming, the terminnal output is active.

22: Inverter overheat alarm

When the drive gets overheat alarm, the terminal output is active.

23: Motor overload alarm

When the drive gets the motor overload fault or alarm, the terminal output is active.

24: Motor overheat alarm

When the motor temperature reaches the overheat detection level of P30.02, the terminal output is

active. It only works when motor thermal detection is enabled.

25: PLC cycle completed

When one cycle of PLC running is completed, the terminal outputs a pulse signal lasting 500ms.

26: PLC stage completed

When each stage of PLC is completed, the terminal outputs a pulse signal lasting 500ms.

27: Reserved

28: Total power-on time arrival

When the total power-on time reaches the preset value, the terminal output active signal. The total power-on time is saved in power failure.

29: Total running time arrival

When the total running time reaches the preset value, the terminal outputs active signal. The total running time is saved in power failure.

30: Preset count number arrival

31: Specified count number arrival

Refer to P43.00~P43.01 instructions.

32: Preset length arrival

Refer to P43.02~P43.04 instructions.

33: Reserved

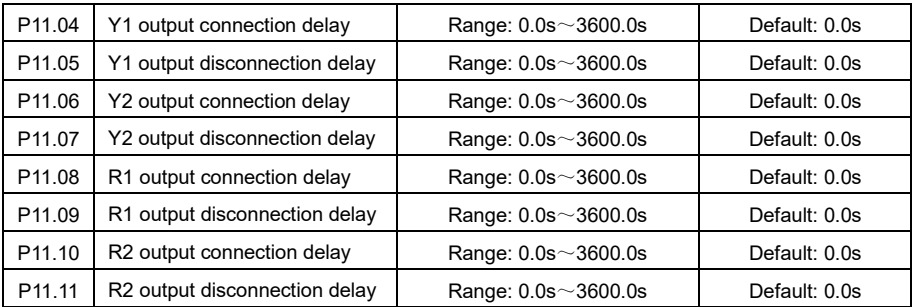

The 4 pairs of function codes are used to set Y1, Y2, R1, R2 output's connecton and disconnection response delay time. When the terminal status changes, the indication signal would not be output immediately but after the preset delay time.

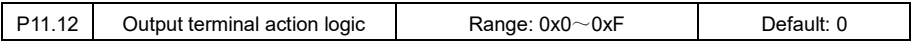

Each bit represents logic option of one output terminal. The data from low digit to high digit corresponds to Y1, Y2, R1, R2 respectively.

0: Positive logic. When ther terminal has active current flow, it is ON(Active).

1: Negative logic. When the terminal has no current flow, it is ON(Active).

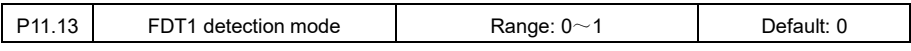

0: Detect by running freq.

The FDT1 detected value is determined by the frequency reference value after Acc./Dec.

1: Detect by output frequency

The FDT1 detected value is determined by the actual output frequency.

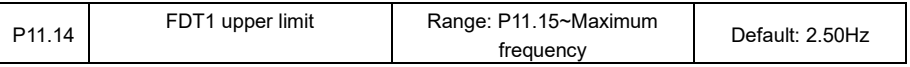

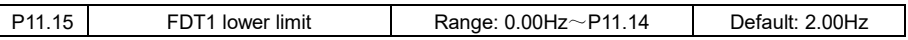

Judge the drive is working within FDT1 range or not according to selected detection mode P11.13. When the output terminal is set as "frequency detection FDT1", and if at the same time the drive is running within this FDT1 range, the terminal outputs valid signal.

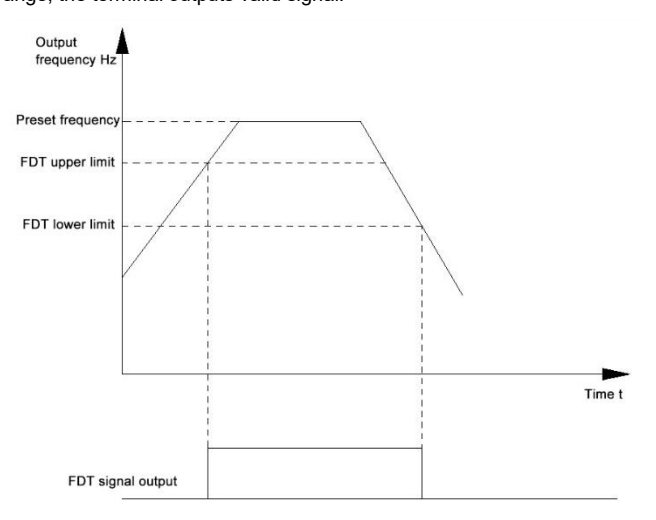

Figure 5-13 Schematic diagram of FDT working

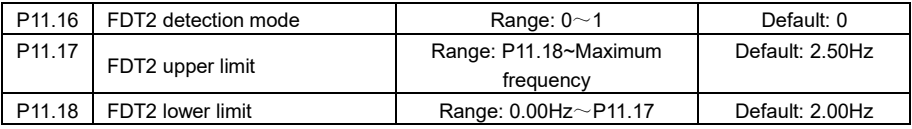

For FDT2 setting, refers to FDT1 function description.

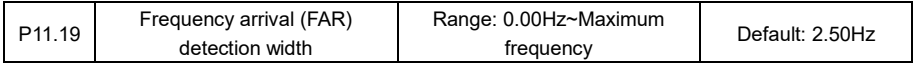

It is used for detecting the deviation between the output frequency and the preset frequency; when the deviation between the output frequency and the preset frequency is within the range set here, and if at the same time the output terminal is set as "frequency arrival (FAR)" function, the terminal outputs valid signal.

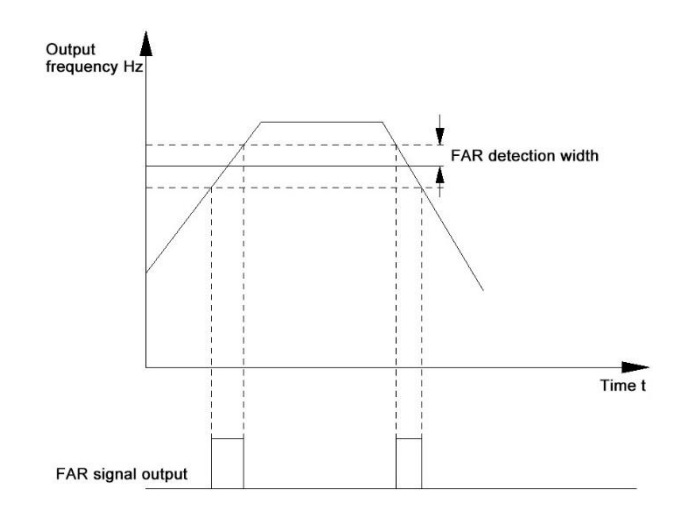

Figure 5-14 Schematic diagram of Frequency Arrival (FAR) function

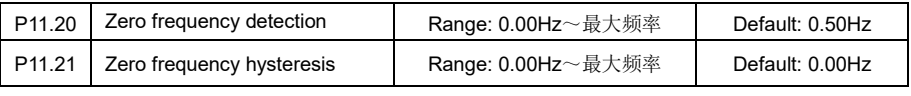

Reserved.

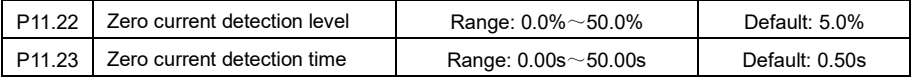

When the output terminal is set as "zero current detection" function, if the drive is in running status and its output current gets lower than value set in P11.22 and lasts this status over a duration time set in P11.23, the terminal outputs valid signal.

The zero current detection level is a percentage relative to the rated current of the variable frequency drive.

P12 group: Analog AI and High Speed Pulse HDI Input

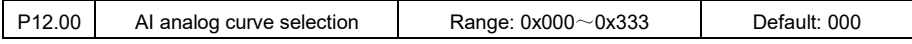

**Ones place:** AI1 characteristic curve selection

0: No curve correction

1: curve 1 (2 points)

Set AI curve by parameters P12.01~P12.04.

2: curve 2 (4 points)

Set AI curve by parameters P12.05~P12.12.

3: curve 3 (4 points)

Set AI curve by parameters P12 13~P12.20

**Tens place:** AI2 characteristic curve selection

**Hundreds place:** AI3 characteristic curve selection

Refer to ones-place AI1 instruction for details.

Analog input AI1 can select 0~10V voltage input or 0~20mA current input (Current or voltage input is determined by setting of DIP switches on control board). When current input is chosen, 2mA input corresponds to 1V voltage input, and 20mA corresponds to 10V.

Analog input AI2/AI3 could only receive 0~10V voltage input

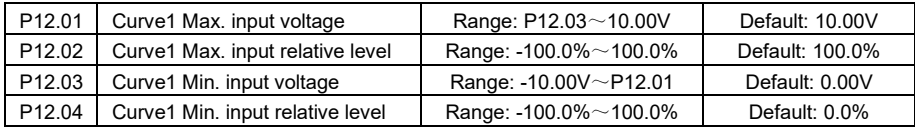

Typical setting of curve1 is shown as below.

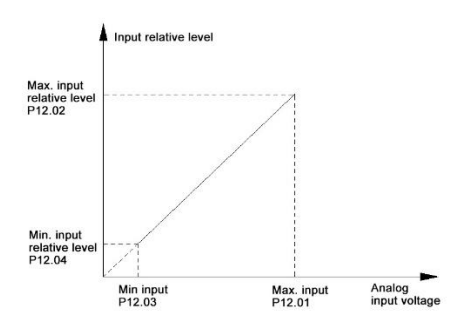

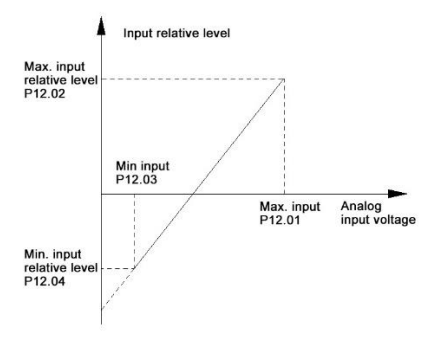

Figure 5-15 Curve 1 setting example 1 Figure 5-16 Curve 1 setting example 2

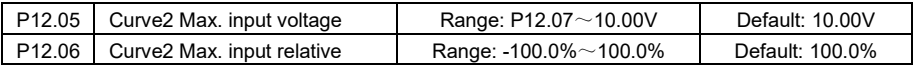

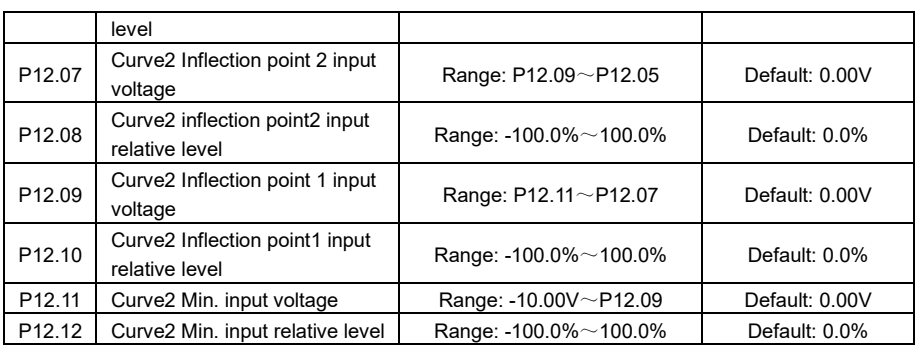

The curve 2 and curve 3 are 4-point polylines, and the setting method is similar to curve 1. Refer to the following figure for settings:

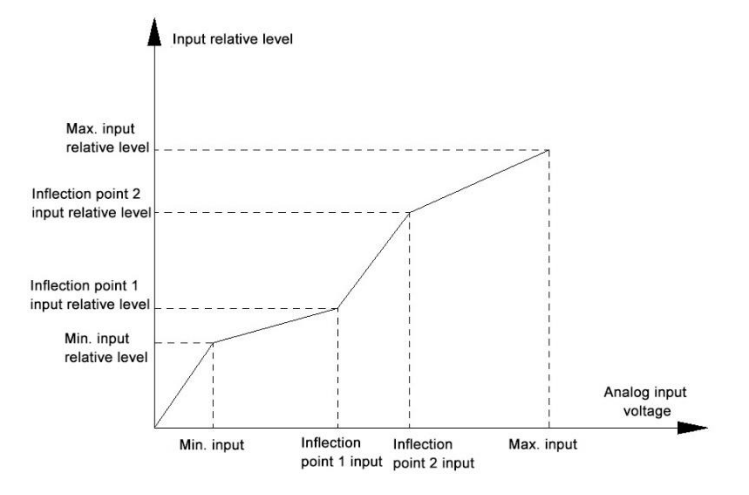

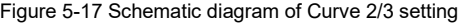

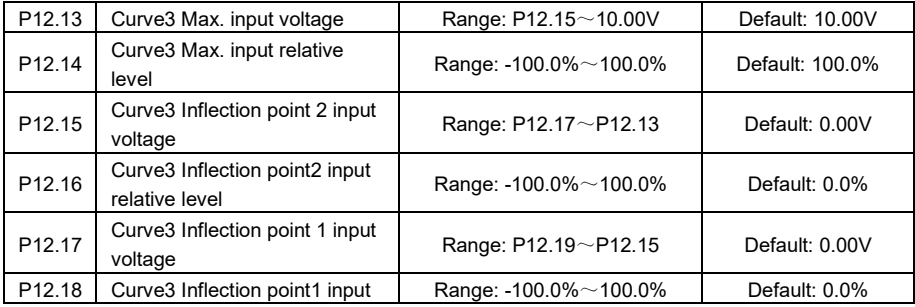

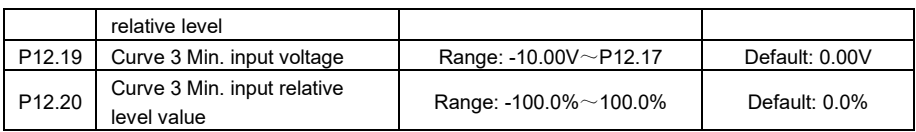

Curve 3 setting method is the same as Curve 2

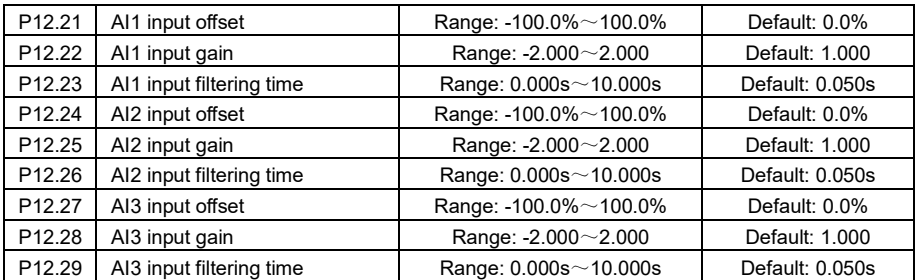

The effect achieved by the analog input offset and gain setting is the same as that of curve 1.

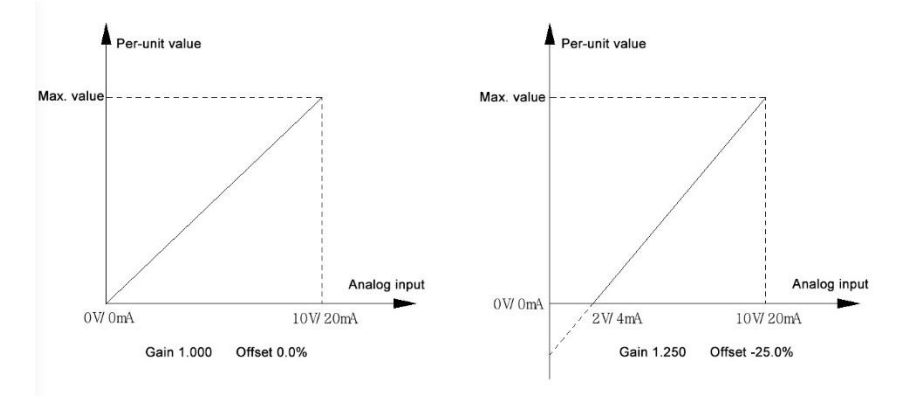

Figure 5-18 AI gain and offset setting schematic diagram

P12.23, P12.26, P12.29 analog inputs filtering time is to perform the filtering operation to AI1, AI2, and AI3 input signals. So that the input signal is smooth without distortion, and the anti-interference ability of the analog input is improved; but too long filtering time will cause analog input response delay.

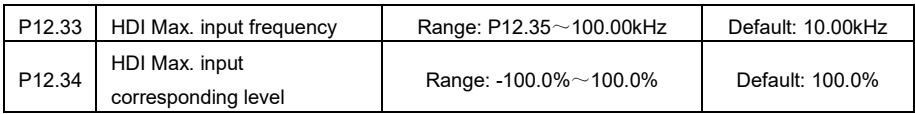

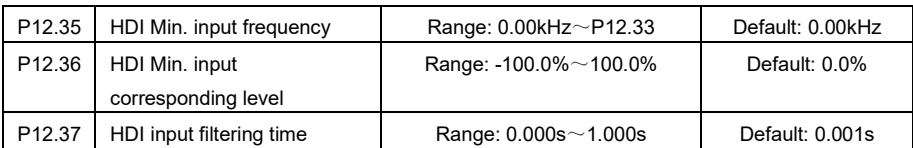

When X7/HDI is used as high-speed pulse input, this collection of parameters defines the corresponding relationship between the input pulse frequency and the setting frequency output.

P12.37 defines the filtering time of X7/HDI terminal. Longer filtering time means stronger antiinterference ability but slower response; shorter filtering time means faster response but weaker antiinterference capability.

**P13 group: Analog output AO and High Speed Pulse output HDO**

| P13.00   AO1 output function selection | Range: $0 \sim 14$ | Default: 2 |
|----------------------------------------|--------------------|------------|
| P13.01   AO2 output function selection | Range: $0 \sim 14$ | Default: 1 |
| P13.02   HDO output function selection | Range: $0 \sim 14$ | Default: 0 |

AO1 and AO2 are analog output terminals. HDO is used as a high-speed pulse output terminal. When P13.02 is set to a non-zero value and at the same time P11.00 is set to 0, Y1/HDO is used as a high-speed pulse output terminal.

Analog output AO1 and AO2 can select 0~0V or 0~20mA output (current or voltage output is determined by setting of DIP switches on the control board).

The analog output and pulse output function definition and output measuring range are shown in the following table.

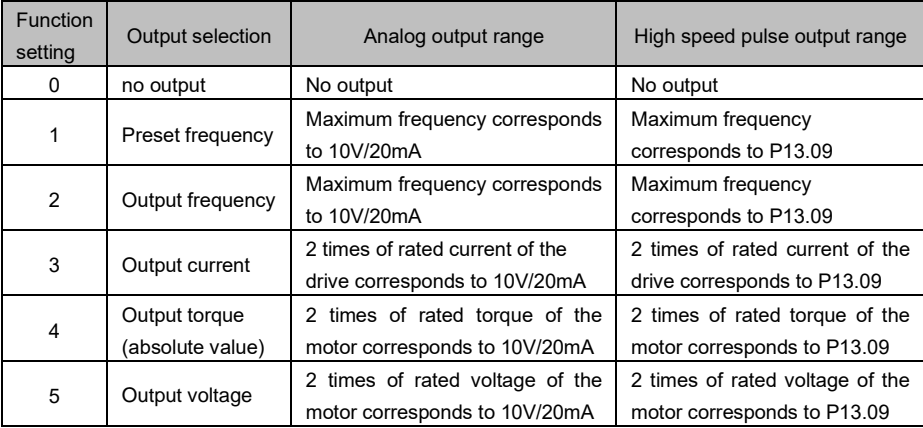

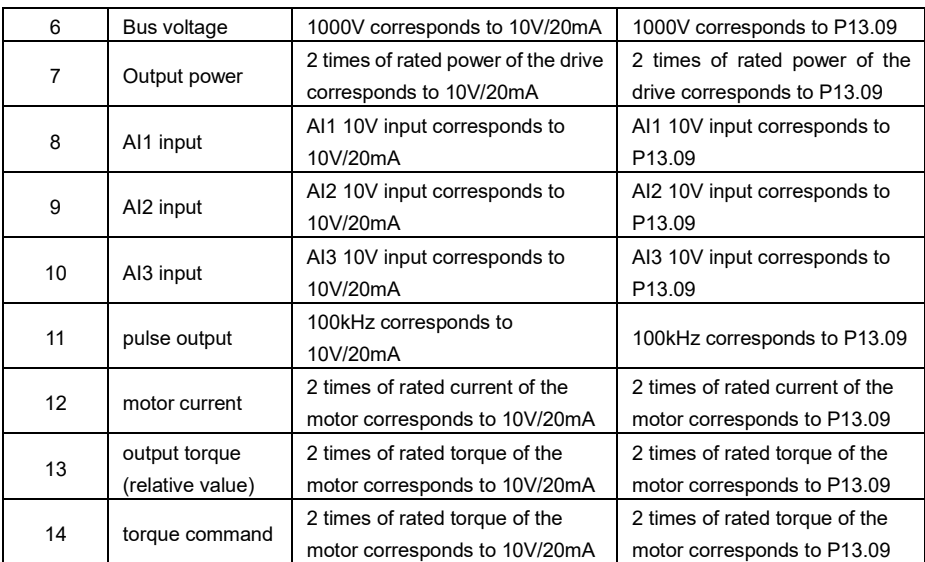

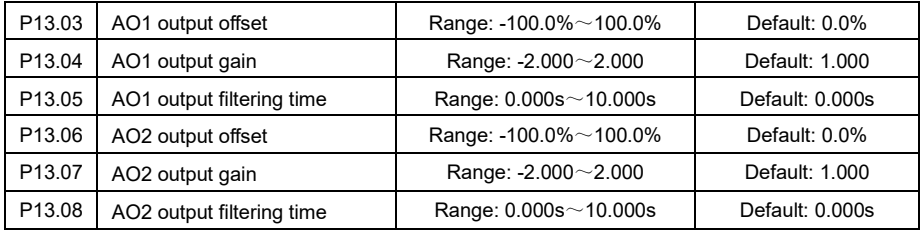

The default output is 0- 10V or 0-20mA. If the range of the analog output needs to be adjusted, it could be set by the above 2 pairs of parameters. The following figure shows the setting for typical industrial application.

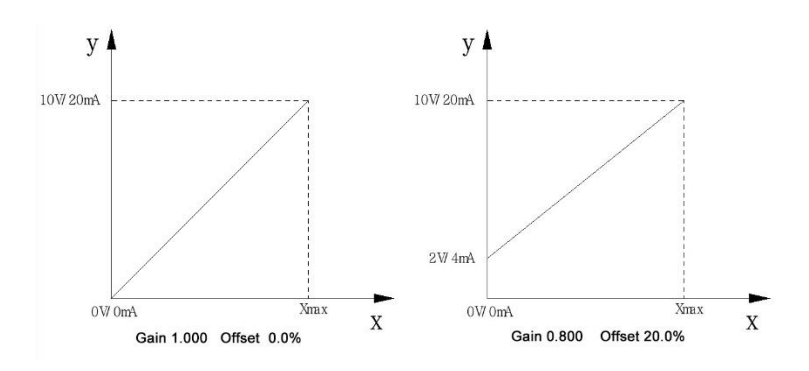

Figure 5-19 AO output schematic diagram

When the output signal fluctuates due to environmental interference, the filtering time can be increased appropriately to filter the output signal.

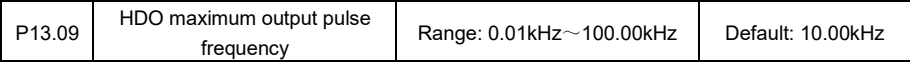

Define the maximum output frequency when the Y1/HDO is used as high speed pulse output terminal.

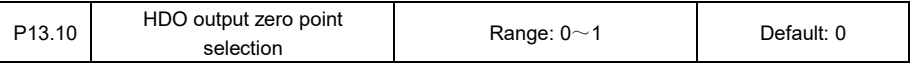

0: starts from 0

No center point. HDO output 0~P13.09 corresponds to 0~Max. measuring range of chosen function 1: starts from center point (P13.09)/2.

Set P13.09/2 as the center point. P13.09/2~P13.09 corresponds to 0~Positive Max. measuring range of chosen function; while 0~P13.09 corresponds to Negative Max. measuring range~0

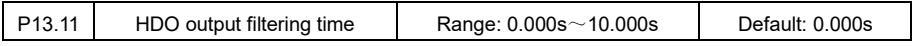

This is to set the filtering time of HDO high speed pulse output, which means that the longer the filtering time the slower the pulse frequency changes, while the shorter the filtering time the faster the pulse frequency changes.

# **P20 group: Operation panel (keypad) Setting Parameters**

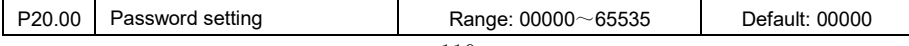

Password setting: When this parameter value is set to non-00000 and confirmed by OK key, the password is set and effective. To get into parameter groups for checking or modification, the correct password should be input from the next time.

Password clearing: Input the correct password to enter P20.00 and set it to 00000 again, confirm it by Ok key. The password is removed.

Password change: Input the correct password to enter P20.00 and set it to new password, confirm it by Ok key. The new password is set and effective.

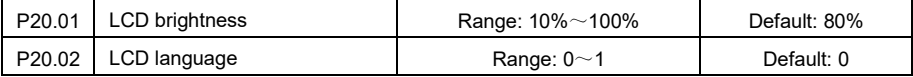

These two parameters are only effective for the LCD keyboard. P20.01 is used to set the LCD brightness, P20.02 is used for LCD display language selection. Only Chinese is available right now.

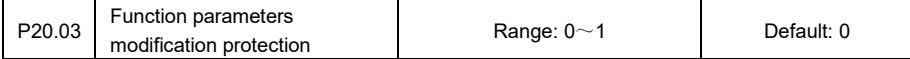

0: All function codes are allowed to be modified

The setting value of all parameter codes in P group could be modified.

1: Only P20.00 and P20.03 are allowed to be modified

Only the values of P20.00 and P20.03 could be modified. Modification of the other parameters in P

group is prohibited to prevent mistake operation.

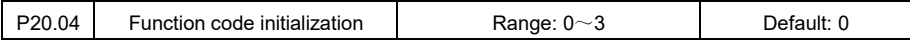

0: no operation

1: Reset to factory default (Except motor parameters)

2: Reset to factory default (Including motor parameters)

3: Clear fault history record

When this parameter is set to non-0, its value automatically restores to 0 after initialization is done.

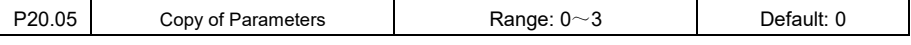

0: No operation

1: Parameters upload

Upload the parameter setting in control board to keypad

2: Parameters download (except motor parameters)

Download the parameter setting saved in keypad to control board; this download option does not include the motor parameters.

3: Parameters download (including motor parameters)

Download the parameter setting saved in keypad to control board; this download option includes the motor parameters.

Note: Make sure the parameter setting has been uploaded to keypad before you use the download function. It is not allowed to use download function when the keypad has no uploaded parameter setting.

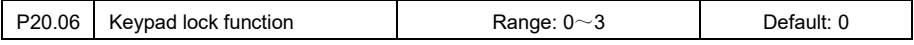

0: no lock

All keys on keypad could be pressed for operation.

1: all keys locked

All keys on keypad are locked. Keypad indicates "Loc1" if any key is pressed.

2: keys locked except Loc/Rem

Except Loc/Rem, other keys on keypad are locked. Keypad indicates "Loc2" if any key other than

Loc/Rem is pressed.

3: keys locked except Start/Stop

Except Start/Stop, other keys on keypad are locked. Keypad indicates "Loc3" if any key other than Start/Stop is pressed.

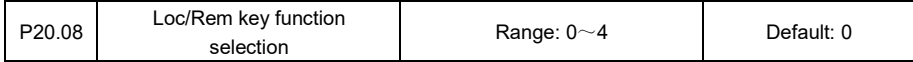

0: no function

1: Run command source switching

The run command mode will be switched by this sequence: Keypad command  $\rightarrow$  Terminal

command →Communication command →Multi-step terminal command

2: Jog forward

3: Jog reverse

Control the forward or reverse jogging of the drive under keypad command mode. The jogging frequency and acceleration/deceleration time are determined by P00.16, P02.09 and P02.10.

 $\sim$  112  $\sim$ 

## 4: FWD/REV running switching

This is used to switch the motor running direction in keypad command mode.

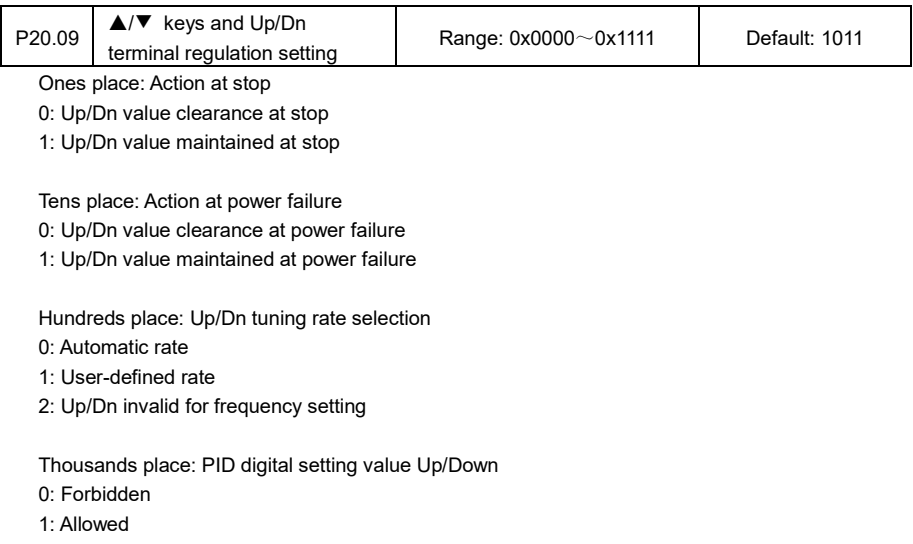

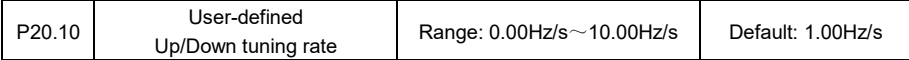

When the P20.09 hundreds place setting value is 1, the keypad A/▼ and terminal Up/Dn changing

rate is set by P20.10.

# **P21 group: Display Setting Parameters**

Refer to parameter list for detailed table of displayed parameter setting.

### **P23 group: Communication Free Mapping Configuration Parameters**

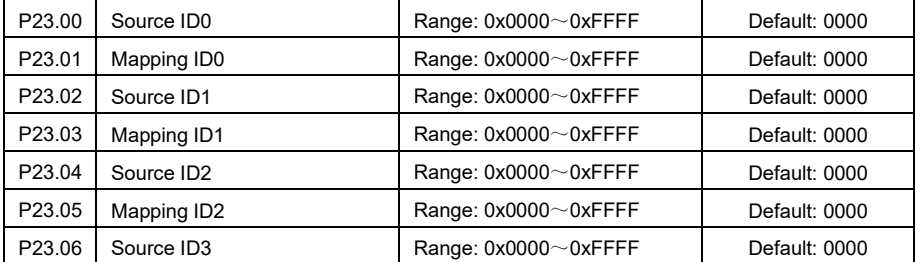

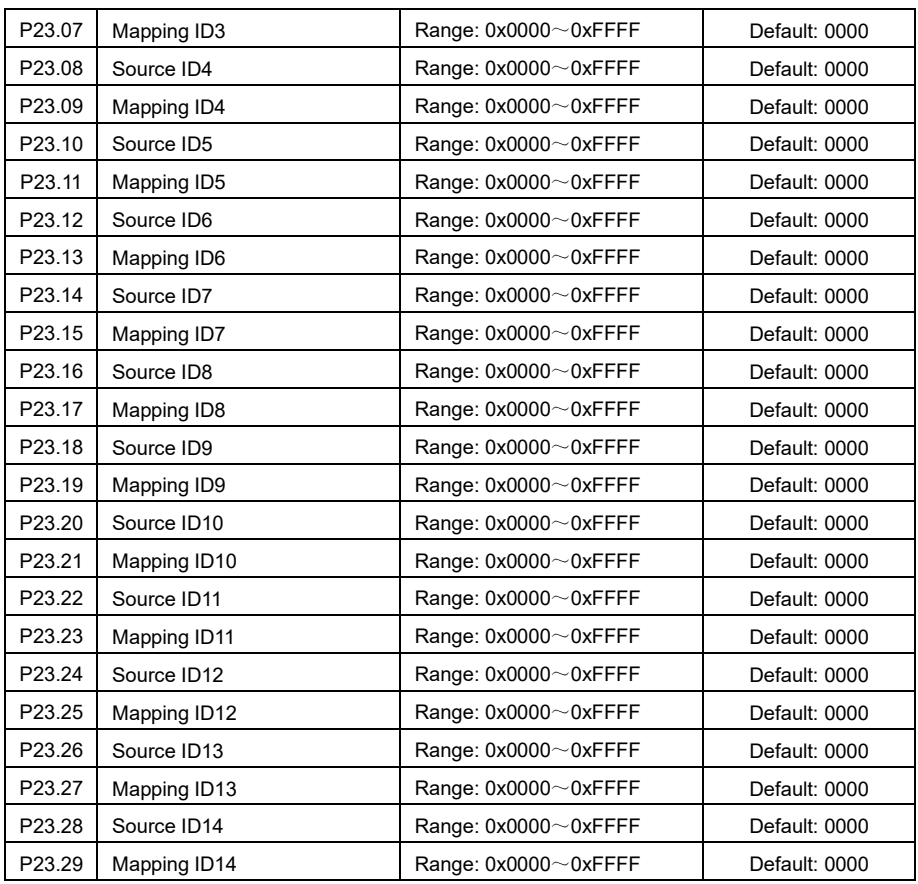

Source ID is the upper controller host address, and the mapping ID is the corresponding function code register of the drive. Every 2 parameters form a pair, such as P23.00/P23.01 which shall not be mixed up. After the mapping setting, please set P50.11=0010.

## **P30 group: Fault and Protection Parameters**

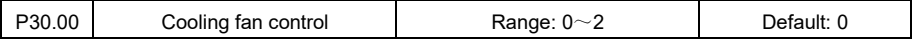

0: Automatic control

When the temperature of the radiator is detected to be higher than  $42^{\circ}$ C, the cooling fan starts to work. When the temperature is lower than 40°C and lasts for 30 seconds, the fan stops working.

1: Working right after power-on

After the variable frequency drive is powered up, the fan runs immediately

2: Stop working immediately after inverter stop

When the variable frequency drive is running, the fan runs with automatic control and it stops working

after the inverter stops.

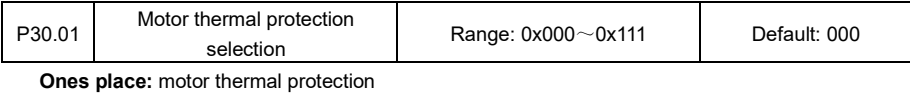

0: forbidden.

The motor thermal protection is disabled.

1: enabled.

The motor thermal proteciton is enabled.

### **Tens place:** sensor type

0: temperature sensor PT100

1: temperature sensor PT1000

Choose the sensor type of motor thermal protection.

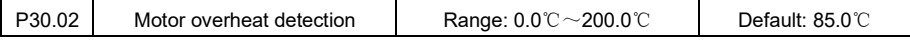

When the ones place of P30.01 is set to 1, and at the same time if the temperature detected by the

sensor is greater than value of P30.02, the variable frequency drive reports a motor overheat fault.

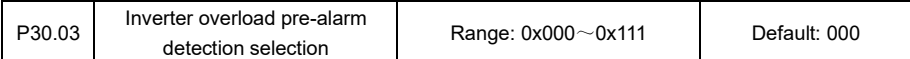

**Ones place:** Overload pre-alarm detection selection

0: always check during running

The overload pre-alarm detection is always effectivethe if the drive is running.

1: delection at constant speed operation only

The overload pre-alarm detection is only effective when the drive runs with constant speed, i.e. it is

not detected during acceleration or deceleration process.

**Tens place:** Overload pre-alarm detection level selection

0: detection level is relative to rated current of motor

This setting is to determin that P30.04 level value is relative to motor's rated current. If the output

current reaches the overload pre-alarm level and lasts for the time set in P30.05, the drive gets overload pre-alarm fault.

1: detection level is relative to rated current of variable frequency drive

This setting is to determin that P30.04 level value is relative to inverter's rated current. If the output current reaches the overload pre-alarm level and lasts for the time set in P30.05, the drive gets overload pre-alarm fault.

**Hundreds place:** Overload pre-alarm protection validation

0: The overload pre-alarm deteciton is disabled.

1: The overload pre-alarm detction is enabled.

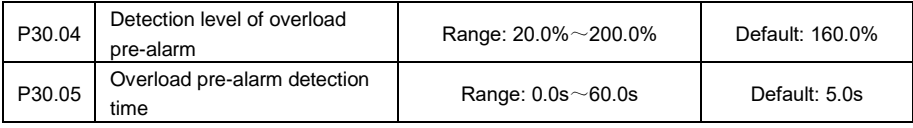

P30.04 is used to set the current detection value of overload pre-alarm. Whether the detected percentage value is relative to the rated current of the motor or the rated current of the variable frequency drive depends on the tens setting value of P30.03.

P30.05 is used for setting the detection time of overload pre-alarm. When the actual output current is greater than the setting value of P30.04 and the duration is over the time set in P30.05, the drive reports an overload pre-alarm fault.

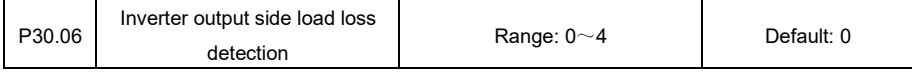

0: Inverter output side load loss detection invalid

1: Always detect during runing (Continue running)

The detection is always effective when the drive is running. If load loss is detected, the drive indicates

Er.LLd and continue running.

2: Only detect during constant speed (continue running)

The detection is effective when the drive is running with constant speed. If load loss is detected, the drive indicates Er.LLd and continue running.

3: Always detect during runing (freewheeled stop)

The detection is always effective when the drive is running. If load loss is detected, the drive indicates

Er.LLd and then freewheels until stop.

4: Only detect during constant speed (freewheeled stop)

The detection is effective when the drive is running with constant speed. If load loss is detected, the drive indicates Er.LLd and then freewheels until stop.

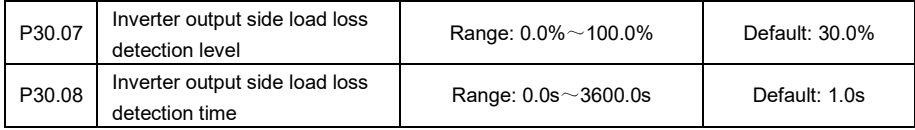

P30.07 is to used to set the detected current level of load loss fault, the percentage level is relative to the rated currrent of the drive.

P30.08 is to used to set the duration of detected level for load loss error. If the detected current level is lower than P30.07 and lasts over the time set in P30.08, the drive gets load loss error.

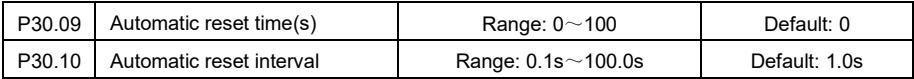

After a fault occurs during the running process of the drive, the drive automatically resets the fault after waiting the time set in P30.10; When the reset times reached the number set in P30.09, the drive would not reset the fault automatically. When P30.09 is set to 0, automatical reset is prohibited.

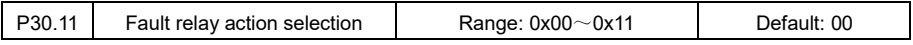

**Ones place:** action during automatic reset

0: Active

1: No action

This is to set the fault relay actuation works or not during automatical reset.

#### **Tens place:** action during undervoltage

0: Active

1: No action

This is to set the fault relay actuation works or not when the drive in under-voltage status.

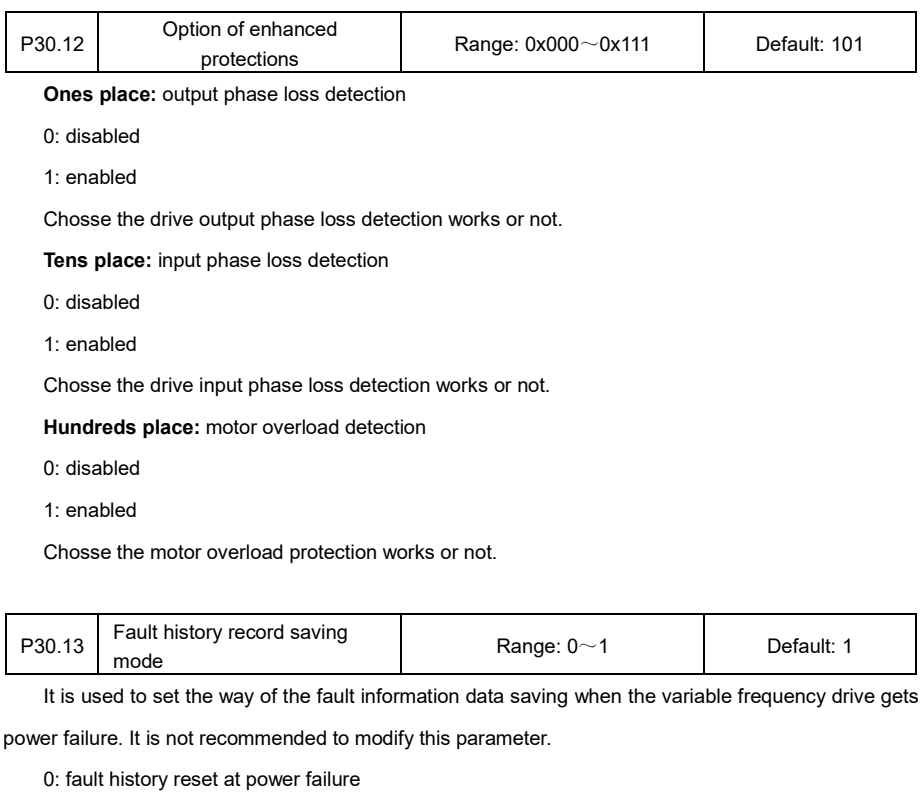

1: fault history saved at power failure

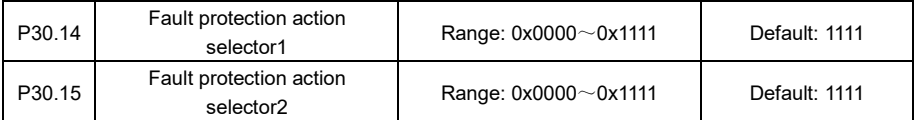

These two selectors are to set whether the drive continues running or enters freewheeled stop when specific types of fault occurs. Check the parameter list for specific fault types.

## **P40 group: Process PID Control Parameters**

Process PID control carries out the proportional, integral, and differential operations based on the difference between the feedback signal and the target signal of the controlled object, which is a commonly used method in industrial process control. Choose PID control output as the frequency setting to form a closed-loop control system. Generally, it is suitable for applicatoins such as constant pressure water supply and constant tension control.

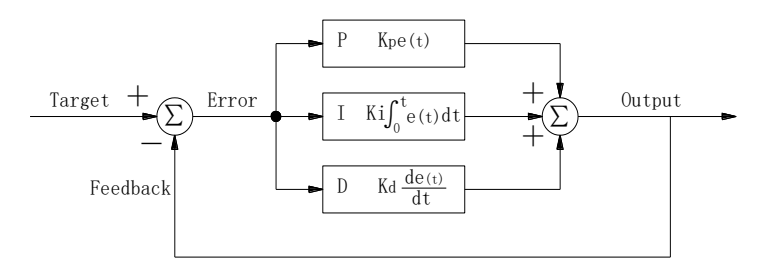

Figure 5-20 PID control schematic diagram

- Proportional control Kp: once the deviation between the feedback quantity and the target quantity occurs, the proportional gain Kp will act immediately, so that the feedback quantity changes in the direction of reducing the deviation. The larger Kp, the faster the system response, but too large Kp may cause system oscillation.
- Integral control Ti: it is mainly used for eliminating the static deviation. The integral control depends on the length of the integral time; the longer the integral time, the weaker the integral action and the slower the system response; the shorter the integral time, the stronger the integral action and the faster the system response.
- Differential control Td: it is mainly used for reflecting the change rate of deviation. A correction amount is introduced before the deviation signal changes, so the response speed of the system is quickened; the longer the differential time, the stronger the effect, and the shorter the differential time, the weaker the effect.

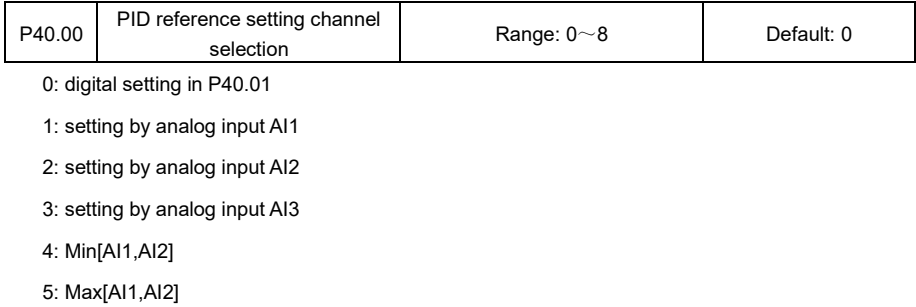

- 6: Sub[AI1,AI2]
- 7: Add[AI1,AI2]

8: Setting by pulse input HDI

This parameter is used to choose the reference channel of PID target quantity

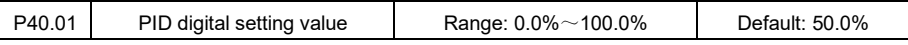

When P40.00 is set to 0, the PID target quantity is set by P40.01.

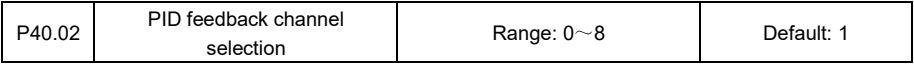

0: Constant zero feedback

1: feedback by analog input AI1

2: feedback by analog input AI2

3: feedback by analog input AI3

- 4: Min[AI1,AI2]
- 5: Max[AI1,AI2]
- 6: Sub[AI1,AI2]
- 7: Add[AI1,AI2]
- 8: feedback by pulse input HDI

This parameter is to choose the feedback channel.

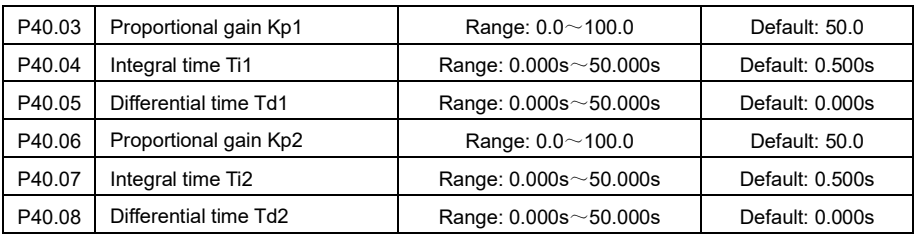

Refer to the PID control instruction for the usage of the two groups of Kp, Ti, Td parameters. For general applications, PI adjustment is enough. Improper use of differential control can easily cause system oscillation.

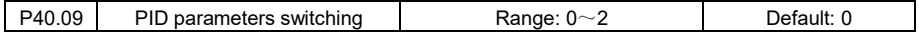

method

0: use Kp1、Ki1 and Kd1 only (no switching)

1: Switching according to input deviation value

When the difference between target and feedback is larger than P40.10, PID operation switches to

P40.06~P40.08; while the deviation is smaller than P40.10, PID control returns to P40.03~P40.05.

2: Switching by terminal

When the input terminal set as "PID parameters switching" is activated. PID switches to P40.06~P40.08; when this terminal is off, PID operation gets back to P40.03~P40.05

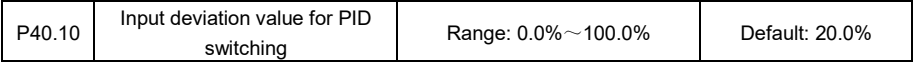

The deviation benchmark value when PID parameters are automatically switched.

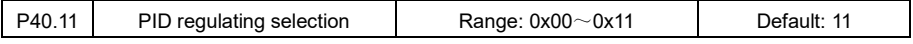

**Ones place:** Output frequency

0: shall be same as preset running direction

When the PID regulated output frequency is inconsistent with the preset running direction, the PID output is forced to be 0.

1: could be reversed to preset running direction

When the PID adjustment output frequency is opposite to the preset running direction, the PID outputs as usual.

#### **Tens place:** Integral mode

0: Integral regulating continues when it reaches uppler/lower limit

When the PID adjustment reaches the upper or lower limit, the integrator continues accumulation.

In this way, it takes quite long time to get out of integral saturation status.

1: Integral regulating stops when it reaches uppler/lower limit

When the PID adjustment reaches the upper or lower limit, the integrator stops accumulating, and in this way, the integral saturation status can be quickly exited.

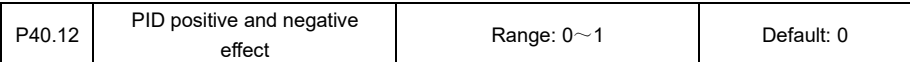

0: Positive effect

When the feedback is lower than the target, the output frequency rises.

1: Negative effect

When the feedback is lower than the target, the output frequency drops.

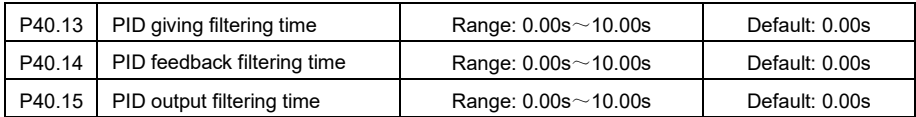

Increasing the filtering time can improve the anti-interference ability of the system; but it will bring about a decrease in the system response capability.

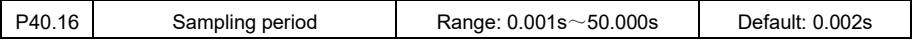

It is a cycle period for sampling the feedback signal and doing the calculation. The longer the sampling period, the slower the system response.

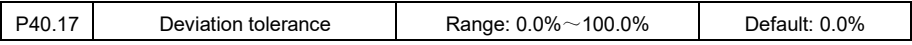

When the deviation between the feedback quantity and the target quantity is less than this value, the PID stops adjusting. When it is larger than this value, the PID regulating works. This function helps to balance the stability and accuracy of the system.

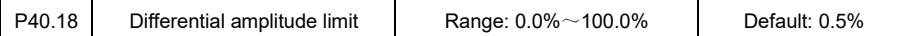

Limiting the amplitude of PID differential adjustment helps to improve the stability of the differential operator.

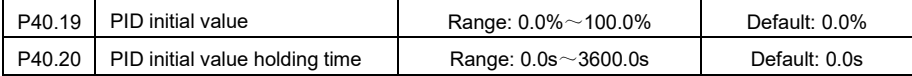

When the variable frequency drive starts running, it outputs frequency of initial value firstly, and after holding it for a period of time set in P40.20, PID adjustment starts to take control.

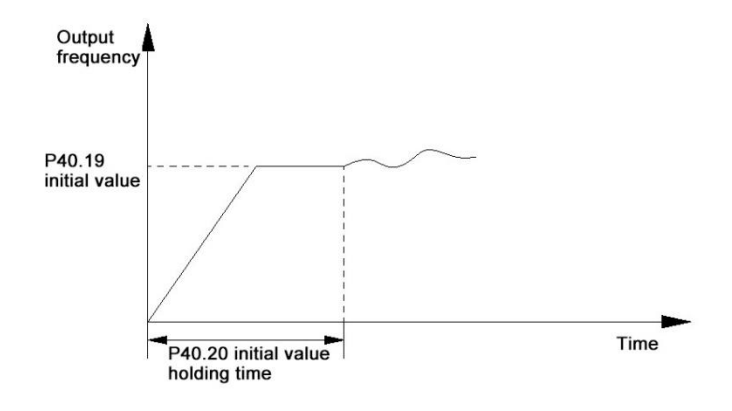

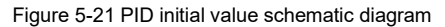

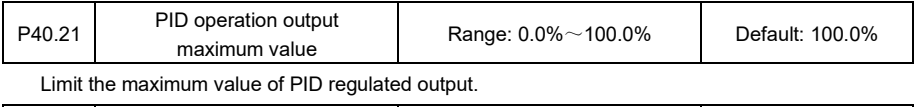

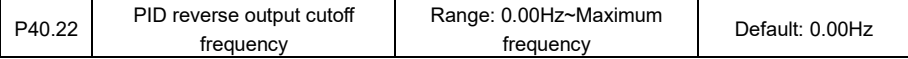

Limit the maximum frequency when the PID regulated output direction is opposite to the preset

running command.

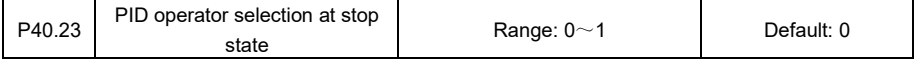

0: PID stops regulating at stop state

1: PID keeps working at stop state

This is to choose whether the PID regulating continues when the drive is in stop state.

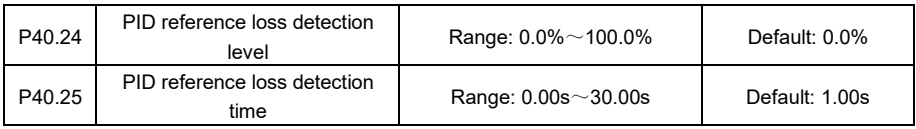

When the PID reference is less than the setting value of P40.24 and the duration is greater than the value of P40.25, the variable frequency drive will have freewheeled stop or emergency stop according to setting of P40.28.

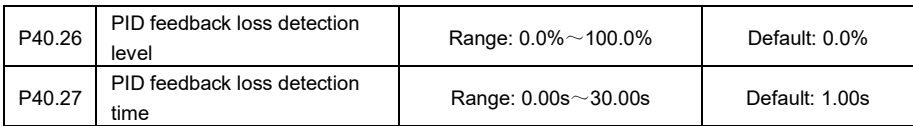

When the PID feedback value is less than the value of P40.26 and the duration is greater than the value of P40.27, the variable frequency drive will have freewheeled stop or emergency stop according to setting of P40.28.

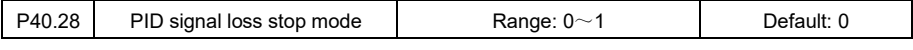

0: Freewheeled stop

1: Emergency stop

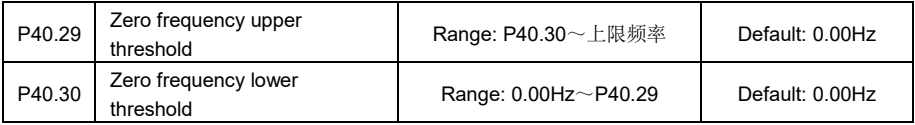

If P40.31=0 (Waking up by frequency threshold), when PID regulated output frequency≥P40.29, and its duration is longer than the time set in P40.35, the variable frequency drive starts to run with PID regulated output frequency; when the run frequency≤P40.30, and its duration is longer than the value of P40.33, the variable frequency drive stops running and outputs zero frequency.

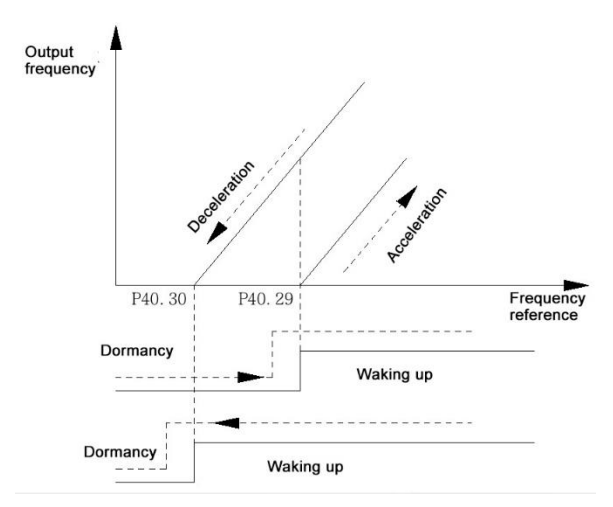

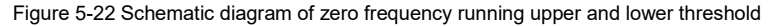

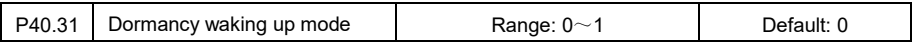

0: Waking up by frequency threshold

The drive gets into dormancy or wakes up based on PID output frequency.

1: Waking up by pressure threshold

The drive gets into dormancy or wakes up based on detected pressure level.

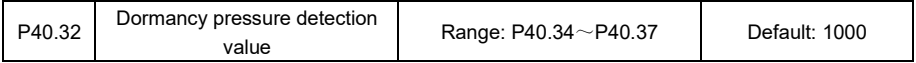

If P40.31=1, when the feedback pressure ≥P40.32, and lasts over the time set in P40.33, the drive enters dormancy.

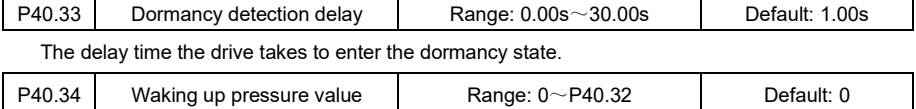

If P40.31=1, when feedback pressure≤P40.34, and the duration is over the time set in P40.35, the

### variable frequency drive wakes up from dormancy.

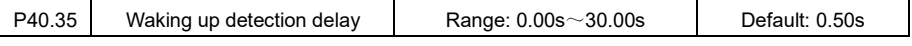

The delay time the drive takes to wake up from dormancy state.

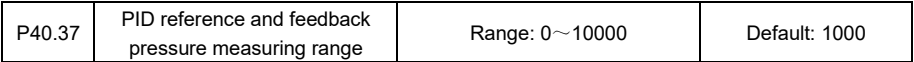

Set the measuring range of the pressure sensor.

# **P41 group: Multi-step Frequency Parameters**

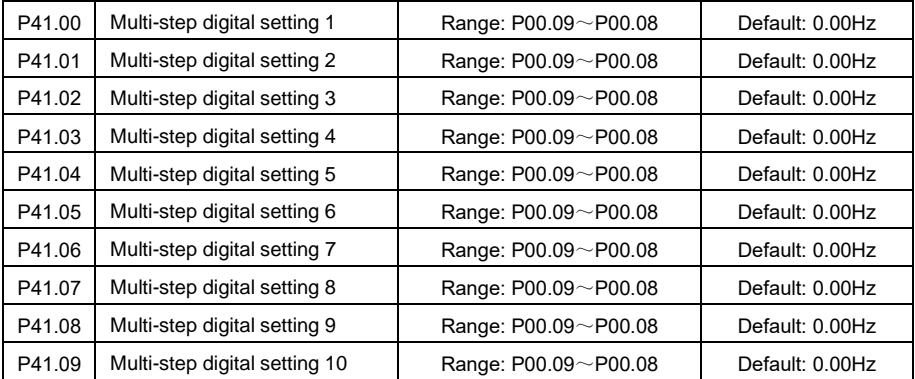

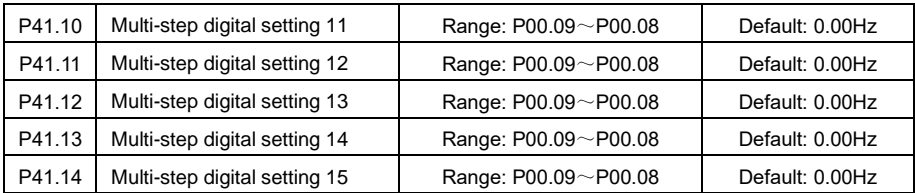

Up to 16 steps of frequency could be switched by using different combinations of Multi-step terminals

1~4. Please refer to the section of introduction for digital terminals for the specific setting method.

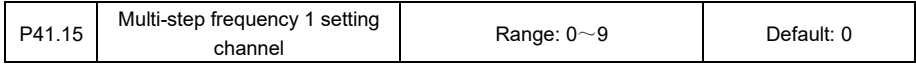

0: Digital setting P41.00

1: Analog input AI1

2: Analog input AI2

- 3: Analog input AI3
- 4: Min[AI1,AI2]
- 5: Max[AI1,AI2]
- 6: Sub[AI1,AI2]
- 7: Add[AI1,AI2]
- 8: Pulse setting by HDI

9: Process PID

This parameter is to set the step-1 frequency reference channel.

# **P42 group: Simple PLC**

The simple PLC function is to realize the automatic switching of actual running conditions of the variable frequency drive according to the preset stage frequency and stage time so as to meet the production techniques requirement. Its control flow diagram is as below.

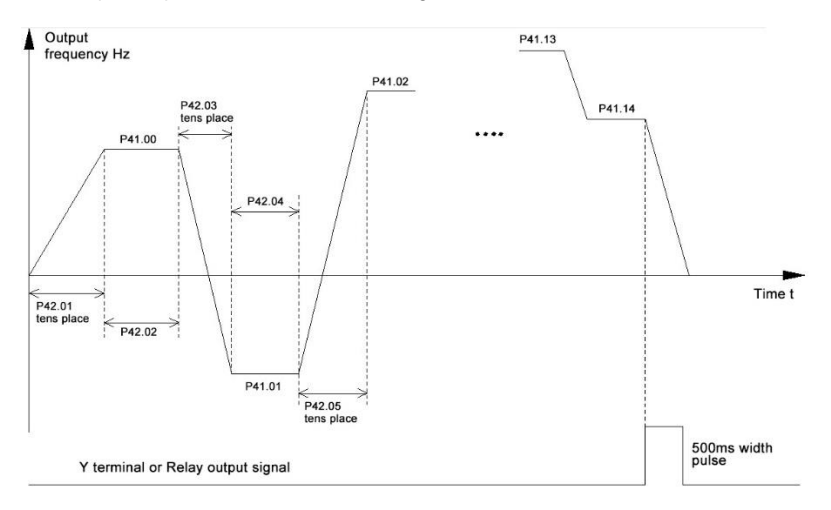

Figure 5-23 Simple PLC running schematic diagram

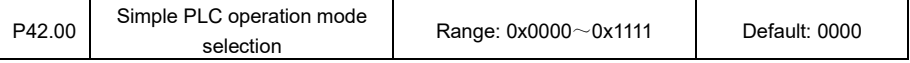

**Ones place:** Simple PLC running mode

0: Run a single cycle and stop

The variable frequency drive stops automatically when one cycle of PLC operation is completed. It would not start until a new run command is given.

1: Run a single cycle and maintain final value

When one cycle of PLC operatoin is completed, the drive continues running with the final stage frequency until stop command is given.

2: Continuous cycle running

When one cycle of PLC operation is completed, the drive automatically starts from the first stage of a new cycle until stop command is given.

**Tens place:** Simple PLC starting mode

0: Start from stage-1

The drive does not memorize the current running stage when it stops and would run from the first stage when restarting.

1: Start from frequency of the interrupted stage

The drive memorizes the current running stage when it stops and would start again from this memorized stage where it stopped.

**Hundreds place:** Simple PLC saving options at power failure

0: Reset at power failure

The drive does not memorize the current running stage when it gets power failure and would restart from the first stage when it is powered up again.

1: Saved at power failure

The drive memorizes the current running stage when it gets power failure and would restart from this memorized stage where it stopped when it is powered up again.

## **Thousands place:** Simple PLC time unit

- 0: Second (s)
- 1: Minute (min)

This place is to set the running time unit of PLC stages.

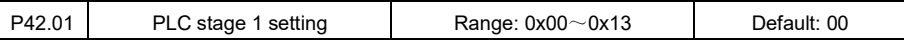

**Ones place:** Stage running direction of simple PLC

0: Forward

 $\mathsf{l}$ 

1: Reverse

This is to define the running direction of PLC stage-1

**Tens place:** Stage Acc./Dec. time of simple PLC

- 0: Acc./Dec. time 1
- 1: Acc./Dec. time 2
- 2: Acc./Dec. time 3

### 3: Acc./Dec. time 4

This is to choose the PLC stage-1 Acc./Dec. time

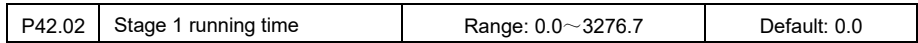

This parameter is used to set the running time of PLC stage-1, time unit is determined in P42.00 thousands place setting. PLC stage-1 running frequency is determined by P41.00 value, and PLC stage-2 frequency is determined by P41.02, and on the analogy of this PLC stage-15 frequency is determined by P41.14.

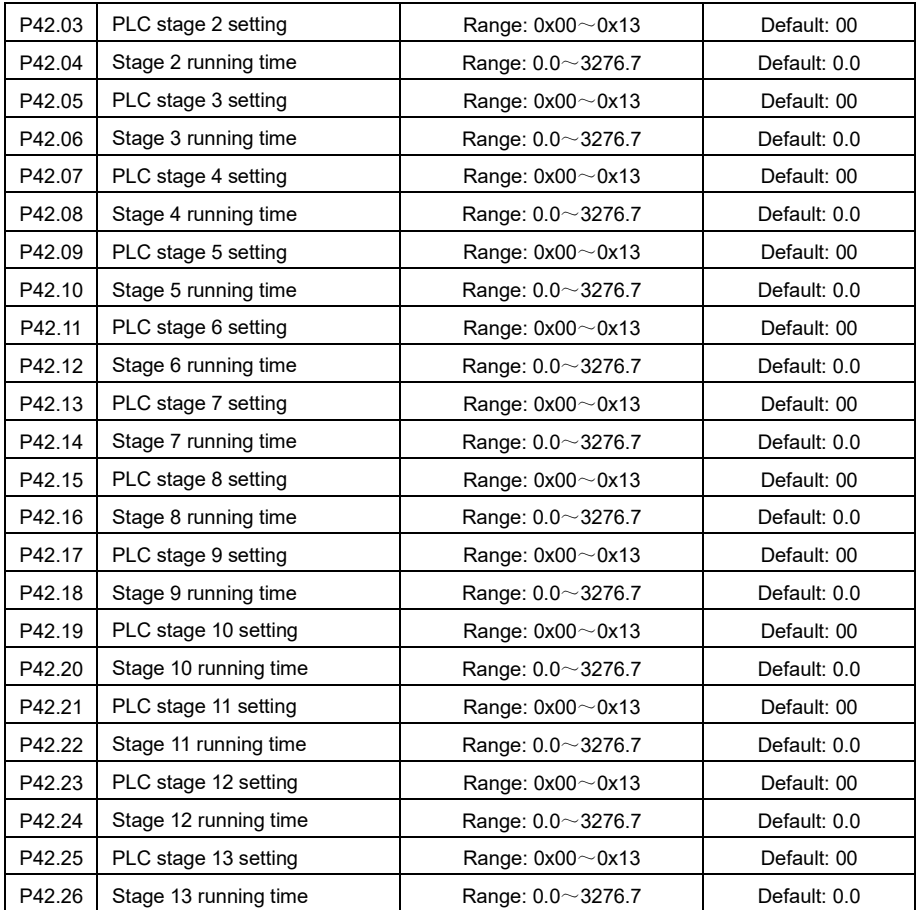

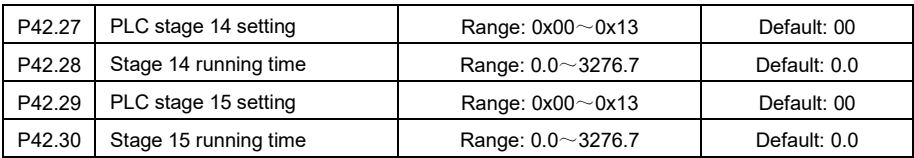

The PLC stage2~stage15 setting method is the same as that of stage-1. Please refer to the stage-1 instruction for details.

## P43 group: Fixed length control and Linear Velocity Parameters

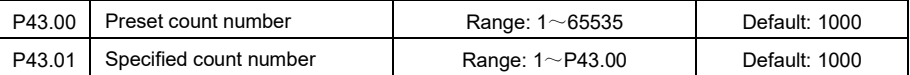

This parameter, assisted with digital input and output terminals setting, is able to realize the number

count function of terminal X and the count number arrival output of terminal Y.

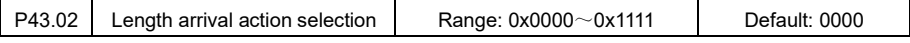

### **Ones place:** Length arrival

- 0: Continue running
- 1: Stop

## **Tens palce:** Length unit

- 0: meter
- 1: 10 meters

## **Hundreds place:** Length clearance at stop state

- 0: clearance disabled
- 1: clearance enabled

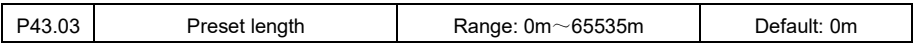

When the detected length reaches the preset length value of P43.03, the digital output terminal set

as "Preset length arrival" output valid signal and the drive would act by the way set in ones place of P43.02.

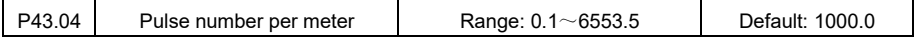

Set the pulse number that corresponds to one meter for length calculation.

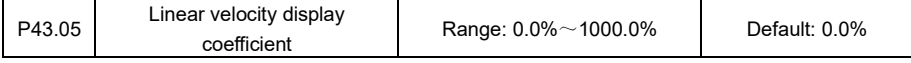

This is to set the adjustment coefficient for linear velocity display.

### **P50 group: Modbus Communication Parameters**

The drive supports general Modbus protocol, refer to Appendix A for detailed protocol content.

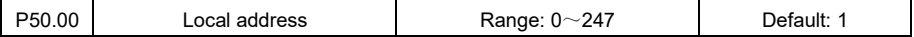

Set the local communication address, 0 stands for broadcast address, the address range for normal communication is 1~247.

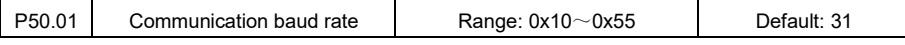

**Ones place:** terminal port communicatio baud rate

**Tens place:** Keypad port communication baud rate

- 0:4800bps
- 1:9600bps
- 2:19200bps
- 3:38400bps
- 4:57600bps
- 5:115200bps

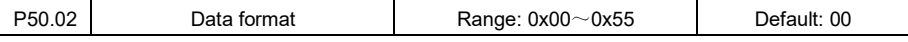

**Ones place:** 

Terminal port data format

### **Tens place:**

Keyboard port data format

- 0: 1-8-1-N format, RTU
- 1: 1-8-1-E format, RTU
- $2: 1 8 1 0$  format, RTU
- 3: 1-7-1-N format, ASCII
- 4: 1-7-1-E format, ASCII

### 5: 1-7-1-O format, ASCII

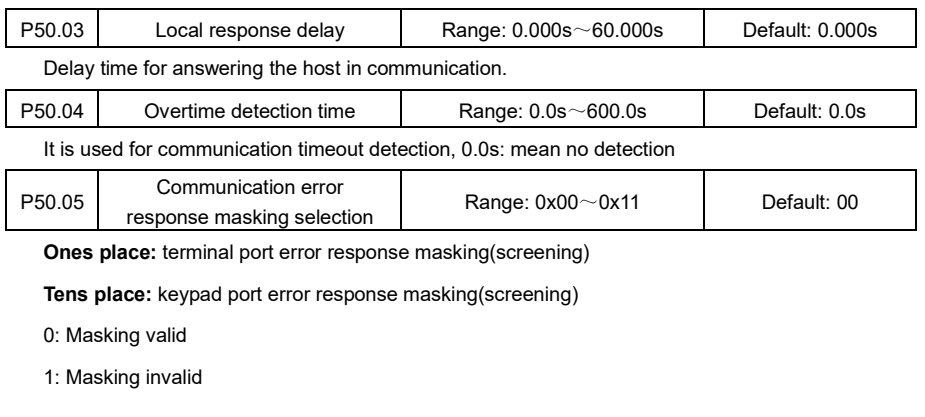

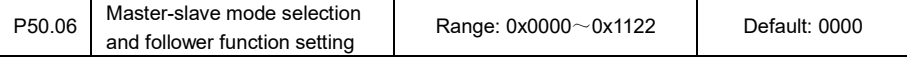

**Ones place:** Terminal port communication master/follower selection

- 0: Operate stand-alone
- 1: Operate as Master
- 2: Operate as Slave

## **Tens place:** Terminal port communication operation address

0: P00.00

1: P40.01

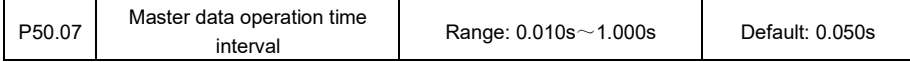

When the drive is used as a master, this is to define the interval of data sending.

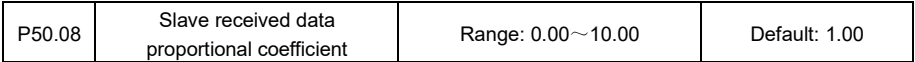

When the drive is used as a slave, the received data is scaled by the proportion set here before being written to the operation address (P00.00 or P40.01).

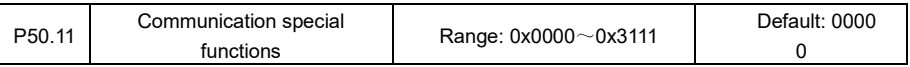

#### **Ones place:**

0: communication written parameters are not saved.

1: communication written parameters are saved.

## **Tens place:**

- 0: Register mapping function disabled
- 1: Register mapping function enabled

#### P60 group: Motor Control Parameters

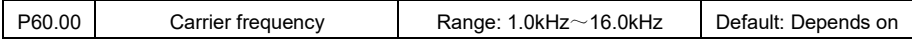

Carrier frequency's influences on the drive and motor running mainly include temperature rise, motor wear, interference, leakage current, etc.

High carrier frequency: more temperature rising of the drive, higher output leakage current, and more interference to the external devices; while the motor mechanical deterioration is smaller, motor temperature rising as well as the motor noise also smaller.

Low carrier frequency: smaller temperatuer rising of the drive, enhanced output current harmonics, lower output leakage current and reduced interference to the external devices. But the motor wear increases and noise gets higher.

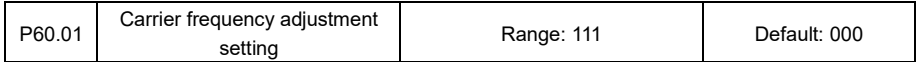

**Ones place:** Random carrier frequency. Only used in asynchronous motor scalar control. Noise is relatively large.

- 0: Random carrier frequency disabled
- 1: Random carrier frequency enabled

#### **Tens place:** Carrier frequency varying with temperature

- 0: carrier frequency varying temperature
- 1: Preset carrier frequency

**Hundreds place:** Carrier frequency automatic switching according to running frequency

0: carrier frequency switching enabled.

1: carrier frequency switching disabled

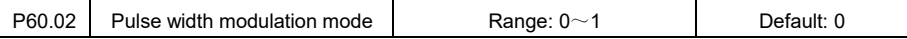

0: three phase modulation

1: automatic switching

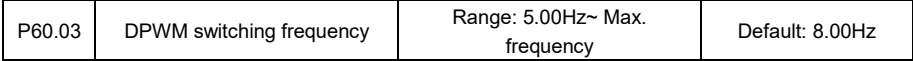

When P60.02=1, and the output frequency of the variable frequency drive is greater than the setting value of P60.03, the pulse width modulation mode is automatically switched.

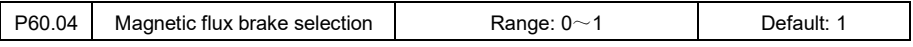

0: disabled

1: enabled

When the magnetic flux braking function is enabled, the motor deceleration time could be shortened and thus realize the effect of faster motor deceleration.

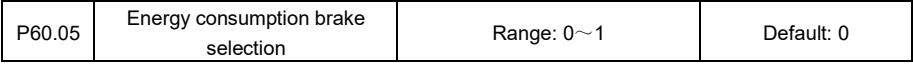

0: disabled

Where braking resistor is used together with the drive for fast stop, the energy consumption brake function shall be chosen.

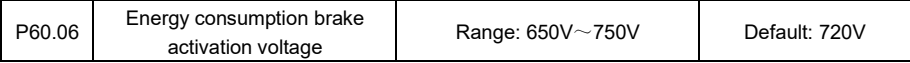

It is used when P60.05=1. When the DC bus voltage rises to this value, the braking unit is activated and the extra energy brought by the higher voltage in the bus could be consumed in the form of heating through the braking resistor.

<sup>1:</sup> enabled
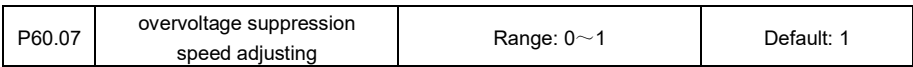

0: disabled

1: enabled

The overvoltage suppression speed adjusting function is to detect the bus voltage and compare it with the value set in P60.08. When the bus voltage exceeds the setting value, the variable frequency drive automatically adjusts the output frequency to maintain the stability of the bus voltage. When the variable frequency drive works with overvoltage suppression speed adjusting, the actual deceleration time is longer than the setting time.

P60.08 Activation voltage for oV suppression speed adjusting Range: 100.0%~150.0% Default: 135.0%

The value of activation voltage for overvoltage suppression is the percentage level relative to the drive's rated DC bus voltage.

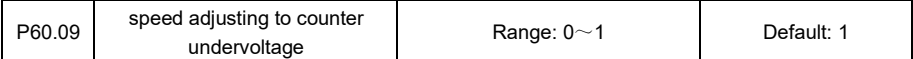

0: disabled

1: enabled

The function of speed adjusting to counter undervoltage is that when the bus voltage drops instantaneously, the variable frequency drive reduces the motor speed by reducing the output frequency, and the inertial energy of the load is fed back to the bus side in generating form to maintain the stability of the bus voltage of the variable frequency drive.

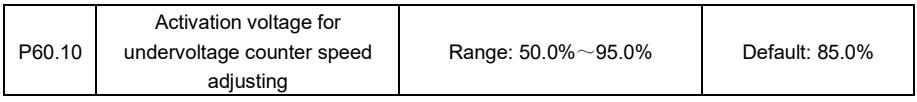

The value of activation voltage for undervoltage counter is a percentage level relative to the rated DC bus voltage of the drive.

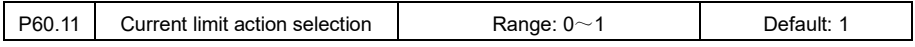

0: disabled

1: enabled

If the output current exceeds the current limiting value set by P60.12, the variable frequency drive starts to reduce the output frequency until the output current is less than the setting current limit value, and then continues to accelerate to the target frequency. When the drive enters the current limit status, it causes the actual acceleration and deceleration time to be extended, but it can effectively prevent the drive from overcurrent fault.

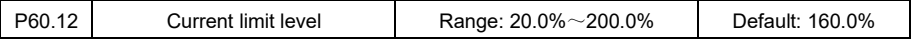

The current limit level setting value is a percentage level relative to the rated current of the variable frequency drive.

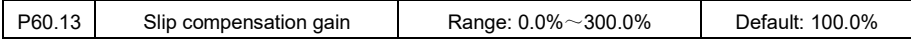

When the load increases, it causes the motor speed to decrease. By setting an appropriate slip compensation gain value, it helps to maintain the motor speed stable in case of load fluctuation or heavy load.

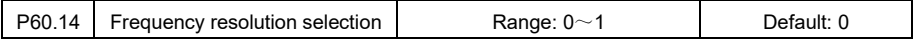

 $0: 0.01H<sub>z</sub>$ 

User to choose this based on application demand, the maximum frequency P00.07 could be set 300Hz and below

 $1:0.1H<sub>7</sub>$ 

User to choose this based on application demand, the maximum frequency P00.07 could be set 0Hz~1500Hz.

#### P61 group: Encoder Parameters

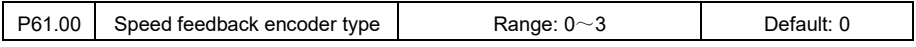

0: wire-sharing photoelectric encoder

1: Position type photoelectric encoder

2: Resolver encoder

The encoder type for speed feedback is set in this parameter.

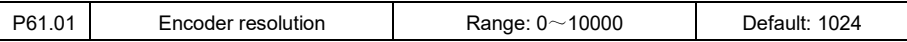

When with-PG vector control (VC) is selected, the resolution of the motor speed feedback encoder must be set correctly, otherwise the motor cannot run properly.

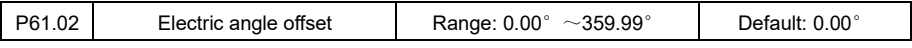

The initial angle of the encoder installation position, it is recognized by motor tuning; this determines the angle of the encoder installation origin relative to the magnetic pole.

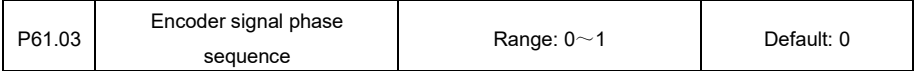

0: Normal, i.e. Phase-A is leading phase-B in forward running

### 1: Reverse, i.e. Phase-B is leading phase-A in forward running

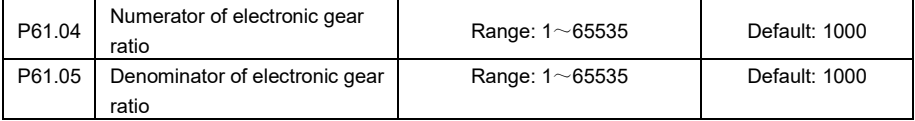

This is to set the transmission ratio between encoder installation shaft and motor shaft.

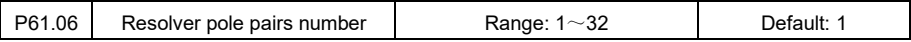

Set how many pole pairs does the resolver encoder have.

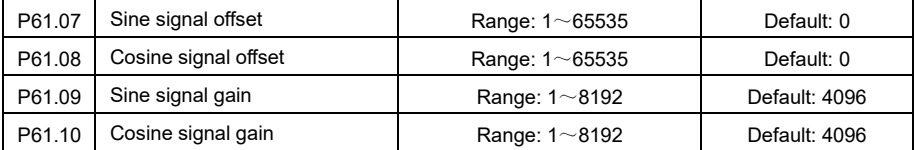

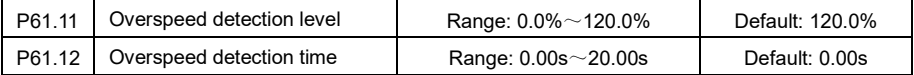

When the encoder measured speed is larger than the overspeed detection level set in P61.11 and the duration is longer than Overspeed detection time, the drive reports overspeed error. The overspeed detection value is present frequency setting \* Overspeed detection level

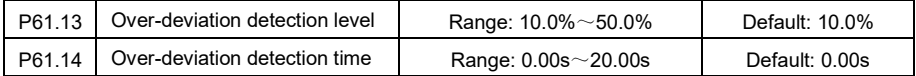

When the encoder measured speed is larger than the over-deviation detection value and the duration is longer than Over deviation detection time, the drive reports over-deviation error. The over-deviation detection actual value is present frequency setting \* Over-deviation detection level

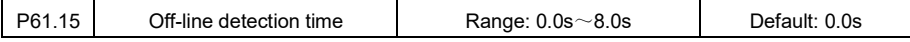

When the encoder speed measuring is enabled, if there is no encoder signal could be detected over a period of time set in P61.15, the drive reports Encoder error.

### **P62 group: Motor Characteristics Parameters**

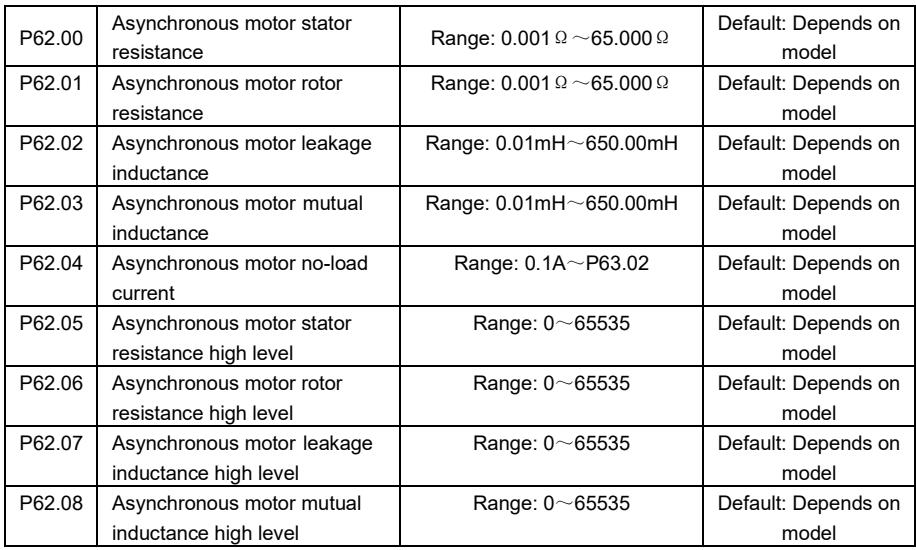

The above group is characteristic parameters of asynchronous motors, whose default values are automatically set according to the drive's power rating. These characteristic parameters could be also recognized automatically by static or dynamic motor tuning. They could be also provided by the motor manufacturer.

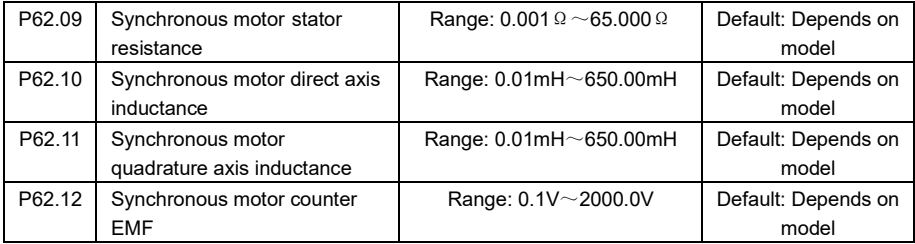

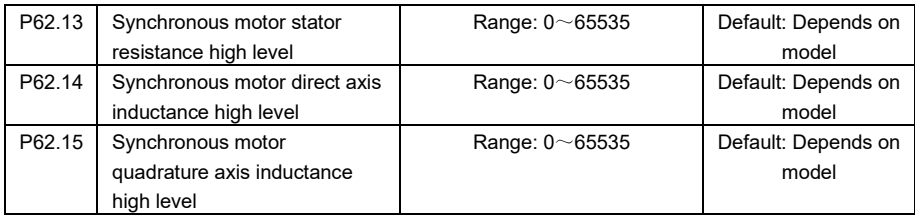

This group is characteristic parameters of synchronous motor. The default values are set automatically in software according to the drive's power rating. The static or dynamic motor tunning function could also identify these characteristics and automatically set the value to each parameter. They could be also provided by the motor manufacturer.

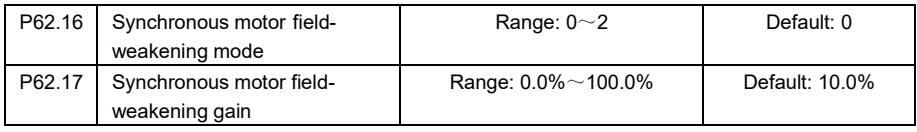

0: no field-weakening function

The synchronous motor does not perform the field-weakening function. In this mode, the synchronous motor shall run within rated speed and the motor running current is small.

1: Automatic regulating mode

The higher the speed, the larger the field-weakening current. When it reaches the motor rated current, the speed could not increase any longer. When faster speeding up is needed in field-weakening, the gain value could be increased appropriately.

2: Direct calculation mode

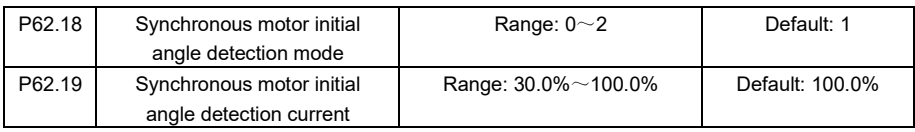

0: Detection disabled

1: Detection in each time of run

2: Detection in first time of run after powered up

The initial angle detection is normally used in No-PG vector control(SVC). Its advantage is that the motor would not run reversely at starting, but the motor gets some noise in the process of this detection.

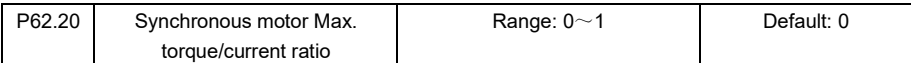

**Ones place:** Maximum torque/current ratio

0: Disabled

1: Enabled

When the PM synchronous motor of salient pole type is used, by setting P62.20=1 the drive is enabled to output lower current at the same load.

Tens place: Reserved

Hundreds place: Reserved

**Thousands place:** Synchronous motor current loop adjustment

0: Current decoupling mode 1

1: Current decoupling mode 2

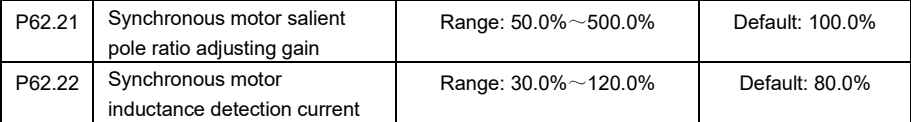

This is to set the curren level when the synchronous motor direct axis and quadrature axis inductance values are identified in motor tuning.

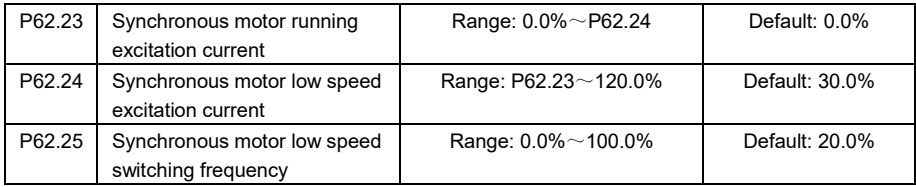

This is to set the synchronous motor running excitation current, low speed running excitation current and low speed switching frequency.

P63 group: Motor Nameplate Parameters

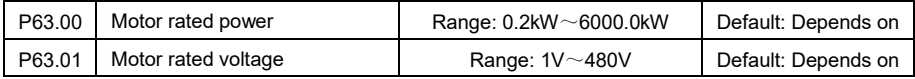

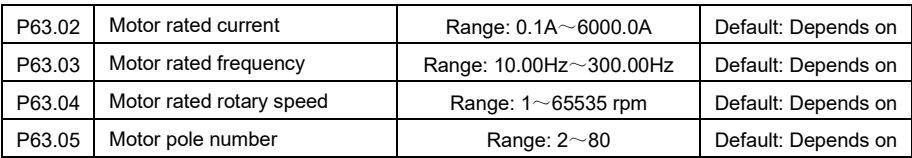

Please input the correct motor rated values according to the motor nameplate, otherwise the motor might run with under performance or even run abnormally.

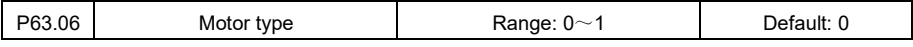

0: Asynchronous motor

1: PM synchronous motor

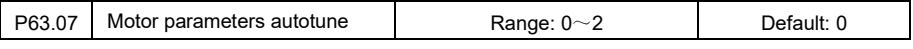

0: No autotune

1: Static autotune

It is used when the motor load could not be removed. After correct motor rated values setting, set P63.07=1, press Start key on keypad, the motor starts the process of autotuning. When the tuning is completed, the P63.07 value restores to 0. The static autotuning could identify all motor parameters to ensure the vector control performance.

2: Dynamic autotune

It is used when the motor load is allowed to be removed. After correct motor rated values setting, set P63.07=2, press Start key on keypad, the motor starts the process of autotuning. When the tuning is completed, the P63.07 value restores to 0. The dynamic autotuning could identify all motor parameters to ensure the vector control performance. When dynamic tuning is chosen, the motor shaft is rotating during the tuning process. Please stay away from the rotating shaft of the motor.

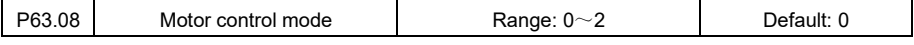

0: Advanced scalar control

It is suitable to sites where the load control performance requierment is not high or in case of one drive controls multiple motors.

1: No-PG vector control (SVC)

It refers to open-loop vector control, which is suitable to high perfomrance control application sites

where motor encoder is not installed or not available. One drive could only control one motor.

2: With-PG vector control (VC)

It refers to closed-loop vector control. Appropriate encoder matched with the PG card should be installed to the motor. It is suitable for high precision speed control or torque control application sites. One drive could control only one motor.

## Chapter VI Fault Diagnosis and Countermeasures

6.1 Fault list and countermeasures

The variable frequency drive may encounter the following fault types during use. Please refer to the countermeasures list for simple problems troubleshooting.

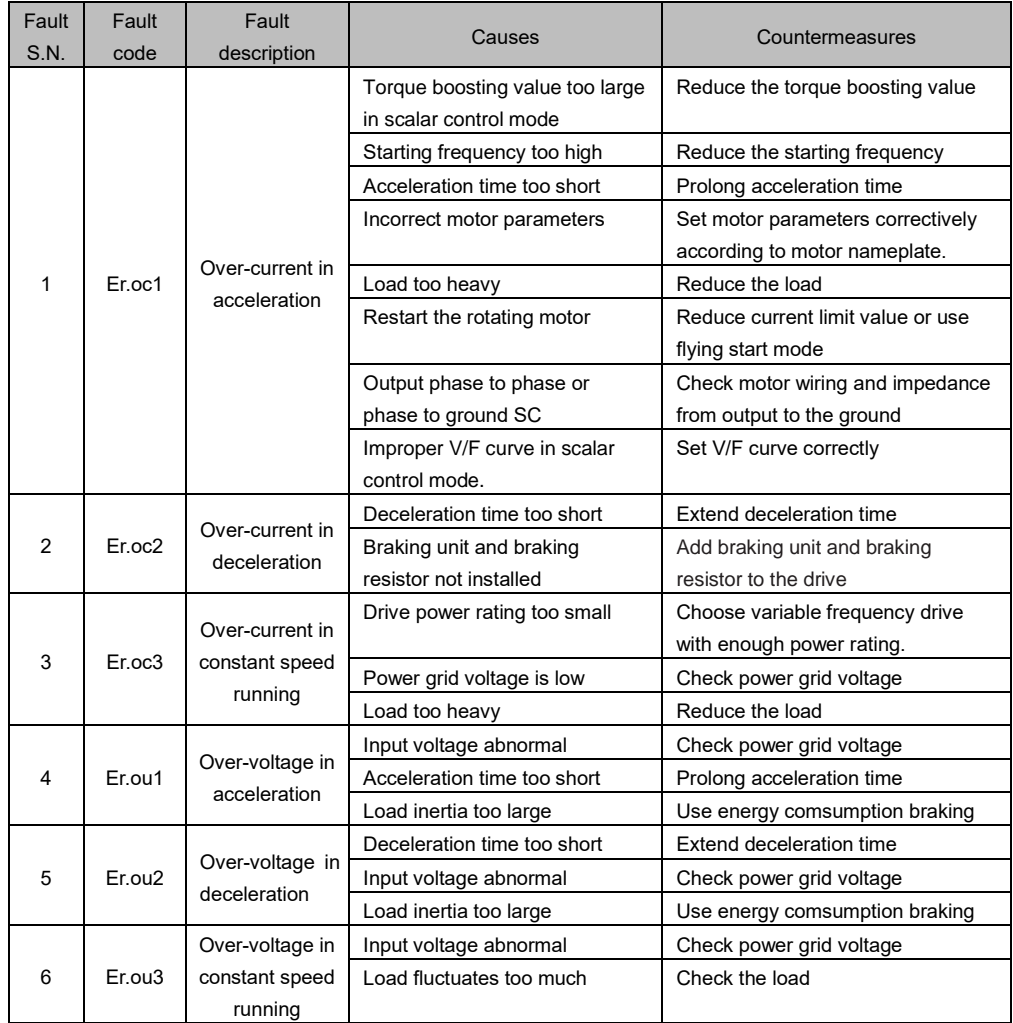

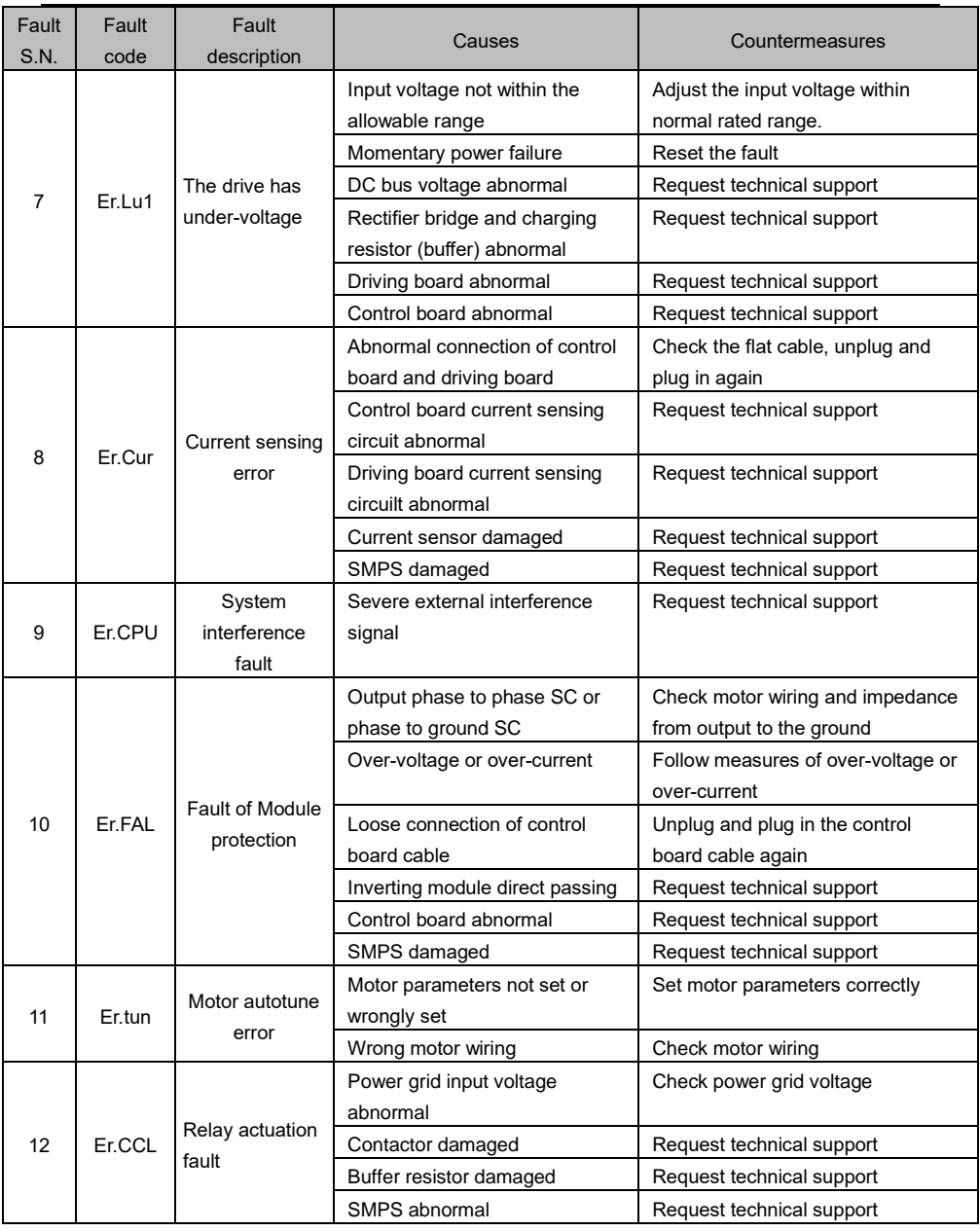

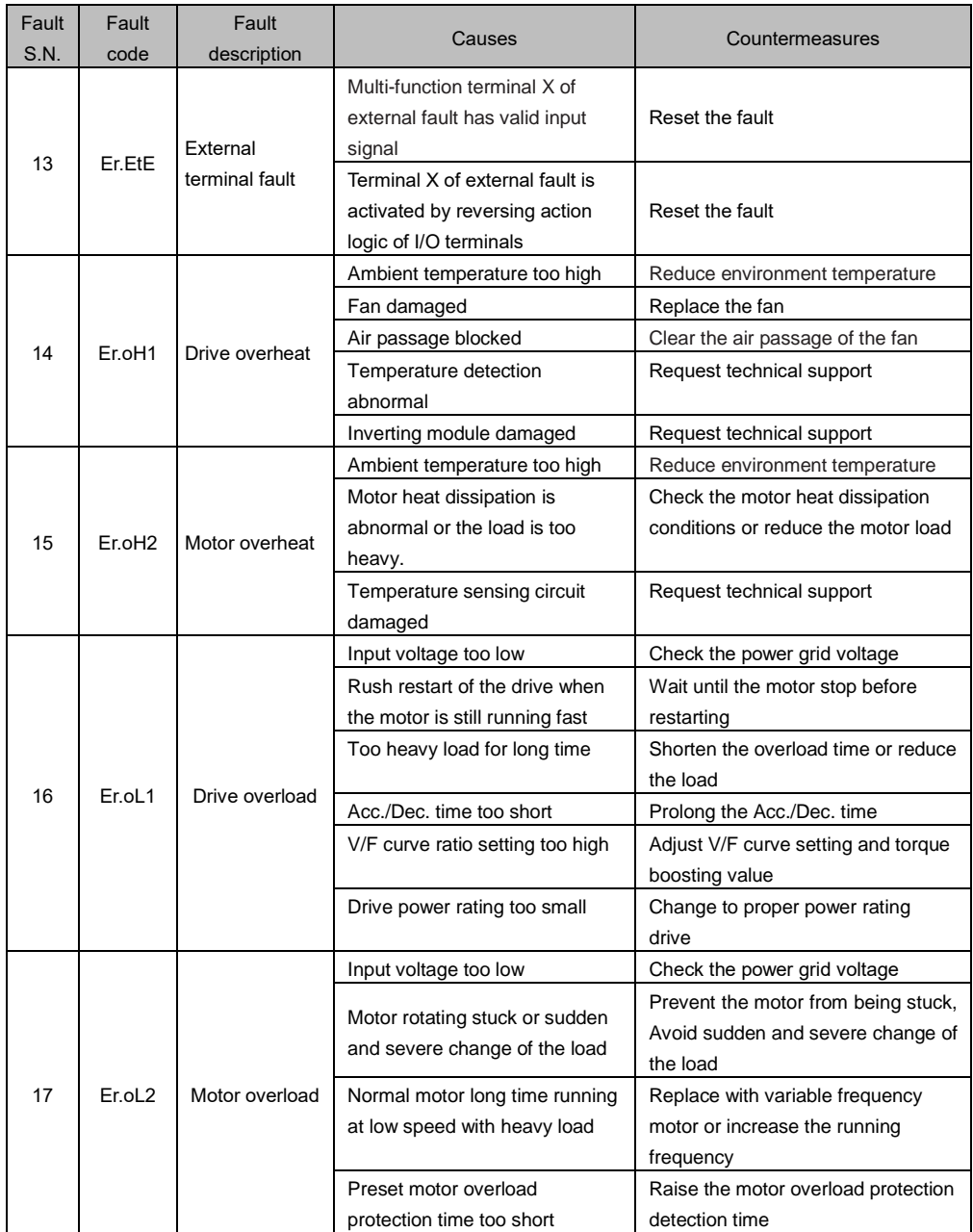

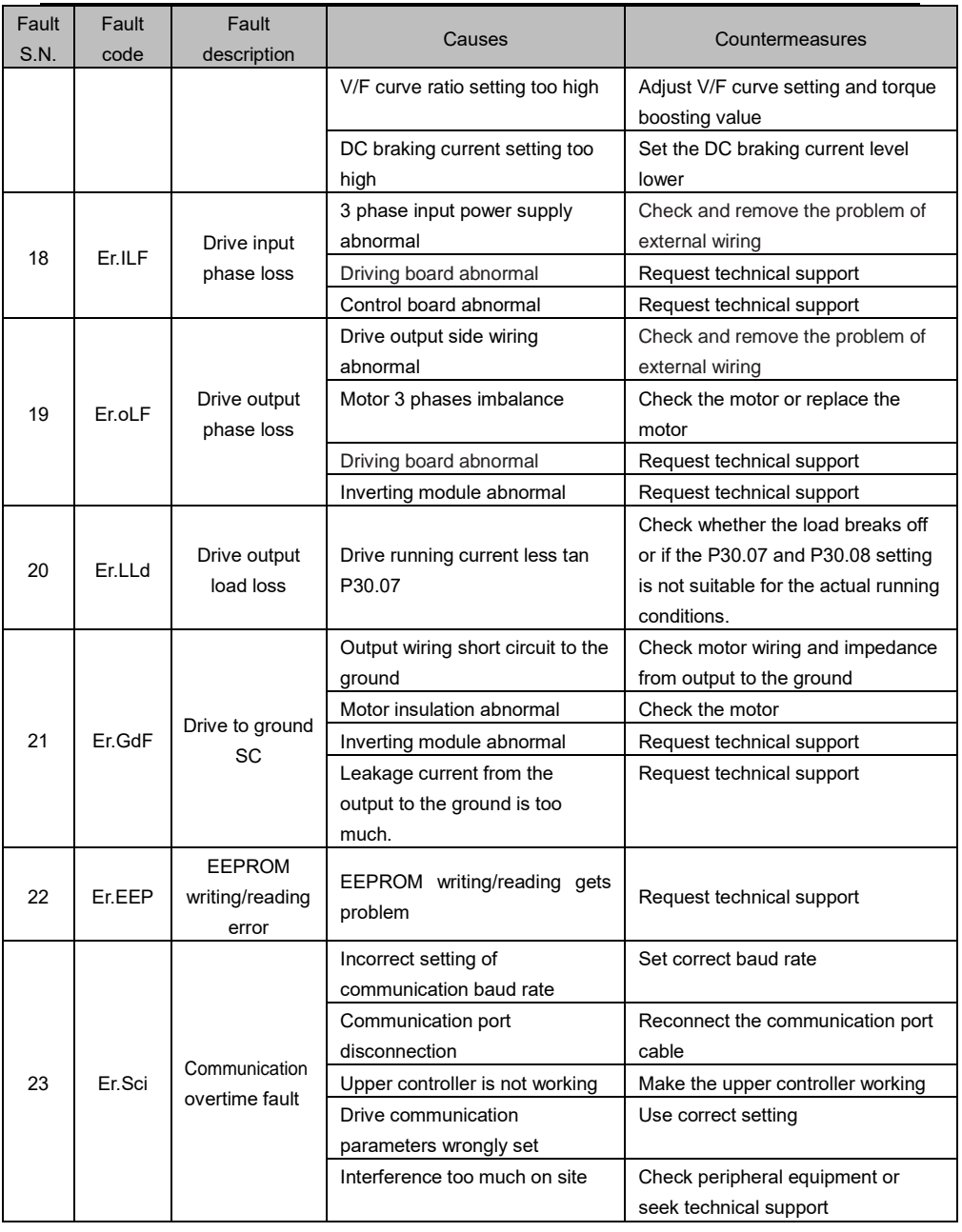

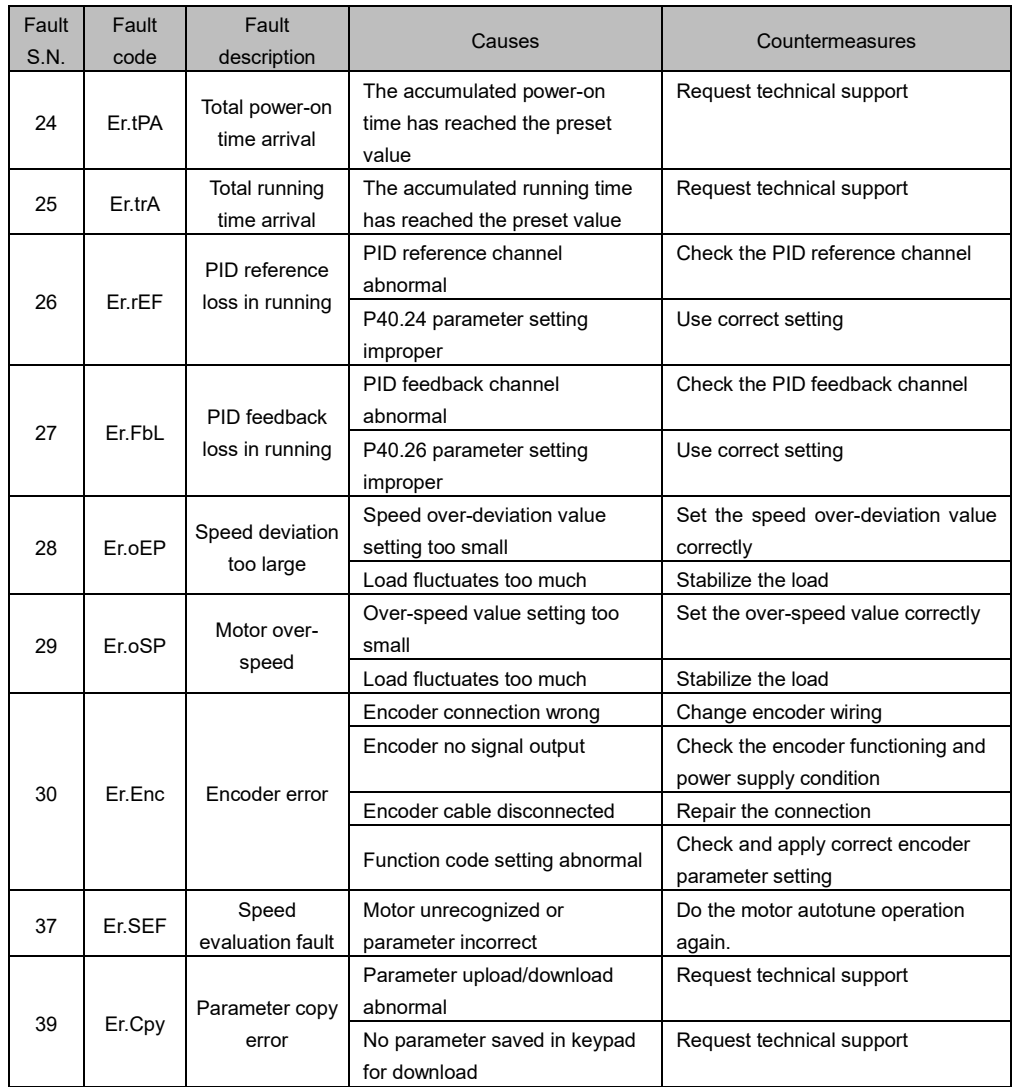

## **Chapter VII Routine Care and Maintenance**

#### 7.1 Daily Care

Due to the influence of environment temperature, humidity, dust and vibration, the internal components of the frequency variable frequency drive will be aged, and it will result in the potential fault of the drive or reducing the service life of the variable frequency drive. Therefore, it is necessary to carry out daily and regular maintenance and care of the variable frequency drive.

Daily inspection item:

- 1) Whether the motor running sound changes abnormally;
- 2) Whether there is vibration when the motor is running;
- 3) Whether the installation environment of the variable frequency drive has changed;
- 4) Whether the cooling fan of the variable frequency drive is working normally;
- 5) Whether the variable frequency drive gets overheat;

#### Daily cleaning:

- 1) The variable frequency drive shall always be kept clean.
- 2) Dust on the surface of the variable frequency drive, especially metal powder, shall be removed

effectively to prevent it from entering the variable frequency drive.

3) Effectively remove oil stains from the cooling fan of the variable frequency drive.

### 7.2 Routine inspection item

- 1) Check the air passage of the fan and clean it regularly;
- 2) Check whether the screws are loose;
- 3) Check whether the drive is corroded;
- 4) Check whether there is electrical arcing trace on terminals wiring
- 5) Main circuit loop insulation test

Reminder: when measuring insulation resistance with a megohmmeter (please use a DC 500V megohmmeter), the variable frequency drive shall be disconnected from the main circuit loop. Do not test the insulation of the control circuit loop with an insulation resistance meter. High voltage withstanding test is not necessary (it was completed in exit factory testing).

## **Chapter VIII Specifications and Model Selection**

8.1 IMD\_E Series Technical Specifications and Installation Dimensions

# 8.1.1 Technical Specifications

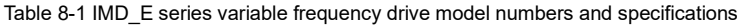

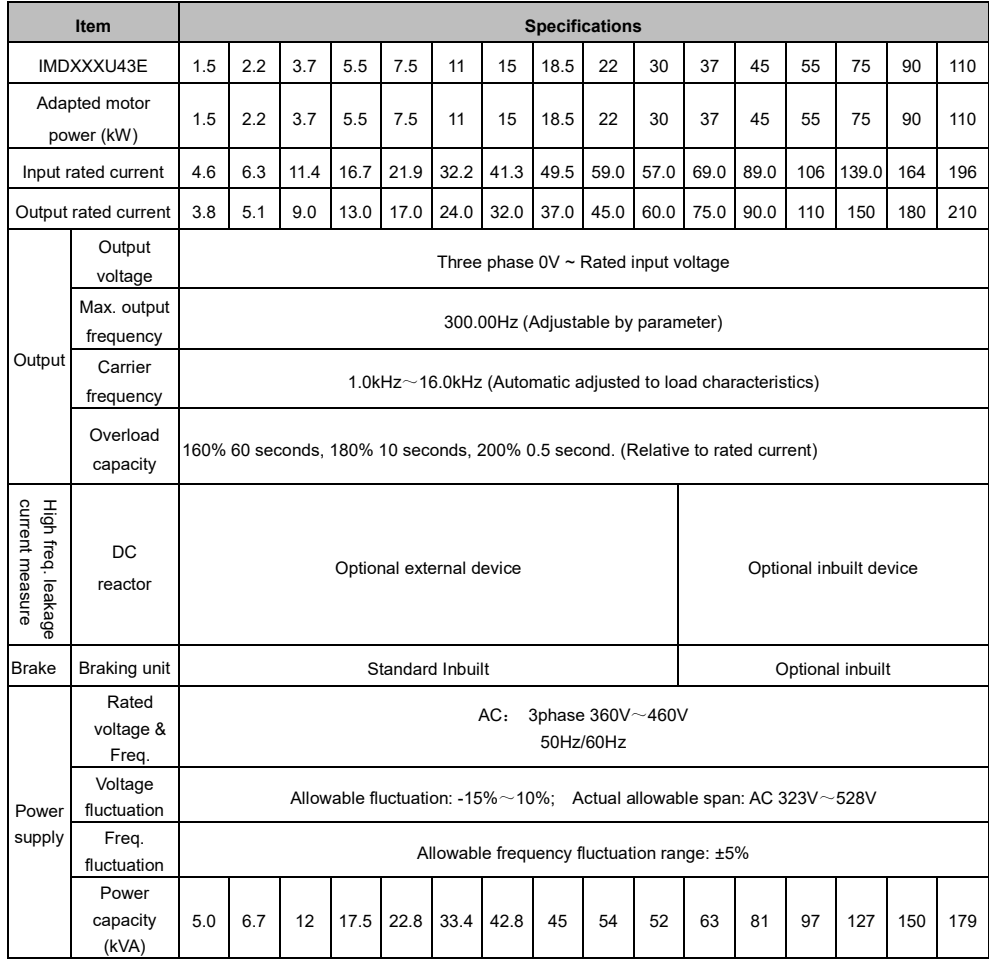

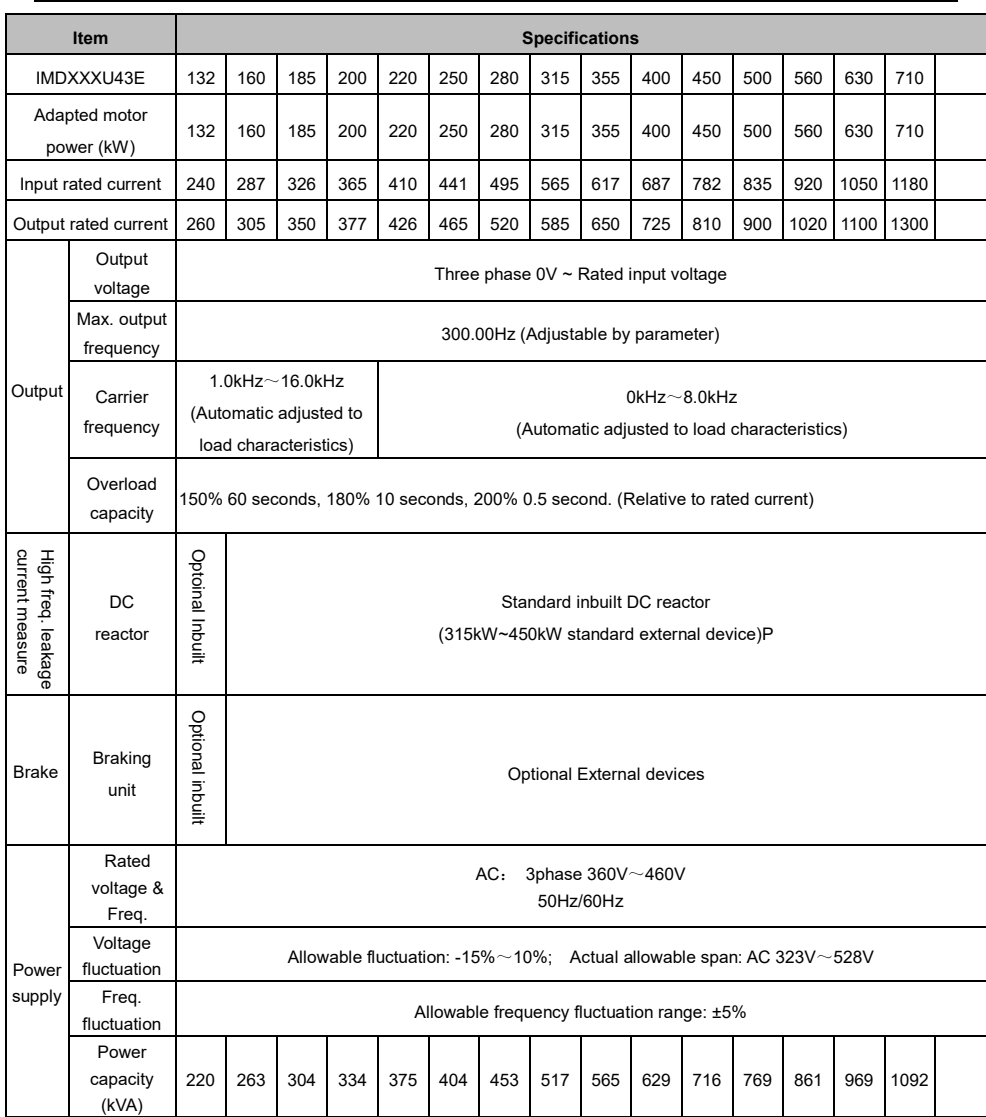

\*1: The more rigorous selection method is that the rated output current of the variable frequency drive

shall be larger than the rated current of the motor or the maximum load current.

| Item     |                             | <b>Technical Specifications</b>                                            |                                      |  |  |  |  |
|----------|-----------------------------|----------------------------------------------------------------------------|--------------------------------------|--|--|--|--|
|          | Input frequency             | Digital setting: 0.01Hz                                                    |                                      |  |  |  |  |
|          | resolution                  | Analog setting: Maximum speed ×0.025%                                      |                                      |  |  |  |  |
|          |                             | Advanced scalar control                                                    |                                      |  |  |  |  |
|          | Control mode                | No-PG vector control (SVC)                                                 |                                      |  |  |  |  |
|          |                             | With-PG vector control (VC)                                                |                                      |  |  |  |  |
|          | Starting torque             | SVC: 0.25Hz 150%                                                           |                                      |  |  |  |  |
|          |                             | VC: 0.00Hz 180%                                                            |                                      |  |  |  |  |
|          | Speed regulation            | SVC: 1:200                                                                 | VC: 1:1000                           |  |  |  |  |
|          | range                       |                                                                            |                                      |  |  |  |  |
|          | Speed                       | SVC: ±0.5%                                                                 | $VC: \pm 0.2\%$                      |  |  |  |  |
|          | stabilization               |                                                                            |                                      |  |  |  |  |
|          | precision<br>Torque control | SVC: ±5%                                                                   | VC: ±3%                              |  |  |  |  |
|          | precision                   | (for frequency above 5Hz)                                                  | (for frequency above 5Hz)            |  |  |  |  |
|          | Torque repeat               | $\leq 0.5\%$ of motor rated torque                                         |                                      |  |  |  |  |
|          | input precision             |                                                                            |                                      |  |  |  |  |
|          | Torque response             | $SVC: \leq 10ms$ (motor rated torque)                                      | $VC:$ $\leq$ 5ms(motor rated torque) |  |  |  |  |
|          | time                        |                                                                            |                                      |  |  |  |  |
| Basic    | Torque boosting             | Automatic torque boosting; Manually set torque boosting 0.1%~30.0%         |                                      |  |  |  |  |
| Function | V/F curve                   | Straight line, multiple power curve, multiple points curve, V/F separation |                                      |  |  |  |  |
|          | Acc./Dec. curve             | Straight line, polyline, S curve                                           |                                      |  |  |  |  |
|          | DC brake                    | DC braking activation frequency: 0.00~300.00Hz;                            |                                      |  |  |  |  |
|          |                             | DC braking current: constant torque load 0.0~120.0%, variable torque       |                                      |  |  |  |  |
|          |                             | load 0.0~90.0%;                                                            |                                      |  |  |  |  |
|          |                             | DC braking time: 0.0~30.0s; (Fast DC brake activation without the need     |                                      |  |  |  |  |
|          |                             | of waiting time)                                                           |                                      |  |  |  |  |
|          | Jog control                 | Jog run frequency range: 0.00Hz~50.00Hz                                    |                                      |  |  |  |  |
|          |                             | Jog Acc./Dec. time range: 0.0s~3600.0s                                     |                                      |  |  |  |  |
|          | Process closed              | Process closed-loop control could be realized conveniently.                |                                      |  |  |  |  |
|          | loop PID                    |                                                                            |                                      |  |  |  |  |
|          | Simple PLC,                 | Achieve up to 16 steps of frequency control by simple PLC setting or by    |                                      |  |  |  |  |
|          | Multi-step command          | X terminals                                                                |                                      |  |  |  |  |
|          | Voltage automatic           | When the power grid voltage fluctuates, the output voltage can be          |                                      |  |  |  |  |
|          | adjusting                   | automatically kept stable.                                                 |                                      |  |  |  |  |
|          | OC and OV speed             | The current and voltage during operation are automatically limited to      |                                      |  |  |  |  |
|          | adjusting                   | prevent the drive from frequent over-current and over-voltage tripping.    |                                      |  |  |  |  |
|          | Automatic fast              | Minimize over-current fault possibility and thus ensure the normal         |                                      |  |  |  |  |
|          | current limit               | operation of the drive.                                                    |                                      |  |  |  |  |

Table 8-2 IMD\_E series variable frequency drive technical specifications

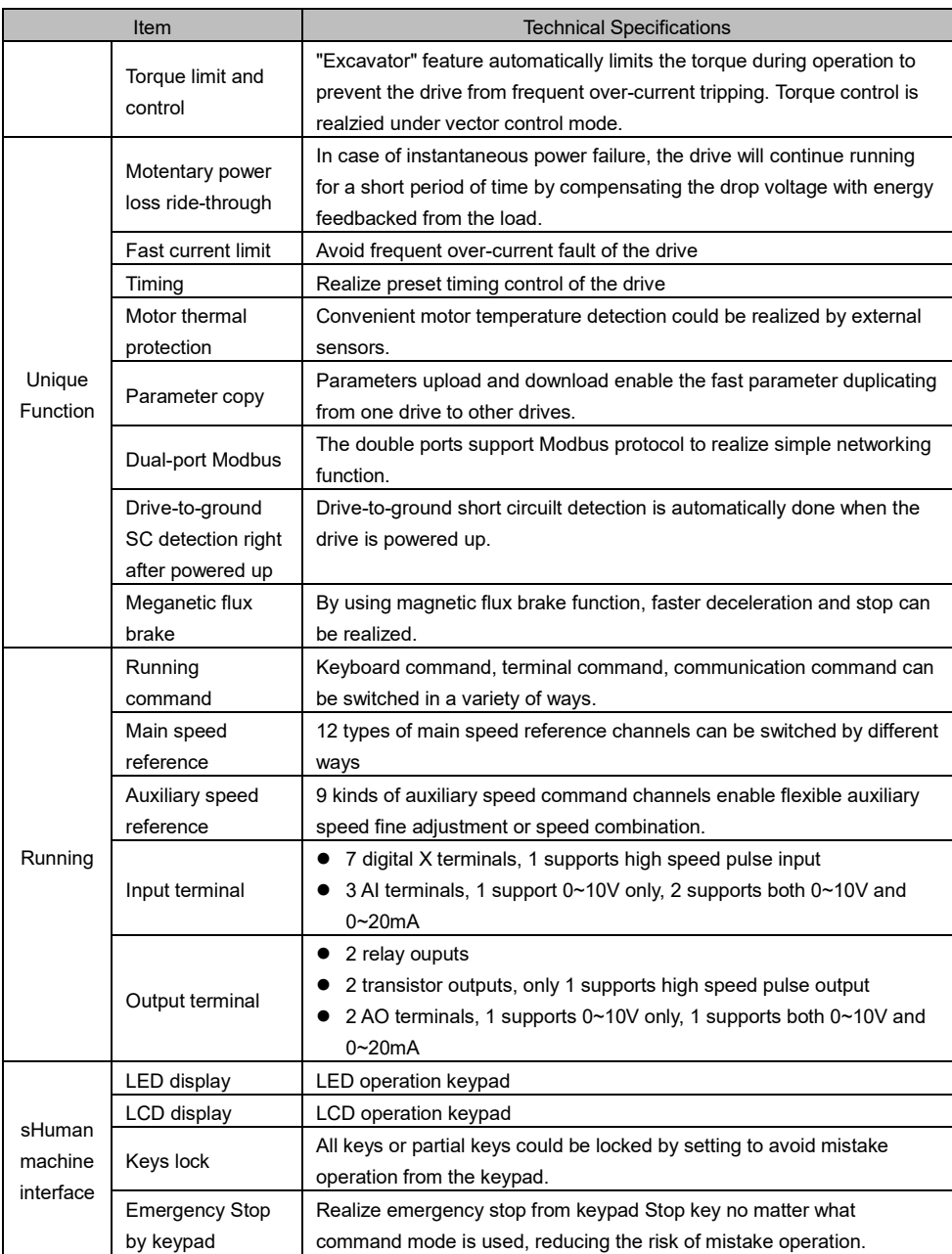

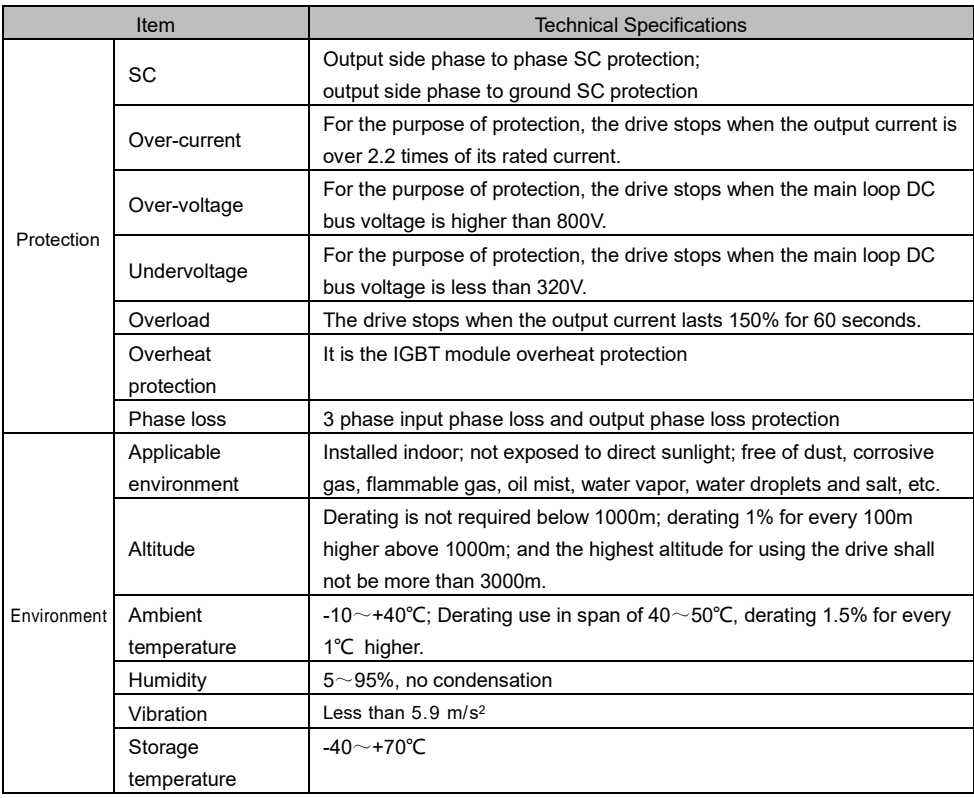

`8.1.2 Outlines and installation dimensions

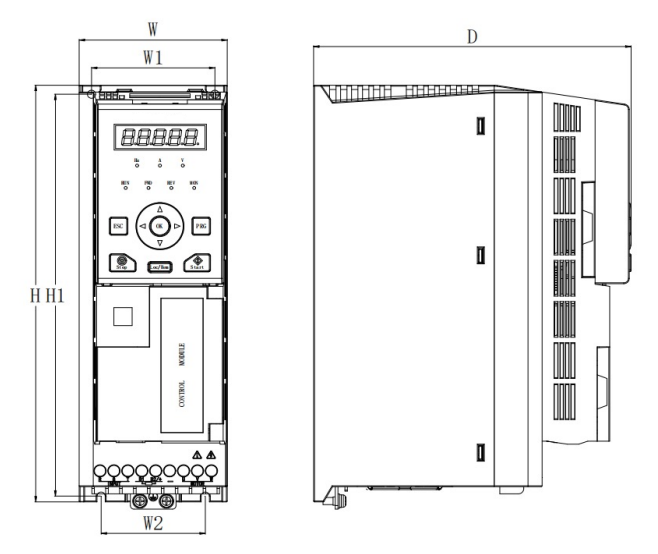

Figure 8-1 IMD552U43E and below installation dimensions

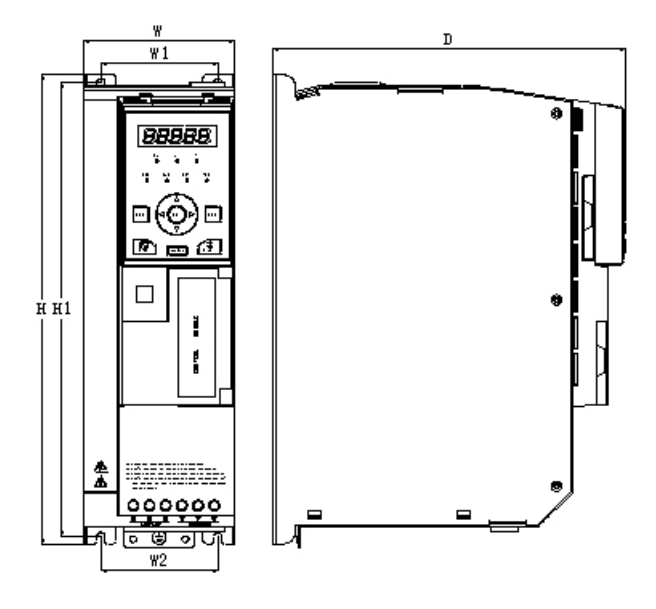

Figure 8-2 IMD752U43E~IMD153U43E installation dimensions

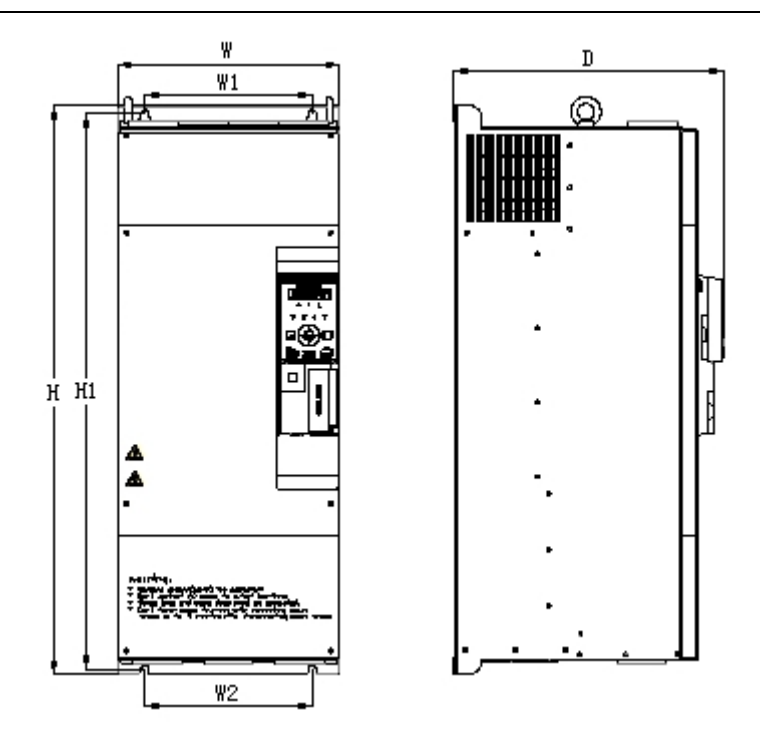

Figure 8-3 IMD183U43E~IMD303U43E installation dimensions

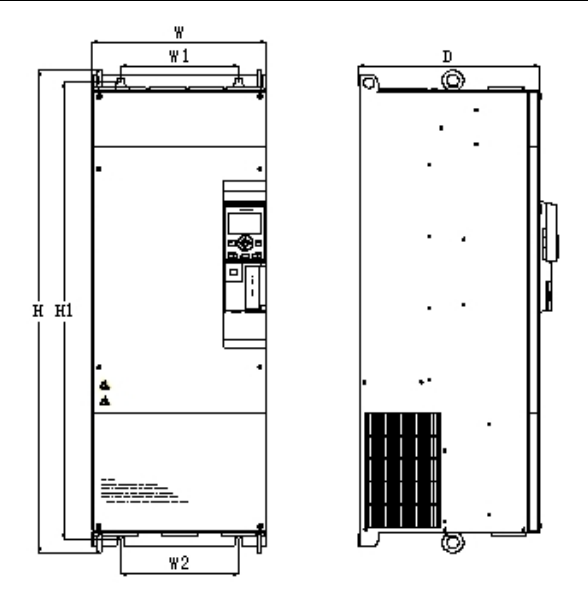

Figure 8-4 IMD373U43E~IMD204U43E installation dimensions

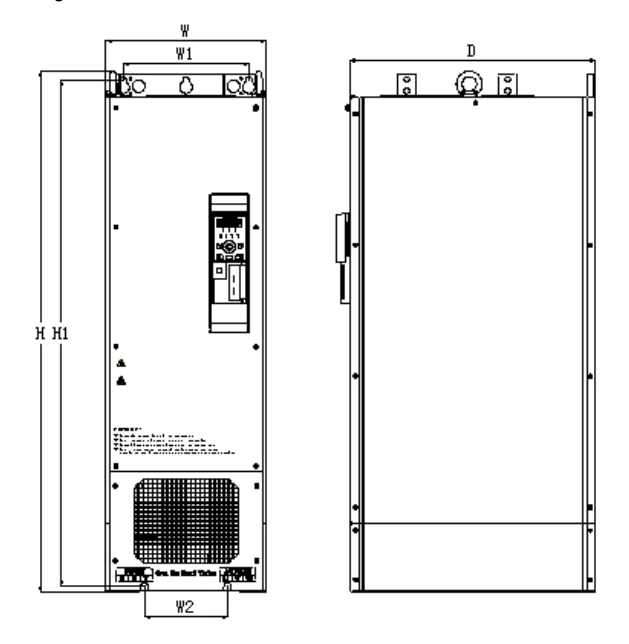

Figure 8-5 IMD224U43E~IMD404U43E installation dimensions

|                   | Outlines and installation dimensions (mm) |                                    |       |                |                |                                  |                                  |  |
|-------------------|-------------------------------------------|------------------------------------|-------|----------------|----------------|----------------------------------|----------------------------------|--|
| Drive model       | W                                         | H                                  | D     | W <sub>1</sub> | W <sub>2</sub> | H1                               | Installation<br>hole<br>diameter |  |
| IMD152U43E        |                                           |                                    |       |                |                |                                  |                                  |  |
| <b>IMD222U43E</b> |                                           |                                    |       |                |                |                                  |                                  |  |
| <b>IMD302U43E</b> | 81                                        | 237                                | 173   | 67.5           | 57             | 224.5                            | 4.5                              |  |
| IMD402U43E        |                                           |                                    |       |                |                |                                  |                                  |  |
| <b>IMD552U43E</b> |                                           |                                    |       |                |                |                                  |                                  |  |
| <b>IMD752U43E</b> | 95                                        | 297                                | 222   | 73.5           | 73.5           | 287.5                            | 6                                |  |
| IMD113U43E        |                                           |                                    |       |                |                |                                  |                                  |  |
| IMD153U43E        |                                           |                                    |       |                |                |                                  |                                  |  |
| <b>IMD183U43E</b> | 185                                       | 440                                | 249   | 140            | 140            | 427.5                            | 7                                |  |
| IMD223U43E        |                                           |                                    |       |                |                |                                  |                                  |  |
| IMD303U43E        |                                           |                                    |       |                |                |                                  |                                  |  |
| <b>IMD373U43E</b> | 239                                       | 604.5                              | 269.5 | 180            | 148.5          | 580                              | 9.5                              |  |
| <b>IMD453U43E</b> |                                           |                                    |       |                |                |                                  |                                  |  |
| <b>IMD553U43E</b> | 265                                       | 690                                | 323   | 200            | 200            | 674                              | 9.5                              |  |
| <b>IMD753U43E</b> |                                           |                                    |       |                |                |                                  |                                  |  |
| IMD903U43E        | 295                                       | 833.5                              | 338.5 | 200            | 200            | 810                              | 12                               |  |
| <b>IMD114U43E</b> |                                           |                                    |       |                |                |                                  |                                  |  |
| <b>IMD134U43E</b> |                                           |                                    |       |                |                |                                  |                                  |  |
| IMD164U43E        |                                           | 950                                | 407   | 265            | 265            | 926.5                            | 14                               |  |
| IMD184U43E        | 399                                       |                                    |       |                |                |                                  |                                  |  |
| IMD204U43E        |                                           |                                    |       |                |                |                                  |                                  |  |
| <b>IMD224U43E</b> |                                           | 1104.5                             | 498   | 265            | 175            | 1081.5                           | 14                               |  |
| <b>IMD254U43E</b> | 339                                       |                                    |       |                |                |                                  |                                  |  |
| <b>IMD284U43E</b> |                                           |                                    |       |                |                |                                  |                                  |  |
| IMD314U43E        | 660                                       | 989.5<br>(optional<br>base<br>350) | 392   | 600            | 550            | 962<br>(optional<br>base<br>350) | 14                               |  |
| IMD354U43E        |                                           |                                    |       |                |                |                                  |                                  |  |
| IMD404U43E        |                                           |                                    |       |                |                |                                  |                                  |  |
| <b>IMD454U43E</b> |                                           |                                    |       |                |                |                                  |                                  |  |
| <b>IMD504U43E</b> |                                           | 1600                               | 600   |                |                |                                  | 16                               |  |
| <b>IMD564U43E</b> |                                           |                                    |       |                |                |                                  |                                  |  |
| IMD634U43E        | 850                                       |                                    |       |                |                |                                  |                                  |  |
| <b>IMD714U43E</b> |                                           |                                    |       |                |                |                                  |                                  |  |

Table 8-3 IMD\_E installation dimensions (G type model)

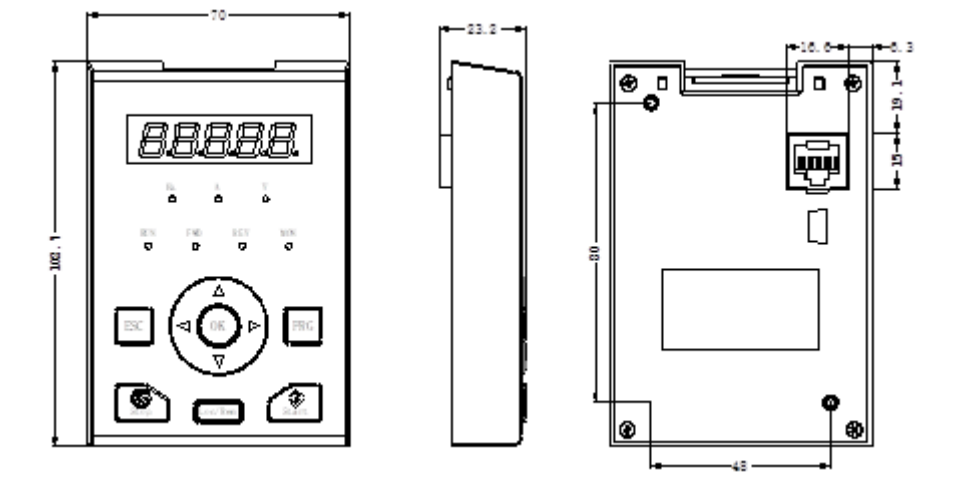

8.1.3 Operation keypad outlines and keypad holder dimensions

Figure 8-6 Keypad outlines dimensions

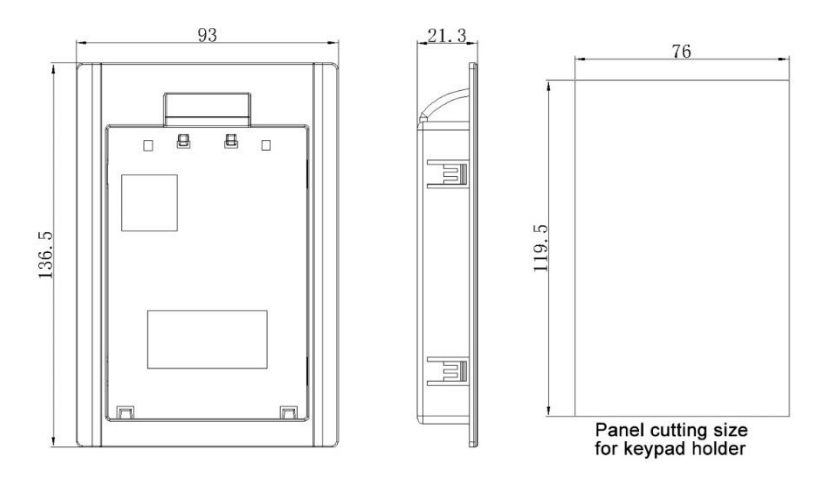

Figure 8-7 Keypad holder dimensions

# 8.2 Optional parts specifications

# 8.2.1 Peripheral devices selection guide

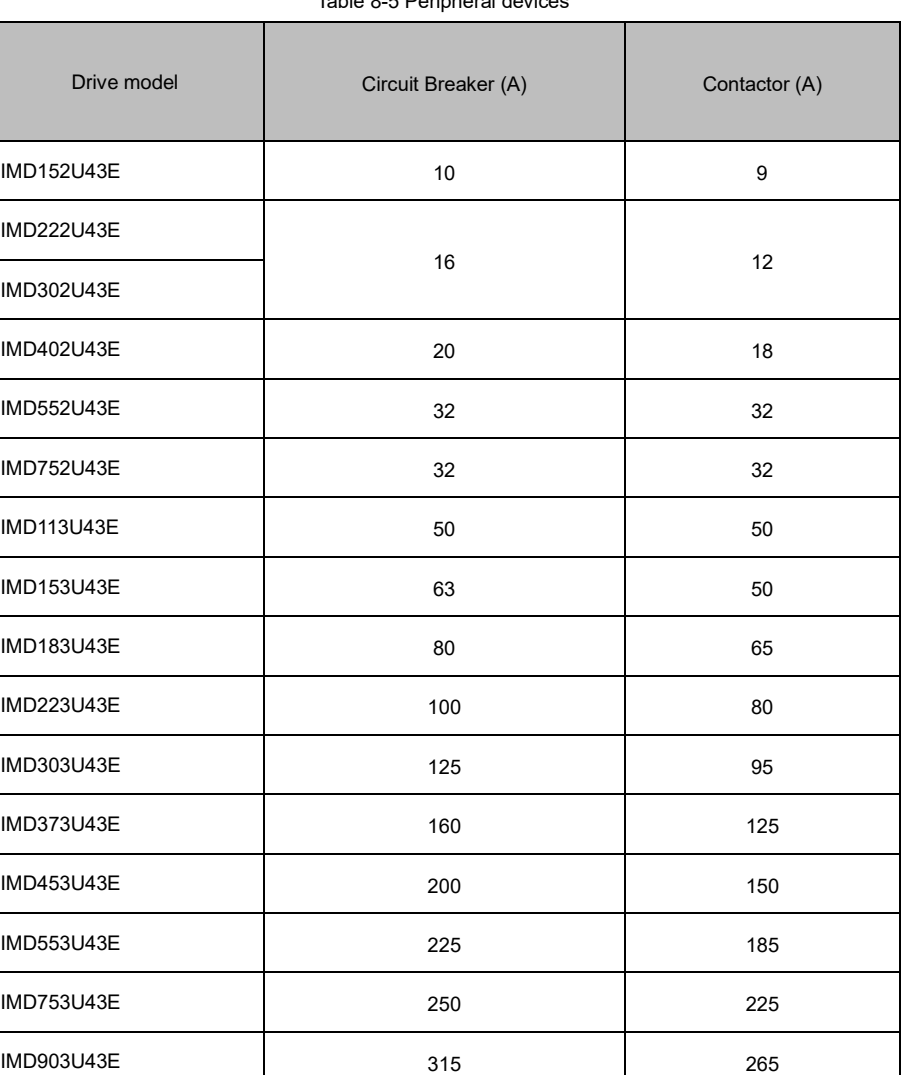

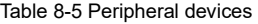

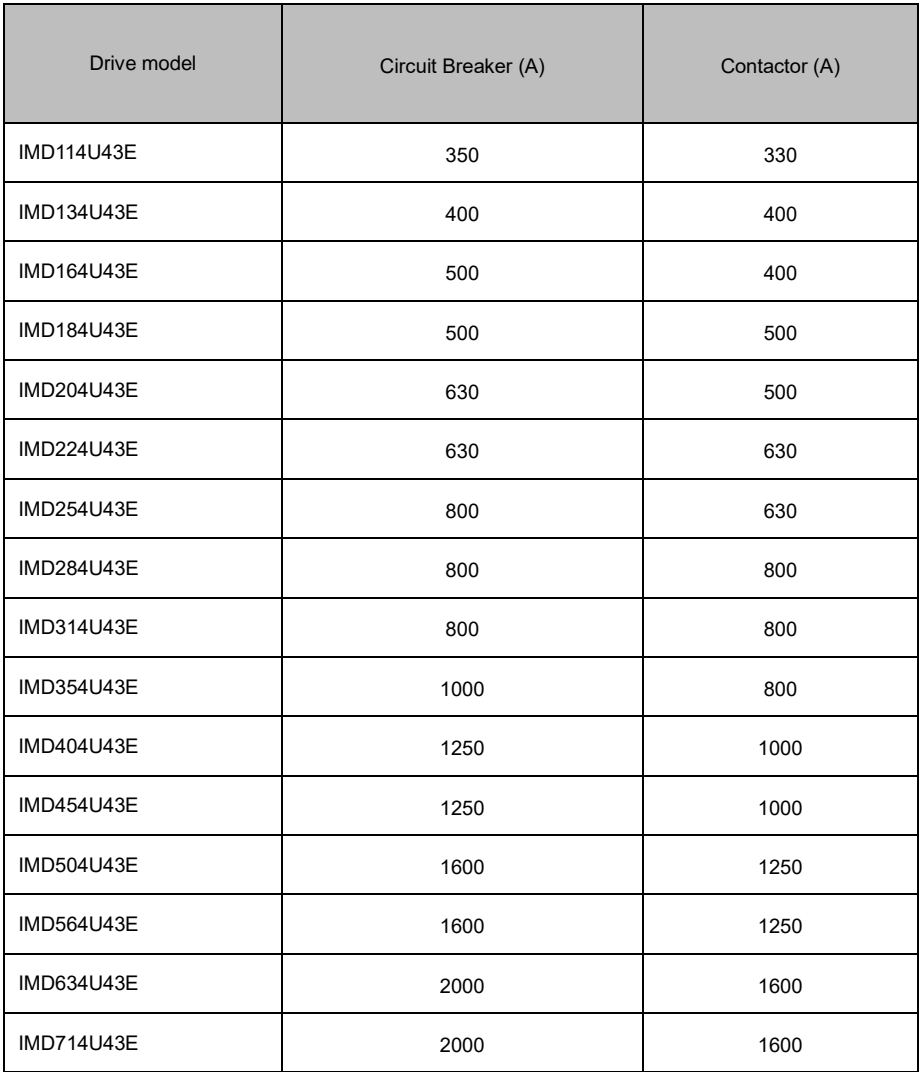

# 8.2.2 Braking Resistor Selection Table

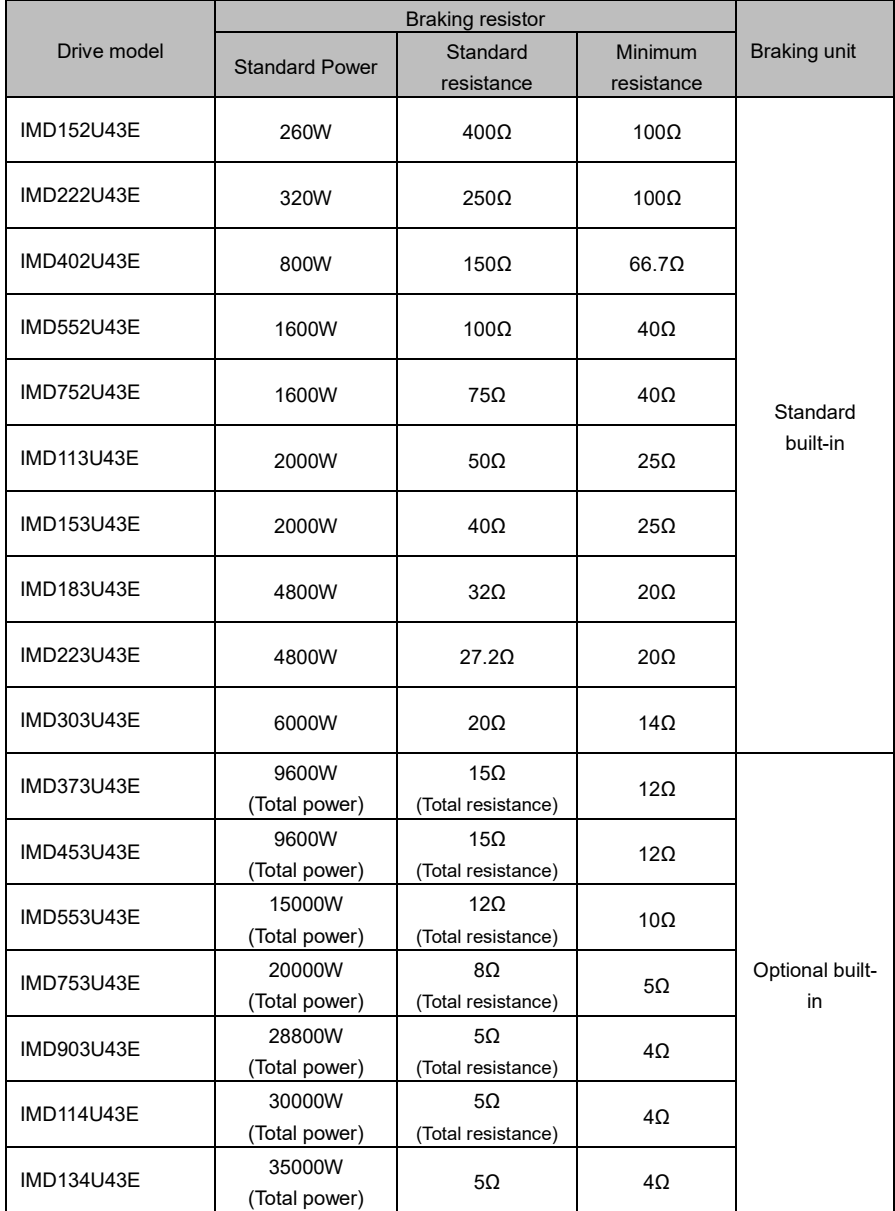

## Appendix A

Modbus Communication Protocol

1. Supported protocol

Support Modbus protocol, RTU format and ASCII code format; broadcast address is 0, follower address setting range is 1~247; address 248~255 is reserved.

2. Interface method

RS485: Asynchronous half-duplex; Lsb(least significant bit) has priority of sending; the higher byte precedes the lower byte.

3. Protocol format

The ADU (Application Data Unit) check is the CRC16 check sum of the first three parts of the ADU obtained by exchanging high and low byte.

If the operation request fails, PDU (Protocol Data Unit) responses with Error code or Abnormal code. The Error code is equal to Function code+0x80. While the Abnormal code indicates the specific cause of the error.

The RTU data frame format is as follows:

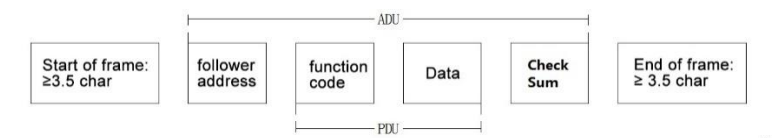

Abnormal code is listed below.

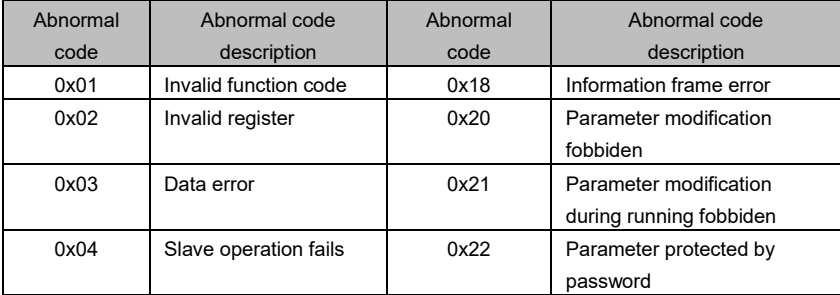

- 4. Function illustration
- Function 0x03 reading parameter from multiple registers

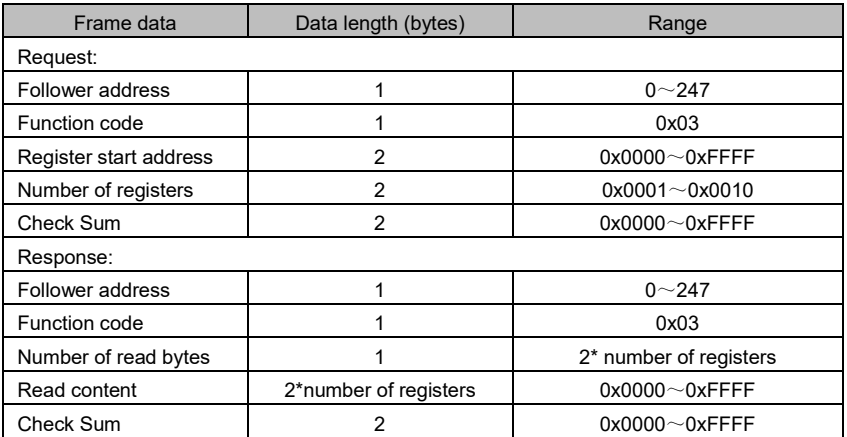

# Function 0x06(Save) or 0x41(Not save) writes a single register parameter

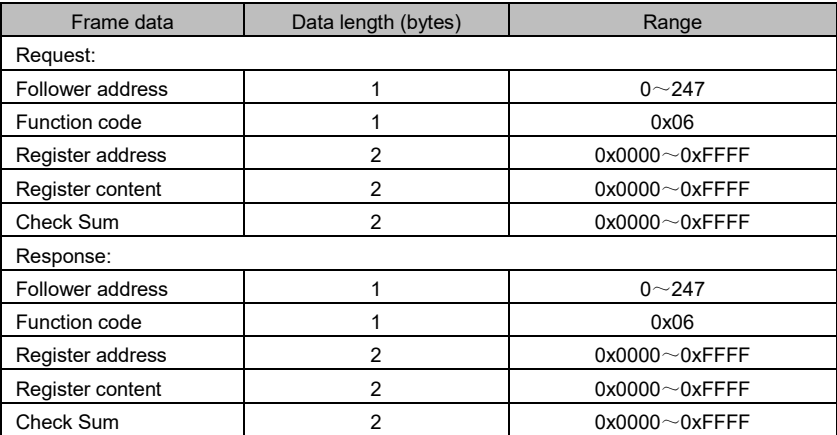

# Function 0x10(Save) or 0x42(Not save) writes multiple registers

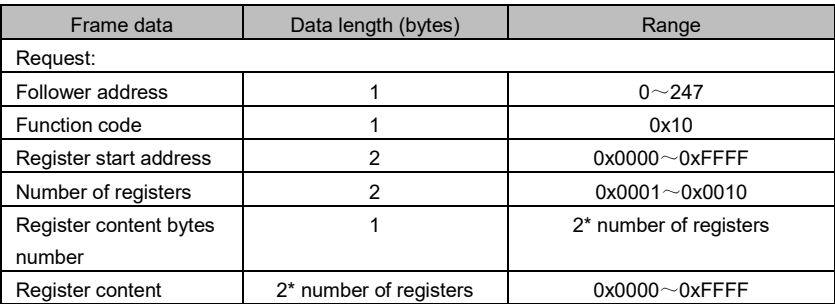

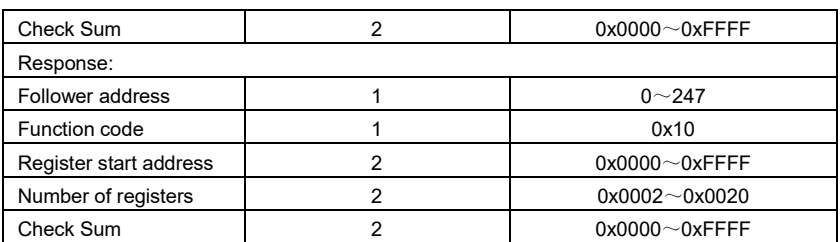

5. Variable frequency drive register distribution

Refer to the parameter list for exact address of each function code.

6. Variable frequency drive control command word (0x8000) bit description

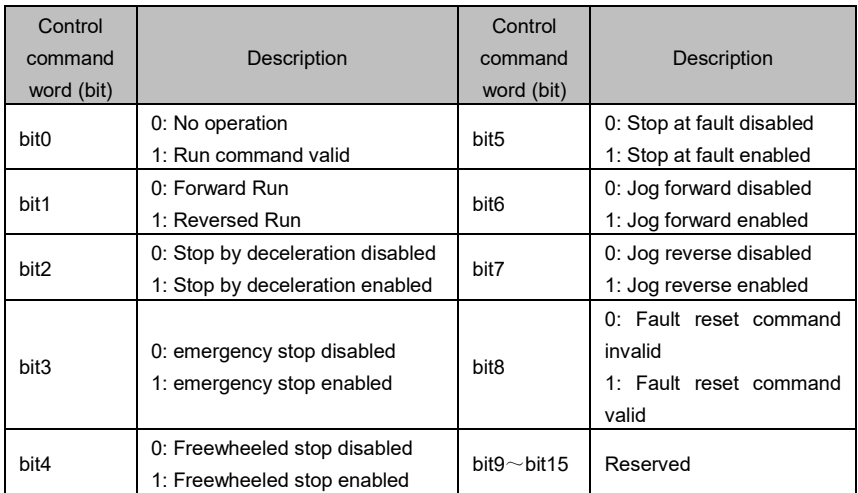

7. Modbus communication examples

# Read Drive-#1 preset frequency, and the responded preset frequency is 50.00Hz

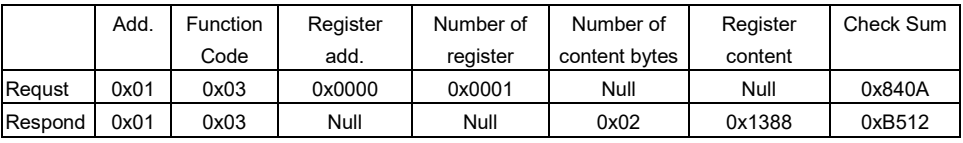

# Start the Drive-#1 to run forwardly

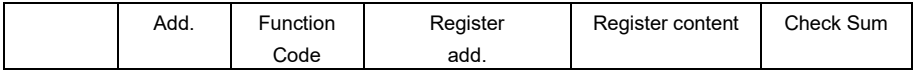

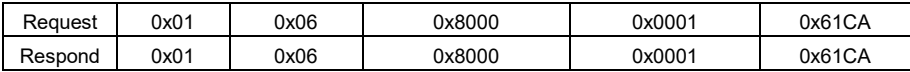

8. CRC16 function

```
unsigned int crc16 (unsigned char *data, unsigned char length)
 { 
   int i, crc_result=0xffff;
   while (length--)
   { 
     crc_result^=*data++;
     for (i=0; i<8; i++){ 
       if (crc_result&0x01)
       crc_result= (crc_result>>1) ^0xa001;
       else 
       crc_result=crc_result>>1;
      } 
   } 
   return (crc_result=( (crc_result&0xff) <<8) | (crc_result>>8) ) ; //交换高低字节
}
```
9. Establishment of communication networking

There are 2 types of networking, i.e. Single host/multiple slave and single host/single slave.

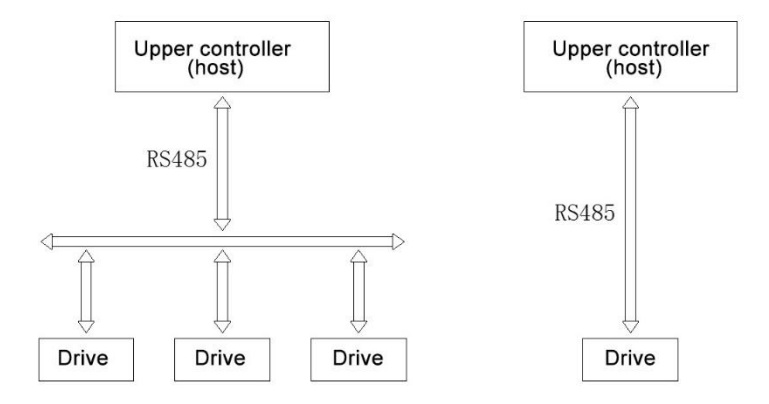

## Appendix B

# 1. Networking connector pinout

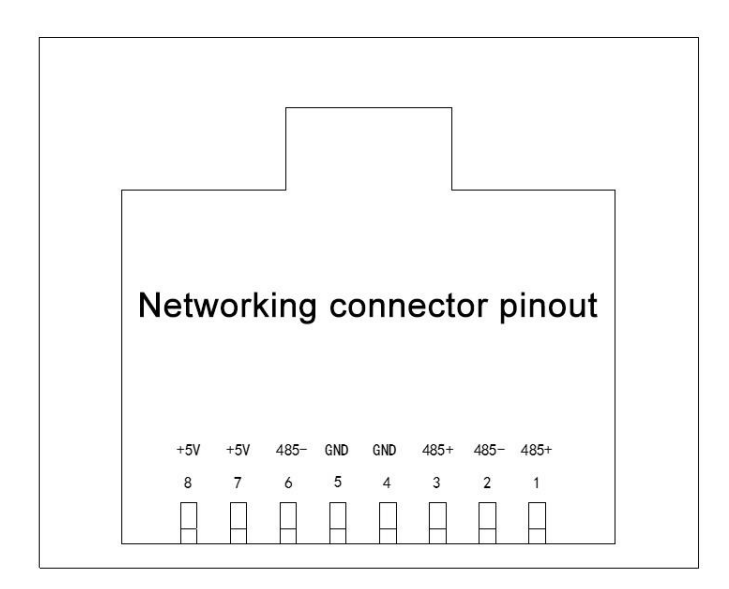

## Appendix C

# 1、HW-PG-ABZ Wiring

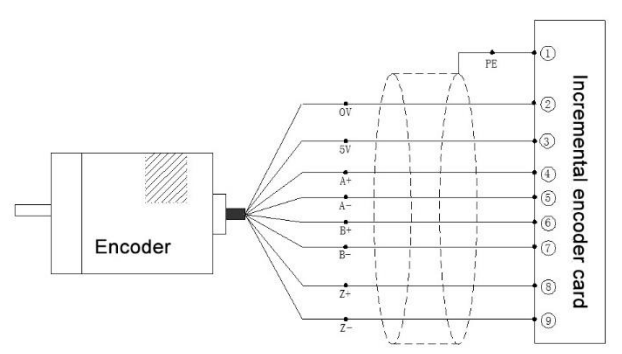

#### Incremental encoder card HW-PG-ABZ

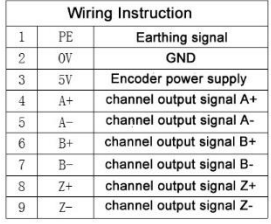

# 2、HW-PG-RB Wiring

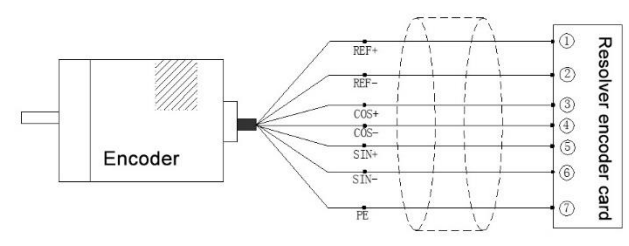

#### Resolver encoder card HW-PG-RB

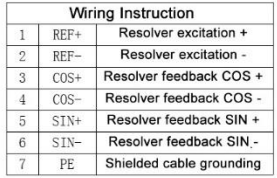

# 3、HW-PG-TRA Wiring

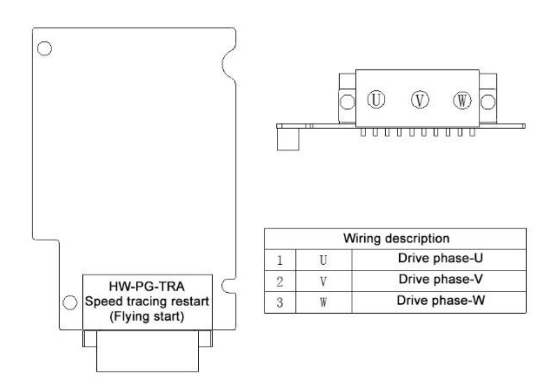

# 、HW-PG-FP Wiring

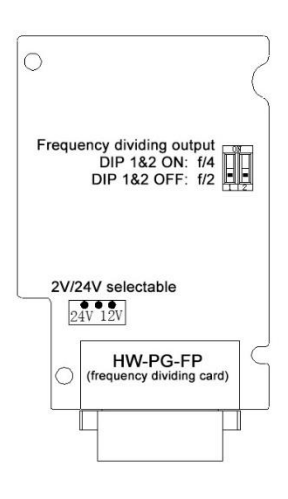

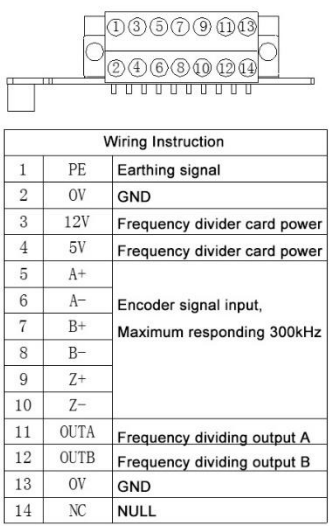

#### 、HW-REL Wiring

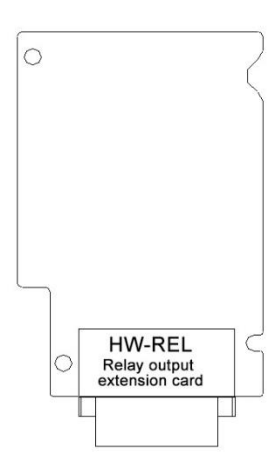

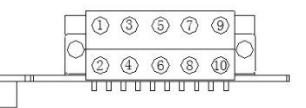

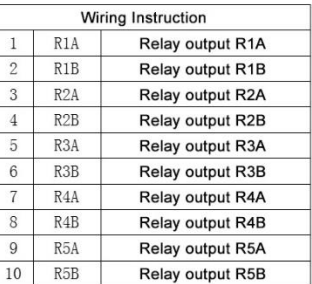